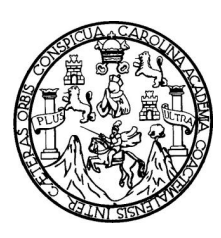

Universidad De San Carlos De Guatemala Facultad De Ingeniería Escuela De Ingeniería Mecánica Industrial

# **MECANISMOS DE SEGUIMIENTO A ESTUDIANTES PARA DETERMINAR BAJO RENDIMIENTO / INNOVACIÓN EDUCATIVA**

**William Manuel García Ramírez**

Asesorado por el Ingeniero César Ernesto Urquizú Rodas

Guatemala, marzo de 2011

UNIVERSIDAD DE SAN CARLOS DE GUATEMALA

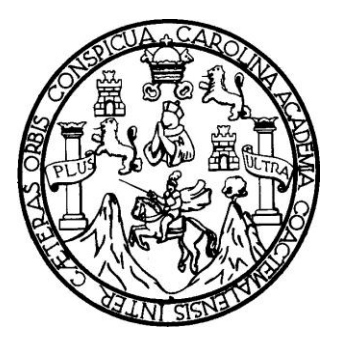

FACULTAD DE INGENIERÍA

### **MECANISMOS DE SEGUIMIENTO A ESTUDIANTES PARA DETERMINAR BAJO RENDIMIENTO / INNOVACIÓN EDUCATIVA**

TRABAJO DE GRADUACIÓN

PRESENTADO A LA JUNTA DIRECTIVA DE LA FACULTAD DE INGENIERÍA POR:

### **WILLIAM MANUEL GARCÍA RAMÍREZ**

ASESORADO POR: EL ING. CÉSAR ERNESTO URQUIZÚ RODAS AL CONFERIRLE EL TÍTULO DE

**INGENIERO INDUSTRIAL**

GUATEMALA, MARZO DE 2011

### UNIVERSIDAD DE SAN CARLOS DE GUATEMALA

FACULTAD DE INGENIERÍA

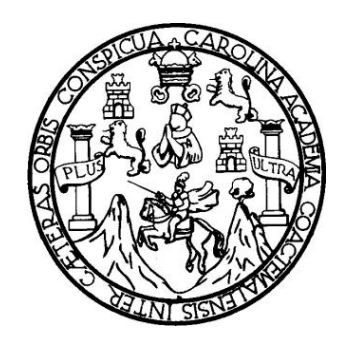

### **NÓMINA DE JUNTA DIRECTIVA**

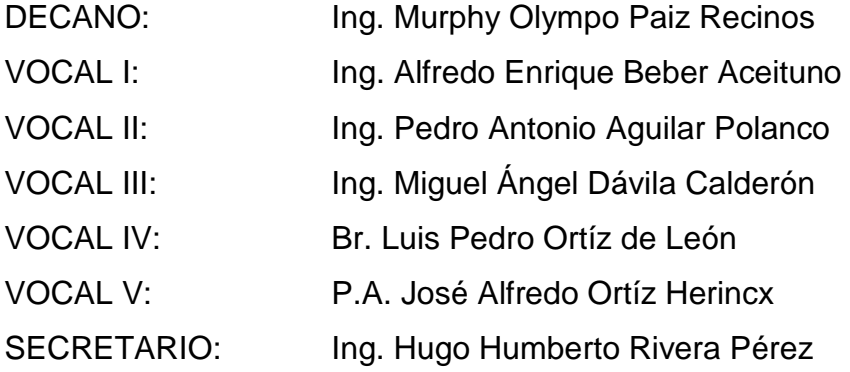

### **TRIBUNAL QUE PRACTICÓ EL EXÁMEN GENERAL PRIVADO**

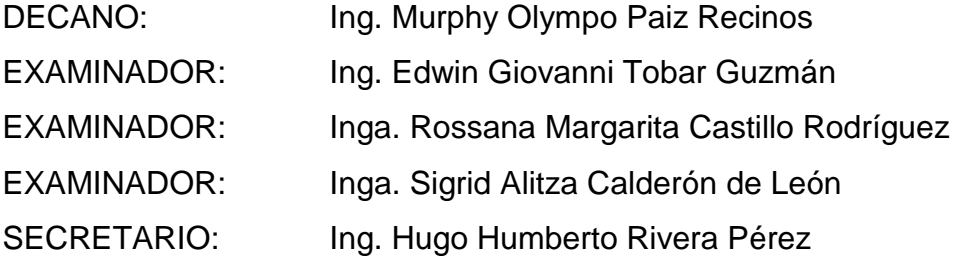

### HONORABLE TRIBUNAL EXAMINADOR

Cumpliendo con los preceptos que establece la ley de la Universidad de San Carlos de Guatemala, presento a su consideración mi trabajo de graduación titulado:

### Mecanismos de seguimiento a estudiantes para determinar bajo rendimiento / Innovación Educativa

tema que me fuere asignado por la coordinación de la carrera de Ingeniería Industrial con fecha 04 de septiembre de 2009.

William Maruel Garcia Ramírez

#### Guatemala, 21 de Septiembre de 2010

Ingeniero:

César Ernesto Urquizú Rodas

Director de Escuela de Ingeniería Mecánica Industrial

Facultad de Ingeniería

Guatemala

Respetable ingeniero:

Por medio de la presente le informo que he procedido a revisar el trabajo de graduación elaborado por el estudiante: William Manuel García Ramírez con carne 200611132 de la carrera de Ingeniería Industrial, cuyo título es:

### MECANISMOS DE SEGUIMIENTO A ESTUDIANTES PARA DETERMINAR **BAJO RENDIMIENTO / INNOVACIÓN EDUCATIVA**

Considero que el trabajo presentado por la estudiante ha sido desarrollado cumpliendo con los reglamentos y siguiendo las recomendaciones de asesoría, por lo que doy mi aprobación y solicito tramite correspondiente.

Sin otro particular me suscribo de usted. dizú Rodas #4272 Ing. César Efnesto U Asesor

**NIVERSIDAD DE SAN CARLOS DE GUATEMALA** 

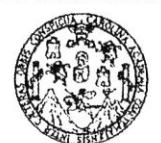

**FACULTAD DE INGENIERÍA** 

Como Catedrático Revisor del Trabajo de Graduación titulado **MECANISMOS** DE **SEGUIMIENTO ESTUDIANTES**  $\mathbf{A}$ **PARA** DETERMINAR BAJO RENDIMIENTO / INNOVACIÓN EDUCATIVA, presentado por el estudiante universitario William Manuel García Ramírez, apruebo el presente trabajo y recomiendo la autorización del mismo.

**ID Y ENSEÑAD A TODOS** Inga. Nora Leonor Elizabeth Garera Tobar Catedrática Revisora de Trabajos de Graduación Escuela de Ingeniería Mecánica Industrial unut Literatus Industrial<br>Ingeniera Industrial<br>Colegiado No. 8121

Guatemala octubre de 2010.

 $/mgp$ 

as: Ingeniería Civil, Ingeniería Mecánica Industrial, Ingeniería Química, Ingeniería Mecánica Eléctrica, Escuela de Ciencias, Escuela Regional de ría Sanitaria y Recursos Hidráulicos (ERIS), Posgrado Maestría en Sistemas Mención Construcción y Mención Ingeniería Vial. Carreras: Ingeniería ca, Ingenierías Electrónica, Ingeniería en Clencias y Sistemas. Licenciatura en Matemática, Licenciatura en Física. Centros: de Estudios Formio UMinos (CESEM) Cuatemala Cludad Universitaria zona 12. Guatemala. Centro América

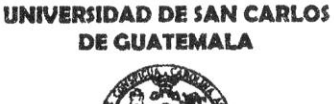

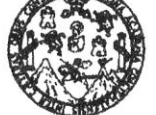

**FACULTAD DE INGENIERÍA** 

#### REF.DIR.EMI.026.011

El Director de la Escuela de Ingeniería Mecánica Industrial de la Facultad de Ingeniería de la Universidad de San Carlos de Guatemala, luego de conocer el dictamen del Asesor, el Visto Bueno del Revisor y la aprobación del Área de titulado MECANISMOS DE Lingüística del trabajo de graduación **A ESTUDIANTES SEGUIMIENTO** PARA DETERMINAR **BAJO RENDIMIENTO / INNOVACIÓN EDUCATIVA, presentado por el estudiante** universitario William Manuel García Ramírez, aprueba el presente trabajo y solicita la autorización del mismo.

"ID Y ENSEÑADA TODOS" DAD DE SAN CAR DIRECCION Ingeniería Mecánica Industria ACULTAD DE ING Ernesto Urguizú Rodas Ing. and and which the real **DIRECTOR** Escuela de Ingeniería Mecánica Industrial

Guatemala, febrero de 2011.

 $/mgp$ 

Escuelas: Ingeniería Civil, Ingeniería Mecánica Industrial, Ingeniería Química, Ingeniería Mecánica Eléctrica, Escuela de Ciencias, Escuela Regional de Ingeniería Sanitaria y Recursos Hidráulicos (ERIS), Posgrado Maestría en Sistemas Mención Construcción y Mención Ingeniería Vial. Carreras: Ingeniería Mecánica, Ingenierías Electrónica, Ingeniería en Clencias y Sistemas. Licenciatura en Matemática, Licenciatura en Física. Centros: de Estudios Superiores de Energía y Minas (CESEM). Guatemala, Ciudad Universitaria zona 12, Guatemala, Ceritro América

Universidad de San Carlos de Guatemala

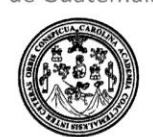

Facultad de Ingeniería Decanato

DTG. 062.2011.

El Decano de la Facultad de Ingeniería de la Universidad de San Carlos de Guatemala, luego de conocer la aprobación por parte del Director de la Escuela de Ingeniería Mecánica Industrial, al trabajo de graduación titulado: MECANISMOS DE SEGUIMIENTO A ESTUDIANTES PARA DETERMINAR BAJO RENDIMIENTO/INNOVACIÓN EDUCATIVA, presentado por el estudiante universitario William Manuel García Ramírez, autoriza la impresión del mismo.

FOUA, CARD

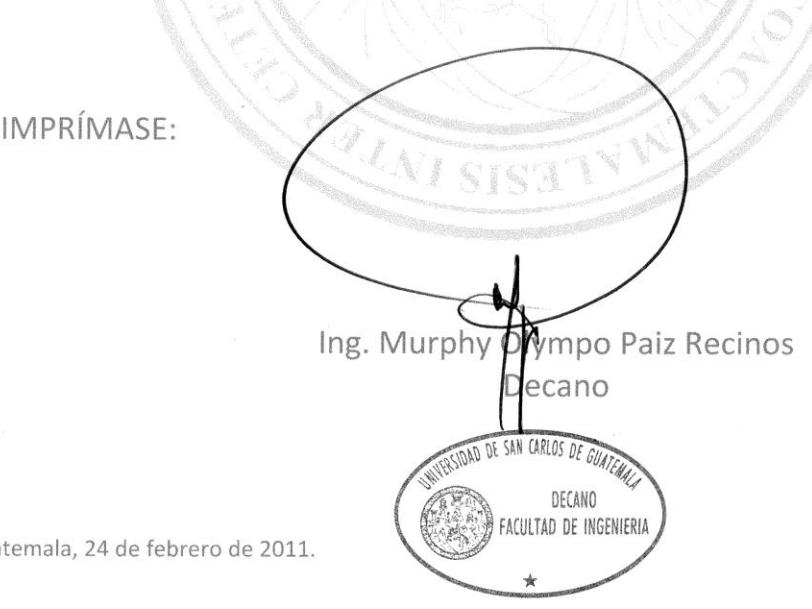

Gua

/gdech

Escuelas: Ingeniería Civil, Ingeniería Mecánica Industrial, Ingeniería Química, Ingeniería Mecánica Eléctrica, - Escuela de Ciencias, Regional de Ingeniería Sanitaria y Recursos Hidráulicos (ERIS). Post Grado Maestría en Sistemas Mención Ingeniería Vial. Carreras: Ingeniería Mecánica, Ingeniería Electrónica, Ingeniería en Ciencias y Sistemas. Licenciatura en Matemática. Licenciatura en Física. Centro

### **AGRADECIMIENTOS A:**

- **Ing. César Urquizú** Por brindarme la oportunidad de llevar a cabo este trabajo y por su asesoría a lo largo de la elaboración del mismo, agradezco en especial su actitud positiva hacia mi persona.
- **Ing. Gustavo Godoy** Por brindarme la oportunidad de desenvolverme en el ámbito profesional de la Ingeniería Industrial, agradezco su consideración con mi persona.

**Licda. Vivian Molina** Por apoyarme en mis labores diarias y enseñarme mucho en el día a día, pues ha depositado mucha confianza en mi persona, gracias Vivi.

**Ing. Maynor Rosales** Por ser mi mentor, consejero y un amigo de gran aprecio desde mi niñez

**Miriam Rosales Agradezco** su apoyo en momentos muy importantes y difíciles en mi vida.

**Mi familia Por formar parte importante de mi vida y estar** presentes en todos los momentos de mi vida. Agradezco sus consejos de vida que han contribuido en mi formación como un ser humano lleno de valores morales.

**Mis amigos Por apoyarme y brindarme su amistad durante** el desenvolvimiento de toda la carrera universitaria, gracias amigos a todos los aprecio.

**Facultad de Ingeniería** Por abrirme las puertas y brindarme todos los conocimientos profesionales y éticos que me permitirán contribuir con mi familia, amigos y la sociedad.

**Universidad de San Carlos** Por ser Alma Mater de mis estudios, en donde adquirí mis mayores conocimientos y experiencias, gracias gloriosa universidad.

### **ACTO QUE DEDICO A:**

- **A Dios Todopoderoso** Por ser mi luz y salvación, a quién me debo con todo mi cuerpo, alma y espíritu, a mi capitán Cristo Jesús.
- **A mi madre** A Sara Lily Ramírez Lucero quién me ha instruido desde mi niñez y me ha guiado por el buen camino, agradezco su entrega para conmigo, su primogénito.

**A mis hermanos** Ingrid, Héctor y Sarita a quienes quiero mucho, tratando de ser para ellos un ejemplo, un amigo en quién puedan confiar, cuentan siempre con mi cariño.

**A mis tíos y primos** Juan Medina, Ruth Ramírez, Juan Fernando y Astrid quienes han apoyado a mi familia siempre, por su paciencia y porque como ellos lo han expresado son como mis padres y hermanos.

- **A mi amiga** Rosita Esquivel, mi amiga en todo tiempo que ha estado pendiente de mi proceder en lo personal y profesional, gracias por ser atenta conmigo, a quien aprecio de forma muy especial.
- **A mis amigos de infancia** Andrea Salvatierra, Maynor Alvarado y Brenan Ortiz, quienes me conocen desde mi infancia y sé que cuento con su amistad para toda mi vida.
- **A mis amigos** Gabriela Guerra, Leonel Borrayo, Jose Manuel Márquez, Mario Morales, Ruddy Alvarado y Eddy Alvarado, porque fueron de mucho apoyo en mi carrera profesional y son más que compañeros, son mis amigos personales.

# **ÍNDICE GENERAL**

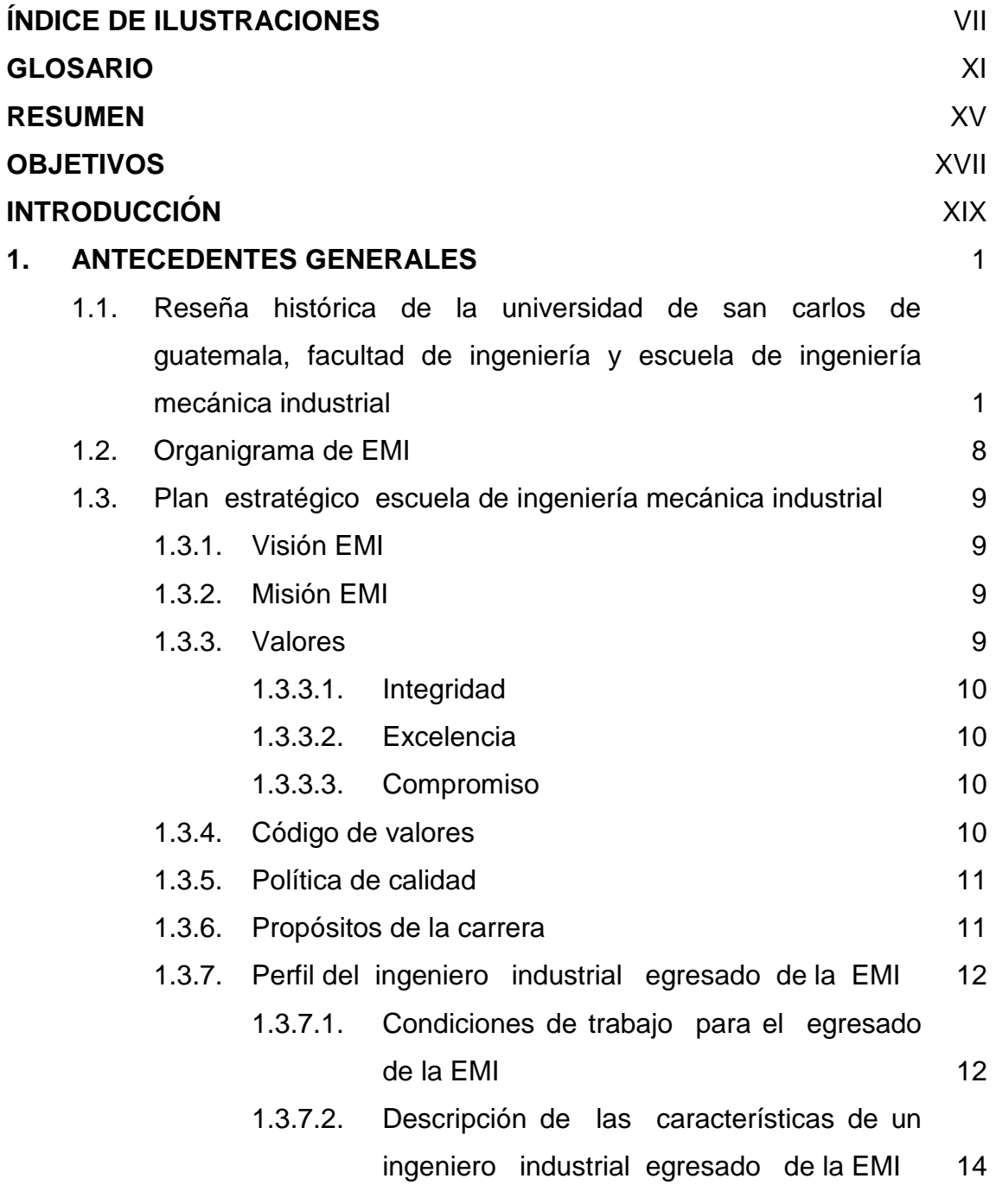

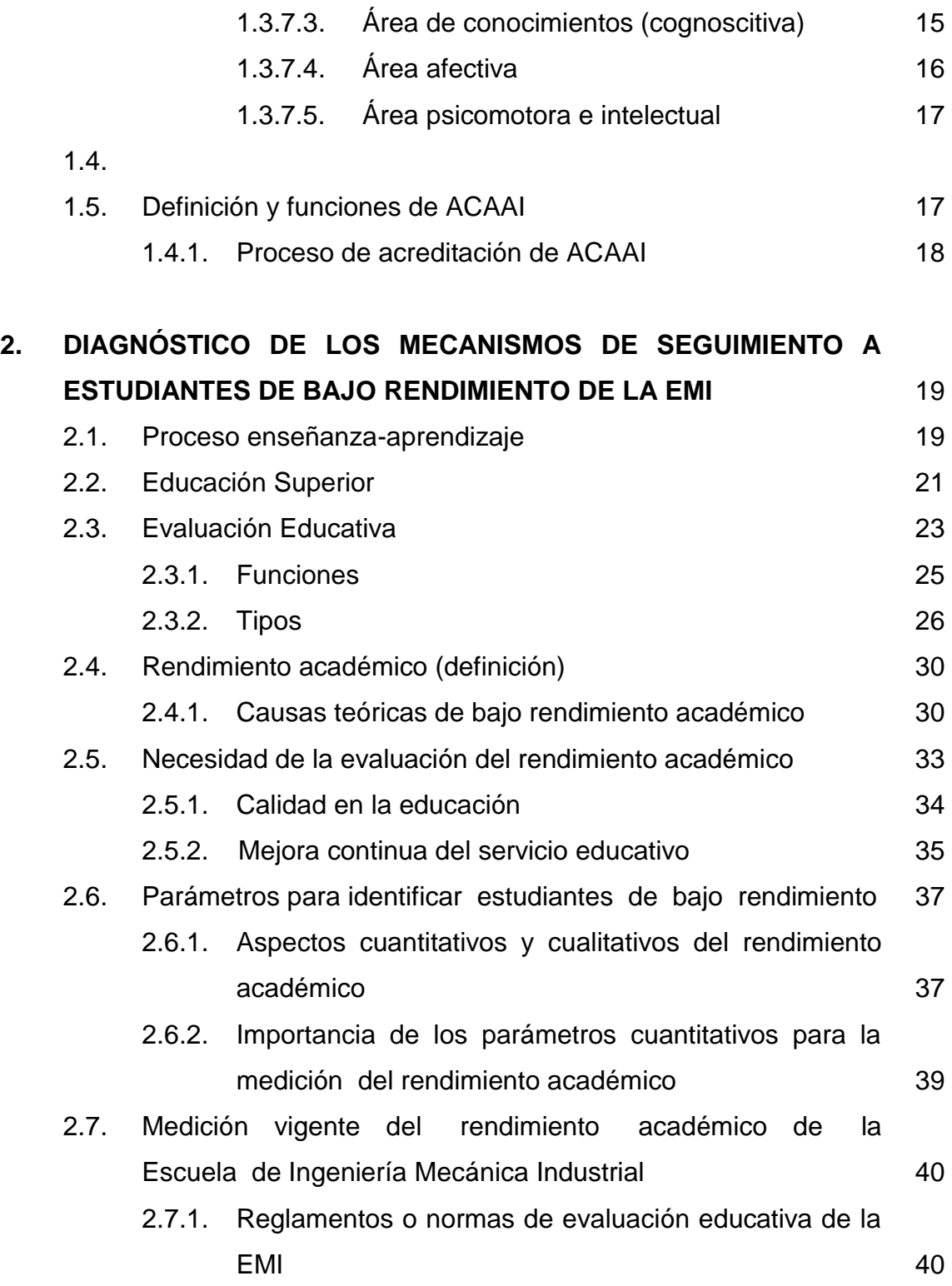

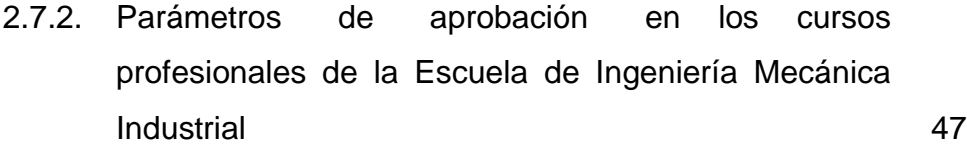

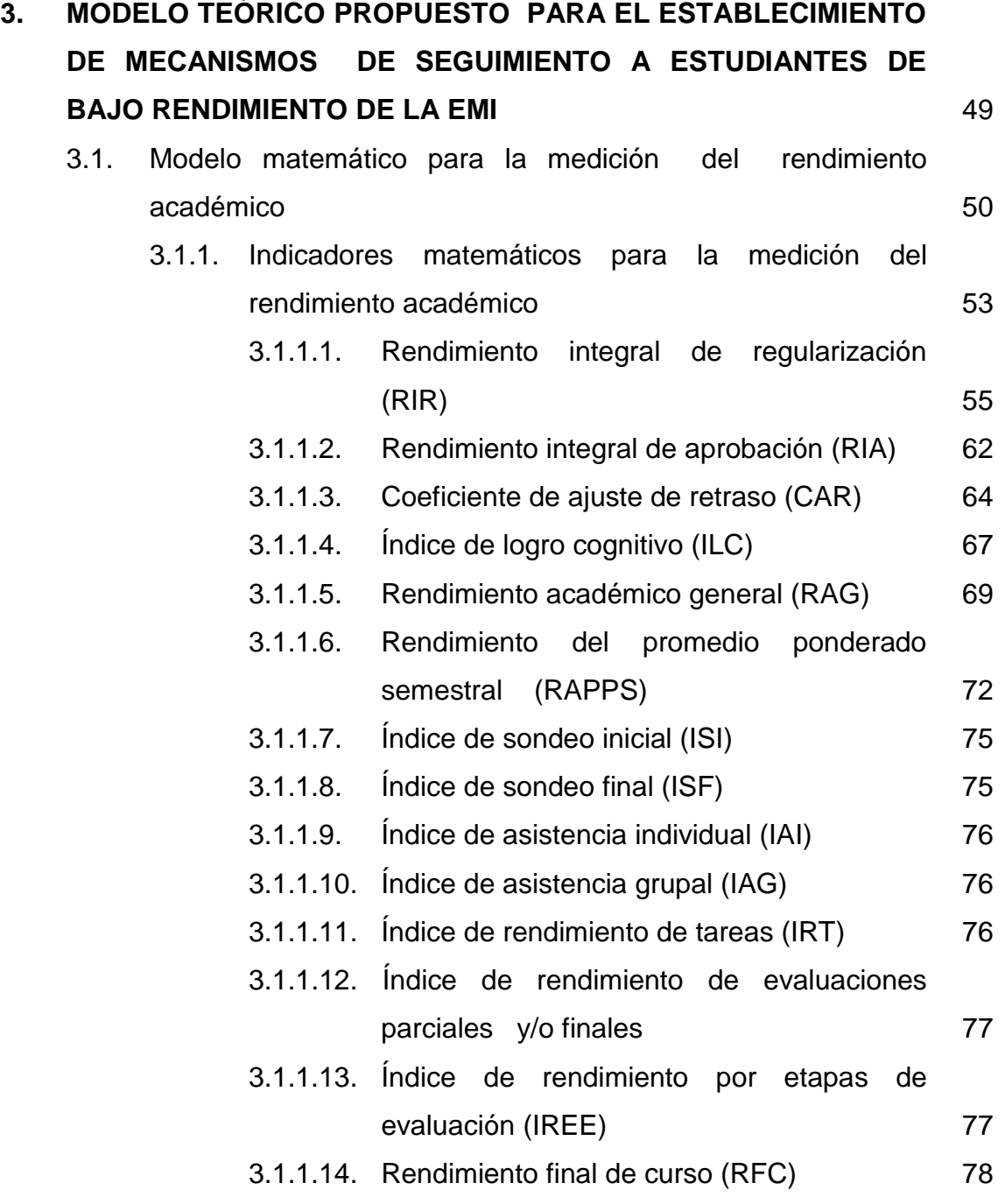

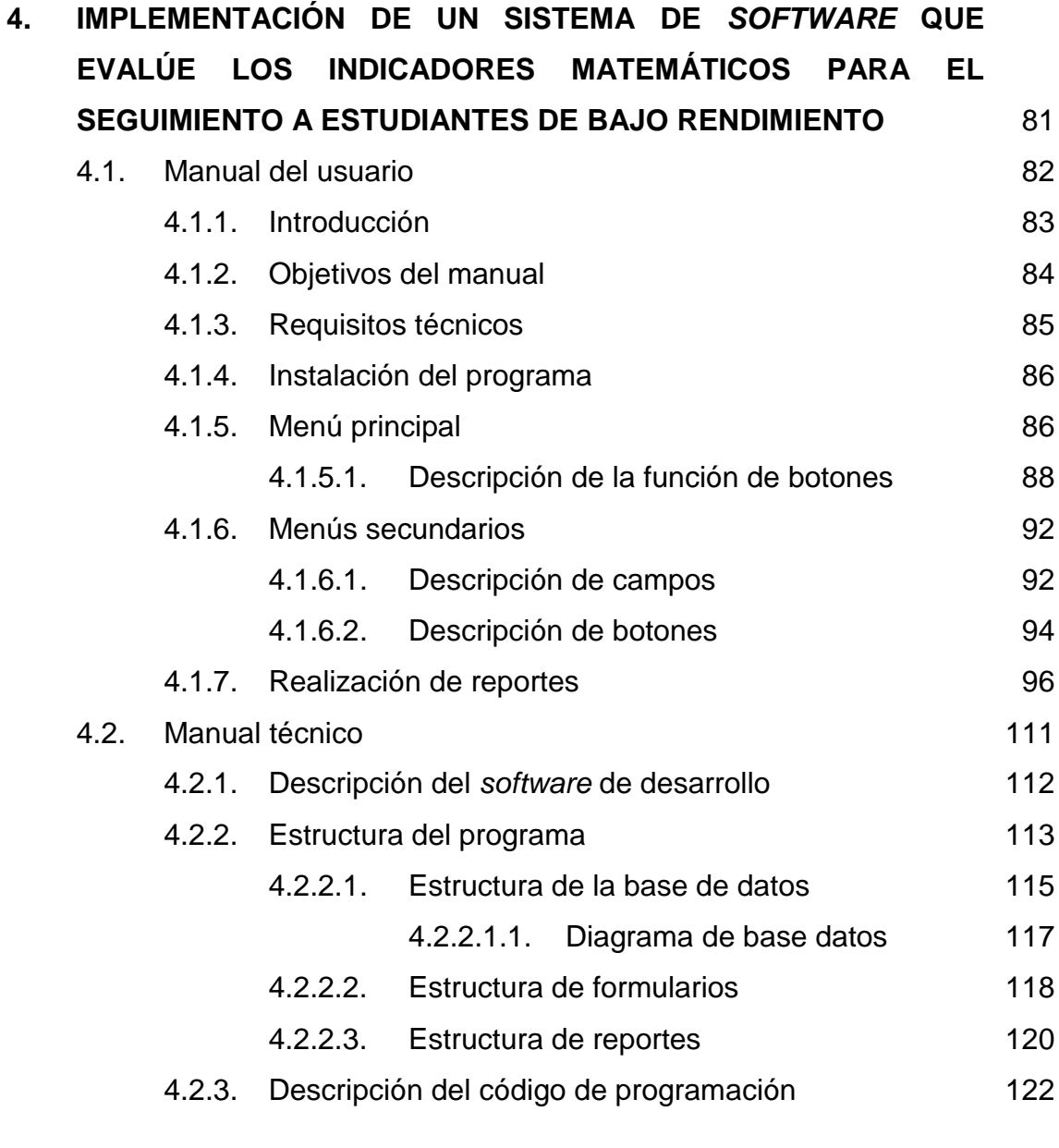

## **5. CONTINUIDAD DE LOS MECANISMOS DE SEGUIMIENTO A ESTUDIANTES, PARA DETERMINAR BAJO RENDIMIENTO ACADÉMICO** 237

IV

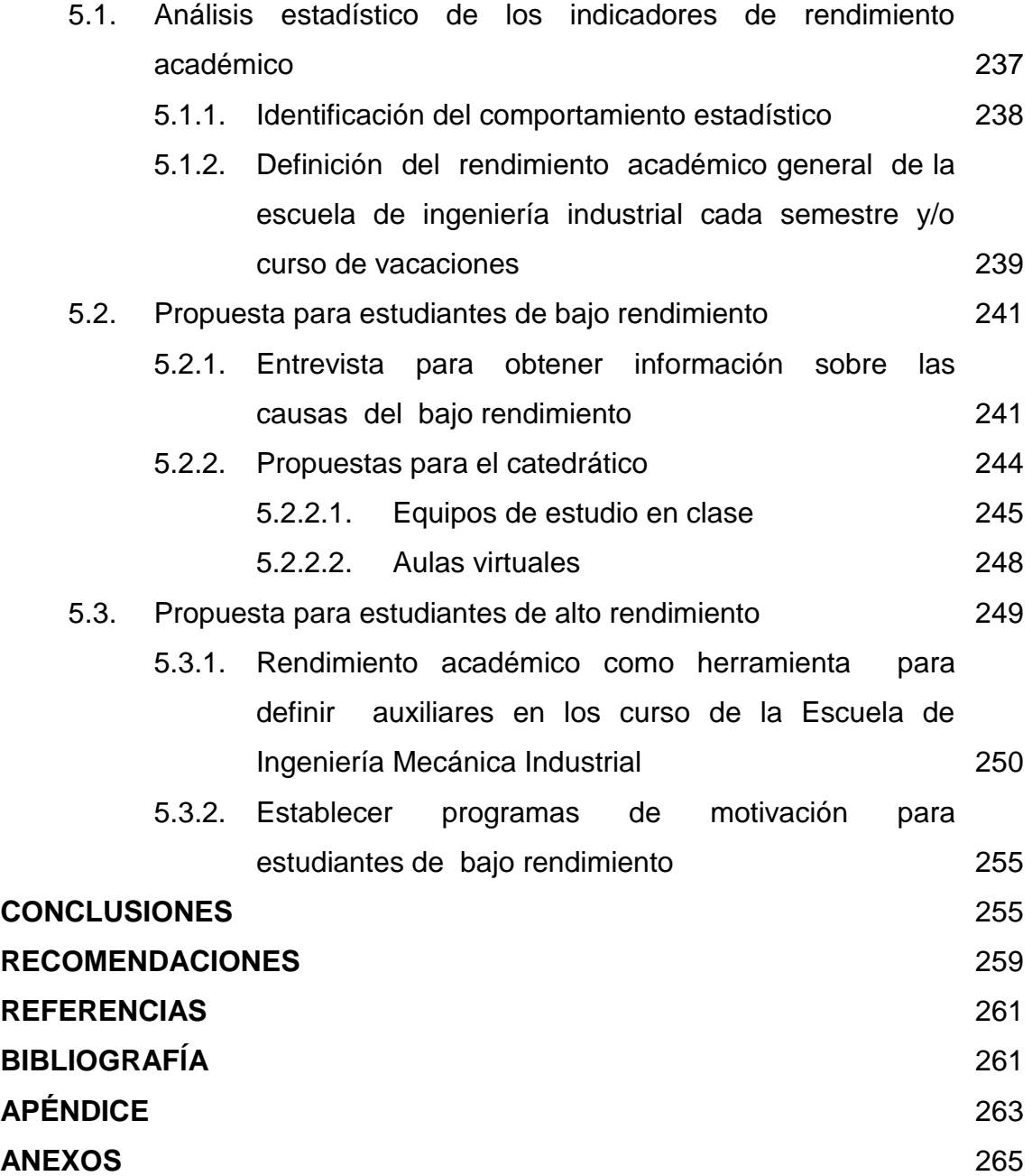

# **ÍNDICE DE ILUSTRACIONES**

### **FIGURAS**

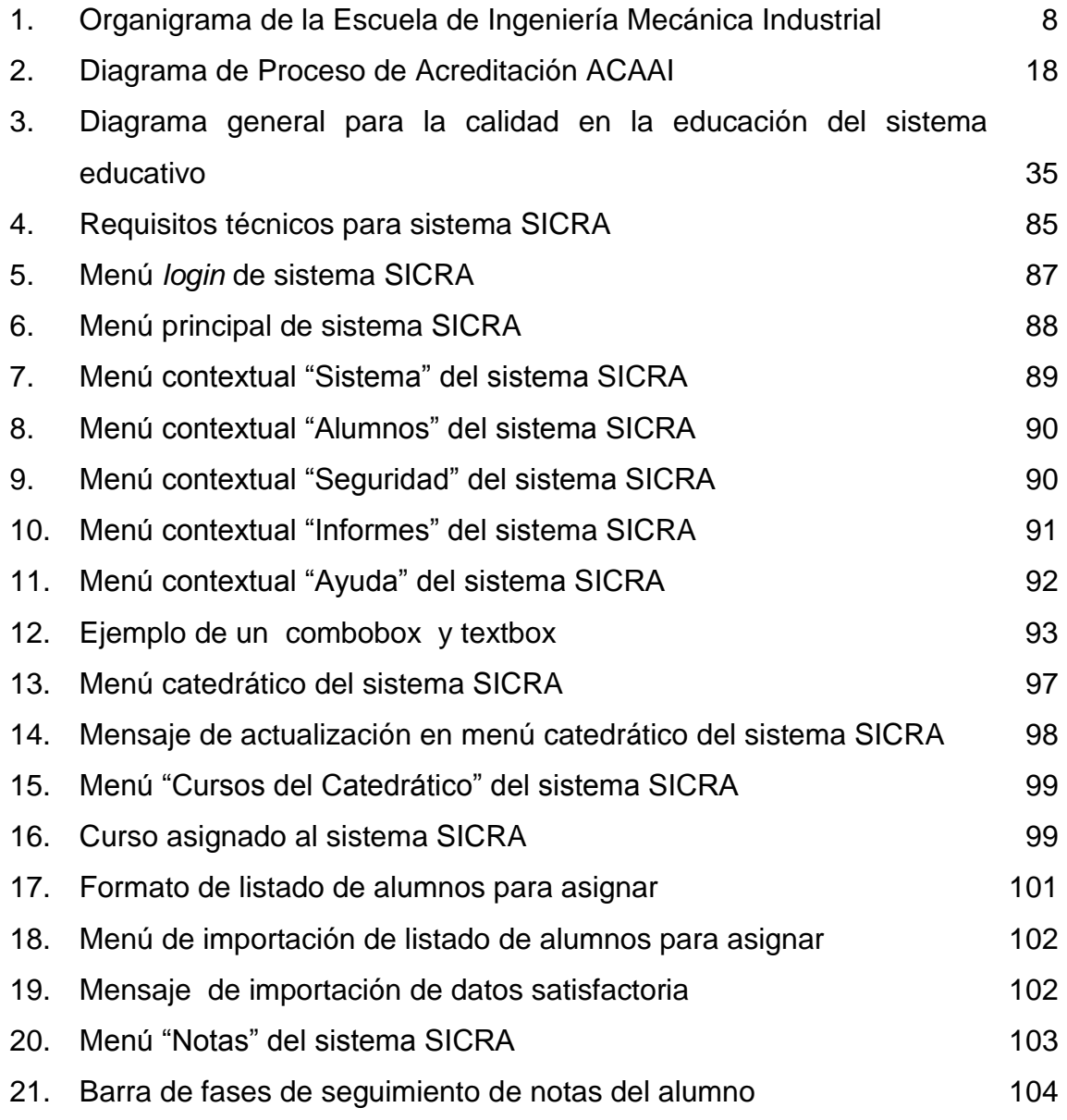

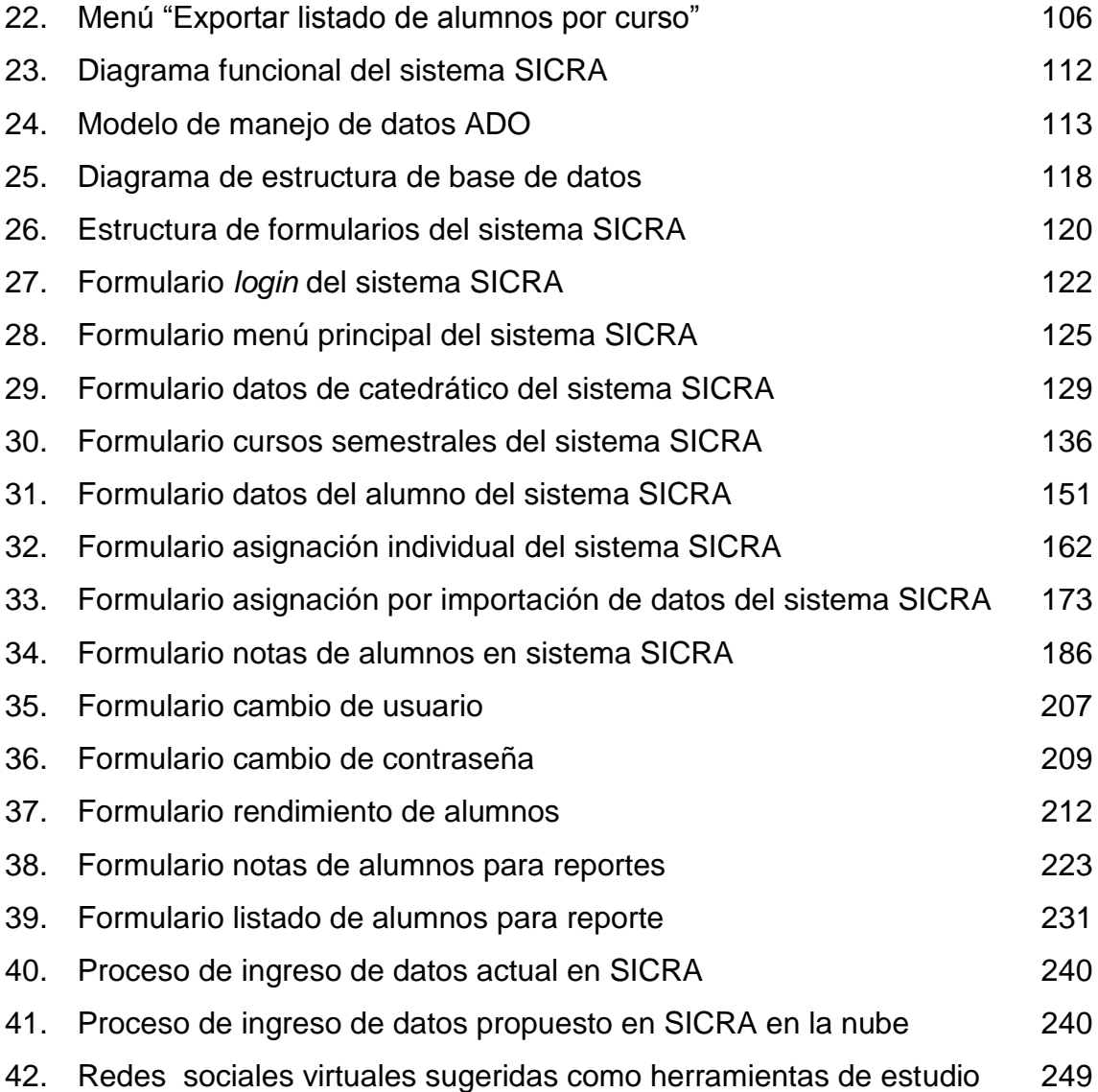

### **TABLAS**

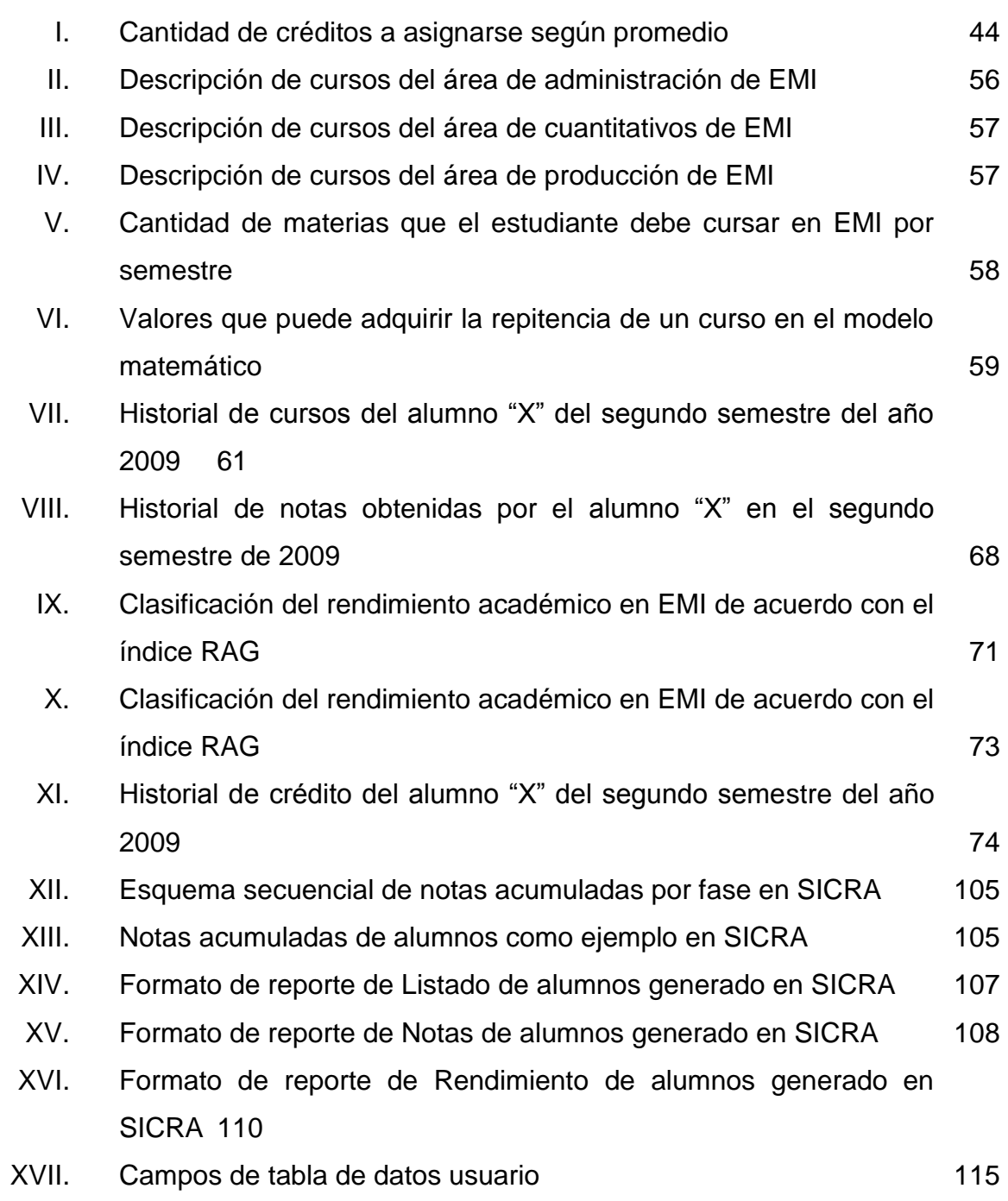

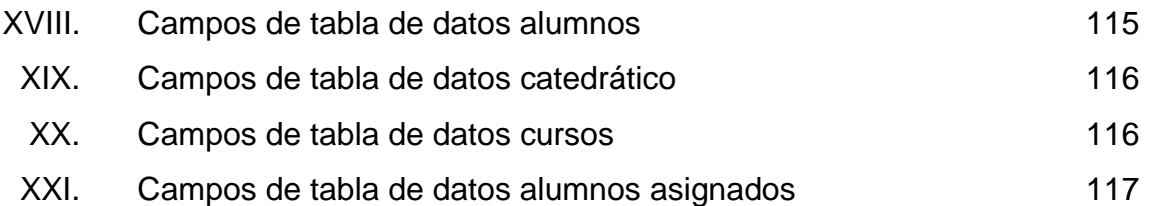

#### **GLOSARIO**

- **ACAAI** Agencia Centroamericana de Acreditación de Programas de Arquitectura y de Ingeniería, es un organismo regional sin ánimo de lucro, constituido por los sectores académicos, público y privado, profesional, gubernamental y empleador de América Central (integrada por: Guatemala, Belice, El Salvador, Honduras, Nicaragua, Costa Rica y Panamá), para conceder la acreditación de los Programas de Arquitectura y sus Programas afines y de la ingeniería y sus distintas especialidades, de las instituciones de educación superior que funcionen en cada país o en la región.
- **ADO** Manejo de datos través de un proveedor *(Object Linking and Embedding for DataBase)*. Sirve como disposición del programador que le da acceso universal a los datos.
- **CAR** Coeficiente de ajuste de retraso, indicador que penaliza a los indicadores RIR y RIA cuando el estudiante posee mayor tiempo de permanencia en la Escuela de Ingeniería Mecánica Industrial.
- **EMI** Son las siglas con las que se conoce a la Escuela de Ingeniería Mecánica Industrial.
- **ILC ILC indice de logro cognitivo**, este indicador es el promedio de las notas obtenidas en un periodo de estudios (puede ser semestre o curso de vacaciones).
- **MENÚ** Es una ventana que aparece en una aplicación de *software* para brindar varias opciones de manejo en un programa de cómputo.
- **RAG** Rendimiento académico general, este es el indicador global del rendimiento académico de los estudiantes en cuyo cálculo se involucran los indicadores RIR, RIA e ILC.
- **REGULARIZACIÓN** Desde el punto de vista educativo se puede entender como todos aquellos cursos de un pensum de estudios que un estudiante cursa en el tiempo y periodo establecidos en el programa educativo.
- **RIA** Rendimiento integral de aprobación, indicador que mide la relación de la cantidad de cursos aprobados por el estudiante comparado con la cantidad de cursos que teóricamente debe aprobar en un semestre determinado.
- **RIR** Rendimiento integral de regularización, mide el grado de eficiencia de los estudiantes al aprobar un curso en su primera oportunidad de evaluación.

XII

- **SICRA** Es el sistema de control de rendimiento académico desarrollado para en la plataforma de *Visual Basic* para el control de alumnos en EMI.
- *SOFTWARE* Se refiere al equipamiento lógico o soporte lógico de una computadora digital, y comprende el conjunto de los componentes lógicos necesarios para hacer posible la realización de tareas específicas; en contraposición a los componentes físicos del sistema llamado hardware.
- *VISUAL BASIC* Constituye un IDE (entorno de desarrollo integrado, o, en inglés, *Integrated Development Enviroment*) que ha sido empaquetado como un programa de aplicación; consiste en un editor de código, un depurador y un compilador.

#### **RESUMEN**

La Escuela de Ingeniería Mecánica Industrial se encuentra en proceso de acreditación internacional, respaldado por ACAAI (Agencia Centroamericana de Acreditación de Programas de Arquitectura y de Ingeniería). Entre los requisitos de dicha acreditadora se encuentra la medición del rendimiento académico, por lo que se han tomado varios planes de acción, entre ellos este trabajo.

El tema que se presenta es "MECANISMOS DE SEGUIMIENTO PARA DETERMINAR BAJO RENDIMIENTO / INNOVACIÓN EDUCATIVA" con el propósito de poner en marcha una base de datos para la recolección de información histórica, con base en un modelo matemático propuesto para dicho proceso, desarrollándose, a su vez, un programa llamado SICRA cuyas siglas significan: Sistema de Control de Rendimiento Académico, basado en *Visual Basic*, utilizando bases de datos de *Microsoft Access*. Este programa puede ser usado para la recolección de información.

El propósito es brindar un panorama sobre la eficiencia de los estudiantes en la Escuela de Ingeniería Industrial, que permita tomar decisiones estratégicas para mejorar la calidad de la educación superior en dicha casa de estudios. La intención es ser la mejor opción para la sociedad guatemalteca en cuanto a formación profesional en Ingeniería, para que la Facultad de Ingeniería trascienda como una unidad académica de clase mundial.

XV

### **OBJETIVOS**

#### **GENERAL**

Crear mecanismos de seguimiento para estudiantes, con el propósito de determinar los de bajo rendimiento en los cursos que administra el programa de la Escuela de Ingeniería Mecánica Industrial.

#### **ESPECÍFICOS**

- 1. Analizar la situación en la Escuela de Ingeniería Mecánica Industrial en la administración de la información sobre el rendimiento académico de los estudiantes.
- 2. Proponer un modelo teórico matemático de rendimiento, para poder medir de forma objetiva el rendimiento académico de los estudiantes inscritos en el programa de la carrera de la Escuela de Ingenieria Mecánica Industrial.
- 3. Identificar los parámetros para considerar a un estudiante de alto y/o bajo rendimiento académico de la Escuela de Ingeniería Mecánica Industrial.
- 4. Desarrollar un sistema de información para facilitar la evaluación y manejo de datos de los índices de rendimiento académico propuestos.
- 5. Proponer un sistema de manejo de información para la Dirección y Catedráticos de la Escuela de Ingeniería Mecánica Industrial en el manejo de información para conocer el rendimiento académico de los estudiantes.
- 6. Innovar en el manejo de información sobre el rendimiento académico de los Estudiantes de Ingeniería Mecánica Industrial, para poder orientar las políticas educativas hacia estudiantes de bajo y/o alto rendimiento.
- 7. Proponer mecanismos de mejora en la medición del rendimento académico de los estudiantes de la Escuela de Ingeniería Mecánica Industrial.

### **INTRODUCCIÓN**

En el diario vivir del profesional dedicado a la educación, suelen presentarse problemas inherentes a su profesión que, por constituirse en parte orgánica de un conjunto de comportamientos rutinarios, no son tomados en cuenta, ni tratados con la seriedad que reclaman; esto sucede en cualquier nivel de educación, la educación superior no se escapa de dicha situación.

El problema es el bajo rendimiento estudiantil, que acompaña a estudiantes, siendo resultante de una serie de factores externos e internos. Los factores internos son manejados por las autoridades educativas y sus diferentes delegaciones, estableciendo los procedimientos y/o mecanismos necesarios para atacar de forma directa el problema.

La Escuela de Ingenieía Mecánica Industrial impulsa el desarrollo de mecanismos para mejorar el rendimiento académico de la población estudiantil. La calidad en la educación es primordial, debido a las altas demandas en el campo laboral, científico y de investigación, por lo cual se presenta a consideración el tema **MECANISMOS DE SEGUIMIENTO A ESTUDIANTES PARA DETERMINAR BAJO RENDIMIENTO / INNOVACIÓN EDUCATIVA,** que contribuyen en la mejora continua del servicio educativo en la Escuela de Ingeniería Mecánica Industrial, escuela con la mayor demanda estudiantil en la Facultad de Ingeniería de la Universidad de San Carlos de Guatemala.

XIX

### **1. ANTECEDENTES GENERALES**

### **1.1. Reseña histórica de la Universidad de San Carlos de Guatemala, Facultad de Ingeniería y Escuela de Ingeniería Mecánica Industrial**

La Universidad de San Carlos de Guatemala, fundada según licencia contenida en la Real Cédula del monarca español Carlos II, de fecha 31 de enero de 1676, es una de las más antiguas de hispanoamérica. En la misma fecha de la Real Cédula de Fundación, Carlos II emitió mandato dirigido al Presidente del Reyno, don Fernando Francisco de Escobedo, en la cual le indica una serie de disposiciones pertinentes para el funcionamiento de la Universidad. Señala el rey que, de momento, sólo debían impartirse siete cátedras: una de teología escolástica y otra de teología moral, una de cánones, una de leyes, una de medicina y dos de lenguas.

En 1832, el doctor Mariano Gálvez dictó la primera legislación universitaria de la época republicana como parte de las bases para el arreglo general de la instrucción pública. En esta ley se suprimen la antigua universidad y se establece, bajo el influjo de la universidad napoleónica, la academia de estudios.

El régimen de Gálvez fue derrocado en 1838. Se inicia así un largo predominio gubernativo del conservatismo, que duró hasta 1871, cuando triunfó el movimiento de la reforma liberal. En los primeros años del régimen conservador, Jefe del Estado Mariano Rivera Paz restablece la antigua Universidad de Guatemala y la aprobación de su constitución, expedidas en el año de 1686 y por las demás disposiciones que estaban vigentes en su favor cuando fue suprimida.

En 1875, el Presidente Barrios quién consumó el triunfo del movimiento liberal guatemalteca dictó el decreto que contenía la "Ley Orgánica de la Instrucción Superior", y por ella extinguió la Pontificia Universidad de San Carlos Borromeo y en su lugar se estableció la Universidad e Guatemala, lo que incluía la desvinculación del sistema educativo con la Iglesia Católica. La Universidad comprendería, según esta ley, las Facultades de Jurisprudencia y Ciencias Políticas y Sociales, de Medicina y Farmacia, y de Ciencias Eclesiásticas. Para el gobierno universitario se creó un Consejo Superior, compuesto por el rector, el vicerrector y los decanos de las Facultades. La Universidad pasaba a la dependencia directa del gobierno de la república, éstas medidas produjeron avances en el desarrollo de las ramas científicas, superaron el confesionalismo y el tradicionalismo, propios de la época conservadora, que marcaron con su influencia a la Universidad guatemalteca, por espacio de treinta y tres años, de 1838 a 1871.

Durante el largo período dictatorial de (1898 -1920) del presidente Manuel Estrada Cabrera, los estudiantes fueron reprimidos en todo acto que significara un leve indicio de crítica al gobernante.

2

Por otra parte, prosiguieron los estudios universitarios en las facultades dispersas, con las carreras tradicionales de derecho, medicina y farmacia, agrupadas ahora en una misma facultad; Ingeniería llegó a ser cancelada en este período. Producto del servilismo típico de la dictadura de los 22 años, fue la transformación de la Universidad Nacional en Universidad "Estrada Cabrera", cuyos Estatutos aprobó el mismo gobernante en acuerdo del 24 de diciembre de 1918. En 1920, a raíz de haber triunfado el movimiento político conocido como "Unionismo", desempeñó por breve lapso la presidencia de la república el ciudadano don Carlos Herrera, reformó en 1921 la Constitución de la República, en cuyo artículo 77, inciso 6º. se establece que: "La Universidad organizará y dirigirá la enseñanza profesional. Hará sus Estatutos; nombrará sus catedráticos y empleados y tendrá bajo su dependencia los edificios que le pertenezcan. Gozará de personalidad jurídica para adquirir bienes y administrarlos".

En 1927, el gobierno de Lázaro Chacón dispone establecer de nuevo la Universidad, con el nombre de Universidad de Guatemala. A principios de 1931, ascendió a la presidencia el general Jorge Ubico, quien por 14 años gobernó a Guatemala, recién iniciado el régimen ubiquista, la Asamblea Legislativa derogó la legislación universitaria del gobierno de Lázaro Chacón, y emitió en 1931 una nueva "Ley Orgánica de la Universidad Nacional de Guatemala". En ella se eliminó todo margen de libertad universitaria, ya que el nombramiento del rector y de los decanos, integrantes del Consejo Superior Universitario, pasa a ser de competencia exclusiva del poder ejecutivo.

Otro precepto establecía como facultades integrantes de la universidad las de Ciencias Jurídicas y Sociales, Ciencias Médicas, Ciencias Naturales y Farmacia, Ingeniería y las demás que en lo sucesivo se establecieran.

3

La Junta Revolucionara de Gobierno, establecida el 20 de octubre de 1944, reconoce plenamente el papel de la Universidad en su lucha contra dictadura de Ubico y Ponce, lo que conllevó al reconocimiento de la universidad guatemalteca con su nueva condición de ENTIDAD AUTÓNOMA. En dicho Decreto se mencionaba como integrantes de la Universidad las siguientes Facultades: Ciencias Jurídicas y Sociales, Ciencias Médicas, Ciencias Económicas, Ciencias Naturales y Farmacia, Ingeniería, Odontología y Humanidades.

A la Universidad, que se le seguía denominando Nacional, se le restituía su nombre histórico de Universidad de San Carlos de Guatemala. Según decreto gubernativo, el año 1875 es el punto de partida de la creación formal de la carrera de Ingeniería en la Escuela Politécnica que más tarde se incorporó a la Universidad de San Carlos de Guatemala.

En 1882 por decreto del gobierno adquirió la categoría de Facultad dentro de la misma Universidad de San Carlos de Guatemala con las carreras de Ingeniería civil, Ingeniería Topográfica, e Ingeniería en Minas. De este modo se separó de la Escuela Politécnica.

En 1894, por razones económicas, la Facultad de Ingeniería, nuevamente se adscribe a las Escuela Politécnica, iniciándose un período de inestabilidad para la Facultad de Ingeniería.En 1895 se iniciaron nuevamente los estudios de ingeniería en la Escuela Politécnicas, a partir de 1908 la Facultad de Ingeniería tuvo una existencia ficticia.

4
Fue hasta 1918, que la Universidad fue reabierta por gobierno del general Manuel Estrada Cabrera y a la Facultad de Ingeniería se le denominó Facultad de Matemáticas.

En 1920 la Facultad de Ingeniería reinicia labores ofreciendo únicamente la carrera de Ingeniería Topográfica hasta 1931 inclusive, además, que se establece la carrera de Ingeniería Civil con el plan de seis años. El año de 1944 es de gran importancia, se da el reconocimiento de la autonomía universitaria y la asignación de sus recursos financieros del presupuesto nacional fijados por la Constitución Política de la República de Guatemala. A partir de entonces, la Facultad de Ingeniería se independiza de las instituciones gubernamentales y se integra al régimen autónomo universitario.

En 1959 la Facultad de Ingeniería se trasladó a sus actuales instalaciones en la Ciudad Universitaria zona 12 y además, se crea el Centro de Investigaciones de Ingeniería CII, para fomentar y coordinar la investigación científica, con la participación de instituciones públicas y privadas.Es a partir del año 1966 que se impulsan los trámites para la creación de la carrera de Ingeniería Mecánica Industrial en la Universidad de San Carlos de Guatemala, en enero de ese año se presenta al Consejo Superior Universitario, el Plan de Estudios para su creación. En septiembre de 1966, el Consejo Superior Universitario aprueba la creación de la Escuela de Ingeniería Mecánica Industrial y en octubre, la Junta Directiva de la Facultad de Ingeniería aprueba el nombre de la carrera de Ingeniería Mecánica Industrial, se aprueba el currículum, pensum o plan de estudio propuesto y se considera la posibilidad de crear un post-grado en dicha carrera.

En 1967 en junta de directores de escuela y jefes de departamento se elabora un programa de especialización para la carrera de Ingeniería Industrial al cual podría tener acceso el profesional o estudiante que hubiera cerrado currículum en cualquiera de las facultades existentes en la Universidad de San Carlos de Guatemala.

En mayo de 1967 la Junta Directiva de la Facultad de Ingeniería aprueba el Programa de especialización en la carrera de Ingeniería Industrial. En Junio de 1967, el Consejo Superior Universitario aprueba el Programa de Especialización de la carrera de Ingeniería Industrial.En noviembre de 1967 la Junta Directiva de la Facultad de Ingeniería de la Universidad de San Carlos de Guatemala, da la aprobación a la creación de las carreras de Ingeniería Mecánica, Ingeniería Mecánica Industrial, Ingeniería Industrial debiéndose de cursar dos años de estudios generales y tres años de cada especialidad, para cada una de las respectivas carreras.

En 1969 se suprimen los dos años de estudios generales en la Facultad de Ingeniería y cada una de las escuelas que la conforman adecua y diseña el pensum para cada una de sus carreras, pasándose a impartir en semestres los cursos respectivos. Los programas de cada curso y el plan de estudios que se implantaron en las carreras de Ingeniería Mecánica, Ingeniería Industrial, y la Ingeniería Mecánica Industrial se hicieron con base en los planes y programas del Instituto Tecnológica y de Estudios Superiores de Monterrey, México.

A finales 1970 se tuvo la posibilidad de hacer una revisión del pensum de estudios a manera de adaptar los planes y programas a las exigencias del medio nacional y a sabiendas de que es un requisito que todas institución formadora de recursos humanos, el tener un proceso que permita constantemente una actualización o readaptación curricular.

En 1971 se lleva a cabo dicho trabajo, el cual es encomendado por la Dirección de Escuela a un grupo de profesionales inmersos en el campo profesional como en la actividad docente de las carreras antes mencionadas. Las modificaciones realizadas en este trabajo al pensum de estudios han resultado acertadas y rindieron los beneficios esperados en la formación de ingeniero egresado de la Escuela de Ingeniería Mecánica Industrial de la Universidad de San Carlos de Guatemala.

Fue así como en el año de 1971 se inició la ejecución de plan de reestructuración de la Facultad de Ingeniería (PLANDEREST), que impulsaba la formación integral de los estudiantes de ingeniería, para una participación cada vez más efectiva de la ingeniería en el desarrollo del país. El plan de reestructuración incluía, la aplicación de un pensum flexible que permite la adaptación al avance tecnológico, a las necesidades del desarrollo productivo del país, así como a la vocación de los estudiantes.En 1974 se crea la Unidad de Ejercicio Profesional Supervisado para a todas las carreras que tiene la Facultad de Ingeniería. Con el fin de mejorar la administración docente, en 1986 la carrera de Ingeniería Mecánica se separó de la Escuela de Ingeniería Mecánica Industrial.

**1.2. Organigrama de EMI**

**Figura 1. Organigrama de la Escuela de Ingeniería Mecánica Industrial**

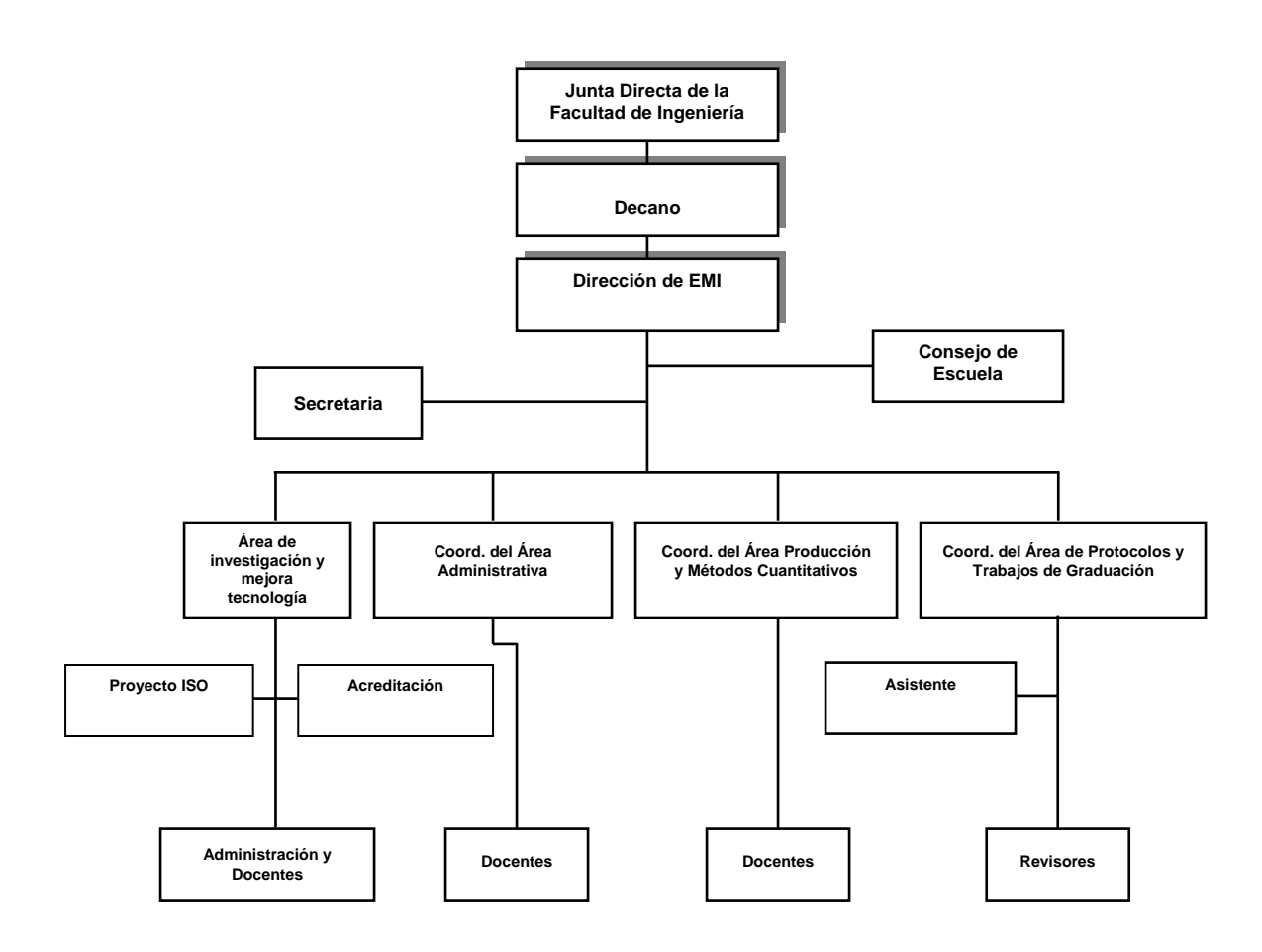

Fuente: http://sitios.ingenieria-usac.edu.gt/mindustrial. 24 abril de 2010

#### **1.3. Plan estratégito Escuela de Ingeniería Mecánica Industrial**

#### **1.3.1. Visión EMI**

Somos una Institución académica con incidencia en la solución de la problemática nacional, formando profesionales en las distintas áreas de la Ingeniería, con sólidos conceptos científicos, tecnológicos, éticos y sociales, fundamentados en la investigación y promoción de procesos innovadores orientados hacia la excelencia profesional.

#### **1.3.2. Misión EMI**

Formar profesionales en las distintas áreas de la Ingeniería que, a través de la aplicación de la ciencia y la tecnología, conscientes de la realidad nacional y regional, y comprometidos con nuestras sociedades, sean capaces de generar soluciones que se adapten a los desafíos del desarrollo sostenible y los retos del contexto global.

### **1.3.3. Valores**

El compromiso que adquiere la EMI en la formación de los profesionales de las carreras de Ingeniería Industrial e Ingeniería Mecánica Industrial, con los egresados de la Facultad de Ingeniería de la USAC. Se fundamentan sobre tres pilares:

#### **1.3.3.1. Integridad**

Asumimos una firme adhesión a un código de valores morales y éticos en todas nuestras actuaciones.

### **1.3.3.2. Excelencia**

Aspiramos al más alto nivel académico, en la preparación y formación de nuestros egresados, que constituye el fundamento de su competencia profesional.

#### **1.3.3.3. Compromiso**

Cumplimos con los requerimientos y expectativas de la sociedad en la formación de nuestros profesionales.

#### **1.3.4. Código de valores**

La Escuela cuenta con un Código de Valores que todos los miembros de ella deben practicar a lo largo de su vida, (entendiéndose por miembros de la Escuela: El personal docente, el personal administrativo y los estudiantes de la Escuela), éstos son: Espíritu de Servicios, Trabajo en Equipo, Confianza, Innovación, Honradez, Calidad, Ética, Dignidad, Justicia, Honestidad, Responsabilidad, Disciplina, Proyección Social, Liderazgo, Lealtad, Competencia, Respecto, Equidad y la Igualdad.

#### **1.3.5. Política de calidad**

Tomamos decisiones día tras día, aplicando nuestro código de valores morales y éticos, para alcanzar la excelencia en la formación académica de nuestros profesionales, en cumplimiento de los requerimientos y expectativas de la sociedad.

### **1.3.6. Propósitos de la carrera**

Proveer conocimientos especializados en diseño y localización de plantas industriales, planificación de equipos de producción, modernización de plantas existentes, diseño y distribución de productos industriales, optimización de la productividad. Las funciones específicas son la organización, administración y supervisión de plantas industriales, planeación y control, planeación y control de la producción, investigación y desarrollo de procesos y productos, control de la calidad, análisis de métodos de trabajo, análisis y diseño de sistemas administrativos, desarrollo y administración de sistemas de procesamiento de datos y valuación de operaciones industriales.

#### **1.3.7. Perfil del Ingeniero Industrial egresado de la EMI**

Los ingenieros industriales están ubicados en empresas y organizaciones de los diferentes sectores de la economía, como empresas agrícolas, pecuarias, industriales, agro industriales, de servicio, comerciales, entidades y empresas estatales, ONGs, clubes y entidades de servicio y deportivas. Los puestos que ocupa un ingeniero industrial van desde niveles jerárquicos altos a mandos de nivel medio. Se desempeñan en áreas de administración, producción mercadeo, ventas, finanzas, computación, preparación, desarrollo y ejecución de proyectos, transmisión y utilización de calor diseño y producción de herramientas, máquinas, mantenimiento de instalaciones y maquinaria estacionaria y móvil.

# **1.3.7.1 Condiciones de trabajo para el egresado de la EMI**

Salvo la ocurrencia de fenómenos socio políticos muy trascendentales, las condiciones económicas de Guatemala, en los próximos años, se visualiza de libre mercado, a nivel local, regional y mundial. Los movimientos de libre competencia hacen inevitable que la región centroamericana ingrese a este medio, lo que requiere de altos niveles competitivos de productos y servicios que se ofrecen a los consumidores locales y extranjeros. La competitividad radica en la oferta de productos y servicios de alta calidad, en cantidad adecuada y a precios favorables. Algunos productos de origen nacional ya están compitiendo con otros fabricados en otros países de alta eficiencia y eficacia, razones que obligan a mejorar para competir al mismo nivel.

Esto requiere de un alto control de los componentes e instrumentos de fabricación y venta, desde el diseño del producto, la adquisición de insumos, utilización de mano de obra, hasta la definición de canales de distribución y entrega al consumidor final, lo que podrá realizarse si los responsables tienen un conocimiento básico y habilidad de aplicación de técnicas estadísticomatemáticas para la optimización de los resultados y del uso adecuado de las herramientas de computación existentes. Incluso es importante que el ingeniero tenga conocimiento de al menos un idioma más, especialmente el requerimiento de inglés es de suma importancia para relacionarse con compañías. Se requiere un profesional de la ingeniería con calidad internacional, que se adapte al desarrollo tecnológico, basado en la rapidez de los avances de la ciencia, aunado a los avances en las comunicaciones, que le permitan al ingeniero industrial estar constantemente actualizando sus conocimientos, siempre y cuando esté capacitado para acceder, por un lado a los medios informáticos y por el otro, a comprender y aplicar los avances tecnológicos.

Las condiciones del guatemalteco para contribuir a la producción de esos productos competitivos, no se ven favorecidas en el corto plazo y de no tomarse las medidas correctivas en el sector educación, tampoco para un mediano plazo, es decir de diez a quince años. Dicho de otra forma, las perspectivas de contar con mano de obra y mandos medios que garanticen una producción con la eficiencia y eficacia deseada no son claras. Las condiciones de educación y salud pareciera que en vez de mejorar, se deterioran más cada día que pasa.

No es ya ninguna novedad que el principal factor de producción es el factor humano, ese valioso recurso, sin cuyo concurso efectivo, con cualquier tecnología aplicada por muy avanzada que sea, no es posible obtener los índices de producción esperados. El ingeniero, como responsables de los sistemas de producción se va a encontrar con un escaso mercado de recurso humano calificado, por lo que el entrenamiento y capacitación de personal será uno de los factores relevantes que deberá atender como responsables del proceso productivo.

Por otro lado, se está requiriendo de la población en general, del aparato productivo muy en particular, que en las actividades que se realicen tengan presente la protección del sistema ecológico, ya que de éste, está dependiendo la calidad de vida del ser humano. Debe tenerse presente que los procesos productivos deben encarar seriamente la protección del medio ambiente natural, sin dejar de utilizar el recurso natural como fuente primaria de riqueza.

# **1.3.7.2. Descripción de las características de un Ingeniero Industrial egresado de la EMI**

La ingeniería industrial es la profesión responsable del diseño, implementación, administración y el mejoramiento continuo de sistemas organizacionales compuestos de recursos: Humano, material / tecnológico y financieros para la producción de bienes y servicios de alta calidad y a precios favorables para los consumidores.

Atendiendo a esta definición y en función del proceso de enseñanza – aprendizaje debemos atender tres áreas de la personalidad que nos permitan formar a nuestros profesionales para que desempeñen con excelencia en el ejercicio de la profesión. Se debe fortalecer el área de conocimientos o cognoscitiva, el área afectiva o de intereses, actitudes, ideales, valores y el desarrollo de habilidades es decir del área psicomotora e intelectual. Para el profesional de la ingeniería industrial se puede definir lo que se requiere que en cada una de las áreas se desarrolle, en la siguiente forma:

### **1.3.7.3. Área de conocimientos (cognoscitiva)**

Tiene una base técnico científica que le permita:

Acceder con facilidad a los procesos productivos, entenderlos, describirlos técnicamente y adaptarlos a las condiciones y requerimientos del medio, conocer y aplicar técnicas financieras para hacer un buen uso del recurso monetario y permanente control del mismo (costos, salarios, precios, inventarios, inversión y reinversión) formular modelos matemáticos o cuantitativos en las áreas de producción, finanzas, servicios, etc. Utilizar sistemas y equipos de computación para: Almacenar, procesar y utilizar información; acceder a bancos de información técnico – científica que le permitan actualizarse permanentemente; entender y aplicar los sistemas de generación de calor y energía; entender y aplicar conocimiento sobre mecánica de los materiales; entender y aplicar conocimientos sobre mantenimiento de maquinaria y equipo estacionario y móvil.

Debe conocer las condiciones económico-sociales del país; las regulaciones de producción y comercialización a nivel local, sub-regional, regional y mundial que le permitan calificar y cuantificar los procesos productivos en las condiciones que el mercado lo requiera.

Requiere entender las condiciones educativas y culturales de Guatemala, principalmente las relaciones sociales es decir las leyes, las normas de comportamiento, los valores éticos, religiosos y morales y las condiciones de educación con las que un trabajador accede a los puestos de trabajo que le ofrece el sistema productivo. Necesita conocer cómo opera un sistema ecológico para buscar el equilibrio entre explotación de los recursos naturales y la protección del medio natural en busca del bienestar del hombre.Debe conocer y comunicarse, por lo menos en un idioma extranjero.

# **1.3.7.4. Área afectiva**

Área Afectiva o de interés, actitudes, ideales y valores. Deben crearse en el futuro profesional de la ingeniería industrial actitudes para:

Mejorar constantemente, siempre hay un método mejor, descartar el conformismo; reconocer los propios errores y los de los demás en función de mejorar los resultados futuros; buscar el liderazgo y reconocerlo en otros, dirigir, motivar, capacitar, entrenar trabajadores; desarrollar la habilidad para trabajar en equipo; respetar la naturaleza; interesarse por el bienestar de la comunidad; el respeto a los derechos humanos.

#### **1.3.7.5. Área psicomotora e intelectual**

Deben desarrollarse, en el futuro ingeniero industrial habilidades de: Liderazgo (será el conductor de sistemas); creatividad (la adaptación de tecnología al medio, crear productos para satisfacer necesidades); generar sistemas propios de producción; capacidad e mantener relaciones interpersonales, se relaciona con tecnólogos (nacionales y extranjeros), inversionistas, trabajadores, proveedores, clientes, competidores, políticos, tecnócratas, funcionarios estatales, funcionarios internacionales, etc.; manejo e interpretación de sistemas compuestos por hombres, máquinas y dinero. Debe ser y actuar como agente de cambio.

#### **1.4. Definición y funciones de ACAAI**

Actualmente la Escuela de Ingeniería de Mecánica Industrial (EMI), se encuentro inmersa en el proceso de acreditación de ACAAI, esa es la razón principal que motiva la realización de este estudio.El propósito de los procesos de acreditación es identificar para la región Centroamericana, aquellas carreras y programas universitarios que cumplan con los requisitos e calidad establecidos por ACAAI y con ellos mejorar la calidad e las carreras que ofrecen las instituciones universitarias y garantizar públicamente la calidad de estos.

La Agencia Centroamericana de Acreditación de Programas de Arquitectura y de Ingeniería (ACAAI) es un organismo regional sin ánimo de lucro, constituido por los sectores académicos, público y privado, profesional, gubernamental y empleador de América Central.

La sede de ACAAI y su Dirección Técnica estarán ubicadas en la ciudad de Panamá, República de Panamá, en las instalaciones del Consejo de Rectores de Panamá.

## **1.4.1 Proceso de acreditación de ACAAI**

La acreditación es el proceso de evaluación basado en estándares y criterios de calidad previamente establecidos que es llevado a cabo por un organismo externo y que procura garantizar la calidad de una carrera o programa educativo. A continuación se presenta un diagrama que expone los procesos de acreditación por ACAAI.

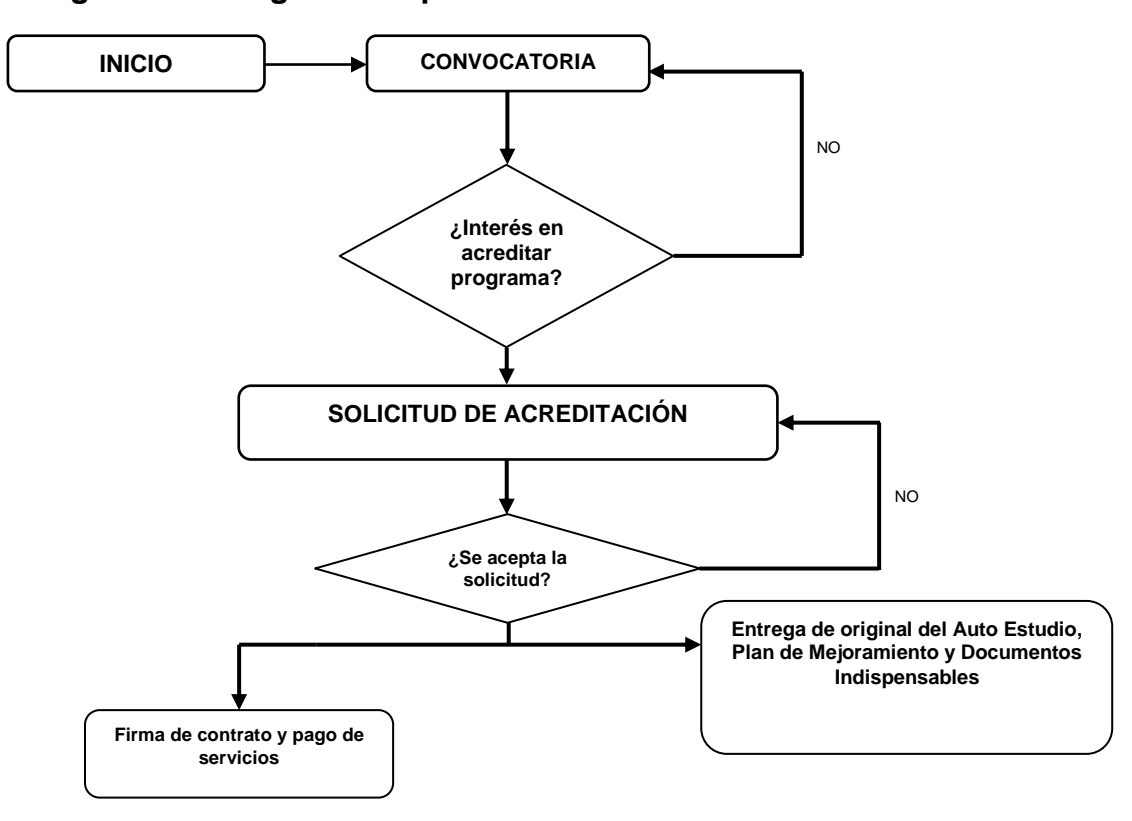

**Figura 2. Diagrama de proceso de acreditación ACAAI**

Fuente: http://www.acaai.org.pa/acreditacion.html. 24 abril de 2010

# **2. DIAGNÓSTICO DE LOS MECANISMOS DE SEGUIMIENTO A ESTUDIANTES PARA DETERMINAR BAJO RENDIMIENTO DE LA EMI**

El proceso enseñanza-aprendizaje es parte primordial de la Escuela de Ingeniería Industrial (EMI), ya que por ser una institución educativa su función principal es la formación de profesionales de alto nivel en la rama de ingeniería industrial y mecánica industrial.

Debido al carácter educativo de EMI es importante realizar la evaluación de los resultados obtenidos al final de un ciclo de desarrollo en el proceso enseñanza-aprendizaje, siendo ésta la razón de ser del presente estudio; pero para ello deben comprenderse algunos conceptos intrínsecos relacionados con la educación:

### **2.1. Proceso enseñanza-aprendizaje**

La esencia de la enseñanza está en la transmisión de información mediante la comunicación directa o apoyada en la utilización de medios auxiliares, de mayor o menor grado de complejidad y costo. Tiene como objetivo lograr que en los individuos quede, como huella de tales acciones combinadas, un reflejo de la realidad objetiva de su mundo circundante que, en forma de conocimiento del mismo, habilidades y capacidades, lo faculten y, por lo tanto, le permitan enfrentar situaciones nuevas de adaptación, de apropiación y creadora de la situación particular aparecida en su entorno.

El proceso de enseñanza consiste, fundamentalmente, en un conjunto de transformaciones sistemáticas de los fenómenos en general, sometidos éstos a una serie de cambios graduales cuyas etapas se producen y suceden en orden ascendente, de aquí que se le deba considerar como un proceso progresivo y en constante movimiento, con un desarrollo dinámico en su transformación continua como consecuencia del proceso de enseñanza tiene lugar cambios sucesivos, no interrumpidos en la actividad cognoscitiva del individuo (alumno) con la participación de la ayuda del maestro o profesor en su labor conductora u orientadora hacia el dominio de los conocimientos, de las habilidades, los hábitos y conductas acordes con su concepción científica del mundo, que lo llevaran en su práctica existencia a un enfoque consecuente de la realidad material y social, todo lo cual implica necesariamente la transformación escalonada, paso a paso, de los procesos y características psicológicas que identifican al individuo como personalidad.

En la enseñanza se sintetizan conocimientos. Se va desde el no saber hasta el saber; desde el saber imperfecto, inacabado e insuficiente hasta el saber perfeccionado, suficiente y que sin llegar a ser del todo perfecto se acerca bastante a la realidad objetiva de la representación que con la misma se persigue.

Al aprendizaje se le puede considerar como un proceso de naturaleza extremadamente compleja caracterizado por la adquisición de un nuevo conocimiento, habilidad o capacidad, debiéndose aclarar que para que tal proceso pueda ser considerado realmente como aprendizaje, en lugar de una simple huella o retención pasajera de la misma, debe ser susceptible de manifestarse en un tiempo futuro y contribuir, además, a la solución de situaciones concretas, incluso diferentes en su esencia a las que motivaron inicialmente el desarrollo del conocimiento, habilidad o capacidad.

El aprendizaje, si bien es un proceso, también resulta un producto por cuanto son, precisamente, los productos los que atestiguan, de manera concreta, los procesos. Aprender, para algunos, no es más que concretar un proceso activo de construcción que lleva a cabo en su interior el sujeto que aprende. El individuo ante tal influjo del entorno, de la realidad objetiva no copia simplemente sino también transforma la realidad de lo que refleja, o lo que es lo mismo, construye algo propio y personal con los datos que la antes mencionada realidad objetiva le entrega, debiéndose advertir sobre la posibilidad de que si la forma en que se produce la transmisión de las esencialidades reales resultan interferidas de manera adversa o debido al hecho de que el propio educando no pone.

El Proceso enseñanza-aprendizaje se puede definir como: el acto didáctico, es decir, aquel proceso mediante el cuál tanto el educando como el educador envían y reciben de forma recíproca conocimientos, habilidades y/o se descubren aptitudes para el desarrollo integral del ser humano.

#### **2.2. Educación superior**

En los albores del nuevo siglo, se observa una demanda de educación superior sin precedentes, para la construcción del futuro, de cara a las nuevas generaciones deberán estar preparadas con nuevas competencias y nuevos conocimientos e ideales. La educación superior comprende "todo tipo de estudios, de formación o de formación para la investigación en el nivel postsecundario, impartidos por una universidad u otros establecimientos de enseñanza que estén acreditados por las autoridades competentes del Estado como centros de enseñanza superior".

La educación superior en Guatemala, particularmente en la Universidad de San Carlos de Guatemala, se enfrenta a desafíos y dificultades relativos a la financiación, la igualdad de condiciones de acceso a los estudios, y durante el transcurso de los mismos, una mejor capacitación del personal, la formación basada en las competencias, la mejora y conservación de la calidad de la enseñanza, la investigación y los servicios, la pertinencia de los planes de estudios, las posibilidades de empleo de los diplomados, el establecimiento de acuerdos de cooperación eficaces y la igualdad de acceso a los beneficios que reporta la cooperación internacional.

La educación superior debe hacer frente, a la vez, a los retos que suponen las nuevas oportunidades que abren las tecnologías, que mejoran la manera de producir, organizar, difundir y controlar el saber y de acceder al mismo. Deberá garantizarse un acceso equitativo a estas tecnologías en todos los niveles de los sistemas de enseñanza.

La educación superior ha dado sobradas pruebas de su viabilidad a lo largo de los siglos y de su capacidad para transformarse y propiciar el cambio y el progreso de la sociedad. Dado el alcance y el ritmo de las transformaciones, la sociedad cada vez tiende más a fundarse en el conocimiento, razón de que la educación superior y la investigación formen hoy en día parte fundamental del desarrollo cultural, socioeconómico y ecológicamente sostenible de los individuos, las comunidades y las naciones. Por consiguiente, y dado que tiene que hacer frente a imponentes desafíos, la propia educación superior ha de emprender la transformación y la renovación más radicales que jamás haya tenido por delante, de forma que la sociedad contemporánea, que en la actualidad vive una profunda crisis de valores, pueda trascender las consideraciones meramente económicas y asumir dimensiones de moralidad y espiritualidad más arraigadas.

Por lo cuál la Escuela de Ingeniería Mecánica Industrial (EMI) como parte de la educación superior nacional es responsable del uso adecuado de los recursos que dispone, sin embargo para poder llevar a cabo el control de su rendimiento como institución educativa se deben establecer los mecanismos internos y parámetros necesarios para poder medir la eficiencia educativa.

#### **2.3. Evaluación educativa**

La evaluación es hoy quizá uno de los temas con mayor protagonismo del ámbito educativo, y no porque se trate de un tema nuevo en absoluto, sino porque los involucrados y la sociedad en su conjunto, son más conscientes que nunca de la importancia y las repercusiones del hecho de evaluar o de ser evaluado. Existe quizá una mayor conciencia de la necesidad de alcanzar determinadas cotas de calidad educativa, de aprovechar adecuadamente los recursos, el tiempo y los esfuerzos.

Uno de los factores que explican que la evaluación ocupa actualmente en la educación un lugar destacado, es la comprensión por parte de los profesionales de la educación que lo que en realidad prescribe y decide de facto el "que, cómo, por qué y cuándo enseñar" es la evaluación. Es decir, las decisiones que se hayan tomado sobre "qué, cómo, por qué y cuándo evaluar". En general, el objetivo prioritario de los alumnos es satisfacer las exigencias de los "exámenes". La evaluación, al prescribir los objetivos de la educación, determina, en gran medida lo que los alumnos aprenden y cómo lo aprenden, lo que los profesores enseñan y cómo lo enseñan, los contenidos y los métodos; en otras palabras, el producto y el proceso de la educación querámoslo o no, de forma consciente o inconsciente, la actividad educativa de alumnos y profesores está en algún grado canalizada por la evaluación.

Es importante, antes de abordar cualquier contenido de evaluación, distinguir algunos conceptos fundamentales, tales como evaluación calificación y medida.

El concepto de evaluación es el más amplio de los tres, aunque no se identifica con ellos. Se puede decir que es una actividad inherente a toda actividad humana intencional, por lo que debe ser sistemática, y que su objetivo es determinar el valor de algo.

El término calificación está referido exclusivamente a la valoración de la conducta de los alumnos (calificación escolar). Calificar, por tanto, es una actividad más restringida que evaluar. La calificación será la expresión cualitativa (apto/no apto) o cuantitativa (10, 9, 8, etc.) del juicio de valor que emitimos sobre la actividad y logros del alumno. En este juicio de valor se suele querer expresar el grado de suficiencia o insuficiencia, conocimientos, destrezas y habilidades del alumno, como resultado de algún tipo de prueba, actividad, examen o proceso.

Se evalúa siempre para tomar decisiones. No basta con recoger información sobre los resultados del proceso educativo y emitir únicamente un tipo de calificación, si no se toma alguna decisión, no existe una auténtica evaluación.

La evaluación entonces es un proceso que implica recogida de información con una posterior interpretación en función del contraste con determinadas instancias de referencia o patrones deseables, para hacer posible la emisión de un juicio de valor que permita orientar la acción o la toma de decisiones.

#### **2.3.1 Funciones**

La evaluación es un proceso que implica descripciones cuantitativas y cualitativas de la conducta del alumno, la interpretación de dichas descripciones y por último la formulación de juicios de valor basados en la interpretación de las descripciones.

La evaluación no tiene como única función la calificación del alumno, sino que es una tarea de la que se pueden obtener abundantes beneficios en el proceso de enseñanza-aprendizaje. Mediante la evaluación alumnos y profesores monitorizan el estado del proceso y orientan el mismo para obtener mejores resultados. Además, la evaluación sirve de motivación para el alumno, que se debe esforzar por superar las pruebas. Por último, la evaluación es una herramienta que ha de ser utilizada por el profesor para determinar si su trabajo con el alumnado ha sido satisfactorio o si por el contrario no está aplicando unos métodos correctos.

Cuando el alumno aprende, adquiere dos tipos de conocimiento: uno reproductivo y otro productivo. Con el reproductivo, es capaz de repetir la información que se le ha ofrecido en el aula. Con el productivo, el alumno demuestra que ha asimilado los conceptos y que es capaz de aplicar los mismos en diversos contextos. El aprendizaje que se debe perseguir y, por tanto, el que se debe evaluar es el productivo. A su valoración se orienta el proceso de evaluación.

A continuación se presentan algunas funciones de la evaluación:

- **Función lógico-cognoscitiva o instructiva:** favorece el aumento de la actividad cognoscitiva de la actividad cognoscitiva del estudiante, propicia el trabajo independiente y contribuye a la consolidación, sistematización, profundización y generalización de los conocimientos.
- **Función de comprobación o de información:** informa sobre el logro de los objetivos de enseñanza, el grado en que se cumplen. Si la evaluación es adecuadamente elaborada y aplicada, sus resultados informan: • Sobre el aprendizaje logrado por los estudiantes (evaluación del aprendizaje). Este aspecto permite verificar si estos han adquirido la preparación requerida conforme a los objetivos a cumplir.
- **Sobre la efectividad de la enseñanza:** este aspecto conduce a evaluar y reforzar o enmendar la estrategia didáctica empleada.
- **Función educativa:** contribuye a que el estudiante se plantee mayores exigencias, desarrolle un trabajo eficiente, defienda y argumente sus explicaciones, lo que favorece la formación de convicciones y de hábitos de estudio, el desarrollo del sentido de la responsabilidad y la autoevaluación, además de contribuir a desarrollar una motivación positiva por los estudios.

### **2.3.2 Tipos**

Cuando la evaluación es entendida como la aplicación de exámenes exclusivamente, se distinguían dos tipos de ellos: los parciales y los finales.

Cuando se habla de la evaluación como proceso para determinar el grado en que los objetivos del aprendizaje van siendo alcanzados, se distinguen tres tipos de ella:

- a. Evaluación diagnóstica
- b. Evaluación formativa
- c. Evaluación sumaria

# **a. Evaluación diagnóstica**

La evaluación diagnóstica es un proceso que pretende determinar:

- Si los alumnos poseen los requisitos para iniciar el estudio de una unidad o curso
- En qué grado los alumnos han alcanzado ya los objetivos que se proponen en la institución, unidad o curso (conocimientos, habilidades, destrezas, etc.)
- La situación personal: física, emocional y familiar en que se encuentran los alumnos al iniciar el curso o una etapa determinada

De forma equivalente la evaluación diagnóstica puede ser comparada actualmente con los exámenes de orientación vocacional y examen de admisión de la Universidad de San Carlos de Guatemala, que buscan determinar los aspectos ya mencionados en la evaluación diagnóstica.

#### **b. Evaluación formativa**

La evaluación formativa es un proceso que pretende:

- Informar tanto al estudiante como al maestro acerca del progreso alcanzado por el primero
- Localizar las deficiencias observadas durante un tema o unidad de enseñanza-aprendizaje
- Valorar las conductas intermedias del estudiante pare descubrir cómo se van alcanzando parcialmente los objetivos propuestos

Por sus características, la evaluación formativa tendrá lugar al final de un tema, de una unidad o al término de una serie de actividades de cuyo buen logro dependa el éxito de actividades posteriores.

En el actual sistema de evaluación de la Escuela de Ingeniería Industrial (EMI) se pueden distinguir en la evaluación formativa los exámenes parciales y finales.

La evaluación formativa tiene también un papel de mucha importancia dentro del proceso enseñanza-aprendizaje, ella se encarga de orientar la actividad a través de sus informes sobre la forma en que se van alcanzando los objetivos**.** Si la evaluación formativa señala que se van cumpliendo los objetivos, el maestro y los alumnos tendrán un estímulo eficaz pare seguir adelante. Si la evaluación formativa muestra deficiencias o carencias en cuanto a los objetivos que pretenden alcanzarse, será tiempo de hacer las rectificaciones y ajustes necesarios al plan, de motivar nuevamente a los alumnos y de examinar si los objetivos señalados son los más oportunos pare colocarse en esa precisa etapa del proceso enseñanza-aprendizaje.

### **c. Evaluación sumaria**

La evaluación sumaria es un proceso que pretende:

- Valorar la conducta o conductas finales que se observan en el educando al final del proceso
- Certificar que se han alcanzado los objetivos propuestos
- Hacer una recapitulación o integración de los contenidos de aprendizaje sobre los que se ha trabajado a lo largo de todo el curso
- Integrar en uno solo, los diferentes juicios de valor que se han emitido sobre una persona a través del curso

Actualmente la Escuela de Ingeniería Mecánica Industrial no posee un tipo de evaluación sumaria, más que con los resultados finales de los cursos profesionales proveídos por cada catedrático, ahora bien dicha información no es interpretada para medir el grado de eficiencia de la Escuela de Ingeniería Mecánica Industrial en la labor educativa que desarrolla.

De aquí es que ha surgido la necesidad de establecer mecanismos para medir el rendimiento académico al finalizar los ciclos semestrales de la Escuela de Ingeniería Mecánica Industrial.

Los tres tipos de evaluación antes señalados recorrerán el mismo proceso: formular un juicio de valor sobre las conductas del educando, después de una medición a interpretación previas. Dicho juicio de valor irá desempeñando diferentes papeles: será un antecedente del alumno en la evaluación diagnóstica, un indicador de sus adelantos o deficiencias en la evaluación formativa y una certificación del grado en que alcanzó los objetivos en la evaluación sumaria.

#### **2.4. Rendimiento académico (definición)**

El rendimiento académico refleja el resultado de las diferentes y complejas etapas del proceso educativo y al mismo tiempo, una de las metas hacia las que convergen todos los esfuerzos y todas las iniciativas de las autoridades educacionales, maestros, padres de familia y alumnos.

El rendimiento académico no trata solamente de cuanta materia ha memorizado el educando sino de cuanto de ello ha incorporado realmente a su conducta, manifestándolo en su manera de sentir, de resolver los problemas y hacer o utilizar cosas aprendidas.

El rendimiento académico suele relacionarse con la comprobación y la evaluación de los conocimientos y capacidades, las notas dadas y la evaluación tiene que ser una medida objetiva sobre el estado de los rendimientos de los alumnos, por lo que se hace referencia a la [evaluación](http://definicion.de/evaluacion/) del [conocimiento](http://definicion.de/conocimiento/) adquirido en el ámbito educacional. Un [estudiante](http://definicion.de/estudiante/) con buen rendimiento académico es aquel que obtiene calificaciones positivas en los exámenes que debe rendir a lo largo de un curso.

#### **2.4.1. Causas teóricas de bajo rendimiento académico**

Los estudiantes que ingresan al nivel superior universitario revelan una serie de deficiencias académicas y de formación de hábitos de estudio, que derivan en lo que se denomina "áreas deficitarias del conocimiento" que además de retrasar el proceso de formación académica, constituyen un obstáculo para el desarrollo personal del futuro profesional.

Para el caso particular de la Facultad de Ingeniería resulta interesante observar que las deficiencias se expresan en cursos de tipo numérico como matemáticas, física y problemas de interpretación de lectura, razón por la cuál se realizan actualmente los exámenes de orientación vocacional, exámenes generales y específicos para el ingreso a las distintas facultades de la Universidad de San Carlos de Guatemala.

A continuación se expone una aproximación de las posibles causas teóricas del bajo rendimiento académico en las aulas universitarias.

El catedrático que tiene a su cargo el diseño instruccional de un grupo de alumnos, está expuesto a cometer sin proponérselo, dos errores psicopedagógicos que se pueden señalar como sistemáticos: el primero, es el de suponer que todos los estudiantes provienen de un mismo ambiente sociofamiliar con las mismas condiciones socioeconómicas; y el segundo, suponer también que todos tienen las mismas experiencias previas y el mismo potencial para aprender; pero la psicología ha demostrado que de sujeto a sujeto existen diferencias individuales y se ha comprobado la existencia de inteligencias múltiples, cuyas características exigen nuevas formas de dirigir el aprendizaje.

Además, la capacidad de aprendizaje de los estudiantes de cualquier nivel, está relacionada con una serie de factores extrínsecos e intrínsecos que condicionan la calidad de la asimilación de los conocimientos. Las experiencias del ambiente, tanto como las oportunidades de desarrollo intelectual, dentro del hogar y la escuela, forma un potencial de recursos básicos para la asimilación de nuevos conocimientos con contenidos más refinados y selectivamente aprendidos; en el proceso de aprendizaje intervienen la salud y la dotación natural de inteligencia con que viene determinado cada ser humano.

Los defectos en la conceptualización de conceptos reales o ideas abstractas a partir de los términos empleados para definir un determinado objeto, distorsionan la asimilación correcta del fenómeno o hecho en estudio, errores de aprendizaje que por lo general son persistentes, que de no corregirlos adecuadamente, impiden la asimilación del conocimiento correcto.

Lo que denota un determinado término, debe estar lógicamente elaborado dentro de un proceso mental acorde con el marco de la realidad contemporánea y en armonía con los avances de la ciencia, la tecnología y el desarrollo social. La conceptualización es la base para emitir juicios lógicos y formales sobre algo concreto o abstracto, cualquier vacío en el proceso conduce a equivocaciones, falsas premisas y contradicciones.

La pérdida de atención o las distracciones durante la exposición o demostración de un contenido de estudio, deriva en puntos de discontinuidad en la asimilación del conocimiento; de manera que cuando el estudiante quiere reconstruir una determinada secuencia, encuentra dificultades para atar cabos, porque no tiene las debidas experiencias que le permitan lograr el conocimiento pertinente.

La asimilación consciente de las experiencias de aprendizaje requiere de ciertos hábitos de comportamiento que exigen concentración, pensamiento reflexivo, capacidad de análisis y síntesis; además de formas adecuadas y predisposición psicológica para el aprendizaje; hábitos que deben ser formados desde el inicio de la educación sistemática.

El proceso enseñanza-aprendizaje no queda completo mientras los conocimientos no se lleven al campo de las aplicaciones, por eso es importante la transferencia de planteamientos teóricos al ejercicio de la práctica, en donde lo aprehendido como conocimiento encuentra la concreción real del modelo abstracto en un modelo concreto. Sólo cuando el conocimiento se trasforma en productos que benefician a la humanidad ya sea en el plano individual o colectivo, podemos estar seguros de que el aprendizaje ha sido efectivo.

Lo poco que se ha mencionado sobre la conceptualización, la asimilación de contenidos, del dominio de procesos operativos y de la transferencia teórica a la práctica, pone de manifiesto, las posibles deficiencias que podrían encontrarse en los estudiantes que cursan materias en todos los niveles del sistema educativo nacional, sin excepción en el nivel superior, principalmente en aquellas en donde el proceso de asimilación consciente exige la mayor concentración y esfuerzo mental, tales como la matemática, la estadística, la física y la química.

### **2.5. Necesidad de la evaluación del rendimiento académico**

Ante las demandas de las grandes tendencias mundiales, especialmente en los aspectos tecnológicos, innovadores e investigación, no puede ignorarse la necesidad primordial de formar profesionales de alto nivel, pero para poder saber si dicha tarea se está realizando con la mayor calidad, es necesario establecer indicadores, parámetros y realizar interpretaciones sobre los mismos para conocer el grado de eficiencia con que los estudiantes universitarios se desempeñan en sus estudios universitarios.

Considerando lo ya expuesto y detectando la necesidad apremiante de llevar un control sobre el rendimiento académico de los estudiantes, con el propósito de brindar educación con calidad y con una mejora continua, se hace necesario considerar lo siguiente:

#### **2.5.1. Calidad en la educación**

La OCDE (Organización para la cooperación y el desarrollo económico), define la educación de calidad como aquella que "asegura a todos los jóvenes la adquisición de los conocimientos, capacidades destrezas y actitudes necesarias para equipararles para la vida adulta".

Otra definición sería: "La institución de calidad es la que promueve el progreso de sus estudiantes en una amplia gama de logros intelectuales, sociales, morales y emocionales, teniendo en cuenta su nivel socioeconómico, su medio familiar y su aprendizaje previo. Un sistema educativo eficaz es el que maximiza la capacidad de las instituciones educativas para alcanzar esos resultados",

Los resultados deben de ser medibles y alcanzables en base a los objetivos estratégicos de las instituciones educativas, lo cuál se constituye en la retroalimentación de todo sistema, observe el siguiente diagrama:

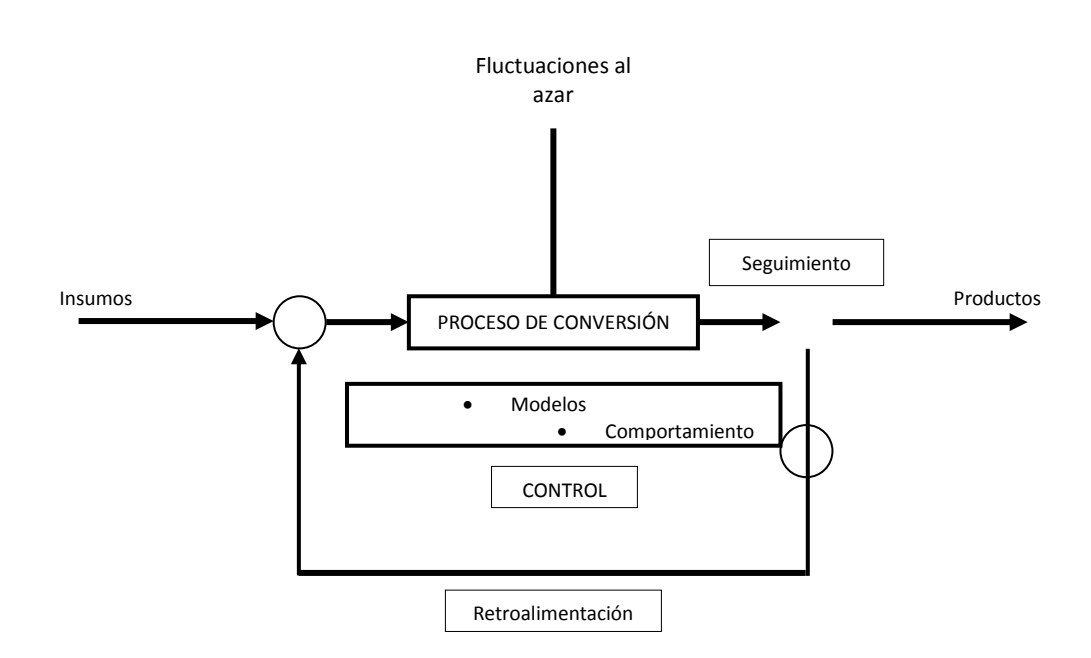

**Figura 3. Diagrama general para la calidad en la educación del sistema educativo**

Fuente: Calidad y efectividad en instituciones educativas. 25 junio de 2010

### **2.5.2. Mejora continua del servicio educativo**

A lo largo del tiempo ha ido variando la consideración de lo que resulta fundamental en la calidad. Primero fue el "producto", más tarde el "proceso", luego los "trabajadores". Actualmente la calidad total se fundamenta en la idea de la satisfacción del cliente (en el ámbito educativo esto puede considerarse la superación de los principios de las "instituciones educativas eficaces")

Lo más importante es la satisfacción del cliente, con el coste más bajo posible. La empresa de éxito será la que identifique y satisfaga las expectativas de sus clientes.

- El proceso de calidad total se inicia con la detección de problemas y deficiencias y la propuesta de determinadas soluciones
- La gestión de la calidad se fundamenta en el desarrollo continuo de planes integrales, no en la ejecución de simples acciones aisladas o puntuales
- La toma de decisiones se debe realizar como consecuencia de datos y evidencias, no a partir de suposiciones y opiniones. Por lo tanto es preciso evaluar
- La calidad depende básicamente de las personas, por ello resulta fundamental atender aspectos como:
- $\checkmark$  La participación
- $\checkmark$  El compromiso
- $\checkmark$  La implicación voluntaria
- $\checkmark$  La colaboración
- $\checkmark$  El trabajo en equipo
- $\checkmark$  La formación de las personas
- $\checkmark$  Propiciar el desarrollo/crecimiento personal de cada individuo como clave del crecimiento y enriquecimiento de la organización
- La calidad total implica a toda la organización
- Se deben de considerar sistemas de control para conocer el grado de eficiencia con que se está realizando la actividad de la institución
- Y hay que tener en cuenta que el círculo de un sistema de calidad es recursivo: planear, ejecutar, evaluar, ajustar

#### **2.6. Parámetros para identificar estudiantes de bajo rendimiento**

Los parámetros que se utilizan para poder identificar el rendimiento académico de los estudiantes universitarios se dividen en dos aspectos que son: aspectos cuantitativos y cualitativos, que se describen a continuación.

# **2.6.1. Aspectos cuantitativos y cualitativos del rendimiento académico**

El presente estudio se centra en los aspectos medibles del rendimiento académico de los estudiantes en la Escuela de Ingeniería Mecánica Industrial, sin embargo se mencionaran de forma implícita tanto aspectos cuantitativos como cualitativos del rendimiento académico.

### **Aspectos cuantitativos**

Actualmente en la EMI cuando se habla de mediciones cuantitativas se concreta específicamente a los resultados finales en las notas de los cursos profesionales de dicha institución.

Sin embargo además de los resultados finales debe considerarse aspectos que conlleven a la interpretación de dichos resultados, como los que siguen:

 $\checkmark$  Cantidad de semestres cursados por el alumno, es decir, se debe tomar en cuenta si los cursos aprobados por el estudiante están alineados con el cronograma establecido en el pensum de estudios

- $\checkmark$  Nivel de asistencia a los cursos, mediante un control de asistencia
- $\checkmark$  Rendimiento individual en los cursos
- $\checkmark$  Rendimiento grupal en los cursos
- $\checkmark$  Cantidad de estudiantes que ingresan a los cursos y la cantidad de estudiantes que desertaron y/o continuaron con el curso durante el semestre
- $\checkmark$  Grado o nivel de repitencia estudiantil
- $\checkmark$  Rendimiento en cada etapa de evaluación, es decir al finalizar cada examen parcial

Estos son los aspectos que se deben de considerar para la medición cuantitativa del rendimiento académico en la EMI, con el único propósito de establecer la eficiencia de dicha institución en su ejecución educadora en la Facultad de Ingeniería en la Universidad de San Carlos de Guatemala.

# **Aspectos cualitativos**

Los aspectos cualitativos que deben de considerarse como influencia directa en el rendimiento académico son:

 **Plan de estudios**: deben estar establecidos los cursos y la cantidad de créditos totales de la titulación y estructura del plan de estudios

- **Recursos humanos:** es decir si la cantidad de profesores por alumno está acorde con la cantidad de alumnos, esto se aplica actualmente ya que como requisito de acreditación de ACAAI para la EMI se cuenta con un catedrático por cada cuarenta alumnos
- **Recursos materiales o físicos:** se deben de considerar todos los insumos necesarios para que el proceso enseñanza-aprendizaje se realice de forma eficaz, por ejemplo: dotación de tecnología que mejore la didáctica para el caso en mención proyectores y equipo de cómputo
- **Evaluación y capacitación de los docentes:** esto debe de comprender evaluaciones tanto internas como externas para los docentes para determinar los tipos de capacitación que deben impartirse a ellos

# **2.6.2. Importancia de los parámetros cuantitativos para la medición del rendimiento académico**

Medir el cumplimento de la misión de una organización, es una necesidad urgente, que requiere el desarrollo de instrumentos y mecanismos que permitan la formulación de indicadores de gestión y su medición sistemática y retroalimentada.

Es importante que las organizaciones, proporcionen técnicas para la redacción de indicadores; que garanticen su caracterización, pertinencia, preponderancia, sustentabilidad, uniformidad, definición clara de variables y unidades de medida, etc.; capacidades que pueden impulsar un cambio de cultura organizacional, un cambio para centrarse en la eficiencia organizacional.

No se puede mejorar algo sino se puede medir, es aquí donde radica la importancia de los parámetros cuantitativos para identificar el rendimiento académico en la EMI.

Toda organización debe medir y hacer un seguimiento de las características de su producto o servicio para observar que se cumplen los requisitos. Para el caso de las instituciones educativas es importante conocer los requisitos de los profesionales que forma en las diferentes ramas de la ciencia, pero para ello deben de establecerse los mecanismos necesarios para llevar a cabo dicha tarea.

# **2.7. Medición vigente del rendimiento académico de la Escuela de Ingeniería Mecánica Industrial**

# **2.7.1. Reglamentos o normas de evaluación educativa de la EMI**

La Escuela de Ingeniería Mecánica Industrial es regida por las normas de la Facultad de Ingeniería y de la Universidad de San Carlos, respecto a la aprobación y promoción de los estudiantes, esto se expone a continuación:

El Reglamento General de Evaluación y Promoción del estudiante de la Universidad de San Carlos que entró en vigencia el 1 de julio de 2005; en su Capítulo II *"De la Promoción, Graduación y Distinciones", Artículo 20*  establece:
*"La nota mínima de promoción para aprobar una asignatura o actividad académica que se imparta en cualquier unidad académica es de 61 puntos, en una escala de cero a cien. Aquellas asignaturas o actividades académicas, que a criterio de las unidades académicas, no se les asigna una calificación numérica, serán calificadas con aprobado o reprobado únicamente y deberá ser autorizado por el órgano de dirección respectivo".*

Además en el *Artículo 23 del mismo capítulo expone:*

*"El estudiante de cualquier unidad académica que al completar todos los requisitos de cierre de pensum haya alcanzado un promedio general de 85 puntos, se le otorgará la distinción académica de CUM LAUDE; de 90 puntos, el MAGNA CUM LAUDE y de 95 puntos, el SUMMA CUM LAUDE. Para el efecto deberá haber concluido las asignaturas del pensum en el tiempo establecido y graduarse no más de dos años después del cierre de pensum."*

El Normativo de Evaluación y Promoción de los Estudiantes de Pregrado de la Facultad de Ingeniería establece:

# **TÍTULO II DE LOS PRINCIPIOS DE LA EVALUACIÓN**

*Artículo 2. De la evaluación. La evaluación del proceso de enseñanza aprendizaje es de carácter técnico, integral, gradual, continuo, flexible, participativo, permanente, sistemático y perfectible.*

*Artículo 3. De la integridad de la evaluación. Para la evaluación del rendimiento educativo deberán tomarse en cuenta las actividades y experiencias de aprendizaje llevadas a cabo por el estudiante durante el desarrollo del programa del curso o asignatura.*

## **TÍTULO III DE LOS OBJETIVOS DE LA EVALUACIÓN**

*Artículo 3. La evaluación del rendimiento de los estudiantes de la Facultad de Ingeniería de la Universidad de San Carlos de Guatemala, pretende alcanzar los objetivos siguientes:*

- *a. Verificar los cambios operados en el estudiante según los objetivos generales de la Facultad de Ingeniería, los específicos de las diferentes carreras de Ingeniería y los propios de cada curso o asignatura.*
- *b. Valorar el rendimiento académico, la adquisición de conocimientos, la formación de hábitos y destrezas profesionales y el desarrollo de actitudes e ideales congruentes con la futura actividad profesional.*
- *c. Valorar y estimular en los estudiantes las concepciones y actitudes creadoras, críticas de transformación e investigación.*
- *d. Obtener la información necesaria que permita ayudar a los estudiantes en su actividad de aprendizaje y a los profesores a mejorar su formas docentes y a verificar su rendimiento pedagógico.*

## **TÍTULO IV**

## **DE LOS MEDIOS Y ALCANCES DE LA EVALUACIÓN**

*Artículo 6. Para los efectos de la evaluación serán tomados en CUENTA:*

- *a. Los exámenes*
- *b. Las actividades curriculares*
- *c. Las actividades extracurriculares*
- *d. El Ejercicio Profesional Supervisado*

*Artículo 7. Los exámenes son pruebas específicas dentro del sistema de evaluación, cuyo objetivo principal es la determinación del nivel de rendimiento y aprovechamiento del estudiante en relación al contenido, técnica y actividad curricular prefijada. Su aplicación y evaluación se hará en la forma que determina este normativo.*

*Artículo 8. Las actividades curriculares de cada curso o asignatura comprenden ejercicios, comprobaciones de lectura, trabajos de investigación, proyectos, análisis de casos y prácticas de laboratorio o de campo y otros afines con la naturaleza de esta descripción.*

*Artículo 9. Las actividades extracurriculares no se consideran como propias de cada curso o asignatura, pero son importantes para la formación del estudiante, conforme a los objetivos de la Facultad. Serán evaluadas de acuerdo con un normativo específico aprobado por Junta Directiva.*

# **TÍTULO V DE LA ASIGNACIÓN DE CURSOS O AGISNATURAS**

*Artículo 11. Se entiende por asignación el procedimiento administrativo que el estudiante realiza para oficializar los cursos o asignaturas que cursa en cada ciclo lectivo, cursos intensivos o como cursos de vacaciones. El estudiante tiene hasta tres oportunidades para asignarse y cursar un mismo curso o asignatura. Cada una de ellas con dos oportunidades de exámenes de recuperación, salvo los cursos intensivos o cursos de vacaciones. Ningún estudiante puede cursar más de tres veces una misma asignatura, con excepción de los casos contemplados en el Artículo 17 de este normativo.*

*Artículo 12. Para cada ciclo lectivo el estudiante tiene derecho a asignarse un máximo de créditos, dependiendo la siguiente tabla:*

| <b>Promedio</b>          | <b>Créditos (máximos)</b> |
|--------------------------|---------------------------|
| $61 \le$ promedio < 70   | 36                        |
| $70 \le$ promedio < 75   | 40                        |
| 75 ≤ promedio ≤ 85       | 44                        |
| $85 \le$ promedio >> 100 | 48                        |

**Tabla I. Cantidad de créditos a asignarse según promedio**

Fuente: normativo de evaluación y promoción de los estudiantes de pregrado de la Facultad de Ingeniería. 25 junio de 2010

*En los casos de estudiantes que cursen carreras simultáneas podrán asignarse 10 créditos adicionales en la tabla indicada.*

*Artículo 13. La asignación de cursos o asignaturas en la Escuela de Vacaciones no puede ser mayor de tres oportunidades por curso, las que son independientes de las oportunidades correspondientes al ciclo lectivo. Debiendo la Facultad garantizar la apertura de los cursos o asignaturas necesarias para no perjudicar el avance académico del estudiante.*

## **TÍTULO VI DE LOS EXÁMENES**

*Artículo 21. Los exámenes que se practican en la Facultad de Ingeniería, son los siguientes:*

- *a. Parciales*
- *b. De fin de curso*
- *c. De recuperación*
- *d. De suficiencia*
- *e. Globalizadotes por grupos de cursos, áreas docentes, profesionales y de graduación*

## **TÍTULO XII**

### **DE LA ZONA Y PROMOCIÓN DE LOS CURSOS O ASIGNATURAS**

*Artículo 52. Se denomina "zona" a la calificación obtenida por el estudiante por las actividades curriculares definidas en el Artículo 8. Título IV, también incluye la calificación de los exámenes parciales que sustente en cada curso o asignatura, durante el semestre lectivo. La zona tendrá un valor de 75% del total de la calificación de la asignatura,*

- *a. Los exámenes tendrán un valor máximo equivalente a las dos terceras (2/3) partes de la zona*
- *b. Las actividades curriculares restantes tendrán un valor mínimo de un tercio (1/3) de la zona. Los cursos o asignaturas del área básica que incluyan prácticas de laboratorio tendrán una zona asignada equivalente al 40% de la zona de actividades curriculares, y los cursos o asignaturas del área profesional que incluyan prácticas de laboratorio tendrán una zona asignada del 80% de la zona de actividades curriculares; los laboratorios serán aprobados por los estudiantes que obtengan como mínimo una nota equivalente del 61% de la zona asignada a los mismos*

*Artículo 53. Para tener derecho al examen de fin de curso o a los exámenes de recuperación, el estudiante debe tener la zona mínima (definida como la que le permite aprobar el curso con la nota mínima de promoción si obtiene la nota máxima en el examen final o de recuperación) de 36 puntos, y en su caso haber aprobado las prácticas o el laboratorio correspondiente.*

*Ningún curso tendrá validez ni créditos si previamente no se han aprobado los prerrequisitos correspondientes.*

*Artículo 56. La nota final de promoción se obtiene mediante la suma del punteo ponderado obtenido en la zona, más el punteo ponderado obtenido en el examen de fin de curso o de recuperación, expresada en valores enteros, cuyo redondeo se hará conforme a las técnicas matemáticas aplicables. En las actas respectivas y como referencia, en el caso de existir laboratorio, la nota de éste deberá expresarse en la escala de 0 a 100 puntos.*

*Artículo 57. Para considerar aprobado un curso o asignatura, es necesario que el estudiante obtenga como mínimo una nota equivalente al 61% de la nota máxima de promoción. Si dicha asignatura no tiene asignada una calificación numérica, será calificada con aprobada o reprobada.*

Nota: Copiado literalmente del Reglamento General de Evaluación y Promoción del estudiante de la Universidad de San Carlos.

# **2.7.2. Parámetros de aprobación en los cursos profesionales de la Escuela de Ingeniería Industrial**

Todo lo anterior establece la base para la evaluación del rendimiento académico, sin embargo en el presente estudio se considerarán otros los aspectos cuantitativos que son:

- $\checkmark$  Cantidad de semestres cursados por el alumno, es decir, se debe tomar en cuenta si los cursos aprobados por el estudiante están alineados con el cronograma establecido en el pensum de estudios.
- $\checkmark$  Nivel de asistencia a los cursos, mediante un control de asistencia
- $\checkmark$  Rendimiento individual en los cursos
- $\checkmark$  Rendimiento grupal en los cursos
- $\checkmark$  Cantidad de estudiantes que ingresan a los cursos y la cantidad de estudiantes que desertaron con el curso durante el semestre
- $\checkmark$  Grado o nivel de repitencia estudiantil
- $\checkmark$  Rendimiento por etapas de evaluación, al finalizar un examen parcial

# **3. MODELO TEÓRICO PROPUESTO PARA EL ESTABLECIMIENTO DE MECANISMOS DE SEGUIMIENTO A ESTUDIANTES PARA DETERMINAR BAJO RENDIMIENTO DE LA EMI**

Toda institución educativa de nivel superior debe asumir el desafío de los cambios socioeconómicos, políticos, culturales del mundo globalizado y sabiendo que la Escuela de Ingeniería Mecánica Industrial está a la vanguardia de dichos cambios, dicha escuela debe plantear un modelo educativo que se acomode a las circunstancias, cambios, necesidades de los entes educativos que intervienen en el proceso enseñanza-aprendizaje, todo ello debe estar adecuado para las exigencia del contexto nacional e internacional.

De forma simultánea debe crearse un sistema de evaluación permanente capaz de controlar con eficiencia y eficacia los procesos de control para poder retroalimentar de forma positiva las estrategias de la institución, lo cuál constituye la razón de ser del presente estudio.

Las Universidades en general, deben estar a la expectativa de dos temáticas que son: la calidad de la educación y la evaluación de la calidad. En todos los ámbitos académicos universitarios está instalado, bajo distintas tonalidades, el lema del "mejoramiento de la calidad y la eficiencia de la educación". Para poder plantear cualquier estrategia de mejoramiento, primero se debe tener en claro desde que posicionamiento se parte, la EMI actualmente se encuentra en un proceso de mejora para ser acreditada por ACAAI a nivel regional.

El modelo teórico que se propone para los mecanismos de seguimiento a estudiantes de bajo de rendimiento de la EMI considera aspectos cuantitativos, que podrán ser presentados de forma periódica, estableciendo indicadores que permitan recolectar información para realizar comparaciones y tomar medidas preventivas y correctivas para el mejoramiento de la calidad educativa de los estudiantes de educación superior, ya que se verá reflejado el rendimiento académico en general.

### **3.1. Modelo matemático para la medición del rendimiento académico**

Dentro de cualquier institución ya sea pública o privada, existen volúmenes de información que puede ser utilizada para realizar diagnósticos y controles cuantitativos del rendimiento académico de los estudiantes, en especial en las Universidades y con dicha información se puede inferir el desempeño de las instituciones. Existen diferentes formas, métodos e incluso indicadores para medir el rendimiento académico por lo que aquí no se pretende establecer la única forma de medirlo, pero se hace una propuesta científico-matemática para obtener de ser posible los mejores resultados.

La motivación principal de establecer mecanismos de rendimiento académico es para brindar una educación con calidad, identificar aquellos estudiantes de bajo rendimiento para poder generar políticas que contribuyan al mejoramiento de su desempeño, por lo que se proponen indicadores generales, que permitan individualizar y agrupar a los estudiantes según su comportamiento en las diferentes materias, pudiéndose así llevar un control con diferentes análisis, de mayor profundidad y sobre el desempeño estudiantil en la Escuela de Ingeniería Mecánica Industrial.

La información que se pretende recabar mediante los diferentes indicadores incluye: cursos regulares, cursos regulares con repitencia, materias aprobadas, cantidad de exámenes realizados, notas de calificación, cantidad de semestres de permanencia en la carrera, entre otros.

Toda institución educativa seria, como lo es la Escuela de Ingeniería Mecánica Industrial, expresa sus objetivos en el plan de estudio, define el perfil profesional de sus egresados, la duración de la carrera, la cantidad de materias distribuidas por cada semestre de duración, los objetivos y contenidos de cada materia, etc. Además la EMI se basa en la normativa de evaluación y promoción de la Universidad de San Carlos de Guatemala y de la Facultad de Ingeniería, en donde se establecen la cantidad de repitencia de cursos, la nota de promoción, etc.; pero se hace preeminente de controlar de forma cuantitativa si el estudiante regular es capaz de ajustarse a dichas normas, para ello se deben de poseer estándares para hacer comparaciones entre lo deseado y lo que ha alcanzado como institución, esto se puede realizar cuando la información obtenida es sometida a un adecuado procesamiento estadístico y matemático, utilizando un modelo definido.

Se debe mencionar que el modelo que se propone está ajustado a los cursos profesionales de la Escuela de Ingeniería Mecánica Industrial en sus respectivas carreras profesionales como lo son: Ingeniería Industrial e Ingeniería Mecánica Industrial.

En el modelo que se propone se tiene previsto que en cada ciclo lectivo (para el caso de la EMI, cada semestre), el alumno regular obtenga mejor rendimiento que aquel que no regularizó la totalidad.

El alumno que además de ser regular, aprueba la totalidad de las materias asignadas, tiene mejor rendimiento que aquel que habiéndose asignado varias materias solo aprueba una parte de éstas. Además el alumno que aprueba con la máxima calificación tiene un mejor logro cognitivo que el que aprueba con la nota mínima exigida. Por otra parte, existen alumnos que tienen un "alto rendimiento", en la aprobación de materias y con calificaciones altas, pero se prolongan muchos años de permanencia en la carrera, mientras que otras que tienen muchos años de permanencia tienen bajos índices de rendimiento de regularización, de aprobación y de calificación.

Como se puede observar, cada alumno presenta un desempeño particular en cuya estimación pueden intervenir los distintos logros alcanzados, por lo menos en lo que se refiere a ir de acuerdo con el pensum de estudio, aprobar cursos y para aprehender conocimientos, habilidades y destrezas que se ven reflejadas en la nota final del curso.

El presente estudio propone un "Modelo matemático para la medición del rendimiento académico en la Escuela de Ingeniería Mecánica Industrial", en el cuál se establece una herramienta con indicadores concretos de rendimiento, lo cual no significa que sean infalibles, ya que pueden ser mejorados a través de la retroalimentación, pero este es el primer paso concreto para iniciar con la medición del rendimiento académico de forma seria en la EMI.

Se debe contar con información directa, para que se pueda aplicar de la mejor manera el plan estratégico y táctico de la institución, esto con el propósito de mejorar el rendimiento académico, detectando así los problemas y brindar soluciones correctivas y/o preventivas.

El modelo teórico que se presenta se transforma en una herramienta que mide forma cuantitativa el rendimiento académico de los estudiantes de la Escuela de Ingeniería Industrial (EMI), en sus diferentes actividades como lo son la regularización, aprobación y logro cognitivo, que está relacionado con la duración teórica de las carreras y el tiempo de permanencia real de los estudiantes, permitiendo obtener un análisis de inferencia sobre los distintos niveles del rendimiento académico (aspectos cualitativos), todo esto basado según los criterios de las normas y autoridades responsables de la institución.

## **3.1.1. Indicadores matemáticos para la medición del rendimiento académico**

Un indicador es la medida cuantitativa o la observación cualitativa que permite identificar cambios en el tiempo y cuyo propósito es determinar qué tan bien está funcionando un sistema, dando la voz de alerta sobre la existencia de un problema para tomar decisiones al tener claras las causas del problema.

En este sentido, los indicadores se convierten en uno de los elementos centrales de un sistema de referencia, ya que permiten, dada su naturaleza, la comparación al interior de la organización o al exterior de la misma.

La decisión de evaluar el desempeño académico de los alumnos conlleva a la necesidad de definir previamente los criterios asumidos por la institución para caracterizar tal desempeño, con el fin no solo de determinar los parámetros e indicadores que serán la columna vertebral de cualquier análisis, sino que se adecuen al contexto institucional, ya que toda entidad posee sus propias normas de aprobación y promoción estudiantil, tal decisión contribuirá además a seleccionar, procesar y analizar la variada información disponible en las Unidades Académicas.

Se considera pertinente evaluar el desempeño académico de un alumno a partir de un Índice de Rendimiento General, resultado de los rendimientos parciales alcanzados tanto en sus actividades académicas: la regularización y la aprobación de las asignaturas correspondientes a la carrera en la secuencia temporal prevista por el Plan de Estudio como respecto del nivel proporcional de logro cognitivo alcanzado en cada materia aprobada.

En otras palabras, la idea central del método es ponderar los éxitos y fracasos que el alumno tuvo durante su trayectoria, relacionando la dimensión del éxito con el nivel de conocimientos aprehendidos. Un éxito es la regularización de una asignatura o la aprobación de la misma; un fracaso por el contrario es quedar no cubrir todos los cursos regulares o desaprobar un examen y la nota de calificación final refiere el nivel de conocimientos logrado en tal éxito.

Por lo que se establecen los componentes básicos del rendimiento académico: un componente asociado al cursado de asignaturas de acuerdo con el pensum de estudios, un componente asociado a la cantidad de cursos aprobados y un tercer componente asociado con el nivel de logro cognitivo.

La regularización implica cumplir con los requisitos establecidos por las normas y reglamentos institucionales vigentes, además de las normativas y condiciones establecidas por cada cátedra en particular en relación a la materia que imparte.

### **3.1.1.1. Rendimiento integral de regularización (RIR)**

Se debe identificar en primer término el compromiso con respecto a las exigencias del pensum de estudio, es decir, si el estudiante cursa y regulariza (en examen final, primera retrasada o en segunda retrasada) en tiempo y forma la totalidad de las materias especificadas para cada semestre de permanencia teórica prevista para la carrera. Ello identifica un primer rendimiento que vincula la cantidad de materias regularizadas y la cantidad de materias que teóricamente debería haber cursado y regularizado en concordancia con el pensum de estudio:

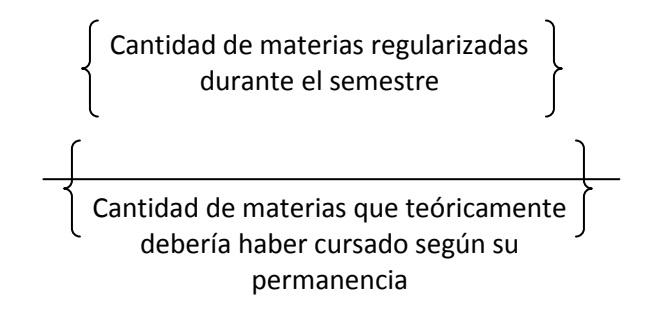

Debe entenderse por regularización haber cursado una materia sin tenerla aprobada, esto sucede cuando el estudiante no realiza el examen final (es decir queda pendiente) o habiéndolo reprobado, lo tiene que volver a realizar, esto se conoce en la Universidad de San Carlos de Guatemala como primera y segunda retrasada.

Se debe aclarar que solamente se considerarán como cursos o materias regularizadas teóricas aquellas que pertenezcan al área profesional de las carreras de la Escuela de Ingeniería Mecánica industrial y el tiempo de regularización se considerará de forma semestral.

Es necesario definir los cursos que formarán parte de la evaluación del modelo matemático propuesto, los cursos de la EMI de forma semestral se clasifican en tres áreas que son: área de administración, área de cuantitativos y área de producción que se describen a continuación:

| AREA DE ADMINISTRACIÓN    |                |                                    |                  |                |  |
|---------------------------|----------------|------------------------------------|------------------|----------------|--|
| <b>Créditos</b><br>Código |                | <b>Curso</b>                       | <b>Semestre</b>  | Categoría      |  |
| 022                       | 3              | Psicología Industrial              | 5                | Obligatorio    |  |
| 650                       | 3              | Contabilidad I                     | 5                | Obligatorio    |  |
| 662                       | 3              | Legislación 1                      | 5                | Obligatorio    |  |
| 652                       | 3              | Contabilidad II                    | 6                | Obligatorio    |  |
| 658                       | 3              | Administración de Personal         | Obligatorio<br>6 |                |  |
| 660                       | 3              | Mercadotecnia 1<br>6               |                  | Obligatorio    |  |
| 664                       | 3              | Legislación 2<br>6                 |                  | Obligatorio    |  |
| 654                       | 3              | Contabilidad III<br>$\overline{7}$ |                  | Obligatorio    |  |
| 656                       | 5              | Administración de                  | $\overline{7}$   | Obligatorio    |  |
|                           |                | Empresas 1                         |                  |                |  |
| 661                       | 3              | Mercadotecnia 2                    | $\overline{7}$   | No obligatorio |  |
| 657                       | 3              | Administración de                  | 8                | No obligatorio |  |
|                           |                | <b>Empresas 2</b>                  |                  |                |  |
| 669                       | 3              | Economía Industrial                | 8                | No obligatorio |  |
| 706                       | $\overline{4}$ | Prep. y Eval. de Proyectos         | 9                | Obligatorio    |  |
|                           |                | 1                                  |                  |                |  |
| 708                       | 4              | Prep. y Eval. de Proyectos         | 10               | Obligatorio    |  |
|                           |                | $\overline{2}$                     |                  |                |  |

**Tabla II. Descripción de cursos del área de administración de EMI**

Fuente: http://emi.ingenieria-usac.edu.gt/sitio/?page\_id=149. 15 julio de 2010

| <b>AREA DE CUANTITATIVOS</b> |                 |                                         |                 |                |  |  |
|------------------------------|-----------------|-----------------------------------------|-----------------|----------------|--|--|
| Código                       | <b>Créditos</b> | <b>Curso</b>                            | <b>Semestre</b> | Categoría      |  |  |
| 608                          | 6               | Introducción a proyectos<br>gerenciales | 4               | No obligatorio |  |  |
| 601                          | 5               | Inv. de operaciones 1                   | 6               | Obligatorio    |  |  |
| 603                          | 5               | Inv. de operaciones 2                   | $\overline{7}$  | Obligatorio    |  |  |
| 665                          | 3               | Microeconomía                           | 7               | Obligatorio    |  |  |
| 644                          | 4               | Ingeniería Textil 1                     | 8               | No obligatorio |  |  |
| 606                          | 5               | Análisis de sistemas<br>industriales    | 9               | No obligatorio |  |  |
| 644                          | 4               | Ingeniería Textil 2                     | 9               | No obligatorio |  |  |

**Tabla III. Descripción de cursos del área de cuantitativos de EMI**

Fuente: http://emi.ingenieria-usac.edu.gt/sitio/?page\_id=178. 15 julio de 2010

**Tabla IV. Descripción de cursos del área de producción de EMI**

| <b>AREA DE PRODUCCIÓN</b> |                                                                     |                                   |                 |             |  |
|---------------------------|---------------------------------------------------------------------|-----------------------------------|-----------------|-------------|--|
| Código                    | <b>Créditos</b>                                                     | Curso                             | <b>Semestre</b> | Categoría   |  |
| 632                       | 6<br>Ingeniería de plantas                                          |                                   | 6               | Obligatorio |  |
| 634                       | 6                                                                   | Ingeniería de métodos             | 7               | Obligatorio |  |
| 642                       | 3                                                                   | Seguridad e higiene<br>industrial | 7               | Obligatorio |  |
| 636                       | 5                                                                   | Diseño de la producción           | 8               | Obligatorio |  |
| 638                       | Controles industriales<br>6<br>6<br>Control de la producción<br>640 |                                   | 8               | Obligatorio |  |
|                           |                                                                     |                                   | 9               | Obligatorio |  |

Fuente: http://emi.ingenieria-usac.edu.gt/sitio/?page\_id=184. 15 julio de 2010

De acuerdo con las tablas anteriores se puede obtener una nueva tabla que resume por semestre la cantidad de cursos y la cantidad de créditos, que teóricamente, debería cursar el estudiante de la Escuela de Ingeniería Mecánica Industrial.

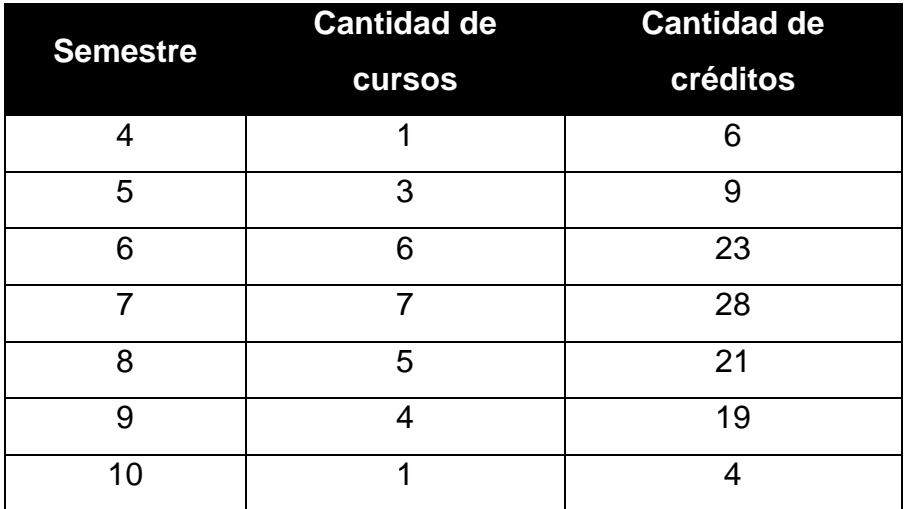

## **Tabla V. Cantidad de materias que el estudiante debe cursar en EMI por semestre**

Fuente: propia propuesta en el estudio. 15 julio de 2010

La cantidad de materias regularizadas, que figura en el numerador, no debe tomarse como tal sino como la proporcionalidad relacional existente entre cada materia regularizada y la cantidad de "intentos" que empleó para lograr tal regularización, es decir, se hace referencia a la efectividad de regularización.

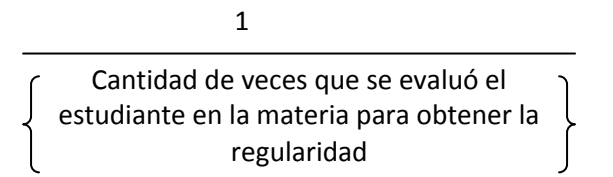

Matemáticamente esta expresión se expresa:

$$
\frac{1}{NI_j}
$$

Donde:

j, es la asignatura

NIj, es la cantidad de veces que el alumno realizó examen de fin de curso, en la asignatura j, los valores que puede tomar son los siguientes:

# **Tabla VI. Valores que puede adquirir la repitencia de un curso en el modelo matemático**

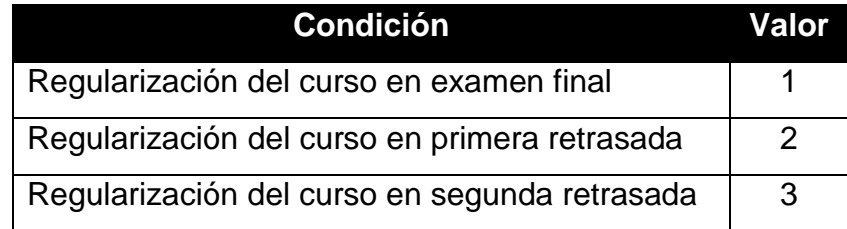

Fuente: propia propuesta en el estudio. 15 julio de 2010

Si el alumno, sin haber cursado, aprueba posteriormente la asignatura en condición de "examen por suficiencia", se considera también como "regularizada" tal materia, es decir, la regularización y la aprobación ocurren simultáneamente, de no considerarse esto, aparecería un faltante de materias por regularizar (en la sumatoria), lo cual bajaría el rendimiento, cuando en realidad ya están aprobadas.

La sumatoria de los índices de eficiencia de todas las materias regularizadas durante el semestre *"s"* de permanencia, da la eficiencia total de regularización:

$$
\sum\nolimits_{j=1}^n \frac{1}{N I_{\overline{j}}}
$$

La relación entre este índice de eficiencia y la cantidad de materias que teóricamente debería el alumno haber regularizado en función de su *"s"*  semestre de permanencia, nos brinda el índice denominado: *"Rendimiento Integral de Regularización (RIR)",* cuya expresión matemática se define como:

$$
RIR_s = \frac{\sum_{j=1}^{n} \frac{1}{NI}}{MTPE_s}
$$
 (Ecuación 1)

Donde:

- "s" = semestre de permanencia en la carrera.
- MTPE = cantidad de materias que teóricamente debería el alumno haber regularizado en relación al pensum de estudio durante el semestre de permanencia "s", según Tabla IV.
- Ejemplo de aplicación

El alumno "X" con número de carné "2004-00000", posee el historial en la EMI correspondiente el segundo semestre del año 2,009:

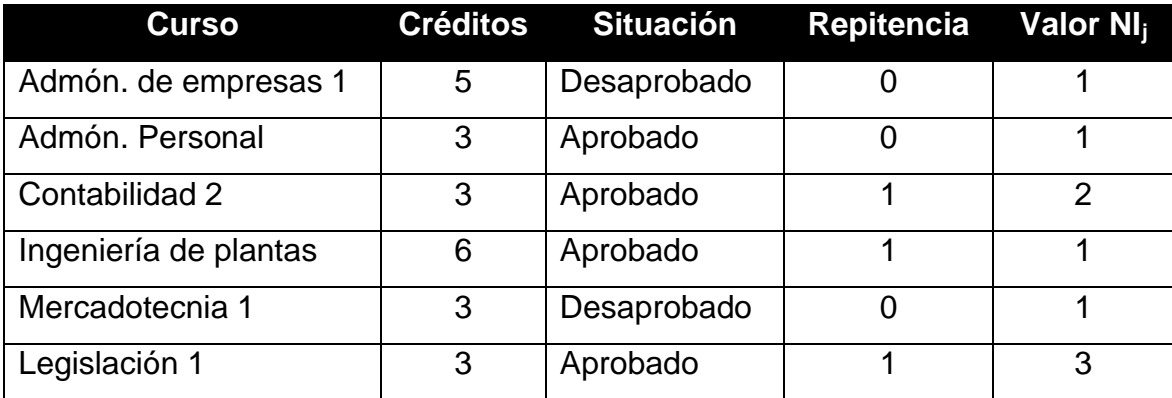

# **Tabla VII. Historial de cursos del alumno "X" del segundo semestre del año 2,009**

Fuente: propia como ejemplo propuesto en el estudio. 15 julio de 2010

De acuerdo con el número de carné "2004-00000", el alumno se encuentra en su doceavo semestre, por lo que de acuerdo con la Tabla IV no existe una cantidad de cursos que el alumno debería estar regularizando, por lo que para los casos en los cuales la cantidad de semestres sea mayor al décimo se considerará un promedio 6 cursos que resulta del promedio de la cantidad de cursos totales obligatorios del pensum de estudios, por lo que *MTPE<sup>12</sup> =* 6

Procedemos a calcular el índice RIR

$$
RIR_{12} = \frac{\sum_{j=1}^{6} \frac{1}{NI}}{MTPE_{12}} = \frac{\frac{1}{1} + \frac{1}{1} + \frac{1}{2} + \frac{1}{1} + \frac{1}{3}}{6} = \frac{\frac{29}{6}}{6} = 0.81
$$

### **3.1.1.2. Rendimiento integral de aprobación (RIA)**

Otra dimensión que se debe considerar es: la aprobación de las materias, puede hacerse un análisis semejante al RIR. El alumno puede mantenerse o no dentro del tiempo de permanencia teórico, aprobando total o parcialmente la cantidad de materias establecidas para el semestre regular correspondiente. Ello nos daría un índice de rendimiento en relación al grado de cumplimiento de lo estipulado por el pensum de estudio, tenemos entonces:

> Cantidad de materias aprobadas durante el semestre de permanencia

Cantidad de materias que teóricamente debería haber aprobado según su permanencia

Al igual que con la eficiencia de regularización, podemos tener una eficiencia total de aprobación, sumando la eficiencia por cada materia aprobada durante el semestre *"s"* de permanencia.

$$
\sum\nolimits_{j=1}^{n}\frac{1}{NER_{_{j}}}
$$

Siendo:

j, es la asignatura

NERj, es la cantidad de veces que el alumno repitió la asignatura j para aprobarla.

La relación entre este índice de eficiencia y la cantidad de materias que teóricamente debería el alumno haber aprobado, en función de sus "s" semestres de permanencia, resuelve la segunda dimensión que se denomina: "Rendimiento Integral de Aprobación (RIA)".

$$
RIA_s = \frac{\sum_{j=1}^{n} \frac{1}{NER_j}}{MTPE_s}
$$
 (Ecuación 2)

Siendo:

"s" = semestre de permanencia en la carrera.

- MTPE = Total de materias que, teóricamente, debería el alumno haber aprobado en relación al plan de estudios y a sus "s" semestres de permanencia, esto según Tabla IV.
- Ejemplo de aplicación

Tomando los os datos de la tabla V, procedemos a calcular el índice RIA

$$
RIA_{12} = \frac{\sum_{j=1}^{6} \frac{1}{NER_j}}{MTPE_{12}} = \frac{0 + \frac{1}{1} + \frac{1}{2} + \frac{1}{2} + 0 + \frac{1}{2}}{6} = 0.42
$$

Los valores de cero, que se utilizan en la ecuación anterior, significan que el curso fue reprobado.

### **3.1.1.3. Coeficiente de ajuste de retraso (CAR)**

Las expresiones matemáticas correspondientes al RIR y RIA, cumplen con su cometido mientras el tiempo de permanencia del alumno sea igual o menor al tiempo de duración teórico de la carrera establecida en el pensum de estudio, es decir durante 10 semestres. En efecto, ambos rendimientos, en su aspecto temporal, toman como referencia (denominador) la cantidad (teórica) de materias a regularizar y/o aprobar según la correspondencia entre el año de ingreso y el total de materias establecidas en el pensum de estudios, en relación al semestre de ingreso.

Así, un alumno, al final de su primer semestre lectivo en los cursos profesionales de la EMI debe, teóricamente, regularizar y aprobar la cantidad de materias que establece el pensum de estudio para el primer semestre de la carrera (que iniciará de acuerdo a la Tabla II en el cuarto semestre).

Se deduce, sin embargo, que no puede considerarse con igual desempeño a un alumno que completó su carrera en los términos previstos por el pensum de estudio de aquel que se extendió más allá de ese tiempo. Ello obliga entonces a introducir un nuevo componente de manera tal que exprese esta mayor o menor eficiencia en relación al tiempo de cursado de la carrera, a través de un índice de proporcionalidad entre los años teóricos de duración previstos por el Plan y los años totales de permanencia en la carrera.

A esta expresión la denominamos: "Coeficiente de Ajuste por Retraso (CAR)" obtenido a partir de la relación proporcional entre la duración teórica de la carrera y la permanencia real. Matemáticamente podemos expresarlo como sigue:

$$
CAR = \frac{DC - ST}{SR}
$$

Donde:

- CAR = Coeficiente de Ajuste por Retraso en la carrera profesional en EMI.
- DC = Duración teórica de la carrera.
- ST = Semestres teóricos que le restan para terminar la carrera (con respecto a la duración teórica).
- SR = Semestres reales de permanencia en la carrera.

### Ejemplo de aplicación

Tenemos un alumno "Y", por ejemplo tiene una permanencia real de 8 semestres en la carrera de Ingeniería Industrial, dicha carrera tiene 10 semestres de duración teórica (según pensum de estudio), entonces tendrá un CAR de 1, es decir, que tal coeficiente no afecta numéricamente al RIR y al RIA:

$$
CAR = \frac{10 - 2}{8} = \frac{8}{8} = 1
$$

Ahora para el ejemplo del alumno "X" que se ha estado utilizando, se sabe que tiene una permanencia real de 12 semestres, en una carrera de 10 semestres de duración teórica (según pensum de estudio), obteniendo el siguiente CAR:

$$
CAR = \frac{10 - 0}{12} = \frac{10}{12} = 0.83
$$

Así, a medida que el alumno aumente su tiempo de permanencia por encima del teórico estipulado, afecta su rendimiento en general y por ende su desempeño académico.

Una forma más general de expresar matemáticamente las ecuaciones (1) y (2) sería:

$$
RIR_s = \frac{\sum_{j=1}^{n} \frac{1}{NI}}{MTPE_s} * CAR
$$

$$
RIA_s = \frac{\sum_{j=1}^{n} \frac{1}{NER_j}}{MTPE_s} * CAR
$$

Ejemplo de aplicación

Se sabe que el alumno "X" posee los siguientes índices RIR Y RIA:

$$
RIR = 0.81
$$
  

$$
RIA = 0.42
$$

Y que el CAR es de: 0.83

Entonces, obtenemos los nuevos RIR Y RIA para el semestre número 12 de permanencia del alumno "X"

$$
RIR_{12} = 0.81 \times 0.83 = 0.67
$$

$$
RIA_{12} = 0.42 \cdot 0.83 = 0.35
$$

### **3.1.1.4. Índice de logro cognitivo (ILC)**

Otro de los parámetros seleccionados para definir el rendimiento académico es el denominado: Índice de Logro Cognitivo (ILC).

Se define como la cantidad proporcional promedio de conocimientos, habilidades y destrezas logradas (aprehendidas) por el estudiante respecto del óptimo propuesto para cada materia aprobada, durante un período de permanencia en la carrera, el cuál es considerado de forma semestral.

Este valor de proporcionalidad, para cada materia en particular, está representado por la nota de calificación final de aprobación de cada asignatura.

En la Escuela de Ingeniería Mecánica Industrial la mayor nota posible se da en una escala de 0 a 100 puntos, esto de acuerdo con el "Reglamento General de Evaluación y Promoción del estudiante de la Universidad de San Carlos" y el "Normativo de Evaluación y Promoción de los Estudiantes de Pregrado de la Facultad de Ingeniería".

Sin duda hay un diferente desempeño académico entre el alumno que alcanza el máximo deseable que para la EMI es de 100 puntos y el que logra el mínimo exigido que corresponde a una nota de 61 puntos. Esta diferencia quedará establecida mediante el "Índice de Logro Cognitivo (ILC)". El índice de logro está representado por el promedio de las notas de calificación del total de materias aprobadas durante los años de permanencia, en relación con el máximo logro posible, en este caso el 100.

$$
ILC = \frac{\sum_{j=1}^{n} \frac{CFA}{n}}{100}
$$

Donde:

 $ILC =$  indice de logro cognitivo

CFA = calificación final de cada materia aprobada

 $n = n$ úmero total de materias aprobadas

Ejemplo de aplicación

Para el caso del alumno "X" que se ha utilizado, se poseen las siguientes notas, durante el segundo semestre del año 2,009:

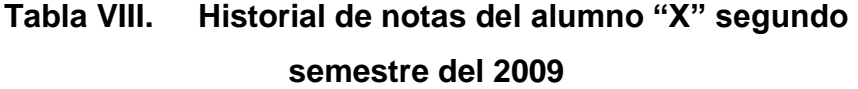

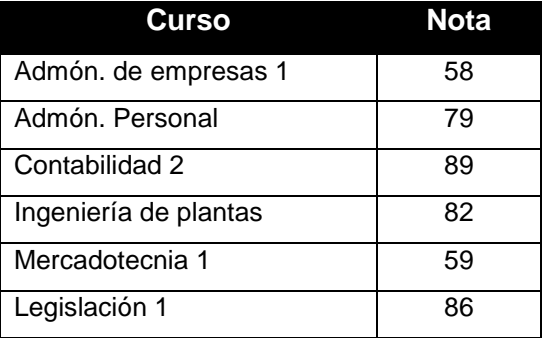

Fuente: propia como ejemplo propuesto en el estudio. 15 julio de 2010

Obtenemos entonces el siguiente ILC:

$$
ILC = \frac{\sum_{j=1}^{5} \frac{CFA}{n}}{100} = \frac{58 + 79 + 89 + 82 + 59 + 86}{100} = \frac{75.50}{100} = 0.76
$$

## **3.1.1.5. Rendimiento académico general (RAG)**

En función de todo lo expuesto, se puede definir un **"**Rendimiento Académico General (RAG)", resultado de del promedio de los índices parciales de regularización, aprobación y logro cognitivo.

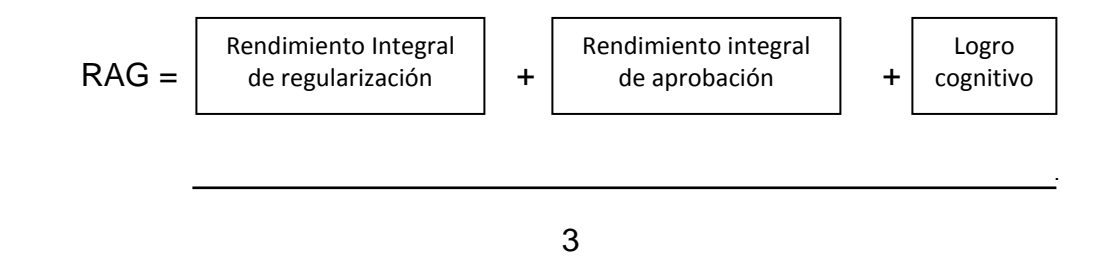

Matemáticamente se puede expresar por:

$$
RAG_s = (RIR + RIA + ILC)/3
$$

$$
RAG_s = \frac{\left[\frac{\sum_{j=1}^{n} \frac{1}{NI}}{M T P E_s} * CAR\right] + \left[\frac{\sum_{j=1}^{n} \frac{1}{N E R_j}}{M T P E_s} * CAR\right] + \left[\frac{\sum_{j=1}^{n} \frac{C F A}{n}}{100}\right]}{3}
$$

Al factorizar obtenemos:

$$
RAG_s = \frac{\left[\left(\sum_{j=1}^n \frac{1}{NI_j}\right) + \left(\sum_{j=1}^n \frac{1}{NER_j}\right)\right] * \frac{CAR}{MTPE_a} + \frac{\sum_{j=1}^n \frac{CFA}{n}}{100}}{3}
$$
 (Ecuación 3)

De la ecuación 3 se pueden visualizar los dos límites del planteo teórico: el ideal y el menos deseable.

- El ideal está representado por el alumno que alcanza el máximo rendimiento en regularizar la totalidad de las materias en los tiempos previstos por el Plan de Estudio (*RIR* = 1); el máximo rendimiento en rendir y aprobar la totalidad de las materias en el mismo tiempo teórico previsto (*RIA* = 1) y calificar con 100 en todas las materias aprobadas (*ILC* = 1).
- El límite inferior estaría representado por el valor de índice cero (0) en los términos planteados. En la realidad, estos extremos no se corresponden con los logros obtenidos por los estudiantes, presentándose importantes variaciones que pueden presentar comportamientos estadísticos que pueden ser identificados, según las distintas posibilidades dimensionales de cada parámetro comprometido.

El Índice de Rendimiento Académico General, será el indicador que se utilizará para identificar a los estudiantes de bajo rendimiento, mediano rendimiento y alto rendimiento, de acuerdo con la siguiente tabla, que está basada en el "Artículo 12" del Normativo de Evaluación y Promoción de los Estudiantes de Pregrado de la Facultad de Ingeniería establece:

# **Tabla IX. Clasificación del rendimiento académico en EMI de acuerdo con el índice RAG**

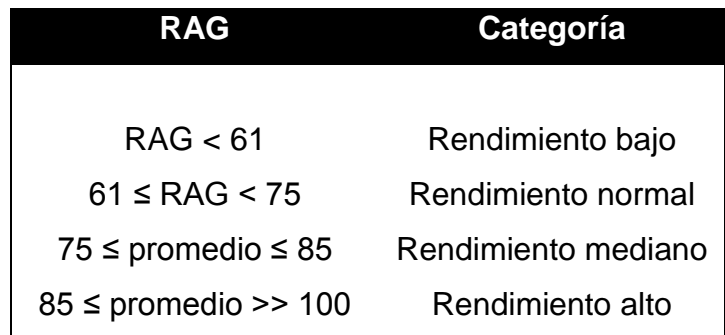

Fuente: propia como ejemplo propuesto en el estudio. 15 julio de 2010

Ejemplo de aplicación

Continuando con el ejemplo del alumno "X" tenemos los siguientes índices:

\n
$$
\text{RIR} = 0.67
$$
\n

\n\n $\text{RIA} = 0.35$ \n

\n\n $\text{ILC} = 0.76$ \n

Se procede a calcular el RAG $_{12}$ 

$$
RAG_{12} = \frac{0.67 + 0.35 + 0.76}{3} = 0.60
$$

De acuerdo con el RAG anterior, el estudiante "X" posee rendimiento bajo en la Escuela de Ingeniería Mecánica Industrial.

También existen otros índices que pueden ser utilizados de forma semestral y de forma individual y/o grupal para identificar el rendimiento estudiantil, éstos son:

# **3.1.1.6. Rendimiento académico del promedio ponderado semestral (RAPPS)**

Este índice se caracteriza por considerar el grado de dificultad de los cursos profesionales de la Escuela de Ingeniería Mecánica Industrial, esto está directamente relacionado con la cantidad de créditos de cada asignatura.

Matemáticamente se define de la siguiente manera:

 $RAPPS = PPS * CE$ 

Donde:

PPS = sumatoria de los productos de las calificaciones obtenidas por el creditaje respectivo de la asignatura estudiado, dividido entre el creditaje total por semestre

*suma total de creditos cursados*  $PPS = \frac{(Nota1 * Cred.Asig.1) + (Nota2 * Cred.Asig.2) + (Nota3 * Cred.Asig.1)}{Ndot2}$  $\_$ total  $\_$ de  $\_$ creditos  $\_$  $=\frac{(Nota1*Cred.Asig.1) + (Nota2*Cred.Asig.2) + (Nota3*Cred.Asig.3) + ...}{(Nota3*Cred.Asig.3) + ...}$  CE = es obtenido al dividir los créditos aprobados entre los créditos exigidos

*Créditos exigidos Créditos aprobados CE* \_*exigidos*  $=\frac{Cr\acute{e}ditos}{T\acute{e}d}$ 

Los créditos exigidos pueden ser obtenidos de dos maneras:

- De acuerdo con la tabla IV "Cantidad de materias que teóricamente debería cursar un estudiante en EMI según su semestre de permanencia en la carrera, si ya ha excedido su permanencia que es de 10 semestres, deberá utilizar la cantidad de 25 créditos como valor promedio
- El pensum de estudio requiere que para la carrera de Ingeniería Industrial se aprueben 250 créditos durante 10 semestres, lo cuál daría una cantidad de 25 créditos por semestre

Al igual que el índice de Rendimiento Académico General (RAG), el RAPPS brindará una clasificación del nivel académico del estudiante de acuerdo con la tabla siguiente:

## **Tabla X. Clasificación del rendimiento académico en EMI de acuerdo con el índice RAG**

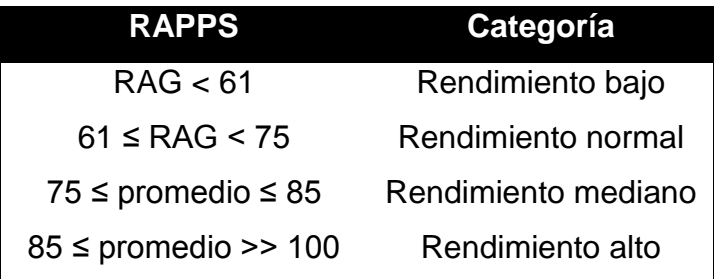

Fuente: propia como ejemplo propuesto en el estudio. 15 julio de 2010

Ejemplo de aplicaión

El alumno "X" con carné "2004-00000", ya ha excedido la cantidad de semestres de permanencia en la carrera que es de 10 semestres, debido que hasta el segundo semestre del año 2009 lleva 12 semestres de permanencia, por lo que la cantidad de créditos exigidos que se utilizará es de 25. Se tienen los siguientes datos:

**Tabla XI. Historial de créditos del alumno "X" del segundo semestre del año 2,009**

| <b>Curso</b>          | <b>Créditos</b> | <b>Situación</b> | <b>Créditos</b><br>aprobados | <b>Notas</b> |
|-----------------------|-----------------|------------------|------------------------------|--------------|
| Admón. de empresas 1  | 5               | Desaprobado      |                              | 58           |
| Admón, Personal       | 3               | Aprobado         | 3                            | 79           |
| Contabilidad 2        | 3               | Aprobado         | 3                            | 89           |
| Ingeniería de plantas | 6               | Aprobado         | 6                            | 82           |
| Mercadotecnia 1       | 3               | Desaprobado      | 0                            | 58           |
| Legislación 1         | 3               | Aprobado         | 3                            | 86           |

Fuente: propia como ejemplo propuesto en el estudio. 15 julio de 2010

Calculando:

$$
PPS = \frac{(58 * 5) + (79 * 3) + (89 * 3) + (82 * 6) + (58 * 3) + (86 * 3)}{5 + 3 + 3 + 6 + 3 + 3} = \frac{1718}{23} = 74.70
$$

$$
CE = \frac{Cr\acute{e}ditos \_\,aprobados}{Cr\acute{e}ditos \_\,exigidos} = \frac{0+3+3+6+0+3}{25} = \frac{15}{25} = 0.6
$$

$$
RAPPS = 74.70 * 0.6 = 44.82
$$

De acuerdo con el RAPPS anterior el estudiante queda en la categoría de bajo rendimiento.

## **3.1.1.7. Índice de sondeo inicial (ISI)**

Dentro de los índices de sondeo inicial se tiene:

 $RAPPS = 74.70 * 0.6 = 44.82$ <br>
el RAPPS anterior el estudiante<br>
7. **Índice de sondeo inicial**<br>
ices de sondeo inicial se tiene:<br> **Caia (IR)**: se define como la raze<br>
epiten un curso y la totalidad<br>
a inicio de semestre.<br> *Cant*  **Índice de repitencia (IR)**: se define como la razón entre la cantidad de estudiantes que repiten un curso y la totalidad de estudiantes que se asignaron el curso a inicio de semestre.

$$
IR = \frac{Cant. \_de \_repitentes}{Cant. \_total \_alumnos \_asignados}
$$

## **3.1.1.8. Índice de sondeo final (ISF)**

Dentro de los índices de sondeo final se tiene:

 **Índice de deserción (ID):** se define como la razón entre la cantidad de estudiantes que se retiraron de la asignatura y la totalidad de estudiantes que se asignaron el curso a inicio de semestre.

$$
ID = \frac{Cant. \_de \_desertores}{Cant. \_total \_alumnos \_asignados}
$$

### **3.1.1.9. Índice de asistencia individual (IAI)**

Es aquel índice que permite llevar un control numérico del porcentaje de asistencias de cada alumno,

El IAI está dado por:

$$
IAI = \frac{Cant. \_de \_asistencias}{Cant. \_class \_de \_curoso}
$$

## **3.1.1.10. Índice de asistencia grupal (IAG)**

Este índice permite llevar un control de la asistencia de todos los alumnos a una asignatura determinada, esto permitirá establecer el compromiso de los estudiantes con la asignatura.

\*100  $(Cant._{class _{e}}de _{curso})$ \* $(cantidad _{alumnos})$  $(cant _{a}ststencias * Alumno1) + (cant _{a}aststencias * Alumno2) + ...$ *Cant clases de curso cantidad alumnos*  $IAG = \frac{(cant\_asistencias * Alumno1) + (cant\_asistencias * Alumno2) + (Cost\_asistencias * Alumno2) + (Cost\_asistencias * Alumno2) + (Cost\_asistencias * Alumno2) + (Cost\_asistencias * Alumno2) + (Cost\_asistencias * Alumno2) + (Cost\_asistencias * Alumno2) + (Cost\_asistencias * Alumno2) + (Cost\_asistencias * Alumno2) + (Cost\_asistencias * Alumno2) + (Cost\_asistencias * Alumno2) + (Cost\_asistencias * Alumno2) + (Cost\_asistencias * Alumno2) + (Cost\_asisticas * Alumno2) + (Cost\_asisticas$ 

### **3.1.1.11. Índice de rendimiento de tareas (IRT)**

Este indicador se debe considerar en base a todas las tareas realizadas previo a la aplicación del examen final.

$$
IRT = \frac{(Nota\_tarea1 * valor\_tarea1) + (Nota\_tarea2 * valor\_tarea2) + ...}{suma\_del\_valor\_cada\_tarea}
$$
# **3.1.1.12. Índice de rendimiento de evaluaciones parciales y/o final (IREPF)**

Este índice es uno de los más simples ya que trata sobre la razón porcentual de la nota obtenida en un examen parcial o examen final de asignatura.

Está dado por:

$$
IREPF = \left(\frac{Nota\_evaluación}{100}\right)
$$

# **3.1.1.13. Índice de rendimiento por etapas de evaluación (IREE)**

Antes que nada se considerará etapa de evaluación aquel ciclo que finaliza con una evaluación, es decir, por ejemplo si se realizar el primer examen parcial de una asignatura en ese momento se da por finalizada la primera etapa e inicia la segunda etapa y así sucesivamente hasta el examen final.

Este rendimiento considera el índice de asistencia individual, el índice de rendimiento de tareas y el índice de rendimiento en evaluaciones parciales y/o finales.

Se debe aclarar que el Índice de Rendimiento por Etapas de Evaluación, está sujeto al carácter individual de cada asignatura, ya que, en algunos cursos se realizan dos exámenes parciales, otro poseen tres exámenes parciales.

El índice de rendimiento por etapas de evaluación (IREE), está dado por:

$$
IREE_n = \frac{IAI + IRT + IREPF}{3}
$$

Donde:

- n = Etapa que se está evaluando
- IREE = Índice de rendimiento por etapas de evaluación
- $IAI = \nintice de a**s**istencia individual$
- $IRT = Indice$  de rendimiento de tareas
- $IREP = Indice$  de rendimiento de evaluaciones parciales  $y/o$  final

Se debe considerar que si existen dos exámenes parciales y un examen final, entonces existirán tres índices IREE; si por el contrario se dan tres exámenes parciales y un examen final entonces existirán cuatro índices IREE..

#### **3.1.1.14. Rendimiento final de curso (RFC)**

El rendimiento final de curso es un promedio de todos los índices de rendimiento en cada etapa de evaluación, en la ecuación que se presenta a continuación se consideran cuatro IREE, sin embargo pueden darse solamente tres IREE cuando se evalúan solamente dos exámenes parciales.

$$
RFC = \frac{REE_1 +REE_2 +REE_3 +REE_4}{4}
$$

# **3.1.1.15. Rendimiento general de curso (RGC)**

El rendimiento general de curso (RGC), está dado por el promedio de todos los alumnos que cursan determinado curso.

$$
RGC = \frac{RFC_1 + RFC_2 + RFC_3 + RFC_4 + RFC_5 + \dots + RFC_n}{n}
$$

# **4. IMPLEMENTACIÓN DE UN SISTEMA DE** *SOFTWARE* **QUE EVALÚE LOS INDICADORES MATEMÁTICOS PARA EL SEGUIMIENTO A ESTUDIANTES DE BAJO RENDIMIENTO**

Para establecer mecanismos de seguimiento a estudiantes de bajo rendimiento se hace necesario llevar un control estricto de la información de los resultados académicos de los estudiantes de la Escuela de Ingeniería Mecánica Industrial, para luego poder analizar el rendimiento de los estudiantes; razón por la cuál se desarrolló un *software* en la plataforma del lenguaje de *Microsoft Visual Basic* versión 6.0 con soporte de base de datos de *Microsoft Access* 2,000.

Al *software* se la ha llamado SICRA cuyas siglas significan: "Sistema de Control del Rendimiento Académico".

Los alcances de dicho sistema son los siguientes:

- a. Permitir al catedrático de forma individual llevar un control semestral por curso y cartera de alumnos sobre los resultados del semestre en las diferentes etapas de evaluación del curso para poder aplicar tácticas preventivas y correctivas durante todo el semestre para mejorar el desempeño de los alumnos
- b. Almacenar un historial sobre el resultado de los alumnos en todos los cursos de la Escuela de Ingeniería Mecánica Industrial

c. Brindar una herramienta de fácil interpretación mediante la herramienta de reportes incluida en dicho sistema

Una base de datos es un "almacén" que nos permite guardar grandes cantidades de información de forma organizada para que luego podamos encontrar y utilizar fácilmente. Se propone este tipo de sistema esencialmente por dos razones:

- **a. Integridad de datos:** esto es evidente ya que se llevará un control que no existe actualmente, se sabe muy bien que el poseer una base de datos en cualquier entidad permite realizar una mejor toma de decisiones.
- **b. Accesibilidad de datos:** se poseerán datos que pueden ser centralizados semestralmente para luego poder ser analizados e interpretados, en otras palabras se poseerá con un historial de información

De acuerdo con todo lo anterior se puede definir al sistema SICRA como: "Un sistema de gestión de Base de Datos *(DataBase Management System)* un tipo de *software* muy específico, dedicado a servir de interfaz entre la base de datos, el usuario y las aplicaciones que la utilizan, el cuál se compone de un lenguaje de definición de datos, de un lenguaje de manipulación de datos y de un lenguaje de consulta".

#### **4.1 Manual del usuario**

Se presenta a continuación una ayuda para el usuario del sistema SICRA.

82

#### **4.1.1 Introducción**

SICRA, cuyas siglas significan "Sistema de control del rendimiento académico" es una propuesta práctica para iniciar el proceso para el establecimiento de "Mecanismos de rendimiento académico de la Escuela de Ingeniería Mecánica Industrial", para constituirse una herramienta para uso del catedrático de dicha unidad académica.

Esta propuesta surge debido a la necesidad de poder ofrecer un historial de datos sobre los resultados de los alumnos en las diferentes etapas de evaluación de cada curso en determinado periodo lectivo, para que el catedrático pueda tomar decisiones preventivas y correctivas para mejorar el rendimiento de sus alumnos y en segunda instancia brindar a la EMI en cada periodo lectivo datos sobre su rendimiento académico.

El programa posee varias funcionalidades que son:

- **a. Almacenar datos:** a través de la aplicación SICRA se pueden almacenar listados de alumnos, cursos, notas, datos de catedrático
- **b. Asignación de alumnos:** se pueden asignar alumnos mediante la importación de datos de la página de la Facultad de Ingeniería
- **c. Reportes:** se pueden generar reportes como: Listado de alumnos por curso, listado de cursos por catedrático, resultados de notas parciales y totales de determinado curso
- **d. Importación de datos:** se pueden importar listados de alumnos con determinado formato a la base de datos de SICRA

**e. Exportación de datos:** se pueden exportar los reportes que se requieran a un documento de *Microsoft Excel* para su posterior análisis e interpretación

SICRA es una aplicación personalizada para que cada catedrático maneje su propia información de forma sencilla en su computadora personal, ya sea en casa o en su trabajo sin la necesidad de mayores requerimientos en su sistema operativo.

Se debe mencionar que SICRA está sujeto a cualquier tipo de mejora en tecnología, versiones ya que como se sabe el mundo del *software* es más cambiante incluso que el hardware por lo que se ofrece además el código abierto para impulsar este tipo de innovación y agregar valor a la EMI.

# **4.1.2 Objetivos del manual**

- Constituirse en un soporte para el usuario del sistema SICRA para poder explotar el potencial de esta herramienta de *software*
- Explicar el funcionamiento general de los módulos de SICRA para poder utilizarlo como una herramienta de apoyo educativo para el control de los mecanismos de rendimiento académico en EMI
- Brindar los detalles técnicos de la instalación para que el sistema SICRA funcione de forma óptima

 Describir cada formulario así como su aplicación en el proceso de recolección de datos para su posterior interpretación

# **4.1.3 Requisitos técnicos**

El sistema SICRA funciona con pocos recursos del sistema, ya que no requiere la instalación de ningún *software* adicional, por lo que los requisitos para su funcionamiento están relacionados con los programas que se utilizaron como plataforma para desarrollar el sistema, dichos programas son *Microsoft Visual Basic* 6 y *Microsoft Access* 2,000.

El siguiente cuadro describe los requisitos para la aplicación SICRA:

# **Figura 4. Requisitos técnicos para sistema SICRA**

- 1. PC multimedia con un procesador 486DX/66-MHz o superior (procesador Pentium o superior recomendado)
- 2. *Microsoft* Windows 95 o posterior sistema operativo o del sistema operativo versión 4.0 con Service Pack 3 o posterior (se incluye el Service Pack 3) de Windows NT
	- a. 16 MB de RAM para Windows 95; 24 MB para Windows NT 4.0
	- b. Espacio de disco duro 65 megabytes
- 3. Espacio adicional en el disco duro puede ser necesario para los productos siguientes: 43 megabytes típica, 59 megabytes máximo
- 4. Unidad de CD-ROM
- 5. Monitor VGA o resolución superior; se recomienda Super VGA
- 6. *Microsoft* mouse o dispositivo señalador compatible
- 7. Puerto USB versión 1.0 y versiones posteriores

Fuente: http://support.*Microsoft*.com/kb/190775/es. 25 agosto de 2010

#### **4.1.4 Instalación del programa**

La carpeta que contiene todos los archivos para el funcionamiento del sistema SICRA debe ser copiada directamente desde el CD o unidad de almacenamiento en la que se encuentre.

Debe de ser copiada a la raíz de la unidad de disco duro, en la unidad "C". Por lo que la ruta de la carpeta debe ser:

## C:\SICRA-EMI\ProyectoSicraEjecutable

El archivo "ProyectoSicraEjecutable.exe" debe de crearse un acceso directo en cualquier lugar del computador.

La razón principal por la cuál se debe copiar en la ubicación menciona es porque el programa internamente maneja rutas de acceso a la base de datos, si no se hace como ya se explicó es probable que se presenten problemas de acceso a los datos, produciendo así errores inesperados.

### **4.1.5 Menú principal**

Una vez copiada la carpeta "SICRA-EMI", se puede accesar al programa mediante el archivo "ProyectoSicraEjecutable".

Al abrir dicho archivo se mostrará la siguiente ventana:

86

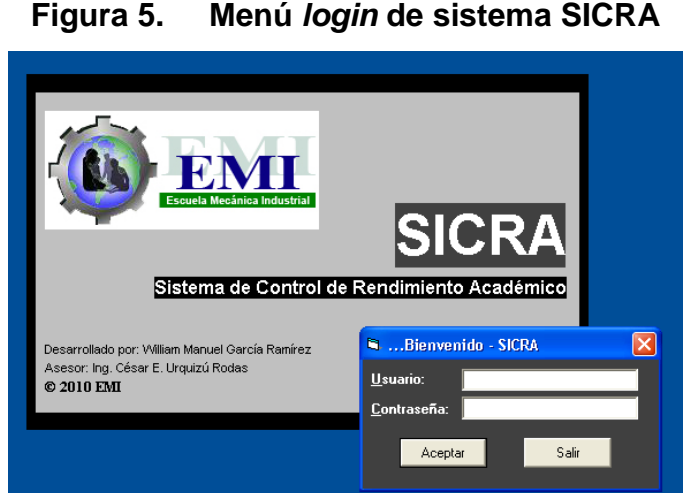

Fuente: propia del sistema desarrollado SICRA. 25 agosto de 2010

La imagen anterior es la ventana de "Menú *Login*" en la cuál se solicita el usuario y contraseña para poder accesar al menú principal, el programa trae de forma predeterminada los siguientes accesos:

> Usuario: sicra Contraseña: sicra

Al ingresar esos datos se mostrará el Menú Principal, se debe aclarar que no importa si el usuario y la contraseña se ingresa con iniciales mayúsculas, todas mayúsculas o ninguna mayúscula el programa de igual forma reconoce los accesos.

Inmediatamente al presionar el botón "Aceptar" del Menú *Login*, aparecerá la ventana de "Menú Principal" como sigue:

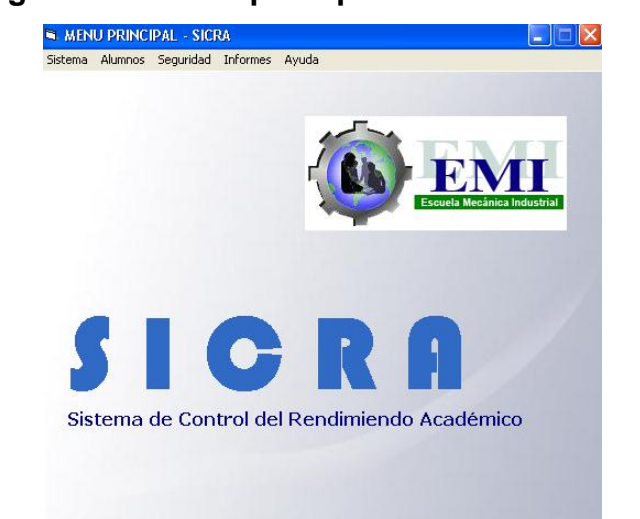

#### **Figura 6. Menú principal de sistema SICRA**

Fuente: propia del sistema desarrollado SICRA. 25 agosto de 2010

Se observa a primera vista la barra de "Menú Principal", ésta posee varias pestañas o botones de acceso que son: Sistema, Alumnos, Seguridad, Informes, Ayuda cada uno de estos botones posee otras funciones que se explican en el siguiente punto.

### **4.1.5.1 Descripción de la función de botones**

A continuación se describe lo que contiene cada botón del "Menú Principal":

### **a. Botón Sistema**

Este botón posee los datos que el catedrático manejará de forma única, éstos datos son: Cursos Semestrales, Datos Catedrático y la opción Salir del sistema está incluida en esta pestaña.

Es importante mencionar que los Cursos Semestrales para cada catedrático serán únicos y también sus datos personales.

A continuación se muestra una imagen de las opciones que aparecerán al presionar la pestaña o botón "Sistema":

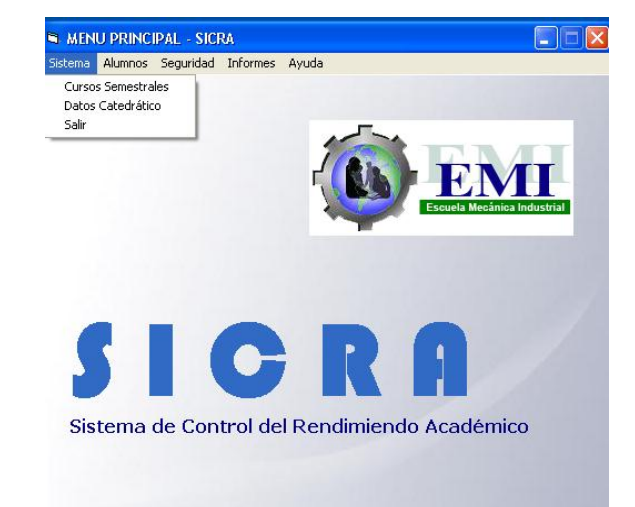

**Figura 7. Menú contextual "Sistema" del sistema SICRA**

Fuente: propia del sistema desarrollado SICRA. 25 agosto de 2010

#### **b. Botón Alumnos**

Este botón posee los formularios que se utilizan para administrar la base de datos de alumnos registrada por el catedrático, la asignación individual de cada alumno que ya está en la base de datos, la asignación de un grupo de alumnos desde un archivo de *Microsoft Excel* y las notas de los alumnos por curso.

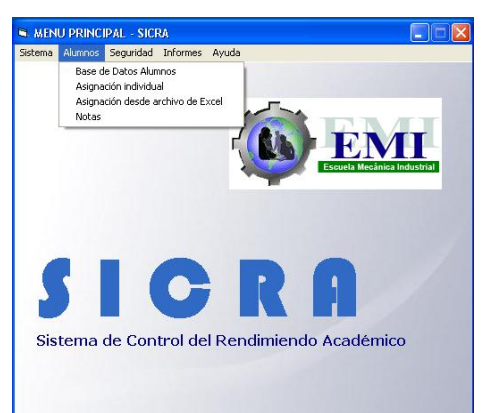

# **Figura 8. Menú contextual "Alumnos" del sistema SICRA**

Fuente: propia del sistema desarrollado SICRA. 25 agosto de 2010

# **c. Botón Seguridad**

Este botón permite modificar el usuario y la contraseña, básicamente son datos de seguridad. Al presionar éste botón aparecen dos opciones que son: cambiar usuario y cambiar contraseña, esto con el propósito de personalizar dica aplicación

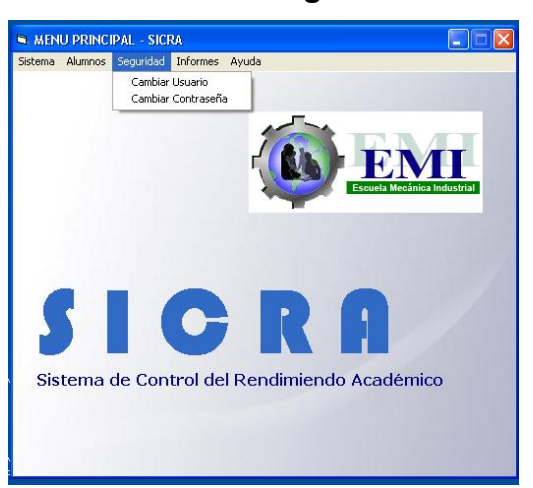

# **Figura 9. Menú contextual "Seguridad" del sistema SICRA**

Fuente: propia del sistema desarrollado SICRA. 25 agosto de 2010

#### **d. Botón Informes**

Al presionar este botón aparecerán las siguientes opciones: Rendimiento de alumnos, notas de alumnos y listado de alumnos, éste es el corazón del programa ya que permite exportar información a un documento de *Microsoft Excel* de forma rápida y muy sencilla.

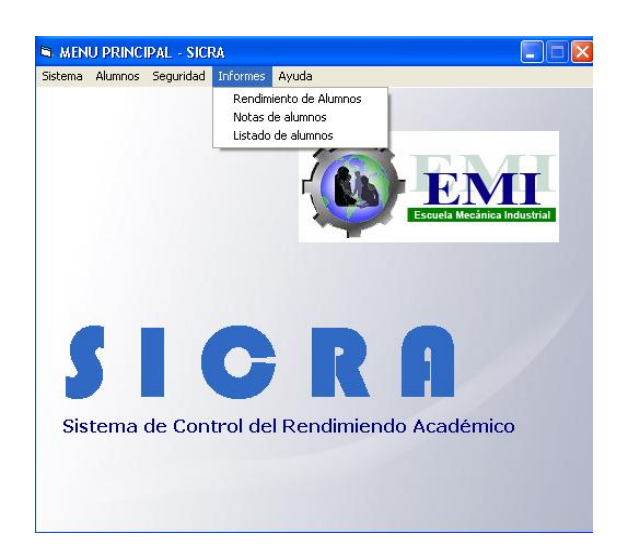

# **Figura 10. Menú contextual "Informes" del sistema SICRA**

Fuente: propia del sistema desarrollado SICRA. 25 agosto de 2010

#### **e. Botón Ayuda**

Al presionar este botón simplemente aparecerán una ventana explicando los créditos del desarrollador del sistema y del asesor, aparece como sigue:

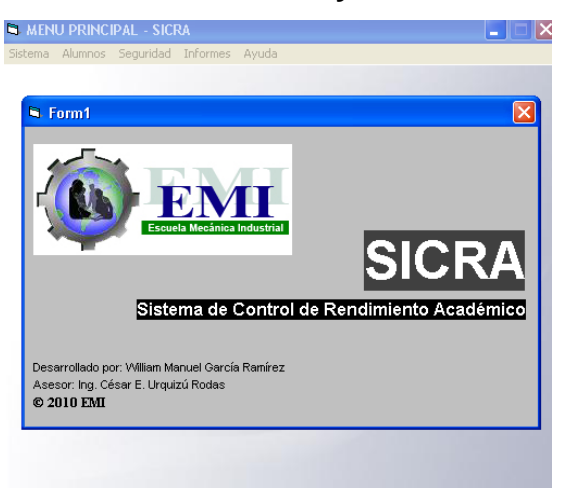

# **Figura 11. Menú contextual "Ayuda" del sistema SICRA**

Fuente: propia del sistema desarrollado SICRA. 25 agosto de 2010

# **4.1.6 Menús secundarios**

Se ha explicado de forma superficial los nombres de los subformularios que posee el Menú Principal de SICRA, ahora se procederá a realizar un ejemplo práctico con la descripción de cada menú.

#### **4.1.6.1 Descripción de campos**

Cada ventana que se abre en el programa SICRA es llamada formularios los cuáles sirven para poder ingresar, accesar y eliminar la información que se requiera por parte del usuario del programa.

A su vez cada formulario posee varios elementos entre los que destacan los campos de texto en inglés **"**textbox**",** que se utilizan para ingresar datos en un sistema, este es uno de los objetos que con mayor frecuencia se presenta en el programa, los campos de texto o cajas de texto son aquellas en las cuales se ingresan los datos al teclear.

Existe otro objeto que se utiliza mucho en el programa el cuál es conocido como combo de texto en inglés **"**combobox**"**, éste posee datos predefinidos por el sistema que están predefinidos para estandarizar algunos datos de entrada como por ejemplo: nombres de cursos, sección cursos, ciclos lectivos, etc.

La siguiente figura muestra lo que es una caja de texto y un combo de texto

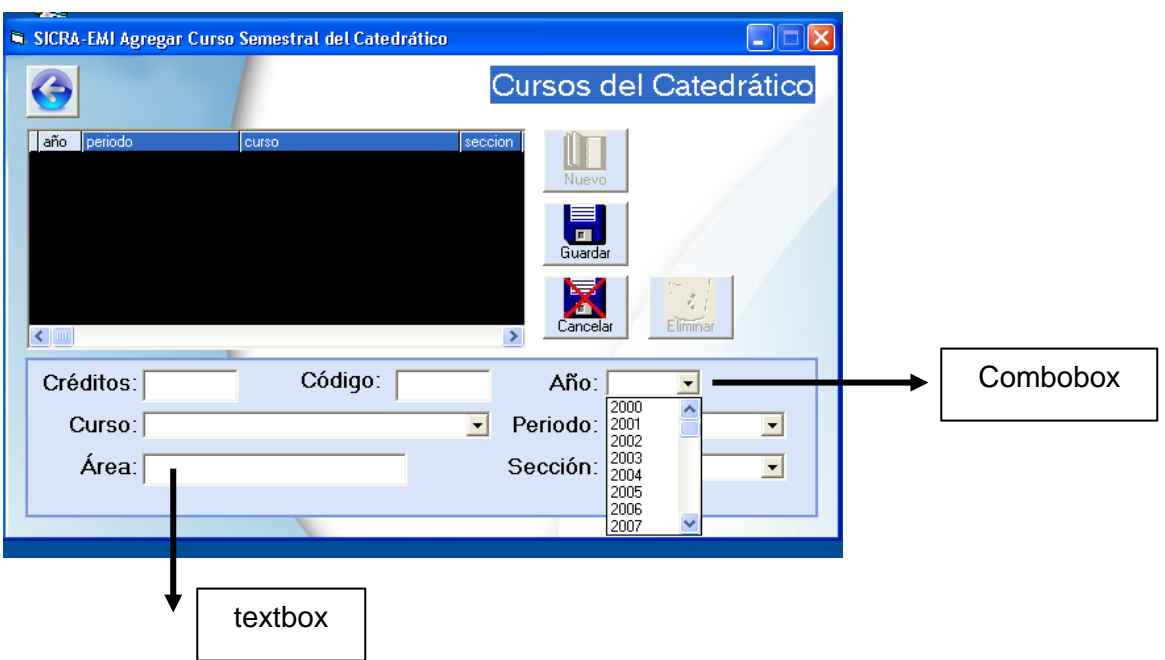

# **Figura 12. Ejemplo de un "combobox" y "textbox"**

Fuente: propia del sistema desarrollado SICRA. 25 agosto de 2010

# **4.1.6.2 Descripción de botones**

Existen varios botones que aparecen en todo el programa, a continuación se presenta una descripción de cada uno de ellos con el propósito de entender su funcionamiento en los diferentes subformularios de SICRA.

 **Botón Nuevo:** el botón nuevo aparecerá en la mayoría de formularios, cuando se desee crear un nuevo ingreso de datos lo primero que debe realizarse es presionar este botón para que se habiliten los campos de texto y combos de texto requeridos para el ingreso de datos y otros botones como el botón guardar y cancelar.

 **Botón Guardar:** el botón guardar también aparecerá en la mayoría de formularios, una vez que se han ingresado los datos deseados en el formulario para cargarlos a la base de datos de SICRA y se presiona el botón guardar los datos quedarán automáticamente asignados, si falta algún campo de texto o combo de texto que sean de carácter obligatorio el llenarlos entonces aparecerá algún mensaje que indica una instrucción específica.

 **Botón Cancelar:** el botón cancelar es otro que aparecerá con frecuencia en los formularios, la función de este botón es cancelar cualquier entrada de datos que se pretendía grabar pero que en última instancia se decidió cancelar, éste botón restablecerá otras funciones como el botón nuevo y el botón eliminar para que sean utilizados nuevamente.

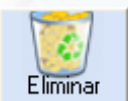

€.

 **Botón Eliminar:** este botón como su nombre lo indica se utilizar para borrar aquellos registros que ya no son necesarios en la base de datos, se debe de hacer la salvedad que para utilizar éste botón se debe de seleccionar un registro previamente.

 **Botón Editar:** el botón editar se utilizar para modificar algún registro que ya existe en la base de datos, básicamente modificar algún nombre, apellido, carné o cualquier otro dato que se haya ingresado de incorrectamente.

**Botón Sobreescribir:** solamente se presenta en el formulario "Datos de Catedrático" y sirve para activar todas las cajas de texto del formulario para poder modificar los datos del catedrático.

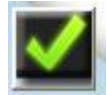

 **Botón Actualizar:** se utiliza solamente se presenta en el formulario "Datos de Catedrático" y sirve para actualizar los cambios que se hayan realizado en los datos personales del catedrático que utilizar el sistema SICRA, esta opción es importante pues en la parte de reportes del programa ya que se incluyen los datos del catedrático.

. **Botón Asignar:** se utiliza para asignar de uno en uno al alumno que se selecciona en un combo de texto a un curso determinado que se ha seleccionado. Es quizás una de las formas más versátiles del programa para manejar datos.

 **Botón Desasignar:** se utiliza para desasignar de uno en uno al alumno que se selecciona en un combo de texto a un curso determinado que se ha seleccionado.

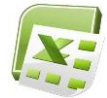

 **Botón Importar o Exportar:** este icono se utiliza para identificar la función de importación o exportación de datos a *Microsoft Excel*, este se utiliza especialmente en la parte de reportes del programa.

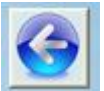

 **Botón Volver:** este botón siempre se utilizará para volver al menú principal, a veces estará desactivado temporalmente en ciertos formularios debido a que se debe finalizar determinada operación antes de utilizarlo.

# **4.1.6.3 Realización de reportes**

Esta es la razón de ser del programa, el poder generar información para el análisis de cada usuario (catedrático o auxiliar) y poder tomar medidas preventivas o correctivas para mejorar el rendimiento académico de los alumnos de la Escuela de Ingeniería Mecánica Industrial.

Paso No. 1 "Abrir el programa"

a. Se hace clic en el archivo "ProyectoSicraEjecutable" que está en la carpeta principal del programa llamada SICRA-EMI

b. Inmediatamente aparecerá el "Menú *Login*" se ingresa la contraseña, para este caso se sabe que el programa al inicio el usuario es "sicra" y la contraseña es "sicra"

Paso No. 2 "Actualizar datos del Catedrático"

a. Al estar en el menú principal se presiona la pestaña "Sistema" y selecciona la opción "Datos Catedrático" aparecerá la siguiente ventana

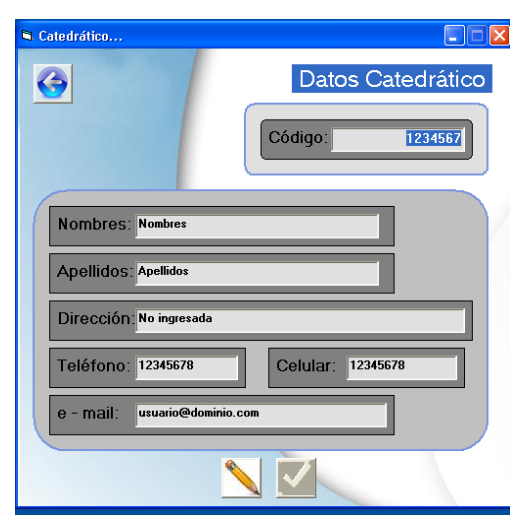

**Figura 13. Menú catedrático del sistema SICRA**

Fuente: propia del sistema desarrollado SICRA. 25 agosto de 2010

b. Se presiona el botón sobreescribir (icono del lápiz), inmediatamente se activará el otro botón actualizar, entonces se ingresan los datos deseados para el catedrático y se presiona el botón actualizar, para este caso quedará de la siguiente manera

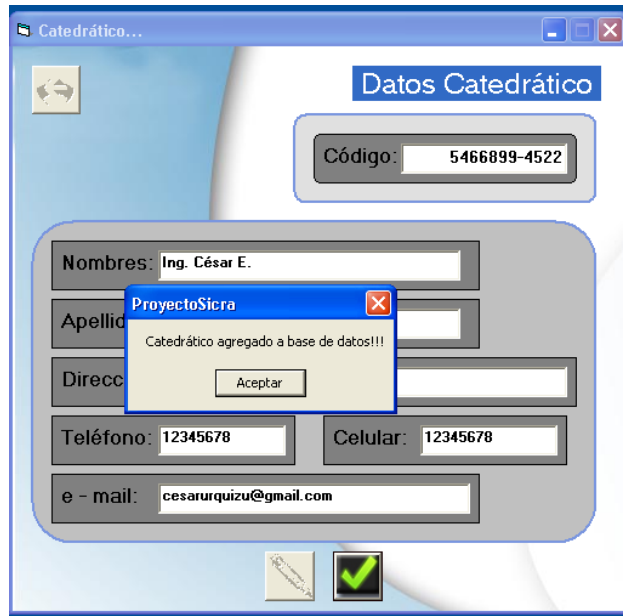

# **Figura 14. Mensaje de actualización en Menú catedrático de SICRA**

Fuente: propia del sistema desarrollado SICRA. 25 agosto de 2010

c. Se hace clic en el botón aceptar y luego se presiona el botón volver para regresar al menú principal.

Paso No. 3 "Agregar cursos semestrales"

a. En el menú principal se presiona la pestaña "Sistema" y selecciona la opción "Cursos Semestrales" aparecerá la siguiente ventana

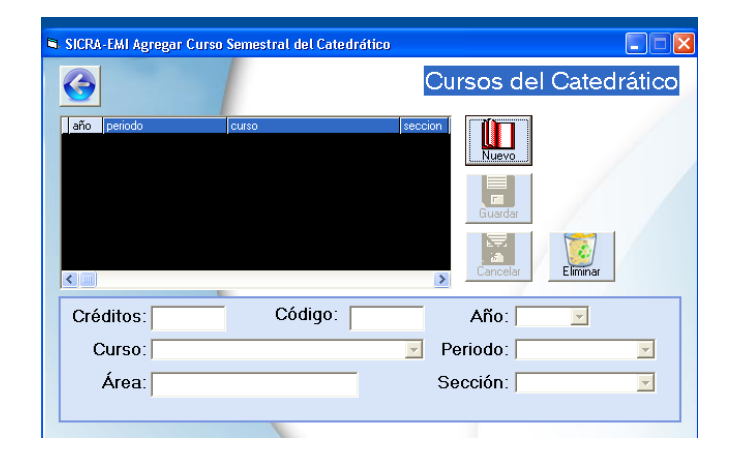

**Figura 15. Menú "Cursos del Catedrático" de SICRA**

Fuente: propia del sistema desarrollado SICRA. 25 agosto de 2010

b. Una vez se está en la ventana agregar curso, se presiona el botón nuevo, se activan los campos de texto y combo de texto. Al ingresas los datos requeridos se da clic en el botón guardar y el curso aparecerá agregado. Para este ejemplo se agregará el curso de "Administración de Empresas 1", en el año "2010", con el periodo "Segundo Semestre" y la sección "A", quedará de la siguiente manera

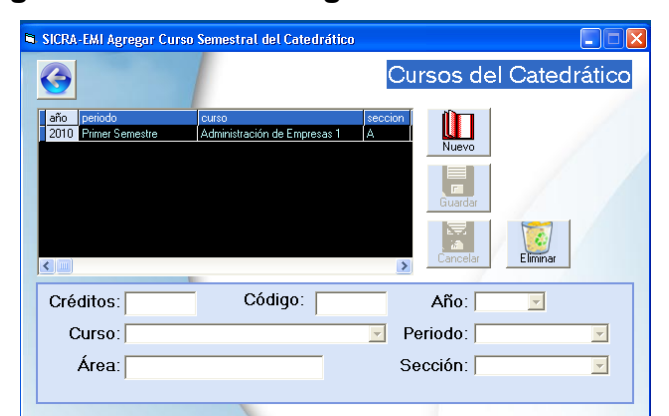

**Figura 16. Curso asignado al sistema SICRA**

Fuente: propia del sistema desarrollado SICRA. 25 agosto de 2010

c. Se presiona el botón volver para regresar al menú principal.

Paso No. 4 "Asignar alumnos a base de datos"

a. En SICRA existen dos formas de asignar alumnos, una es mediante el ingreso de uno por uno de los alumnos y luego se asignan individualmente, sin embargo, este método puede ser muy cansado especialmente cuando son cuarenta alumnos los que se deben asignar. Sin embargo SICRA posee un formulario que permite la importación directa de datos desde un archivo de *Microsoft Excel*.

Se debe mencionar que el archivo de *Microsoft Excel* que se importa posee un formato predefinido, el cuál, está basado en el reporte de alumnos asignados de la página de la Facultad de Ingeniería en la sección de catedráticos.

El archivo de Microsoft Excel debe poseer en la primer fila como encabezado las palabras "Carnet" y "Nombre del Estudiante", si esta fila no existe el programa puede presentar algunos problemas.

A continuación se observa una imagen del formato del archivo de Microsoft Excel a importar:

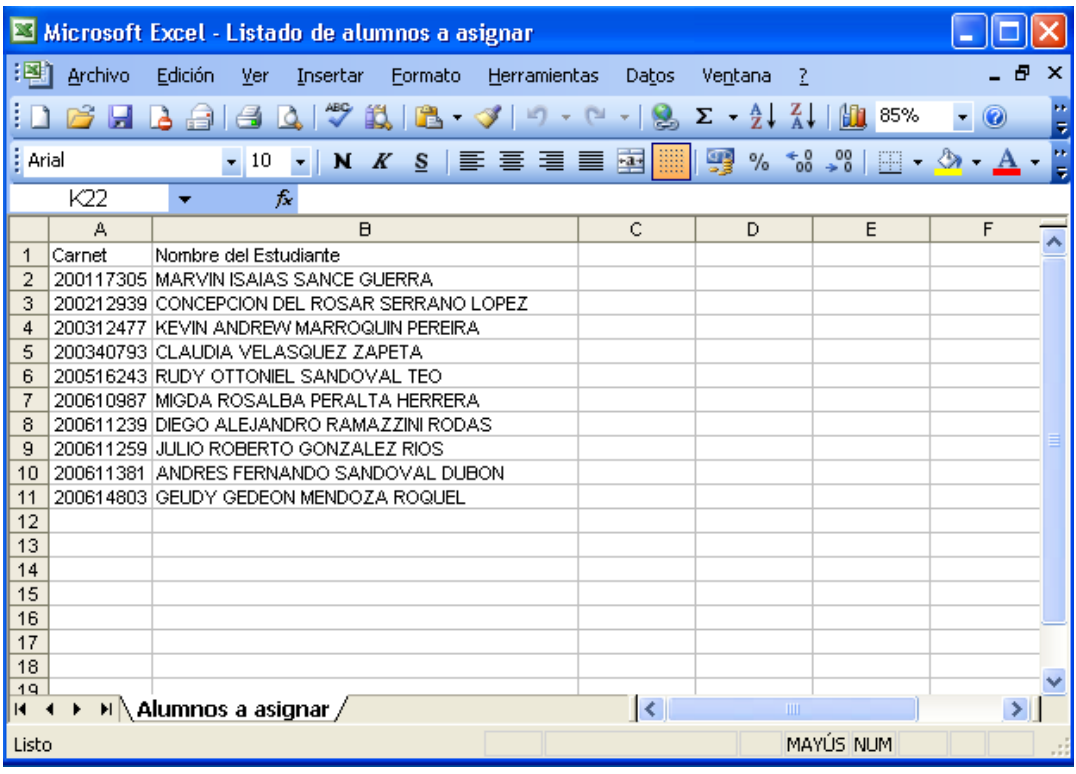

# **Figura 17. Formato de listado de alumnos para asignar**

Fuente: propia del sistema desarrollado SICRA. 25 agosto de 2010

b. Una vez que ya tenemos nuestro archivo a importar procedemos con la importación de los alumnos a la base de datos. En el menú principal se hace clic en la opción "Alumnos", luego hacemos clic en "Asignación desde archivo de Excel" y aparecerá la siguiente ventana

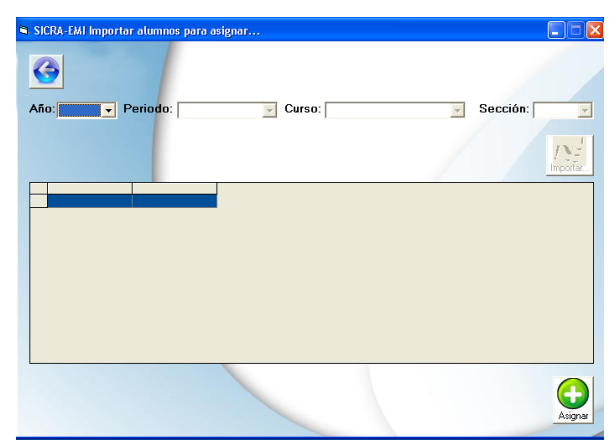

# **Figura 18. Menú de importación de listado de alumnos para asignar**

Fuente: propia del sistema desarrollado SICRA. 25 agosto de 2010

c. Al tener la ventana, lo que se debe hacer es seleccionar el año, periodo, curso y sección para que se active el botón de importación, al hacer esto presionamos dicho botón y nos aparecerá una ventana en la cuál elegimos el archivo que se importará, cuando hagamos eso aparecerán los datos del alumno cargado al formulario como sigue

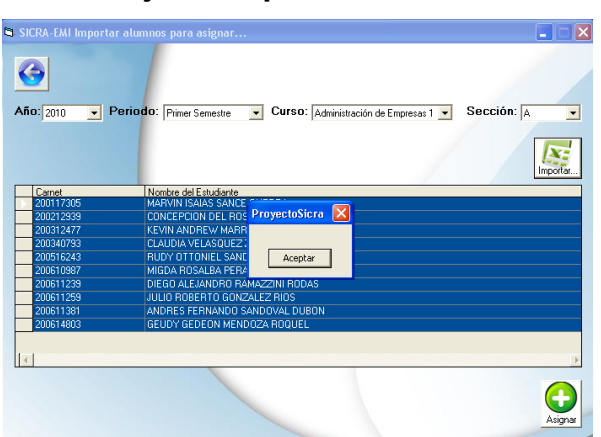

### **Figura 19. Mensaje de importación de datos satisfactoria**

Fuente: propia del sistema desarrollado SICRA. 25 agosto de 2010

d. Hasta este punto los alumnos no han sido asignados, simplemente han sido cargados a la vista del formulario, para asignar los alumnos se presiona el botón asignar

Paso No. 5 "Notas de alumnos a base de datos"

a. Una vez que los alumnos han sido asignados se puede proceder al ingreso de notas, en el menú principal se hace clic en la opción "Alumnos", luego hacemos clic en "Notas" y aparecerá la siguiente ventana.

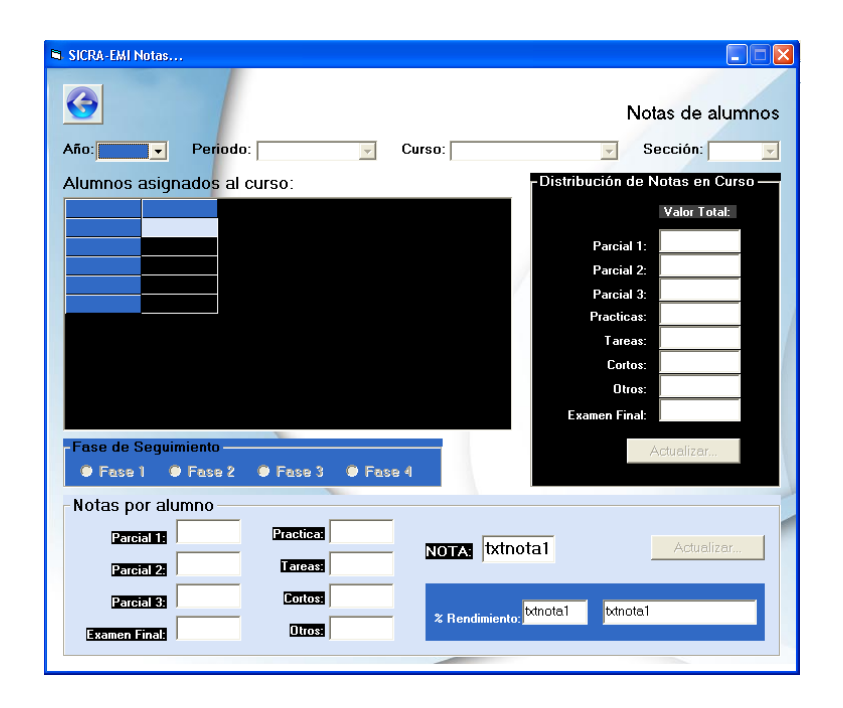

**Figura 20. Menú "Notas" del sistema SICRA**

Fuente: propia del sistema desarrollado SICRA. 25 agosto de 2010

b. En el formulario de "Notas" lo primero que se debe realizar es seleccionar el año, periodo, curso y sección, cuando se realiza esto automáticamente aparecerán los alumnos asignados, a continuación se debe establecer la distribución de notas para el curso, para este ejemplo los parámetros serán:

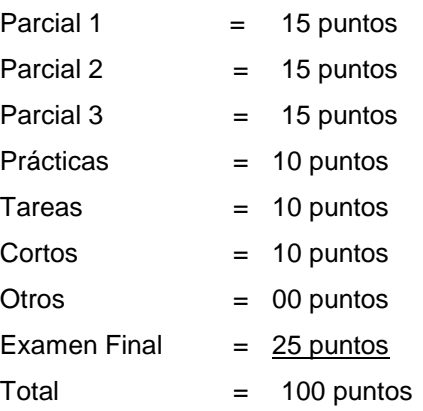

Una vez que se han ingresado los datos anteriores se presiona el botón "Actualizar"

c. En la misma ventana aparecen la siguiente barra

**Figura 21. Barra de fases de seguimiento de notas del alumno**

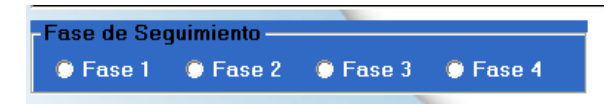

Fuente: propia del sistema desarrollado SICRA. 25 agosto de 2010

Al seleccionar cada fase de seguimiento se activan los diferentes campos de las notas obtenidas por los alumnos, éstas notas van acumuladas, es decir, si se ingresan las notas de la Fase 1 entonces las notas de la Fase 2 serán acumuladas y así sucesivamente hasta la Fase 4, el siguiente diagrama muestra la cobertura de notas en cada fase:

# **Tabla XII. Esquema secuencial de notas acumuladas por fase en sistema SICRA**

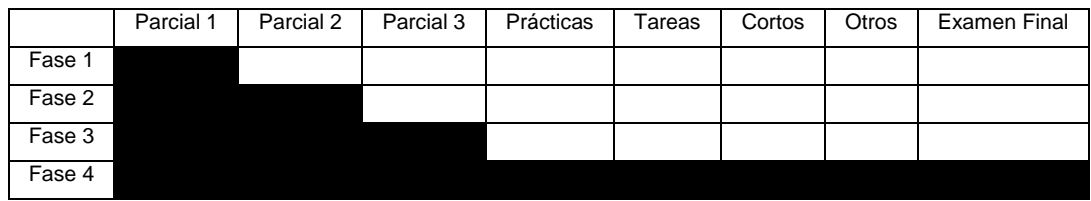

Fuente: propia del sistema desarrollado SICRA. 25 agosto de 2010

d. Se procede al ingreso de notas de cada alumno en cada fase. Las notas se deben de ingresar en el rango que va de uno a cien. No importa la fase que se tenga seleccionada si el campo de determinada nota ya está activo se puede ingresar el dato que de igual manera será actualizado. Además para que la nota sea grabada en la base de datos siempre que se haga un cambio se debe presionar el botón actualizar.

Las notas que se ingresarán para este ejemplo son:

| <b>Carnet</b> | Nombre del Estudiante              | P1 | <b>P2 P3</b> |    | Prácticas Tareas |    | Cortos   | <b>Otros</b> | EF |
|---------------|------------------------------------|----|--------------|----|------------------|----|----------|--------------|----|
| 200117305     | MARVIN ISAIAS SANCE GUERRA         | 85 | 60           | 90 | 75               | 80 | 75       | $\Omega$     | 85 |
| 200212939     | CONCEPCION DEL ROSAR SERRANO       | 70 | 20           | 78 | 80               | 65 | 50       | $\Omega$     | 75 |
| 200312477     | KEVIN ANDREW MARROQUIN PEREIRA     | 55 | 30           | 89 | 70               | 45 | 25       | $\Omega$     | 60 |
| 200340793     | CLAUDIA VELASQUEZ ZAPETA           | 60 | 68           | 76 | 61               | 25 | 100      | $\Omega$     | 52 |
| 200516243     | RUDY OTTONIEL SANDOVAL TEO         | 63 | 89           | 70 | 54               | 69 | 50       | $\Omega$     | 98 |
| 200610987     | MIGDA ROSALBA PERALTA HERRERA      | 45 | 46           | 98 | 48               | 56 | 25       | $\Omega$     | 63 |
| 200611239     | DIEGO ALEJANDRO RAMAZZINI RODAS    | 20 | 52           | 89 | 90               | 98 | 75       | $\Omega$     | 85 |
| 200611259     | <b>JULIO ROBERTO GONZALEZ RIOS</b> | 26 | 65           | 86 | 76               | 69 | $\Omega$ | $\Omega$     | 74 |
| 200611381     | ANDRES FERNANDO SANDOVAL DUBON     | 85 | 95           | 90 | 68               | 79 | 75       | $\Omega$     | 95 |
| 200614803     | <b>GEUDY GEDEON MENDOZA ROQUEL</b> | 10 | 85           | 86 | 78               | 89 | 100      | $\Omega$     | 83 |

**Tabla XIII. Notas acumuladas de alumnos como ejemplo en SICRA**

Fuente: propia del sistema desarrollado SICRA. 25 agosto de 2010

e. Una vez ingresados el curso, el listado de alumnos, asignación de alumnos y las notas se pueden realizar tres tipos de repotes de forma sencilla. Los tres reportes que se pueden generar son: listado de alumnos, notas de alumnos y rendimiento de alumnos

Para realizar el primer reporte "Listado de alumnos", en el menú principal se hace clic en la pestaña "Informes" y se selecciona "Listado de alumnos", aparecerá una ventana en la cuál se debe seleccionar el año, periodo, curso y sección; al hacer eso inmediatamente los datos serán cargados en la ventana como se muestra:

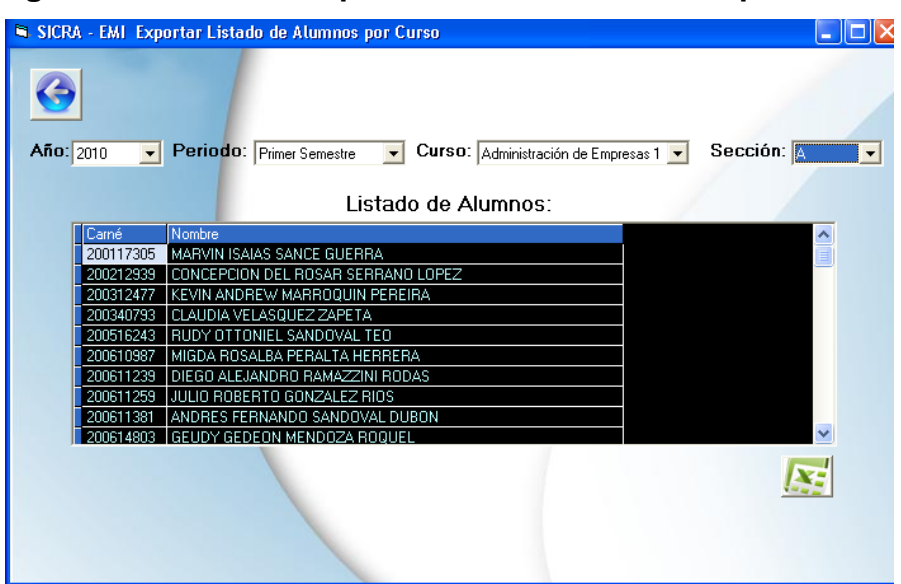

**Figura 22. Menú "Exportar listado de alumnos por curso"**

Fuente: propia del sistema desarrollado SICRA. 25 agosto de 2010

f. En la ventana anterior se hace clic en el botón exportar (icono de *Microsoft Excel*), en donde se podrá grabar un nuevo archivo con el nombre que se requiera, luego abrimos el archivo de *Microsoft Excel* que se ha creado.

Al abrir el archivo generado se muestra la información que se presenta a continuación:

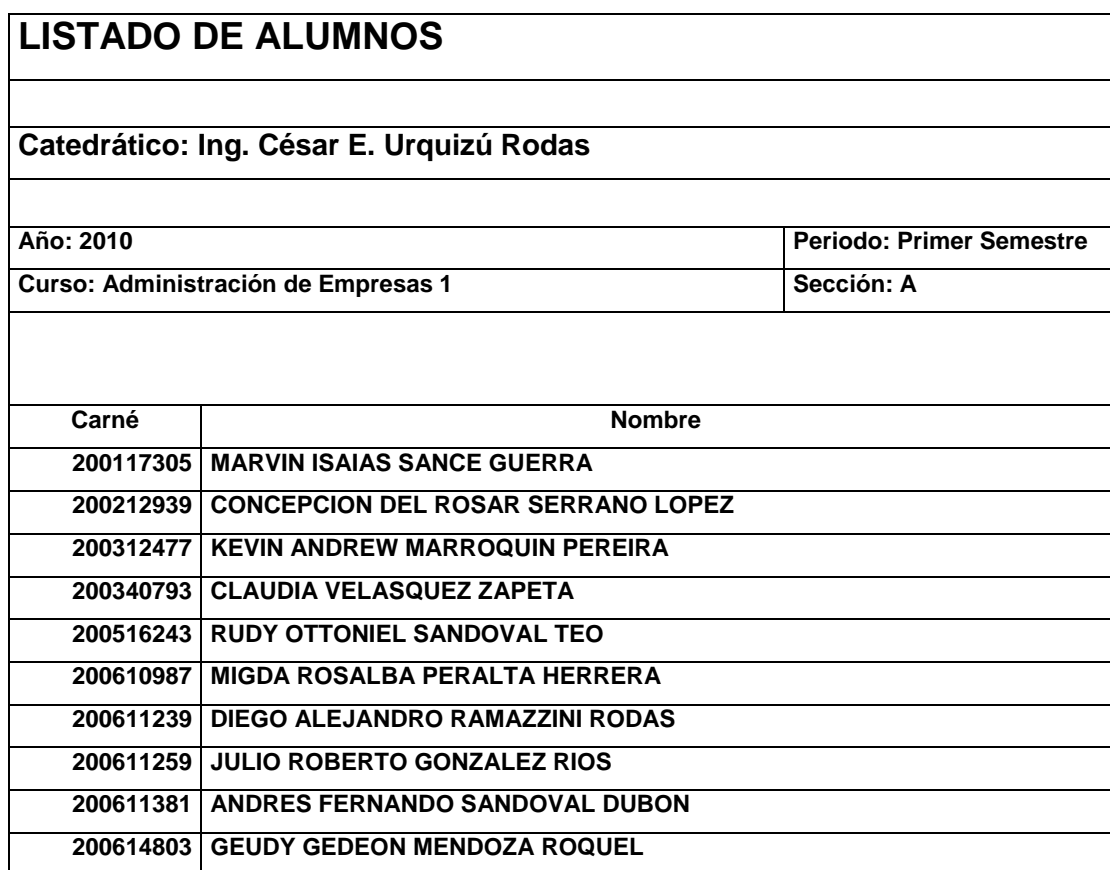

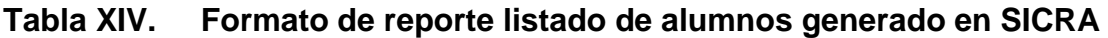

Fuente: propia del sistema desarrollado SICRA. 25 agosto de 2010

De forma instantánea tenemos un reporte de Listado de alumnos que además incluye los datos del curso y del catedrático.

g. La mecánica de generación de los otros dos reportes es la misma, para generar el informe "Notas de alumnos" se hace clic en el menú principal en la pestaña "Informes" se selecciona "Notas de alumnos"

Aparecerá una ventana similar a la del informe "Listado de alumnos" en ésta se selecciona el año, periodo, curso y sección y luego se presiona el botón con el icono de *Microsoft Excel*, se guarda el archivo, al abrirlo veremos:

## **Tabla XV. Formato de reporte de notas de alumnos generado en SICRA**

| <b>NOTAS DEL ALUMNO</b>                  |                                           |           |                |                                 |                  |               |        |              |       |  |  |  |
|------------------------------------------|-------------------------------------------|-----------|----------------|---------------------------------|------------------|---------------|--------|--------------|-------|--|--|--|
|                                          |                                           |           |                |                                 |                  |               |        |              |       |  |  |  |
| Catedrático: Ing. César E. Urquizú Rodas |                                           |           |                |                                 |                  |               |        |              |       |  |  |  |
|                                          |                                           |           |                |                                 |                  |               |        |              |       |  |  |  |
| Año: 2010                                |                                           |           |                | <b>Periodo: Primer Semestre</b> |                  |               |        |              |       |  |  |  |
| Curso: Administración de Empresas 1      |                                           |           |                | Sección: A                      |                  |               |        |              |       |  |  |  |
|                                          |                                           |           |                |                                 |                  |               |        |              |       |  |  |  |
| Carné                                    | <b>Nombre</b>                             | <b>P1</b> | P <sub>2</sub> | P <sub>3</sub>                  | <b>Prácticas</b> | <b>Tareas</b> | Cortos | <b>Otros</b> | Total |  |  |  |
| 200117305                                | <b>MARVIN ISAIAS SANCE GUERRA</b>         | 85        | 60             | 90                              | 75               | 80            | 75     | $\mathbf{0}$ | 68    |  |  |  |
| 200212939                                | <b>CONCEPCION DEL ROSAR SERRANO LOPEZ</b> | 70        | 20             | 78                              | 80               | 65            | 50     | $\mathbf{0}$ | 63    |  |  |  |
| 200312477                                | <b>KEVIN ANDREW MARROQUIN PEREIRA</b>     | 55        | 30             | 89                              | 70               | 45            | 25     | $\mathbf{0}$ | 55    |  |  |  |
| 200340793                                | <b>CLAUDIA VELASQUEZ ZAPETA</b>           | 60        | 68             | 76                              | 61               | 25            | 100    | $\mathbf{0}$ | 62    |  |  |  |
| 200516243                                | <b>RUDY OTTONIEL SANDOVAL TEO</b>         | 63        | 89             | 70                              | 54               | 69            | 50     | $\bf{0}$     | 75    |  |  |  |
| 200610987                                | <b>MIGDA ROSALBA PERALTA HERRERA</b>      | 45        | 46             | 98                              | 48               | 56            | 25     | $\mathbf{0}$ | 57    |  |  |  |
| 200611239                                | DIEGO ALEJANDRO RAMAZZINI RODAS           | 20        | 52             | 89                              | 90               | 98            | 75     | $\bf{0}$     | 72    |  |  |  |
| 200611259                                | <b>JULIO ROBERTO GONZALEZ RIOS</b>        | 26        | 65             | 86                              | 76               | 69            | 0      | $\mathbf{0}$ | 60    |  |  |  |
| 200611381                                | ANDRES FERNANDO SANDOVAL DUBON            | 85        | 95             | 90                              | 68               | 79            | 75     | $\mathbf{0}$ | 86    |  |  |  |
| 200614803                                | <b>GEUDY GEDEON MENDOZA ROQUEL</b>        | 10        | 85             | 86                              | 78               | 89            | 100    | $\bf{0}$     | 75    |  |  |  |

Fuente: propia del sistema desarrollado SICRA. 19 septiembre de 2010

El cuadro anterior presenta un "semáforo" que es una alerta para el catedrático, la interpretación a los diferentes colores es la siguiente: el color rojo significa bajo rendimiento, el color amarillo significa rendimiento normal y el color verde significa un alto rendimiento.

h. Para generar el reporte más importante "Rendimiento de alumnos" se hace clic en el menú principal en la pestaña "Informes" se selecciona "Rendimiento de alumnos", aparecerá una ventana en la cuál se debe seleccionar el año, periodo, curso y sección.

Se puede escoger el rendimiento del alumno en las diferentes etapas, es decir el rendimiento de cada alumnos en la "Fase 1", en la "Fase 2", en la "Fase 3" y en la "Fase 4".

Por objetivos didácticos se presentará como ejemplo se selecciona la "Fase 4" y se presiona el icono de *Microsoft Excel* para crear el nuevo documento, al abrir dicho documento aparecerá también en coloreado el fondo de las celdas de diferentes colores como otro "semáforo" para que el catedrático establezca sus tácticas en cada etapa para mejorar el rendimiento académico, a continuación se muestra el reporte que se generará automáticamente en la hoja siguiente.

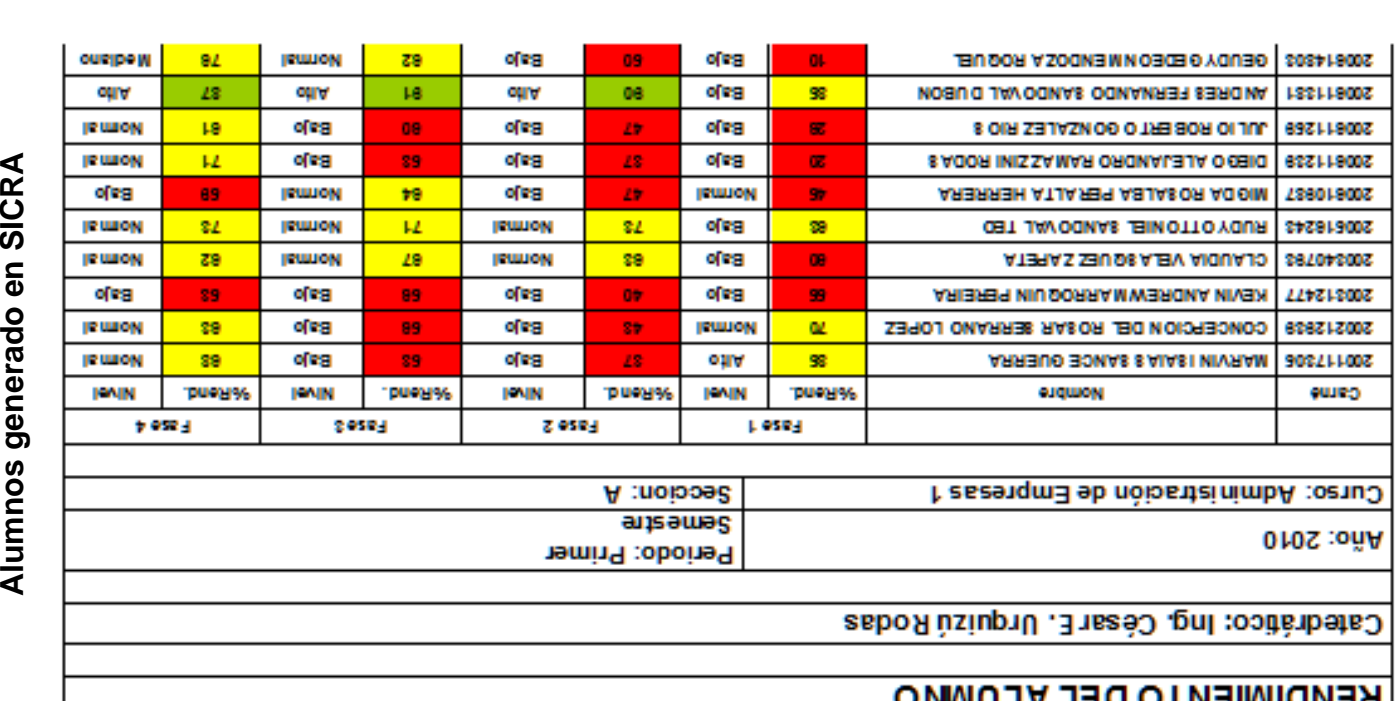

Formato de reporte de Rendimiento de **Tabla XVI. Formato de reporte de Rendimiento de** Tabla XVI.

# RENDIMIENTO DEL ALUMNO

Fuente: propia del sistema desarrollado SICRA. 19 septiembre de 2010

Fuente: propia del sistema desarrollado SICRA. 19 septiembre de 2010

f

110

#### **4.2 Manual técnico**

Este manual es una explicación sobre la lógica de programación que se utilizó para desarrollar el programa SICRA y sobre los diferentes programas que se utilizaron para su desarrollo.

#### **4.2.1 Descripción del** *software* **de desarrollo**

El programa SICRA se desarrolló utilizando *Microsoft Visual Basic* en su versión 6.0, *Visual Basic* constituye un IDE (entorno de desarrollo integrado, o, en inglés*, Integrated Development Enviroment*) que ha sido empaquetado como un programa de aplicación; es decir, consiste en un editor de código (programa donde se escribe el código fuente), un depurador (programa que corrige errores en el código fuente para que pueda ser bien compilado), un compilador (programa que traduce el código fuente a lenguaje de máquina), y un constructor de interfaz gráfica.

Para el manejo de base de datos se utilizó el programa *MICROSOFT ACCESS* en su versión 2000, *Microsoft Access* es un programa gestión de bases de datos relacional creado y modificado por *Microsoft* para uso personal en organizaciones cuya información no es de uso masivo.

A continuación, se muestra un diagrama que describe la funcionalidad del *software* SICRA:

111

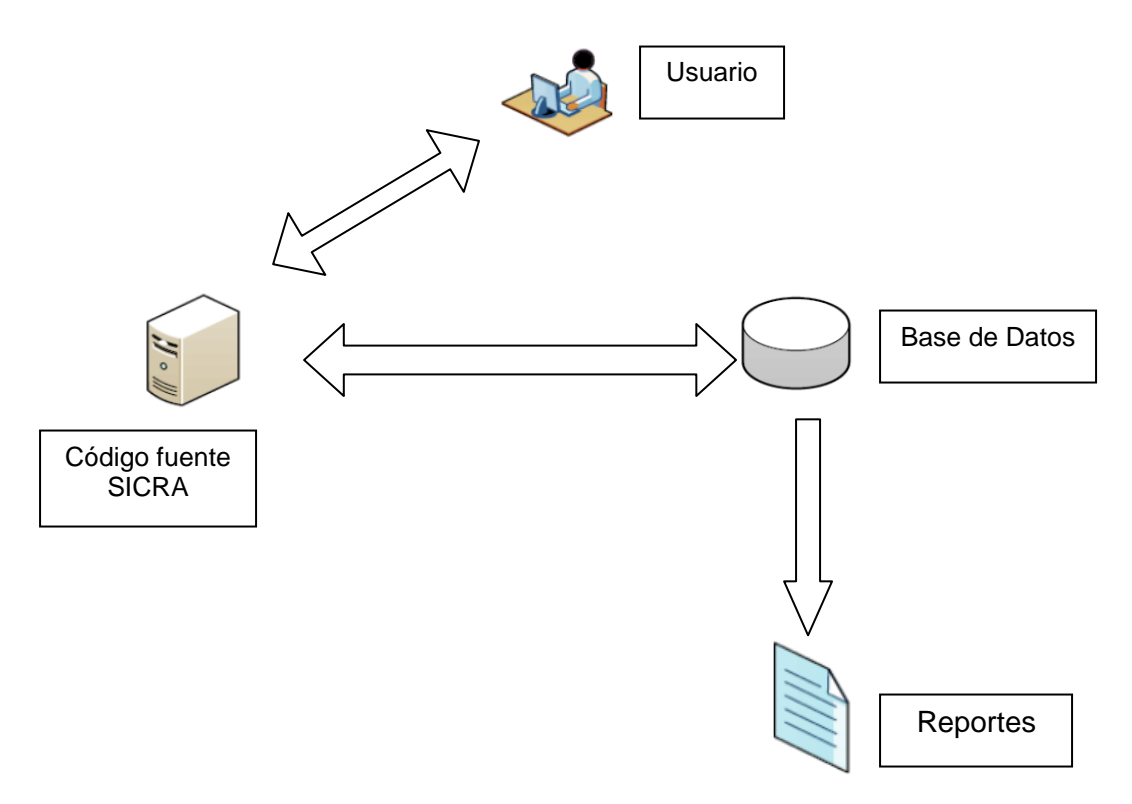

# **Figura 23. Diagrama funcional del sistema SICRA**

Fuente: propia del sistema desarrollado SICRA. 19 septiembre de 2010

# **4.2.2 Estructura del programa**

SICRA esta formado por dos partes principales que son: en primer lugar la parte relacionada con la que posee el código fuente, formularios y módulos, la segunda parte es la que está compuesta por la base de datos.

Sin embargo para unir ambos componente se necesita un tipo de conexión que para este caso se utiliza la conexión de tipo ADO (*ACTIVE X DATA OBJECT).*
ADO permite crear aplicaciones capaces de manipular bases de datos a través de un proveedor OLE DB (*Object Linking and Embedding for DataBase*). El objetivo de OLE DB es poner a disposición del programador una herramienta de nivel inferior que le de acceso universal a los datos con independencia del origen de datos, ya sea un servidor de correo electrónico, una hoja de cálculo u otro tipo de almacenamiento de datos. Debido a la complejidad de los elementos de OLE DB, no se puede acceder a ellos directamente desde *Visual Basic*; para ello se utilizan los objetos ADO que permiten acceder a la práctica totalidad de las funciones de OLE DB.

El siguiente diagrama explica el modelo de datos ADO.

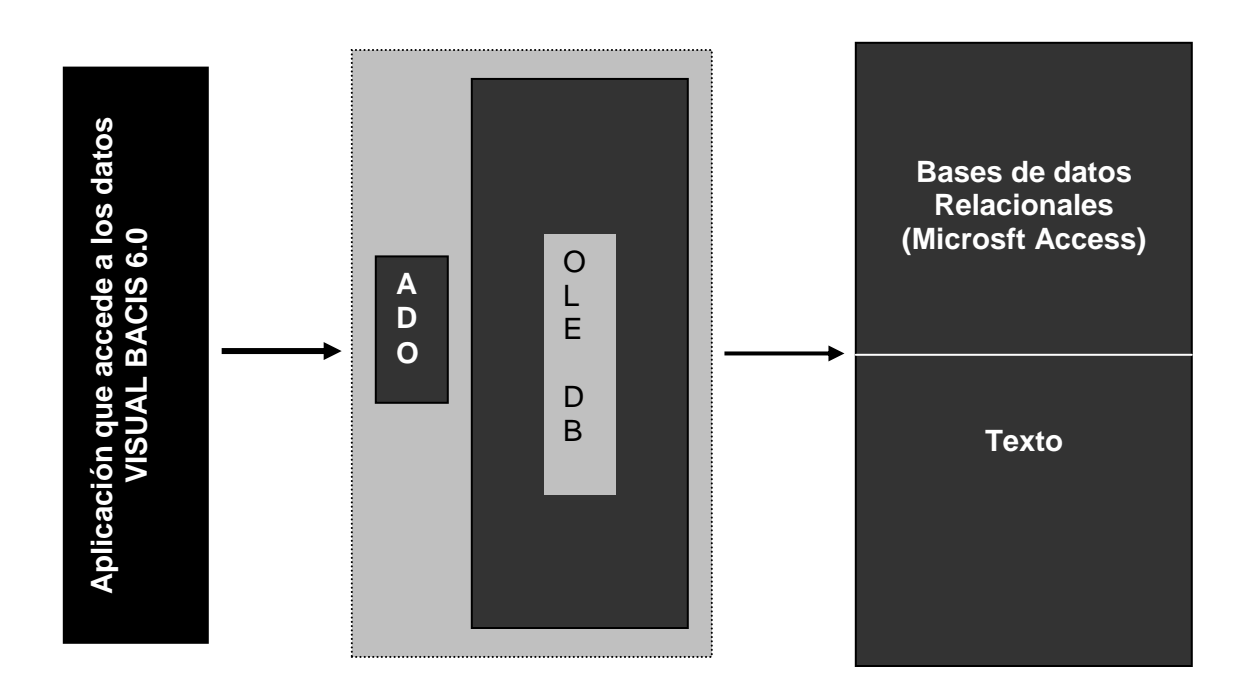

**Figura 24. Modelo de manejo de datos ADO**

Fuente: propia del sistema desarrollado SICRA. 19 septiembre de 2010

Las características generales de ADO son:

- Mayor velocidad y facilidad de uso
- Menor carga de memoria y de espacio en el disco duro
- Creación de los objetos de forma independiente. No se necesita navegar por ninguna jerarquía de objetos para poder crearlos. La mayoría de los objetos pueden ser generados de forma independiente. De esta manera se crean solo los objetos que sean necesarios
- ADO nos permite utilizar los procedimientos almacenados en el sistema gestor de la base de datos (si este soporta esta funcionalidad), pudiendo recoger los resultados devueltos por dichos procedimientos como parámetros de salida. Esta característica permite mejorar el rendimiento y la rapidez de las aplicaciones
- Diferentes tipos de cursores
- Soporte para limitar el número máximo de registros devueltos de una sola vez en un recordset. Esta característica mejora el rendimiento de la aplicación
- Soporte para recibir varios recordset como resultados devueltos de un procedimiento almacenado

### **4.2.2.1 Estructura de la base de datos**

Una base de datos es un "almacén" que permite guardar grandes cantidades de información de forma organizada para que luego se pueda encontrar y utilizar fácilmente.

Se debe explicar que una base de datos posee los siguientes elementos que son importantes comprenderlos: campos, registros y tablas.Cada tabla se compone de campos y registros, esto puede ser comparado como una hoja de *Microsoft Excel*, pero en *Microsoft Access*, cada columna en una tabla es un campo y cada fila de una tabla representa un único registro que reúne la información de un elemento de la tabla. La base de datos de SICRA posee las siguientes tablas:

 **Tabla usuario:** esta tabla sirve para almacenar el usuario que tendrá acceso al sistema y su respectiva contraseña.

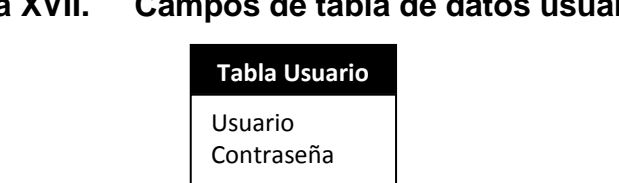

## **Tabla XVII. Campos de tabla de datos usuario**

Fuente: propia del sistema desarrollado SICRA. 19 septiembre de 2010

 **Tabla alumnos:** la tabla alumnos almacena los campos relacionados con los datos que debe poseer un alumno para poder manejar sus relaciones con otras tablas.

**Tabla XVIII. Campos de tabla de datos alumnos**

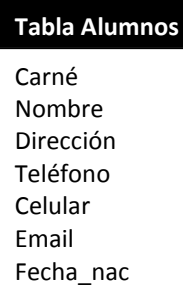

Fuente: propia del sistema desarrollado SICRA. 19 septiembre de 2010

 **Tabla catedrático:** la tabla catedráticos posee aquellos campos que almacenarán la información sobre el catedrático.

| <b>Tabla Catedrático</b> |  |
|--------------------------|--|
| Código                   |  |
| Nombres                  |  |
| Apellidos                |  |
| Teléfono                 |  |
| Celular                  |  |
| Fmail                    |  |
| Dirección                |  |
|                          |  |

**Tabla XIX. Campos de tabla de datos catedrático**

 **Tabla cursos:** esta tabla posee aquellos campos que almacenan la información necesaria sobre los cursos en cada año y periodo. SICRA reconoce cuatro periodos lectivos que son: primer semestre, vacaciones junio, segundo semestre y vacaciones diciembre. Esta tabla además posee campos para asignar el valor de parcial 1, parcial 2, parcial 3, prácticas, cortos, tareas, otros y examen final.

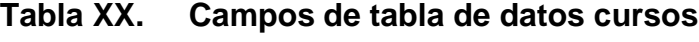

| <b>Tabla Cursos</b> |
|---------------------|
| Parcial 1           |
| Parcial 2           |
| Parcial 3           |
| Prácticas           |
| Tareas              |
| Cortos              |
| Otros               |
| Examen Final        |
|                     |

Fuente: propia del sistema desarrollado SICRA. 19 septiembre de 2010

Fuente: propia del sistema desarrollado SICRA. 19 septiembre de 2010

 **Tabla alumnos asignados:** Esta tabla es una combinación de la tabla de alumnos y de la tabla de cursos, además posee otros campos relacionados con las notas de cada alumno en determinado curso, durante un periodo específico, así como el campo de rendimiento del alumno en el curso.

| <b>Tabla Alumnos</b><br><b>Asignados</b> |
|------------------------------------------|
| Carné                                    |
| Año                                      |
| Periodo                                  |
| Curso                                    |
| Sección                                  |
| Parcial 1                                |
| Parcial 2                                |
| Parcial 3                                |
| Prácticas                                |
| Tareas                                   |
| Cortos                                   |
| Otros                                    |

**Tabla XXI. Campos de tabla de datos alumnos asignados**

Fuente: propia del sistema desarrollado SICRA. 19 septiembre de 2010

#### **4.2.2.1.1 Diagrama de base de datos**

La estructura de la base de datos del SICRA se puede representar en un diagrama para comprender la interrelación entre las distintas tablas, las tablas con líneas entre sí muestras una relación de datos entre sí.

En el diagrama que se muestra en la siguiente hoja puede versa dicha interacción de datos mediante la manipulación ADO de los mismo.

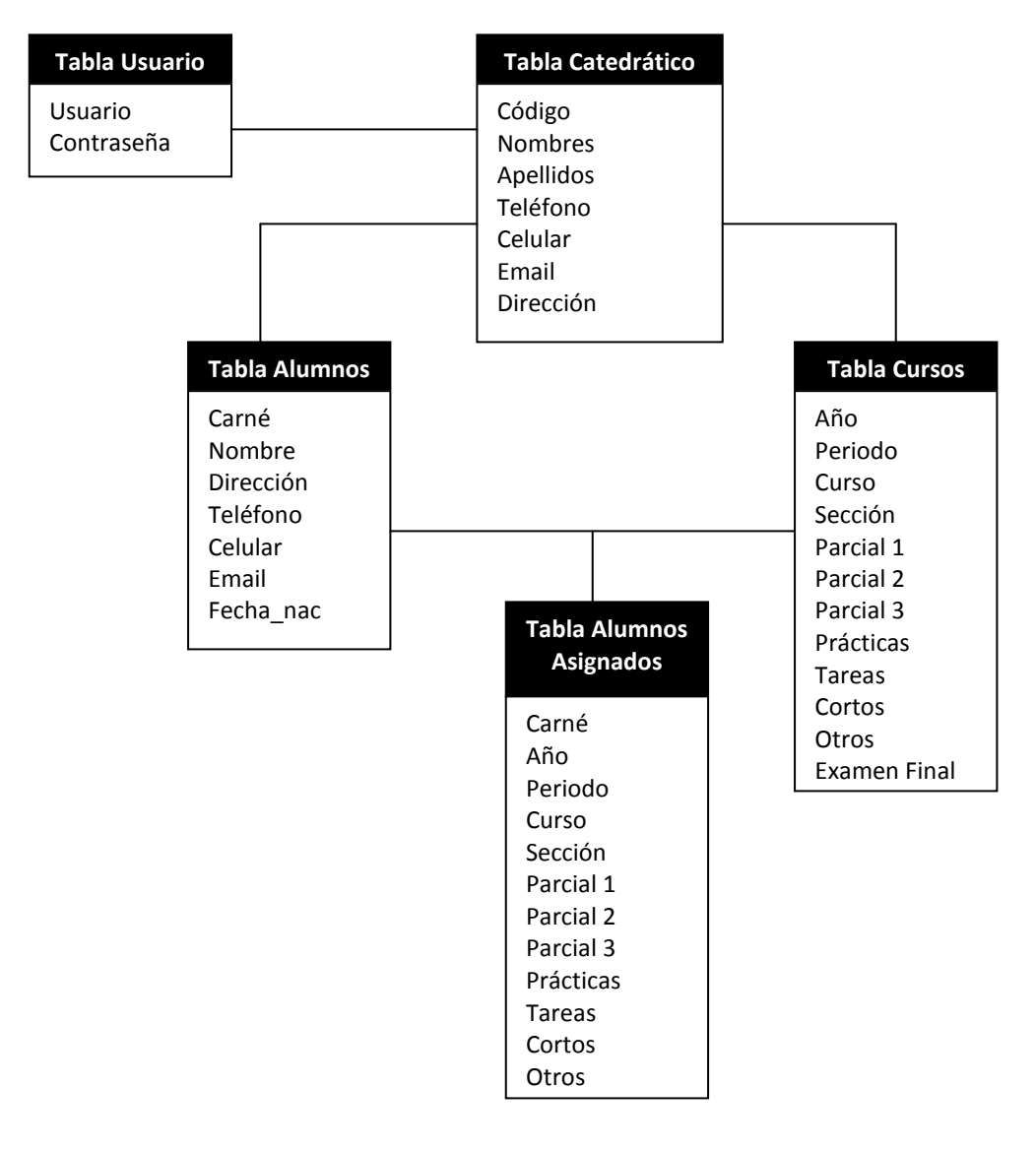

### **Figura 25. Diagrama de estructura de base de datos**

Fuente: propia del sistema desarrollado SICRA. 19 septiembre de 2010

### **4.2.2.2 Estructura de formularios**

Los formularios se pueden definir como las ventanas o interfaces que permiten al usuario interactuar con un determinado sistema para luego poder almacenar y/o acceder a información a una base de datos.

El sistema SICRA posee una estructura definida para los formularios:

- Cada formulario posee botones estandarizados, es decir varios formularios poseen botones con las mismas características para facilitar el uso del sistema y la adaptación del usuario al mismo
- Todos los formularios desde los cuales se solicita el acceso a determinada información poseen acceso a través de combos de texto (combobox) para poder hacer la selección de los parámetros, estos parámetros serán: año, periodo, curso y sección
- Todos los formularios en su código fuente poseen la interacción con la base de datos mediante ADO
- Todos los formularios se pueden minimizar, mover y cerrar, sin embargo por motivos de diseño a ningún formulario se le pueden modificar las dimensiones (ancho y alto)
- Los datos que se desean ver de un determinado curso aparecerán siempre como una forma de consulta en un elemento llamado "Datagrid" (Malla de datos), la cuál contiene los datos como una vista previa para saber si es lo que se desea modificar
- También existe otro elemento en algunos formularios conocidos como botones de opción (option buttom), éstos sirven para elegir una opción de varias que se puedan presentar, en el caso de SICRA son utilizados para elegir la fase de datos que se han ingresado, que pueden ser: fase 1, fase 2, fase 3 y fase 4

 La fase 1 incluye las notas del primer parcial de un curso, la fase 2 incluye las notas acumuladas del primer parcial y segundo parcial, la fase 3 incluye las notas acumuladas de los tres parciales del curso y la fase 4 incluye el total de la nota del curso en todo el semestre

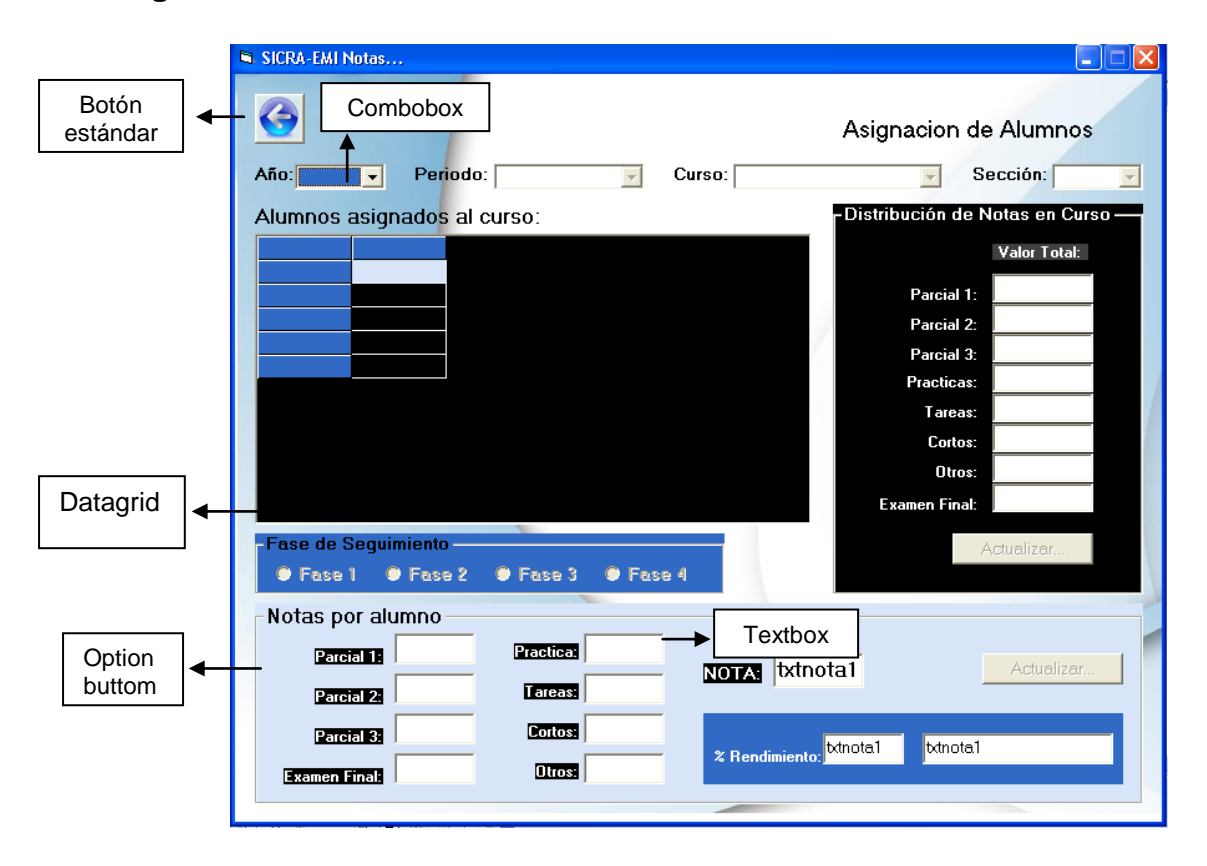

**Figura 26. Estructura de formularios del sistema SICRA**

Fuente: propia del sistema desarrollado SICRA. 19 septiembre de 2010

#### **4.2.2.3 Estructura de reportes**

El objetivo de los reportes en SICRA es brindar datos ordenados de forma automática para que el catedrático pueda realizar un análisis reflexivo sobre el curso para poder implementar planes de acción para mejorar el rendimiento de sus alumnos.

SICRA genera tres tipos de reportes que son:

- Listado de alumnos
- Notas de alumnos
- Rendimiento de alumnos

Cada uno de estos reportes posee en común que al generarse y exportarse a *Microsoft Excel* de acuerdo a determinados parámetros se presenta un semáforo comparativo, el concepto se semáforo es una alarma que de acuerdo a los resultados de cada alumno muestra diferentes colores, como lo explica la siguiente tabla:

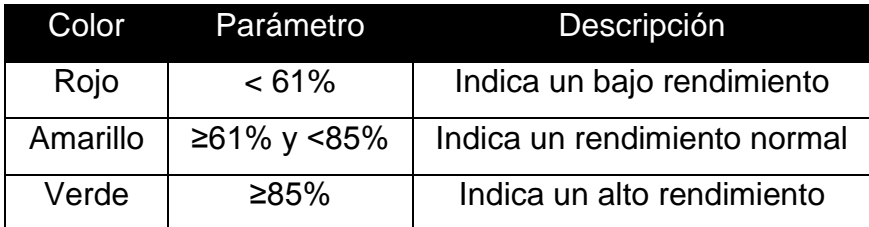

Además cada formulario posee un encabezado con la siguiente información:

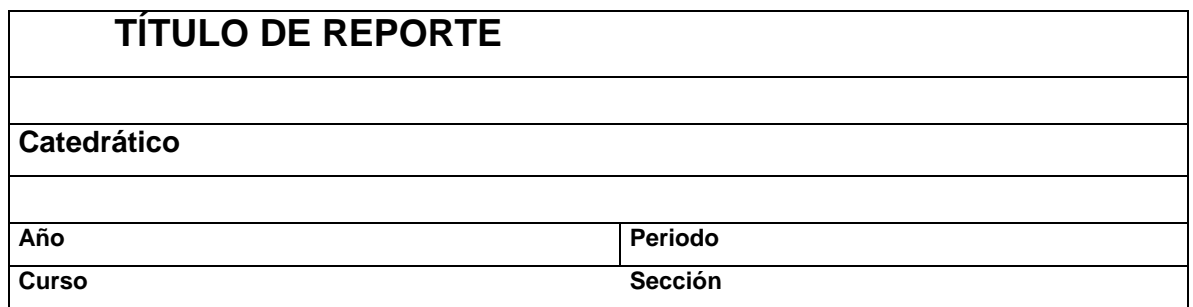

# **4.2.3 Descripción de la programación**

Todo sistema posee un lenguaje de programación para poder ejecutar lo solicitado desde la interfaz gráfica (formularios) y poder relacionarlo con la base de datos.

Los formularios que SICRA posee son:

**Formulario** *login***:** este formulario permite el ingreso del usuario al sistema.

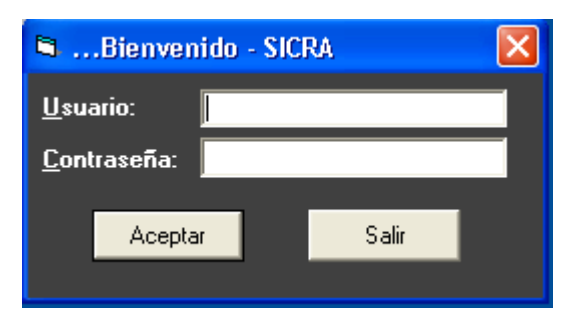

**Figura 27. Formulario** *login* **del sistema SICRA**

Fuente: propia del sistema desarrollado SICRA. 19 septiembre de 2010

Su código fuente es el siguiente:

Option Explicit

Private dbsicra As String ' Nombre de la base de datos

' Objetos para acceder directamente a la base usando código

Private MiConexion As adodb.Connection

- ' Si se declara con WithEvents, tenemos acceso a los mismos eventos que
- ' con el ADO DataControl

Private WithEvents MisPropiedades As adodb.Recordset

Public *Login*Succeeded As Boolean

Private Sub cmdSalir\_Click()

If MsgBox("¿Desea Salir del Programa?", vbQuestion + vbYesNo, "Mensaje")

 $=$  vbYes Then

Unload frmSplash 'Abre formulario de pantalla inicial con logo EMI

Me.Hide

*Login*Succeeded = False

**End** 

Else

txtpassword.SetFocus

End If

End Sub

Private Sub cmdOK\_Click()

txtpassword = Trim(txtpassword)

txtUserName = Trim(txtUserName)

txtpassword = UCase(txtpassword)

txtUserName = UCase(txtUserName)

If txtUserName = MisPropiedades("Usuario") Then

If txtpassword = MisPropiedades("password") Then

Unload frmSplash

FormPrincipal.Show

*Login*Succeeded = True

Me.Hide

Else

 MsgBox "La contraseña no es válida. Vuelva a intentarlo", , "Inicio de sesión"

```
 txtpassword.SetFocus
 SendKeys "{Home}+{End}"
```

```
 End If
```
# Else

```
 MsgBox "El Usuario no es correcto. Vuelva a intentarlo", , "Inicio de sesión"
   txtUserName.SetFocus
   SendKeys "{Home}+{End}"
 End If
```
End Sub

# Private Sub Form\_Load()

frmSplash.Show

```
 ' Asignar el nombre de la base de datos
```

```
 ' (si la aplicación se ejecuta en el directorio raiz, quitar el \)
```
dbsicra = App.Path & "\dbsicra.mdb"

' Crear los objetos

Set MiConexion = New adodb.Connection

Set MisPropiedades = New adodb.Recordset

```
 MiConexion.Open "Provider=Microsoft.Jet.OLEDB.4.0; Data Source=" &
```
dbsicra

```
 MisPropiedades.Open "SELECT * FROM TBLUsuario", MiConexion,
```
adOpenDynamic, adLockOptimistic

End Sub

```
Private Sub Form_Unload(Cancel As Integer)
```
 $Cancel = 1$ 

End Sub

 **Formulario menú principal:** este formulario es el que permite trabajar dentro del sistema.

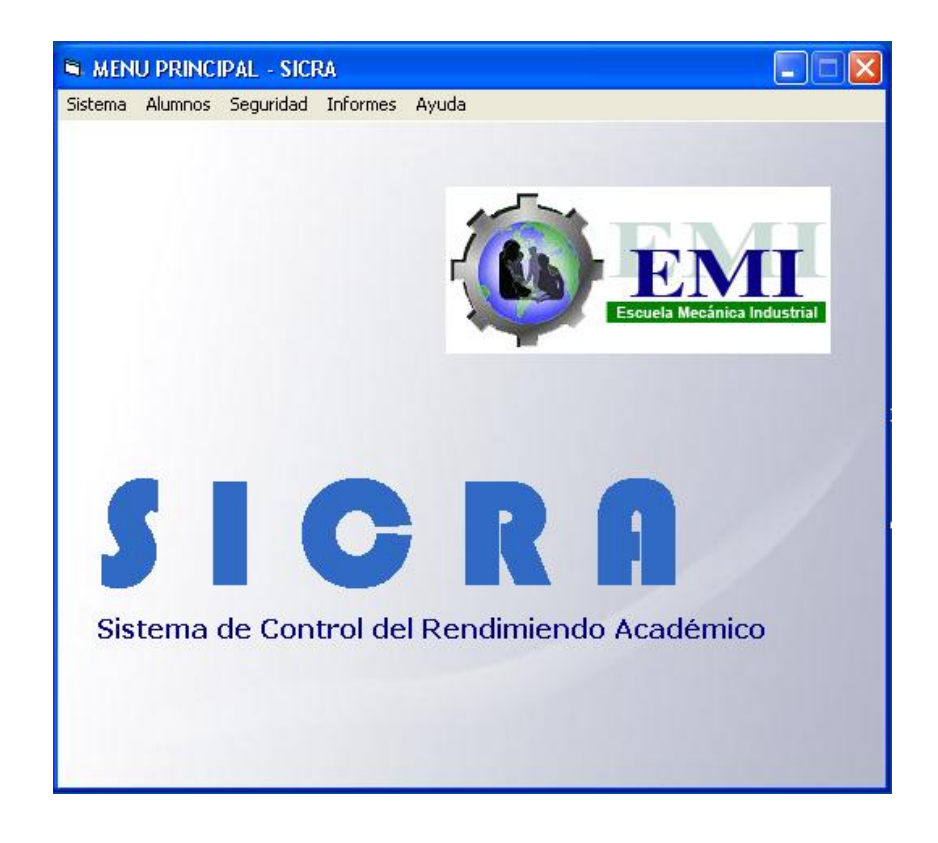

## **Figura 28. Formulario menú principal del sistema SICRA**

Fuente: propia del sistema desarrollado SICRA. 19 septiembre de 2010

Su código fuente es el siguiente:

Private Sub cmd\_curso\_Click() FormModuloCursos.Show Me.Hide

End Sub Private Sub cmdcatedraticos\_Click() FormModuloCatedraticos.Show Me.Hide End Sub Private Sub BaseDatosAlumnos\_Click() FormAlumnos.Show Me.Hide End Sub Private Sub Basenotasalumnos\_Click() FormNotas.Show Me.Hide End Sub Private Sub Form\_Unload(Cancel As Integer) If MsgBox("¿Desea Salir del Programa?", vbQuestion + vbYesNo, "Mensaje")  $=$  vbYes Then **End**  Else Cancel  $= -1$  End If End Sub Private Sub MenuAcercaSicra\_Click() Formayuda.Show End Sub Private Sub MenuCambiarContraseña\_Click() FormCambioPassword.Show End Sub Private Sub MenuCambiarUsuario\_Click()

 FormCambioUsuario.Show End Sub Private Sub MenuCursos\_Click() FormAgregarCursoSemestre.Show Me.Hide End Sub Private Sub MenuDatosCatedratico\_Click() FormCatedratico.Show Me.Hide End Sub Private Sub Menuexportar\_Click() FormExportar.Show Me.Hide End Sub Private Sub Menulistado\_Click() FormExportarListado.Show Me.Hide End Sub Private Sub Menunotas\_Click()

FormExportarNotas.Show

Me.Hide

End Sub

Private Sub Menurendimiento\_Click()

FormExportar.Show

Me.Hide

End Sub

Private Sub SubmenuAsignar\_Click()

FormAsignacion.Show

 Me.Hide End Sub Private Sub SubMenuAsignarImportar\_Click() FormImportarExcel.Show Me.Hide End Sub Private Sub SubmenuBaseAlumnos\_Click() FormAlumnos.Show Me.Hide End Sub Private Sub Submenunotas\_Click() FormNotas.Show Me.Hide End Sub Private Sub MenuSalir\_Click() If MsgBox("¿Desea Salir del Programa?", vbQuestion + vbYesNo, "Mensaje") = vbYes Then End Else Cancel  $= -1$  End If End Sub

 **Formulario datos de catedrático:** este formulario permite la modificación de los datos del usuario que en este casó se adjudica al catedrático.

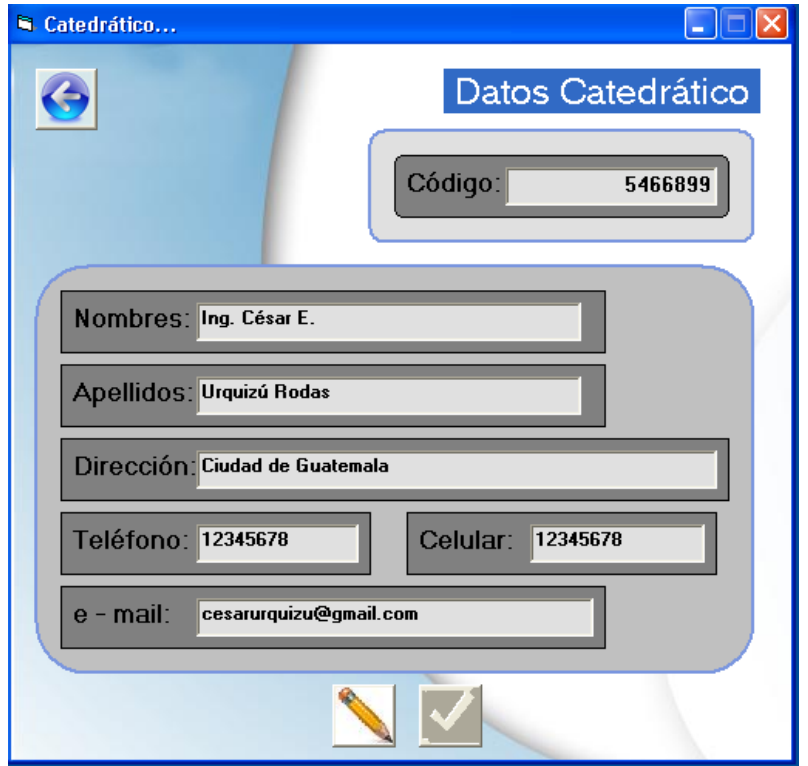

**Figura 29. Formulario datos de catedrático del sistema SICRA**

Fuente: propia del sistema desarrollado SICRA. 19 septiembre de 2010

Su código fuente es el siguiente:

Option Explicit

- ' Para probar usando controles ligados al recordset
- ' Si se ligan los Text1 al recordset, asignar -1 a esta constante

' Si no se ligan los Text1, asignar 0 (o simplemente comentar la línea)

#Const TextLigados = -1 Private dbsicra As String ' Nombre de la base de datos ' Objetos para acceder directamente a la base usando código Private MiCatedraticoConexion As adodb.Connection ' Si se declara con WithEvents, tenemos acceso a los mismos eventos que ' con el ADO DataControl Private WithEvents Micatedratico As adodb.Recordset Private Sub cmdguardar\_Click() 'Definiendo variables Dim codigo As Integer Dim nombres As String Dim apellidos As String Dim direccion As String Dim telefono As String Dim celular As String Dim email As String

 'Asignando valores a variables 'txtnombres = UCase(txtnombres) 'txtapellidos = UCase(txtapellidos) apellidos = txtapellidos.Text nombres = txtnombres.Text apellidos = txtapellidos.Text direccion = txtdireccion.Text telefono = txttelefono.Text celular = txtcelular.Text email = txtemail.Text

```
 'Validando valores de textbox
 If Not txtcodigo = "" Then
   If Not txtnombres = "" Then
     If Not txtapellidos = "" Then
         If IsNumeric(txttelefono) Then
           If IsNumeric(txtcelular) Then
              If Not txtdireccion.Text = "" Then
                'Actualizar registros
                cmdUpdate_Click
              Else
                MsgBox ("Por favor ingrese Dirección")
                txtdireccion.SetFocus
              End If
           Else
             If txtcelular = "" Then
                MsgBox ("Por favor ingresar celular")
                txtcelular.SetFocus
              Else
                If Not IsNumeric(txtcelular) Then
                   MsgBox ("Ingrese valores numéricos en el campo celular")
                  txtcelular = ""
                   txtcelular.SetFocus
                End If
              End If
           End If
         Else
          If txttelefono = "" Then
              MsgBox ("Por favor ingresar teléfono")
```
txttelefono.SetFocus

Else

If Not IsNumeric(txttelefono) Then

MsgBox ("Ingrese valores numéricos en el campo teléfono")

txttelefono = ""

txttelefono.SetFocus

End If

End If

End If

## Else

MsgBox ("Por favor ingresar apellidos de catedrático")

txtapellidos.SetFocus

End If

# Else

MsgBox ("Por favor ingrese Nombres del catedrático")

txtnombres.SetFocus

End If

Else

MsgBox ("Por favor ingrese código del catedrático")

txtcodigo.SetFocus

End If

End Sub

```
Private Sub cmdmodificar_Click()
```
txtcodigo.Locked = False

txtnombres.Locked = False

txtapellidos.Locked = False

txtdireccion.Locked = False

txttelefono.Locked = False

txtcelular.Locked = False

 txtemail.Locked = False txtcodigo.BackColor = &HFFFFFF txtnombres.BackColor = &HFFFFFF txtapellidos.BackColor = &HFFFFFF txtdireccion.BackColor = &HFFFFFF txttelefono.BackColor = &HFFFFFF txtcelular.BackColor = &HFFFFFF txtemail.BackColor = &HFFFFFF txtcodigo.SetFocus cmdmodificar.Enabled = False cmdguardar.Enabled = True cmdVolver.Enabled = False End Sub Private Sub cmdvolver\_Click() Me.Hide FormPrincipal.Show End Sub Private Sub Form\_Load() ' Asignar el nombre de la base de datos dbsicra = App.Path & "\dbsicra.mdb" ' Crear los objetos Set MiCatedraticoConexion = New adodb.Connection

Set Micatedratico = New adodb.Recordset

 'Abrir los objetos MiCatedraticoConexion.Open "Provider=*Microsoft*.Jet.OLEDB.4.0; Data Source=" & dbsicra

Micatedratico.Open "SELECT \* FROM TBLCatedraticos", MiCatedraticoConexion, adOpenDynamic, adLockOptimistic

 'Asignar valores a textbox de fomulario txtcodigo = Micatedratico("Codigo") txtnombres = Micatedratico("nombres") txtapellidos = Micatedratico("apellidos") txtdireccion = Micatedratico("direccion") txttelefono = Micatedratico("telefono") txtcelular = Micatedratico("celular") txtemail = Micatedratico("email")

'Bloquear textbox

 txtcodigo.Locked = True txtnombres.Locked = True txtapellidos.Locked = True txtdireccion.Locked = True txttelefono.Locked = True txtcelular.Locked = True txtemail.Locked = True

 'Bloquear boton guardar cmdguardar.Enabled = False

End Sub

Private Sub cmdUpdate\_Click()

' Esto no es necesario si los Text1 están ligados al recordset,

' cuando se cambie de registro, se actualizarán los datos

' De todas formas, se puede dejar para actualizar los datos cuando se quiera.

 $\bar{1}$ 

 ' Cuando no se liguen los controles, después de introducir los datos, ' es necesario pulsar en este botón

 Micatedratico!codigo = Val(txtcodigo) Micatedratico!nombres = txtnombres Micatedratico!apellidos = txtapellidos Micatedratico!telefono = txttelefono Micatedratico!celular = txtcelular Micatedratico!email = txtemail Micatedratico!direccion = txtdireccion Micatedratico.Update MsgBox ("Catedrático agregado a base de datos!!!")

 'Cambiando apariencia de formulario txtcodigo.Locked = True txtnombres.Locked = True txtapellidos.Locked = True txtdireccion.Locked = True txttelefono.Locked = True txtcelular.Locked = True txtemail.Locked = True txtcodigo.BackColor = &HE0E0E0 txtnombres.BackColor = &HE0E0E0 txtapellidos.BackColor = &HE0E0E0 txtdireccion.BackColor = &HE0E0E0 txttelefono.BackColor = &HE0E0E0 txtcelular.BackColor = &HE0E0E0 txtemail.BackColor = &HE0E0E0 txtcodigo.SetFocus

cmdmodificar.Enabled = True

cmdguardar.Enabled = False

cmdVolver.Enabled = True

End Sub

Private Sub Form\_Unload(Cancel As Integer)

Micatedratico.Close

MiCatedraticoConexion.Close

Unload Me

FormPrincipal.Show

End Sub

 **Formulario cursos semestrales:** este formulario permite agregar, modificar y eliminar los cursos que el usuario maneje en su cartera de cursos.

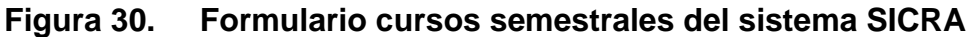

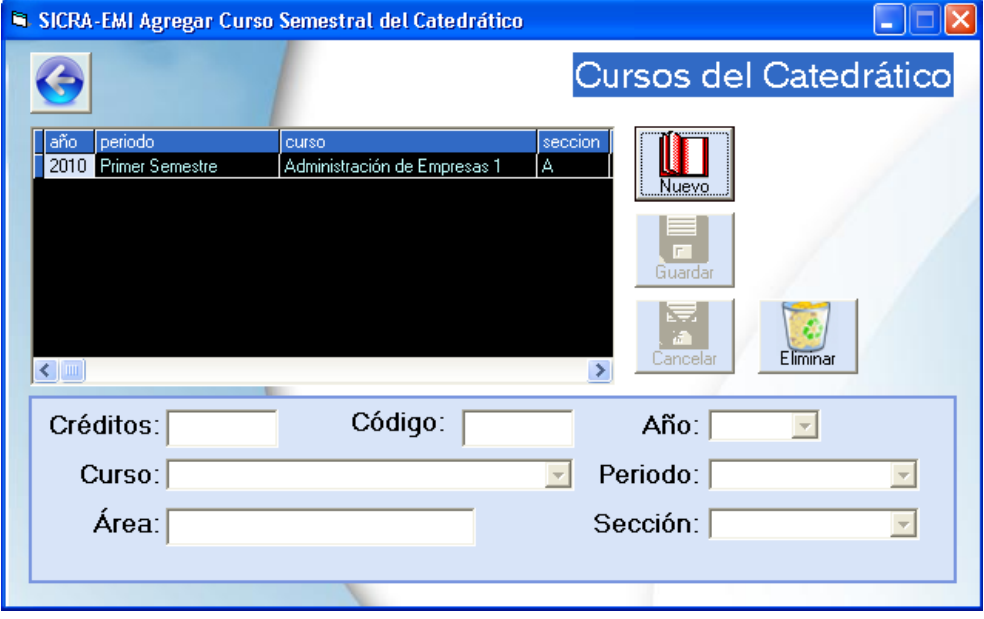

Fuente: propia del sistema desarrollado SICRA. 19 septiembre de 2010

Su código fuente es el siguiente:

#### Option Explicit

- ' Para probar usando controles ligados al recordset
- ' Si se ligan los Text1 al recordset, asignar -1 a esta constante
- ' Si no se ligan los Text1, asignar 0 (o simplemente comentar la línea)

#Const TextLigados = -1

Private dbsicra As String ' Nombre de la base de datos ' Objetos para acceder directamente a la base usando código Private MiscursosConexion As adodb.Connection ' Si se declara con WithEvents, tenemos acceso a los mismos eventos que ' con el ADO DataControl Dim cmdpropiedades As New adodb.Command Dim var\_guardar As Byte Dim carne\_var As String Private WithEvents Miscursospropiedades As adodb.Recordset Private WithEvents Miscursos As adodb.Recordset Private Sub cmbcurso\_click() 'Condicionantes para los cursos, créditos y area If cmbcurso.Text = "Psicología Industrial" Then  $txtcodigo = "022"$  $t$ xtcreditos = "3" txtarea = "Administrativa" End If If cmbcurso. Text  $=$  "Contabilidad 1" Then  $txtcodigo = "650"$ 

```
 txtcreditos = "3"
   txtarea = "Administrativa"
 End If
 If cmbcurso.Text = "Contabilidad 2" Then
  txtcodingo = "652"txtcreditos = "3"
   txtarea = "Administrativa"
 End If
 If cmbcurso.Text = "Contabilidad 3" Then
  txtcodingo = "654"txtcreditos = "3"
   txtarea = "Administrativa"
 End If
 If cmbcurso.Text = "Legislación 1" Then
  txtcodingo = "662"txtcreditos = "3"
   txtarea = "Administrativa"
 End If
 If cmbcurso.Text = "Legislación 2" Then
  txtcodingo = "664"txtcreditos = "3"
   txtarea = "Administrativa"
 End If
 If cmbcurso.Text = "Administración de Empresas 1" Then
  txtcodingo = "656" txtcreditos = "5"
   txtarea = "Administrativa"
 End If
 If cmbcurso.Text = "Administración de Empresas 2" Then
```

```
txtcodingo = "657" txtcreditos = "3"
   txtarea = "Administrativa"
 End If
 If cmbcurso.Text = "Administración de Personal" Then
  txtcodingo = "658" txtcreditos = "3"
   txtarea = "Administrativa"
 End If
 If cmbcurso.Text = "Mercadotecnia 1" Then
   txtcodigo = "660"
   txtcreditos = "3"
   txtarea = "Administrativa"
 End If
 If cmbcurso.Text = "Mercadotecnia 2" Then
  txtcodingo = "661"txtcreditos = "3"
   txtarea = "Administrativa"
 End If
 If cmbcurso.Text = "Economía Industrial" Then
  txtcodingo = "669" txtcreditos = "3"
   txtarea = "Administrativa"
 End If
 If cmbcurso.Text = "Preparación y Evaluación de Proyectos 1" Then
   txtcodigo = "706"
  txtcreditos = "4"
   txtarea = "Administrativa"
 End If
```

```
 If cmbcurso.Text = "Preparación y Evaluación de Proyectos 2" Then
  txtcodingo = "708"txtcreditos = "4"
   txtarea = "Administrativa"
 End If
 If cmbcurso.Text = "Introducción a Proyectos Gerenciales" Then
  txtcodingo = "608" txtcreditos = "6"
   txtarea = "Cuantitativos"
 End If
 If cmbcurso.Text = "Investigación de Operaciones 1" Then
  txtcodingo = "601"txtcreditos = "5"
   txtarea = "Cuantitativos"
 End If
 If cmbcurso.Text = "Investigación de Operaciones 2" Then
  txtcodigo = "603"txtcreditos = "5"
   txtarea = "Cuantitativos"
 End If
 If cmbcurso.Text = "Microeconomia" Then
  txtcodingo = "665"txtcreditos = "3"
   txtarea = "Cuantitativos"
 End If
 If cmbcurso.Text = "Ingeniería Textil 1" Then
  txtcodingo = "644"txtcreditos = "4"
   txtarea = "Cuantitativos"
```

```
 End If
 If cmbcurso.Text = "Ingeniería Textil 2" Then
  txtcodingo = "439"txtcreditos = "4"
   txtarea = "Cuantitativos"
 End If
 If cmbcurso.Text = "Análisis de Sistemas Industriales" Then
   txtcodigo = "606"
   txtcreditos = "5"
   txtarea = "Cuantitativos"
 End If
 If cmbcurso.Text = "Ingeniería de Plantas" Then
   txtcodigo = "632"
   txtcreditos = "6"
   txtarea = "Producción"
 End If
 If cmbcurso.Text = "Ingeniería de Métodos" Then
  txtcodingo = "634" txtcreditos = "6"
   txtarea = "Producción"
 End If
 If cmbcurso.Text = "Seguridad e Higiene Industrial" Then
  txtcodingo = "642" txtcreditos = "3"
   txtarea = "Producción"
 End If
 If cmbcurso.Text = "Diseño de la Producción" Then
   txtcodigo = "636"
  txtcreditos = "5"
```

```
 txtarea = "Producción"
   End If
   If cmbcurso.Text = "Control de la Producción" Then
     txtcodigo = "640" txtcreditos = "6"
      txtarea = "Producción"
   End If
   If cmbcurso.Text = "Controles Industriales" Then
     txtcodingo = "638" txtcreditos = "6"
      txtarea = "Producción"
   End If
End Sub
```
Private Sub cmdcancelar\_Click()

Call Form\_Load

cmdcancelar.Enabled = False

cmdnuevo.Enabled = True

 $cmd$ guardar.Enabled = False

cmdeliminar.Enabled = True

### End Sub

Private Sub cmdeliminar\_Click()

If txtcreditos = "" Then

MsgBox ("Seleccione curso de la lista para poder eliminarlo!!!")

Call Form\_Load

Exit Sub

Else

 If MsgBox("¿Desea eliminar el registro seleccionado?", vbYesNo + vbQuestion) = vbYes Then

 Miscursospropiedades.Close Miscursospropiedades.Open "SELECT \* FROM TBL\_Cursos\_Semestrales WHERE año ='" & cmbaño.Text & "' or periodo ="" & cmbperiodo.Text & "' or curso =" & cmbcurso.Text & "' or seccion ='" & cmbseccion.Text & "' " Miscursospropiedades.Delete Miscursos.Close Miscursos.Open "SELECT \* FROM TBLAlumnos\_Cursos WHERE año =" & cmbaño.Text & "' or periodo =" & cmbperiodo.Text & "' or curso ='" & cmbcurso.Text & "' or seccion ='" & cmbseccion.Text & "' " Miscursos.MoveFirst Do While Not Miscursos.EOF Miscursos.Delete Miscursos.MoveNext Loop Call Cargarflexgridcursos MsgBox ("Curso ha sido eliminado!!!") Else Miscursospropiedades.Close Miscursospropiedades.Open End If End If End Sub Private Sub cmdguardar\_Click() 'Definiendo variables Dim año As String Dim periodo As String Dim curso As String Dim creditos As String

 Dim seccion As String Dim codigo As Integer Dim area As String Dim catedratico As String Dim direccion As String Dim telefono As String 'Asignando valores a variables If var quardar  $= 0$  Then If cmbaño.Text = "" Then MsgBox ("Por favor seleccione año") cmbaño.SetFocus Else If cmbperiodo.Text  $=$  "" Then MsgBox ("Por favor seleccione periodo") cmbperiodo.SetFocus Else If cmbcurso.Text  $=$  "" Then MsgBox ("Por favor seleccione curso") cmbcurso.SetFocus Else If cmbcurso.Text  $=$  "" Then MsgBox ("Por favor seleccione curso") cmbcurso.SetFocus Else If cmbseccion.Text = "" Then MsgBox ("Por favor seleccione sección") cmbseccion.SetFocus Else

 Call cmdupdate Call limpiar Call bloquear cmdguardar.Enabled = False cmdeliminar.Enabled = True cmdnuevo.Enabled = True cmdcancelar.Enabled = False End If End If End If End If

 End If Else

Exit Sub

Errsub:

If Err.Number <> 3022 Then

 MsgBox ("El curso ya existe en la base de datos, por favor modifique sus datos")

Miscursospropiedades.CancelUpdate

Err.Clear

Exit Sub

End If

 End If  $var_g$ uardar = 0 End Sub

Private Sub cmdnuevo\_Click() Call limpiar Call desbloquear cmbcurso.SetFocus cmdnuevo.Enabled = False cmdeliminar.Enabled = False End Sub Private Sub cmdvolver\_Click() FormPrincipal.Show Miscursospropiedades.Close Miscursos.Close MiscursosConexion.Close Unload Me End Sub Private Sub Form\_Unload(Cancel As Integer) Unload Me FormPrincipal.Show End Sub Private Sub Form\_Activate() Screen.MousePointer = 0 End Sub Private Sub Form\_Load() ' Asignar el nombre de la base de datos dbsicra = App.Path & "\dbsicra.mdb" ' Crear los objetos Set MiscursosConexion = New adodb.Connection

Set Miscursospropiedades = New adodb.Recordset

Set Miscursos = New adodb.Recordset

'Abrir los objetos

 MiscursosConexion.Open "Provider=*Microsoft*.Jet.OLEDB.4.0; Data Source=" & dbsicra

 Miscursospropiedades.Open "SELECT \* FROM TBL\_Cursos\_Semestrales", MiscursosConexion, adOpenDynamic, adLockOptimistic

 Miscursos.Open "SELECT \* FROM TBLAlumnos\_Cursos", MiscursosConexion, adOpenDynamic, adLockOptimistic

'Limpiar formulario

Call limpiar

 'Vista inicial del formulario Call bloquear

 'Cargar la población de datos al flexgrid Call Cargarflexgridcursos

## End Sub

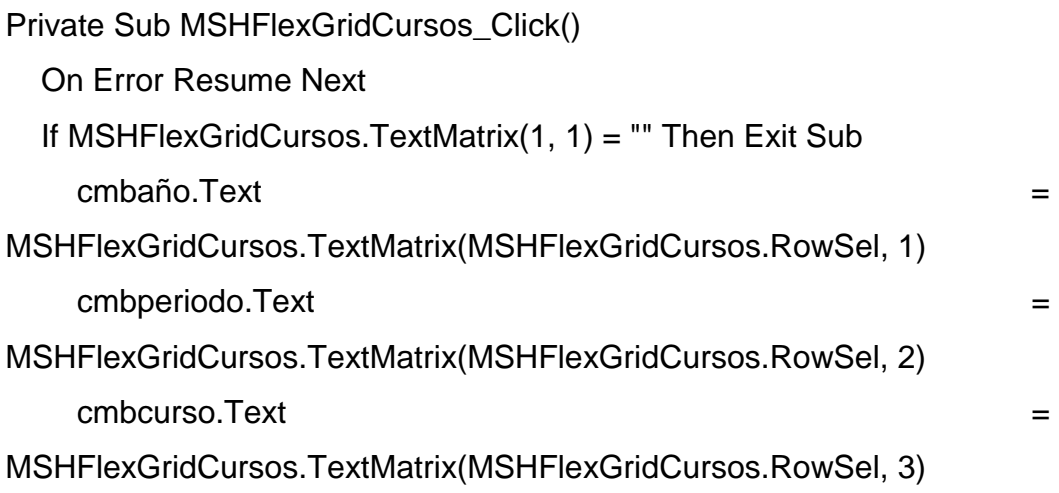

cmbseccion.Text =

MSHFlexGridCursos.TextMatrix(MSHFlexGridCursos.RowSel, 5)

End Sub

Private Sub cmdupdate()

On Error GoTo Errsub

Miscursospropiedades.AddNew

Miscursospropiedades!año = cmbaño.Text

Miscursospropiedades!periodo = cmbperiodo.Text

Miscursospropiedades!curso = cmbcurso.Text

Miscursospropiedades!seccion = cmbseccion.Text

Miscursospropiedades!creditos = txtcreditos.Text

Miscursospropiedades!codigo = txtcodigo.Text

Miscursospropiedades!area = txtarea.Text

Miscursospropiedades.Update

MsgBox ("Curso agregado a cartelera!!!")

Call Cargarflexgridcursos

Exit Sub

Errsub:

If Err.Number <> 3022 Then

 MsgBox ("El curso ya existe en la base de datos, por favor modifique sus datos")

Miscursospropiedades.CancelUpdate

Err.Clear

Exit Sub

End If

End Sub

Private Sub limpiar()

'Limpiar campos y combobox al iniciar

txtarea.Text = ""
txtcreditos.Text = "" txtcodigo.Text = ""

 'Bloquear campos cuyos registros están por default txtcreditos.Locked = True txtcodigo.Locked = True txtarea.Locked = True End Sub Private Sub bloquear() txtcreditos.Enabled = False txtcodigo.Enabled = False  $t$ xtarea.Enabled = False cmbcurso.Enabled = False cmbaño.Enabled = False cmbperiodo.Enabled = False cmbseccion.Enabled = False cmdguardar.Enabled = False cmdcancelar.Enabled = False End Sub Private Sub desbloquear() txtcreditos.Enabled = True txtcodigo.Enabled = True  $t$ xtarea.Enabled = True  $cmbcurso.Enabeled = True$  cmbaño.Enabled = True cmbperiodo.Enabled = True cmbseccion.Enabled = True cmdguardar.Enabled = True cmdcancelar.Enabled = True

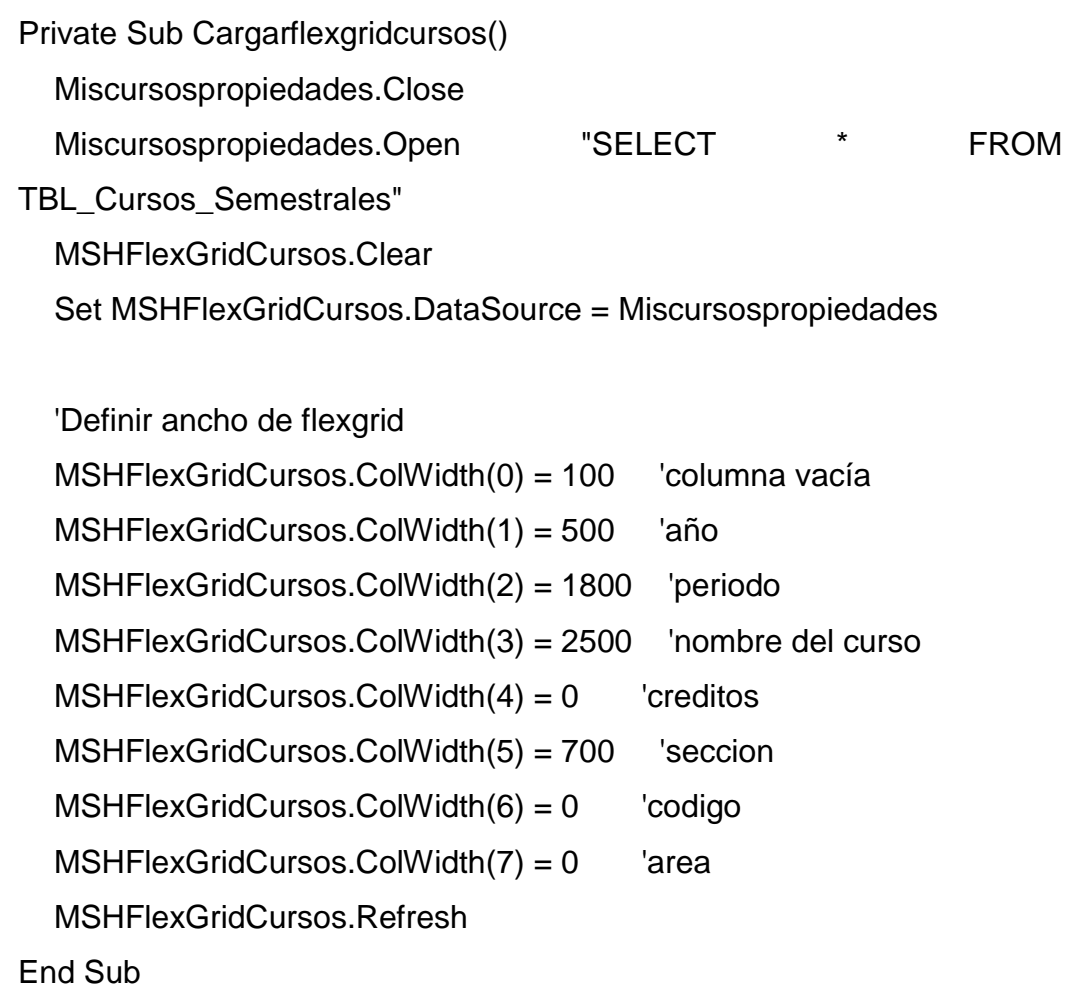

 **Formulario base de datos alumnos:** muestra todos los alumnos que el catedrático ha tenido a partir que se empezó a utilizar el sistema SICRA, aquí se puede agregar, editar y eliminar alumnos de la base de datos.

#### SICRA - Datos de Alumnos Datos de los Alumnos 6 Carné:  $\prod_{\text{Nuevo}}$ Nombres: Dirección: 雹 **E** ditar Teléfono: Celular: Fecha Nac.:  $\overline{c}$ Email: F Eliminar ali ilai 200117305 MARVIN ISAIAS SANCE GUERE 200212939 CONCEPCION DEL ROSAR SERRANO LOPEZ 200312477 KEVIN ANDREW MARROQUIN PEREIRA 200340793 CLAUDIA VELASQUEZ ZAPETA<br>200516243 RUDY OTTONIEL SANDOVAL TEO<br>200610987 MIGDA ROSALBA PERALTA HERRERA 200611239 DIEGO ALEJANDRO RAMAZZINI RODA 200611259 JULIO ROBERTO GONZALEZ RIOS<br>200611381 ANDRES FERNANDO SANDOVAL I

### **Figura 31. Formulario datos del alumno del sistema SICRA**

Fuente: propia del sistema desarrollado SICRA. 19 septiembre de 2010

Su código fuente es el siguiente:

Option Explicit #Const TextLigados = -1 Private dbsicra As String Private MiscursosConexion As adodb.Connection Dim cmdpropiedades As New adodb.Command Dim var\_guardar As Byte Dim carne\_var As String Private WithEvents Miscursospropiedades As adodb.Recordset Private WithEvents Miscursosalumnos As adodb.Recordset Private Sub cmdcancelar\_Click()

 Call Form\_Load cmdcancelar.Enabled = False cmdnuevo.Enabled = True cmdguardar.Enabled = False cmdeliminar.Enabled = True cmdeditar.Enabled = True End Sub Private Sub cmdeditar\_Click() If txtcarne  $=$  "" Then MsgBox ("Seleccione curso de la lista para poder editar!!!") Call Form\_Load Exit Sub Else Call desbloquear cmdnuevo.Enabled = False cmdguardar.Enabled = True cmdcancelar.Enabled = True cmdeliminar.Enabled = False cmdeditar.Enabled = False txtcarne.SetFocus carne\_var = txtcarne.Text  $var_g$ uardar = 1 End If End Sub Private Sub cmdeliminar\_Click() On Error GoTo erreliminar If txtcarne  $=$  "" Then MsgBox ("Seleccione curso de la lista para poder eliminarlo!!!") Call Form\_Load

Exit Sub

Else

If MsgBox("¿Desea eliminar el registro seleccionado?", vbYesNo +

vbQuestion) = vbYes Then

Miscursospropiedades.Close

Miscursospropiedades.Open "SELECT \* FROM TBL\_Alumnos WHERE

```
carne = " & txtcarne.Text & "' "
```
Miscursospropiedades.Delete

Miscursosalumnos.Close

Miscursosalumnos.Open "SELECT TBLAlumnos\_Cursos.carne FROM

TBLAlumnos\_Cursos WHERE carne ='" & txtcarne.Text & "' "

MsgBox ("Alumno ha sido borrado!!!")

Miscursosalumnos.Delete

Call Cargarflexgridalumnos

Else

Miscursospropiedades.Close

Miscursosalumnos.Close

Miscursospropiedades.Open

Miscursosalumnos.Open

End If

End If

erreliminar:

If Err.Number <> 0 Then

MsgBox ("Imposible eliminar, intente de nuevo")

End If

End Sub

Private Sub cmdguardar\_Click()

'Validaciones para ingreso de datos

If var\_guardar  $= 0$  Then

```
 If txtcarne.Text = "" Then
```
MsgBox ("Por favor ingrese Carné del alumno!")

txtcarne.SetFocus

### Else

If txtnombres. Text  $=$  "" Then

```
 MsgBox ("Por favor ingrese nombres")
```
txtnombres.SetFocus

### Else

If txtfechanac  $=$  "" Then

MsgBox ("Por favor ingrese fecha de nacimiento")

txtnombres.SetFocus

Else

Call cmdupdate

End If

End If

End If

## Else

If txtcarne  $=$  carne\_var Then

Miscursospropiedades.Close

Miscursospropiedades.Open "SELECT \* FROM TBL\_Alumnos WHERE

```
carne =" & txtcarne.Text & "' "
```
On Error GoTo Errsub

Miscursospropiedades!carne = txtcarne.Text

Miscursospropiedades!nombres = txtnombres.Text

Miscursospropiedades!direccion = txtdireccion.Text

Miscursospropiedades!telefono = txttelefono.Text

Miscursospropiedades!celular = txtcelular.Text

Miscursospropiedades!email = txtemail.Text

 Miscursospropiedades!fecha\_nac = txtfechanac.Text Miscursospropiedades.Update MsgBox ("Datos del alumno modificado!!!") Call Cargarflexgridalumnos Call bloquear cmdguardar.Enabled = False cmdeditar.Enabled = True cmdeliminar.Enabled = True cmdcancelar.Enabled = False  $cmd$ cmdnuevo. $Final$ ed = True Exit Sub Else Miscursospropiedades.Close Miscursospropiedades.Open "SELECT \* FROM TBL\_Alumnos WHERE carne ='" & txtcarne.Text & "' "

Miscursospropiedades.AddNew

On Error GoTo Errsub

Miscursospropiedades!carne = txtcarne.Text

Miscursospropiedades!nombres = txtnombres.Text

Miscursospropiedades!direccion = txtdireccion.Text

Miscursospropiedades!telefono = txttelefono.Text

Miscursospropiedades!celular = txtcelular.Text

Miscursospropiedades!email = txtemail.Text

Miscursospropiedades!fecha\_nac = txtfechanac.Text

Miscursospropiedades.Update

MsgBox ("Datos del alumno modificado!!!")

Miscursospropiedades.Close

Miscursospropiedades.Open "SELECT \* FROM TBL\_Alumnos WHERE

carne = $"$  & carne var &  $"$  "

 Miscursospropiedades.Delete Miscursospropiedades.Update

### Call bloquear

 Call Cargarflexgridalumnos cmdguardar.Enabled = False cmdeditar.Enabled = True cmdeliminar.Enabled = True cmdcancelar.Enabled = False cmdnuevo.Enabled = True Exit Sub

End If

### Errsub:

```
 If Err.Number <> 3022 Then
```
MsgBox ("El curso ya existe en la base de datos, por favor modifique sus

### datos")

'Miscursospropiedades.CancelUpdate

Err.Clear

Exit Sub

End If

 $var_g$ uardar = 0

End If

End Sub

Private Sub cmdnuevo\_Click()

Call limpiar

Call desbloquear

txtcarne.SetFocus

cmdnuevo.Enabled = False

 cmdeditar.Enabled = False cmdeliminar.Enabled = False End Sub Private Sub cmdvolver\_Click() FormPrincipal.Show Miscursospropiedades.Close Miscursosalumnos.Close MiscursosConexion.Close Unload Me End Sub Private Sub DTPickerFechaNac\_Change() txtfechanac = Format\$(CDate(DTPickerFechaNac.Value), "DD/MM/YYYY") End Sub

```
Private Sub Form_Load()
```
 ' Asignar el nombre de la base de datos dbsicra = App.Path & "\dbsicra.mdb"

 ' Crear los objetos Set MiscursosConexion = New adodb.Connection Set Miscursospropiedades = New adodb.Recordset Set Miscursosalumnos = New adodb.Recordset

'Abrir los objetos

MiscursosConexion.Open "Provider=*Microsoft*.Jet.OLEDB.4.0; Data Source="

& dbsicra

 Miscursospropiedades.Open "SELECT \* FROM TBL\_Alumnos", MiscursosConexion, adOpenDynamic, adLockOptimistic

 Miscursosalumnos.Open "SELECT \* FROM TBLAlumnos\_Cursos", MiscursosConexion, adOpenDynamic, adLockOptimistic

'Limpiar formulario

Call limpiar

 'Vista inicial del formulario Call bloquear Call Cargarflexgridalumnos End Sub Private Sub limpiar() txtcarne = "" txtnombres = "" txtdireccion = "" txttelefono = "" txtemail  $=$  ""  $\text{txtcell}$   $\text{tar} = \text{""}$  txtfechanac = "" DTPickerFechaNac.Value = "01/01/1986" End Sub Private Sub bloquear() cmdguardar.Enabled = False cmdcancelar.Enabled = False txtcarne.Enabled = False txtnombres.Enabled = False txtdireccion.Enabled = False txttelefono.Enabled = False txtemail.Enabled = False txtcelular.Enabled = False DTPickerFechaNac.Enabled = False

Private Sub MSHFlexGridAlumnos\_Click()

On Error Resume Next

If MSHFlexGridAlumnos.TextMatrix(1, 1) = "" Then Exit Sub

txtcarne.Text =

MSHFlexGridAlumnos.TextMatrix(MSHFlexGridAlumnos.RowSel, 1) txtnombres.Text =

MSHFlexGridAlumnos.TextMatrix(MSHFlexGridAlumnos.RowSel, 2) txtdireccion.Text =

MSHFlexGridAlumnos.TextMatrix(MSHFlexGridAlumnos.RowSel, 3) txttelefono.Text =

- MSHFlexGridAlumnos.TextMatrix(MSHFlexGridAlumnos.RowSel, 4) txtcelular.Text =
- MSHFlexGridAlumnos.TextMatrix(MSHFlexGridAlumnos.RowSel, 5) txtemail. Text  $=$

MSHFlexGridAlumnos.TextMatrix(MSHFlexGridAlumnos.RowSel, 6) txtfechanac =

MSHFlexGridAlumnos.TextMatrix(MSHFlexGridAlumnos.RowSel, 7)

End Sub

Private Sub desbloquear()

txtcarne.Enabled = True

txtnombres.Enabled = True

txtdireccion.Enabled = True

txttelefono.Enabled = True

txtemail.Enabled = True

txtcelular.Enabled = True

DTPickerFechaNac.Enabled = True

cmdguardar.Enabled = True

cmdcancelar.Enabled = True

Private Sub cmdupdate() On Error GoTo Errsub Miscursospropiedades.AddNew Miscursospropiedades!carne = txtcarne.Text Miscursospropiedades!nombres = txtnombres.Text Miscursospropiedades!direccion = txtdireccion.Text Miscursospropiedades!telefono = txttelefono.Text Miscursospropiedades!celular = txtcelular.Text Miscursospropiedades!email = txtemail.Text Miscursospropiedades!fecha\_nac = txtfechanac.Text Miscursospropiedades.Update MsgBox ("Alumno agregado a listado!!!") Call Cargarflexgridalumnos cmdguardar.Enabled = False cmdeditar.Enabled = True cmdeliminar.Enabled = True cmdcancelar.Enabled = False cmdnuevo.Enabled = True Exit Sub Errsub: If Err.Number <> 3022 Then MsgBox ("El alumno ya existe en la base de datos, por favor modifique carné") Miscursospropiedades.CancelUpdate Err.Clear txtcarne.SetFocus

Exit Sub

End If

Private Sub Cargarflexgridalumnos() Miscursospropiedades.Close Miscursospropiedades.Open "SELECT \* FROM TBL\_Alumnos" MSHFlexGridAlumnos.Clear Set MSHFlexGridAlumnos.DataSource = Miscursospropiedades

 MSHFlexGridAlumnos.ColWidth(0) = 100 'columna vacía MSHFlexGridAlumnos.ColWidth(1) = 1000 'carné MSHFlexGridAlumnos.ColWidth(2) = 3900 'nombres MSHFlexGridAlumnos.ColWidth(3) = 0 'direccion MSHFlexGridAlumnos.ColWidth(4) = 900 'teléfono MSHFlexGridAlumnos.ColWidth(5) = 900 'celular MSHFlexGridAlumnos.ColWidth(6) = 2000 'email MSHFlexGridAlumnos.ColWidth(7) = 930 'fecha nacimiento MSHFlexGridAlumnos.Refresh

End Sub

 **Formulario asignación individual:** una vez que existe alumnos en la base de datos y por lo menos un curso, se puede asignar o desasignar alumnos por medio del formulario, seleccionando el curso y luego el alumnos que se desea asignar o desasignar.

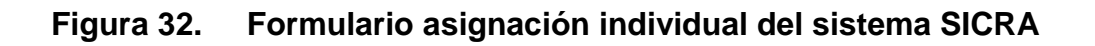

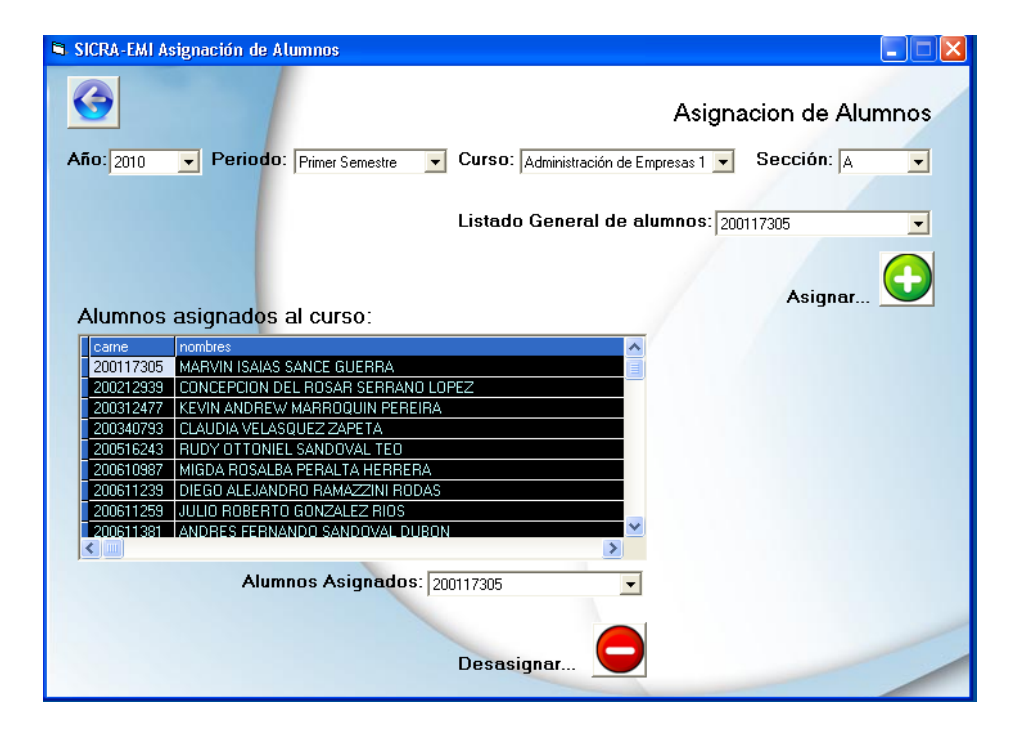

Fuente: propia del sistema desarrollado SICRA. 19 septiembre de 2010

Su código fuente es el siguiente:

Option Explicit

Private dbsicra As String ' Nombre de la base de datos

Private MiscursosConexion As adodb.Connection

Dim cmdpropiedades As New adodb.Command

Private Item As ListItem

Private WithEvents Miscursospropiedades As adodb.Recordset

Private WithEvents Misalumnos As adodb.Recordset

Private WithEvents Misalumnoscurso As adodb.Recordset

Private WithEvents Misalumnosflex As adodb.Recordset

Private WithEvents Misalumnosasignados As adodb.Recordset

Private WithEvents Misdesasignados As adodb.Recordset

Private Sub cmbseccion\_click() cmbalumnos.Enabled = True cmbasignados.Enabled = True Call Cargarcomboalumnos Call Cargarcomboasignados Call Cargarflexgridalumnos End Sub Private Sub cmbaño\_click() Call cargar\_comboperiodo cmbperiodo.Enabled = True End Sub Private Sub cmbperiodo\_click() Call cargar\_combocurso  $cmbcurso.Enabeled = True$ End Sub Private Sub cmbcurso\_click() Call cargar\_comboseccion cmbseccion.Enabled = True End Sub Private Sub cmdasignar\_Click() 'Validaciones para ingreso de datos If cmbaño = "" Or cmbperiodo = "" Or cmbcurso = "" Or cmbseccion = "" Then MsgBox ("Seleccione año, periodo, curso y seccion") cmbaño.SetFocus Exit Sub Else If cmbalumnos = "" Then

MsgBox ("Seleccione alumno para asignar")

cmbalumnos.SetFocus

Exit Sub

Else

Call cmdupdate

End If

End If

End Sub

```
Private Sub cmddesasignar_Click()
```
If cmbasignados. Text  $=$  "" Then

MsgBox ("Seleccione alumno para desasignación")

Exit Sub

Else

```
 If MsgBox("¿Desea eliminar el registro seleccionado?", vbYesNo +
```
 $v$ bQuestion) =  $v$ bYes Then

Misdesasignados.Close

'Misalumnosasignados.Open "SELECT TBLAlumnos\_Cursos.carne,

TBLAlumnos\_Cursos.nombres, TBLAlumnos\_Cursos.apellidos FROM

TBLAlumnos Cursos WHERE año =" & cmbaño.Text & "' and curso =" &

cmbcurso.Text & "' and periodo =" & cmbperiodo.Text & "' and seccion ="  $\&$ cmbseccion.Text & "' "

 Misdesasignados.Open "SELECT \* FROM TBLAlumnos\_Cursos WHERE carne =" & cmbasignados. Text & "' "

 Misdesasignados.Delete Misdesasignados.Update Call Cargarcomboasignados Call Cargarflexgridalumnos MsgBox ("Alumno ha sido desasignado!!!") Exit Sub

Else

 Misdesasignados.Close Misdesasignados.Open End If End If End Sub Private Sub Command1\_Click() FormPrincipal.Show Miscursospropiedades.Close MiscursosConexion.Close Unload Me End Sub Private Sub Form\_Activate() Screen.MousePointer = 0 'Eliminar items en combobox duplicados Dim i As Integer, X As Integer For i = 0 To cmbaño.ListCount - 1 For X = 0 To cmbaño.ListCount - 1 If (cmbaño.List(i) = cmbaño.List(X)) And  $X \leq$  i Then cmbaño.RemoveItem (i)  $i = 0$  $X = 0$  End If Next X Next i cmbaño.Refresh End Sub Private Sub Form\_Load()

 'Limpiar formulario Call limpiar Call bloquear

 Screen.MousePointer = ccHourglass 'On Error GoTo ErrSub ' Asignar el nombre de la base de datos

dbsicra = App.Path & "\dbsicra.mdb"

' Crear los objetos

Set MiscursosConexion = New adodb.Connection

Set Miscursospropiedades = New adodb.Recordset

Set Misalumnos = New adodb.Recordset

Set Misalumnoscurso = New adodb.Recordset

Set Misalumnosflex = New adodb.Recordset

Set Misalumnosasignados = New adodb.Recordset

Set Misdesasignados = New adodb.Recordset

'Abrir los objetos

MiscursosConexion.Open "Provider=*Microsoft*.Jet.OLEDB.4.0; Data Source="

& dbsicra

Miscursospropiedades.Open "SELECT \* FROM TBL\_Cursos\_Semestrales",

MiscursosConexion, adOpenDynamic, adLockOptimistic

Misalumnos.Open "SELECT \* FROM TBL\_Alumnos", MiscursosConexion,

adOpenDynamic, adLockOptimistic

Misalumnoscurso.Open "SELECT \* FROM TBL\_Alumnos",

MiscursosConexion, adOpenDynamic, adLockOptimistic

Misalumnosflex.Open "SELECT \* FROM TBLAlumnos\_Cursos",

MiscursosConexion, adOpenDynamic, adLockOptimistic

 Misalumnosasignados.Open "SELECT \* FROM TBLAlumnos\_Cursos", MiscursosConexion, adOpenDynamic, adLockOptimistic

Misdesasignados.Open "SELECT \* FROM TBLAlumnos\_Cursos",

MiscursosConexion, adOpenDynamic, adLockOptimistic

Do Until Miscursospropiedades.EOF

cmbaño.AddItem Miscursospropiedades(0)

Miscursospropiedades.MoveNext

Loop

Exit Sub

Errsub:

```
MsgBox "Descripción=> " + Err.Description + Chr(13) + "Error Nº " +
```

```
Trim$(Err.Number) + Chr(13) + "Procedimiento=> " + "Form_Load", vbCritical,
```

```
"ERROR=> " + Name
```
End Sub

```
Private Sub limpiar()
```
cmbaño.Clear

cmbperiodo.Clear

cmbcurso.Clear

cmbseccion.Clear

End Sub

- Private Sub bloquear() cmbperiodo.Enabled = False cmbcurso.Enabled = False cmbseccion.Enabled = False cmbalumnos.Enabled = False
	- cmbasignados.Enabled = False

End Sub

```
Private Sub cargar_comboperiodo()
```
Miscursospropiedades.Close

```
 Miscursospropiedades.Open "SELECT TBL_Cursos_Semestrales.periodo
```

```
FROM TBL_Cursos_Semestrales WHERE año =" & cmbaño.Text & "' "
```
cmbperiodo.Clear

Do Until Miscursospropiedades.EOF

cmbperiodo.AddItem Miscursospropiedades(0)

Miscursospropiedades.MoveNext

Loop

Dim i As Integer, X As Integer

```
 For i = 0 To cmbperiodo.ListCount - 1
```
For  $X = 0$  To cmbperiodo. ListCount - 1

```
If (cmbperiodo.List(i) = cmbperiodo.List(X)) And X \leq x i Then
```

```
 cmbperiodo.RemoveItem (i)
```
End If

Next X

Next i

cmbperiodo.Refresh

End Sub

Private Sub cargar\_combocurso()

Miscursospropiedades.Close

```
 Miscursospropiedades.Open "SELECT TBL_Cursos_Semestrales.curso
```

```
FROM TBL_Cursos_Semestrales WHERE año =" & cmbaño.Text & "' and
```

```
periodo ='" & cmbperiodo.Text & "' "
```
cmbcurso.Clear

```
 Do Until Miscursospropiedades.EOF
```
cmbcurso.AddItem Miscursospropiedades(0)

Miscursospropiedades.MoveNext

Loop

Dim i As Integer, X As Integer

```
 For i = 0 To cmbcurso.ListCount - 1
```

```
For X = 0 To cmbcurso. ListCount - 1
```
If (cmbcurso.List(i) = cmbcurso.List(X)) And  $X \leq$  i Then

cmbcurso.RemoveItem (i)

End If

Next X

Next i

cmbcurso.Refresh

End Sub

```
Private Sub cargar_comboseccion()
```
Miscursospropiedades.Close

Miscursospropiedades.Open "SELECT TBL\_Cursos\_Semestrales.seccion

```
FROM TBL_Cursos_Semestrales WHERE año =" & cmbaño.Text & "' and
```

```
periodo ='" & cmbperiodo.Text & "' and curso ='" & cmbcurso.Text & "'"
```
cmbseccion.Clear

Do Until Miscursospropiedades.EOF

cmbseccion.AddItem Miscursospropiedades(0)

Miscursospropiedades.MoveNext

Loop

```
 Dim i As Integer, X As Integer
```

```
 For i = 0 To cmbseccion.ListCount - 1
```

```
For X = 0 To cmbseccion. ListCount - 1
```

```
If (cmbseccion.List(i) = cmbseccion.List(X)) And X \leq S i Then
```

```
 cmbseccion.RemoveItem (i)
```
End If

Next X

Next i

```
 cmbseccion.Refresh
```
End Sub

```
Private Sub Cargarcomboalumnos()
   Misalumnos.Close
   Misalumnos.Open "SELECT TBL_Alumnos.carne, TBL_Alumnos.nombres 
FROM TBL_Alumnos"
   Do Until Misalumnos.EOF
     cmbalumnos.AddItem Misalumnos(0)
     Misalumnos.MoveNext
   Loop
   Dim i As Integer, X As Integer
   For i = 0 To cmbalumnos.ListCount - 1
    For X = 0 To cmbalumnos. ListCount - 1
       If (cmbalumnos.List(i) = cmbalumnos.List(X)) And X \leq i Then
          cmbalumnos.RemoveItem (i)
        End If
     Next X
   Next i
   cmbalumnos.Refresh
End Sub
Private Sub Cargarcomboasignados()
   Misalumnos.Close
   Misalumnos.Open "SELECT TBLAlumnos_Cursos.carne, 
TBLAlumnos_Cursos.nombres FROM TBLAlumnos_Cursos WHERE año ='" & 
cmbaño.Text & "' and periodo ='" & cmbperiodo.Text & "' and curso ='" & 
cmbcurso.Text & "' and seccion ="" & cmbseccion.Text & "' "
   cmbasignados.Clear
   Do Until Misalumnos.EOF
     cmbasignados.AddItem Misalumnos(0)
     Misalumnos.MoveNext
```
Loop

Dim i As Integer, X As Integer

```
 For i = 0 To cmbasignados.ListCount - 1
    For X = 0 To cmbasignados. ListCount - 1
       If (cmbasignados.List(i) = cmbasignados.List(X)) And X \leq i Then
          cmbasignados.RemoveItem (i)
         i = 0X = 0 End If
     Next X
   Next i
   cmbasignados.Refresh
End Sub
Private Sub Cargarflexgridalumnos()
   Misalumnosflex.Close
   Misalumnosflex.Open "SELECT TBLAlumnos_Cursos.carne, 
TBLAlumnos_Cursos.nombres FROM TBLAlumnos_Cursos WHERE año ='" & 
cmbaño.Text & "' and curso ='" & cmbcurso.Text & "' and periodo ='" & 
cmbperiodo.Text & "' and seccion ='" & cmbseccion.Text & "' "
   MSHFlexGridAlumnos.Clear
   Set MSHFlexGridAlumnos.DataSource = Misalumnosflex
```
 'Definir ancho de flexgrid MSHFlexGridAlumnos.ColWidth(0) = 100 'columna vacía MSHFlexGridAlumnos.ColWidth(1) = 1000 'carné MSHFlexGridAlumnos.ColWidth(2) = 8000 'nombres MSHFlexGridAlumnos.Refresh

```
End Sub
Private Sub cmdupdate()
```
On Error GoTo Errsub

Misalumnoscurso.Close

Misalumnoscurso.Open "SELECT TBL\_Alumnos.carne,

TBL\_Alumnos.nombres FROM TBL\_Alumnos WHERE carne = '" &

cmbalumnos.Text & "'"

Misalumnosasignados.AddNew

Misalumnosasignados!carne = cmbalumnos.Text

Misalumnosasignados!nombres = Misalumnoscurso!nombres

Miscursospropiedades.Close

Miscursospropiedades.Open "SELECT TBL\_Cursos\_Semestrales.año,

TBL\_Cursos\_Semestrales.periodo, TBL\_Cursos\_Semestrales.curso,

TBL\_Cursos\_Semestrales.seccion FROM TBL\_Cursos\_Semestrales WHERE

año ='" & cmbaño.Text & "' and periodo ='" & cmbperiodo.Text & "' "

Misalumnosasignados!año = Miscursospropiedades!año

Misalumnosasignados!periodo = Miscursospropiedades!periodo

Misalumnosasignados!curso = Miscursospropiedades!curso

Misalumnosasignados!seccion = Miscursospropiedades!seccion

Misalumnosasignados.Update

Call Cargarflexgridalumnos

Call Cargarcomboasignados

MsgBox ("Alumno agregado a listado!!!")

Exit Sub

Errsub:

If Err.Number <> 3022 Then

MsgBox ("El alumno ya está asignado, seleccione otro alumno")

Misalumnosasignados.CancelUpdate

Miscursospropiedades.CancelUpdate

Err.Clear

Exit Sub

 End If End Sub Private Sub Form\_Unload(Cancel As Integer) Unload Me FormPrincipal.Show End Sub

 **Formulario asignación desde archivo de Excel:** esta es otra forma de asignar alumnos, esta consiste en seleccionar un archivo de *Microsoft Excel* que contenga un listado de alumnos con su respectivo carné, en este formulario se selecciona el curso al cuál se asignarán todos los alumnos

# **Figura 33. Formulario asignación por importación de datos del sistema SICRA**

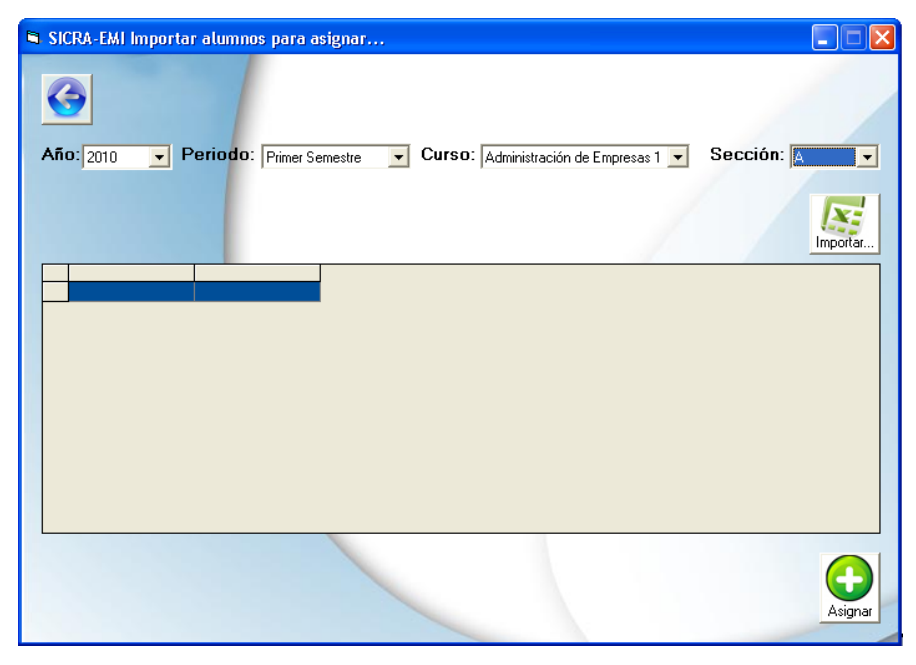

Fuente: propia del sistema desarrollado SICRA. 19 septiembre de 2010

Su código fuente es el siguiente:

Option Explicit Private dbsicra As String <sup>'</sup> Nombre de la base de datos Private MiscursosConexion As adodb.Connection Private Conexion As adodb.Connection Dim cmdpropiedades As New adodb.Command Private Item As ListItem Private WithEvents Miscursospropiedades As adodb.Recordset Private WithEvents Misalumnos As adodb.Recordset Private WithEvents Misalumnoscurso As adodb.Recordset Private WithEvents Misalumnosflex As adodb.Recordset Private WithEvents Misalumnosasignados As adodb.Recordset Private WithEvents Misdesasignados As adodb.Recordset Public Sub Importar\_Excel( \_ Libro As String, \_ hoja As String, \_ Optional rango As String = "") Dim rs As adodb.Recordset Set Conexion = New adodb.Connection Conexion.Open "Provider=*Microsoft*.Jet.OLEDB.4.0;" & \_ "Data Source=" & Libro & \_ ";Extended Properties=""Excel 8.0;HDR=Yes;""" ' Nuevo recordset Set rs = New adodb.Recordset With rs .CursorLocation = adUseClient .CursorType = adOpenStatic .LockType = adLockOptimistic

 End With If rango  $\lt$  ":" Then hoja = hoja & "\$" & rango End If rs.Open "SELECT \* FROM [" & hoja & "]", Conexion, , , adCmdText ' Mostramos los datos en el datagrid Set DataGrid1.DataSource = Nothing Set DataGrid1.DataSource = rs DataGrid1.Columns(0).Width = 2000 DataGrid1.Columns(1).Width = 8000 Set rs = Nothing End Sub Private Sub cmdasignar\_Click() On Error GoTo Errsub If cmbaño = "" Or cmbperiodo = "" Or cmbcurso = "" Or cmbseccion = "" Then MsgBox ("Seleccione año, periodo, curso y seccion") cmbaño.SetFocus Exit Sub Else If MsgBox("¿Desea asignar alumnos?", vbYesNo + vbQuestion, "Asignación") = vbYes Then DataGrid1.Enabled = False Misalumnoscurso.Close Misalumnoscurso.Open "SELECT TBLAlumnos\_Cursos.carne, TBLAlumnos\_Cursos.nombres,TBLAlumnos\_Cursos.año, TBLAlumnos\_Cursos.periodo, TBLAlumnos\_Cursos.curso,TBLAlumnos\_Cursos.seccion FROM TBLAlumnos Cursos WHERE año =" & cmbaño.Text & "' and curso =" &

```
cmbcurso.Text & "' and periodo ='" & cmbperiodo.Text & "' and seccion ='" & 
cmbseccion.Text & "' "
        Misalumnos.Close
        Misalumnos.Open "SELECT TBL_Alumnos.carne, 
TBL_Alumnos.nombres FROM TBL_Alumnos"
        Dim i As Byte
        Dim j As Byte
       i = 0i = 0 For i = 0 To DataGrid1.ApproxCount - 1
          Misalumnoscurso.AddNew
          Misalumnoscurso!año = cmbaño.Text
          Misalumnoscurso!periodo = cmbperiodo.Text
          Misalumnoscurso!curso = cmbcurso.Text
          Misalumnoscurso!seccion = cmbseccion.Text
          For j = 0 To DataGrid1.Columns.Count - 1
           If j = 0 Then
               Misalumnoscurso!carne = DataGrid1.Columns(j).Text
               Misalumnoscurso.Update
               If Data.Recordset.RecordCount >= 1 Then
                 Data.Recordset.MoveFirst
                 Data.Recordset.FindFirst "Carne='" & 
DataGrid1.Columns(j).Text & "'"
                 If Data.Recordset.NoMatch = False Then
                    Data.Recordset.Edit
                    Data.Recordset("carne") = DataGrid1.Columns(j).Text
                    Data.Recordset("nombres") = DataGrid1.Columns(j + 
1).Text
```
Else

```
 Data.Recordset.AddNew
                    Data.Recordset("carne") = DataGrid1.Columns(j)
                    Data.Recordset("nombres") = DataGrid1.Columns(j + 1)
                    Data.Recordset.Update
                  End If
               Else
                  Data.Recordset.AddNew
                  Data.Recordset("carne") = DataGrid1.Columns(j)
                  Data.Recordset("nombres") = DataGrid1.Columns(j + 1)
                  Data.Recordset.Update
               End If
             End If
            If j = 1 Then
               Misalumnoscurso!nombres = DataGrid1.Columns(j).Text
               Misalumnoscurso.Update
             End If
          Next
          DataGrid1.Row = DataGrid1.Row + 1
        Next
     Else
       DataGrid1.Enabled = True
        Exit Sub
   End If
Errsub:
   If Err.Number = 3138 Then
     MsgBox ("Datos asignados")
   End If
  If Err. Number = 3022 Then
```

```
177
```
End If

 MsgBox ("Por lo menos un alumno ya está asignado o existe en listado de alumnos, borar de excel para continuar")

Miscursospropiedades.CancelUpdate

Err.Clear

Exit Sub

End If

End Sub

Private Sub cmdimportar\_Click()

Set DataGrid1.DataSource = Nothing

With CDImportar

.FileName = ""

.Filter = "Todos los archivos|\*.xls|\*.xls|Archivos Office 2007|\*.xlsx|\*.xlsx"

.ShowOpen

End With

```
 If CDImportar.FileName = "" Then
```
Exit Sub

Else

Dim ap As Excel.Application

Dim wb As Excel.Workbook

Dim xlHoja As Excel.Worksheet

Dim varMatriz As Variant

Dim lngUltimaFila As Long

Dim rango As String

Dim hoja As String

Dim ruta As String

On Error Resume Next

Set ap = GetObject(, "Excel.Application")

If Err.Number <> 0 Then

' No se está ejecutando Excel: Se Genera nuevo objeto para ejecutarlo.

Set ap = New Excel.Application

ap.Visible = False

ap.UserControl = True

#### Else

 ap.Quit Set  $ap = Notning$  'Set ap = CreateObject("Excel.Application") Set ap = New Excel.Application ap.Visible = False ap.UserControl = True

#### End If

Err.Clear

On Error GoTo 0

 Set wb = ap.Workbooks.Open(CDImportar.FileName) ' el texto con la ruta del archivo

 ruta = CDImportar.FileName rango = "A1" & ":" & "B100" 'Rango de datos (opcional) Importar\_Excel ruta, hoja, rango End If wb.Saved = False wb.Close True

 ap.Quit Set xlHoja = Nothing Set wb = Nothing  $Set$  ap = Nothing

 Exit Sub Errores: MsgBox Err.Description End Sub Private Sub cdvolver\_Click() FormPrincipal.Show Miscursospropiedades.Close MiscursosConexion.Close Unload Me End Sub Private Sub cmbseccion\_click() cmdimportar.Enabled = True End Sub Private Sub cmbaño\_click() Call cargar\_comboperiodo cmbperiodo.Enabled = True End Sub Private Sub cmbperiodo\_click() Call cargar\_combocurso cmbcurso.Enabled = True End Sub Private Sub cmbcurso\_click() Call cargar\_comboseccion cmbseccion.Enabled = True End Sub Private Sub cmdvolver\_Click() FormPrincipal.Show Unload Me End Sub

Private Sub Form\_Load() 'Limpiar formulario Call limpiar Call bloquear cmdimportar.Enabled = False 'On Error GoTo ErrSub Screen.MousePointer = ccHourglass 'On Error GoTo ErrSub ' Asignar el nombre de la base de datos dbsicra = App.Path & "\dbsicra.mdb" DataGrid1.Enabled = False ' Crear los objetos Set MiscursosConexion = New adodb.Connection Set Conexion = New adodb.Connection Set Miscursospropiedades = New adodb.Recordset Set Misalumnos = New adodb.Recordset Set Misalumnoscurso = New adodb.Recordset Set Misalumnosflex = New adodb.Recordset Set Misalumnosasignados = New adodb.Recordset Set Misdesasignados = New adodb.Recordset 'Abrir los objetos Conexion.Open "Provider=*Microsoft*.Jet.OLEDB.4.0; Data Source=" & dbsicra MiscursosConexion.Open "Provider=*Microsoft*.Jet.OLEDB.4.0; Data Source=" & dbsicra Miscursospropiedades.Open "SELECT \* FROM TBL\_Cursos\_Semestrales", MiscursosConexion, adOpenDynamic, adLockOptimistic

 Misalumnos.Open "SELECT \* FROM TBL\_Alumnos", MiscursosConexion, adOpenDynamic, adLockOptimistic

```
 Misalumnoscurso.Open "SELECT * FROM TBL_Alumnos", 
MiscursosConexion, adOpenDynamic, adLockOptimistic
   Misalumnosflex.Open "SELECT * FROM TBLAlumnos_Cursos", 
MiscursosConexion, adOpenDynamic, adLockOptimistic
   Misalumnosasignados.Open "SELECT * FROM TBLAlumnos_Cursos", 
MiscursosConexion, adOpenDynamic, adLockOptimistic
   Misdesasignados.Open "SELECT * FROM TBLAlumnos_Cursos", 
MiscursosConexion, adOpenDynamic, adLockOptimistic
   Do Until Miscursospropiedades.EOF
     cmbaño.AddItem Miscursospropiedades(0)
     Miscursospropiedades.MoveNext
   Loop
   Exit Sub
Errsub:
  MsgBox "Descripción=> " + Err.Description + Chr(13) + "Error Nº " +
Trim$(Err.Number) + Chr(13) + "Procedimiento=> " + "Form_Load", vbCritical, 
"ERROR=> " + Name
End Sub
Private Sub Form_Activate()
   Screen.MousePointer = 0
   'Eliminar items en combobox duplicados
   Dim i As Integer, X As Integer
   For i = 0 To cmbaño.ListCount - 1
    For X = 0 To cmbaño. ListCount - 1
      If (cmbaño.List(i) = cmbaño.List(X)) And X \leq x i Then
          cmbaño.RemoveItem (i)
         i = 0X = 0
```
 End If Next X Next i cmbaño.Refresh End Sub Private Sub limpiar() cmbaño.Clear cmbperiodo.Clear cmbcurso.Clear cmbseccion.Clear End Sub Private Sub bloquear() cmbperiodo.Enabled = False cmbcurso.Enabled = False cmbseccion.Enabled = False End Sub Private Sub cargar\_comboperiodo() Miscursospropiedades.Close Miscursospropiedades.Open "SELECT TBL\_Cursos\_Semestrales.periodo FROM TBL\_Cursos\_Semestrales WHERE año =" & cmbaño.Text & "' " cmbperiodo.Clear Do Until Miscursospropiedades.EOF cmbperiodo.AddItem Miscursospropiedades(0) Miscursospropiedades.MoveNext Loop Dim i As Integer, X As Integer For i = 0 To cmbperiodo.ListCount - 1 For  $X = 0$  To cmbperiodo. ListCount - 1

If (cmbperiodo.List(i) = cmbperiodo.List(X)) And  $X \leq S$  i Then

```
 cmbperiodo.RemoveItem (i)
        End If
     Next X
   Next i
   cmbperiodo.Refresh
End Sub
Private Sub cargar_combocurso()
   Miscursospropiedades.Close
   Miscursospropiedades.Open "SELECT TBL_Cursos_Semestrales.curso 
FROM TBL_Cursos_Semestrales WHERE año =" & cmbaño.Text & "' and
periodo ='" & cmbperiodo.Text & "' "
   cmbcurso.Clear
   Do Until Miscursospropiedades.EOF
     cmbcurso.AddItem Miscursospropiedades(0)
      Miscursospropiedades.MoveNext
   Loop
   Dim i As Integer, X As Integer
   For i = 0 To cmbcurso.ListCount - 1
     For X = 0 To cmbcurso. ListCount - 1
       If (cmbcurso.List(i) = cmbcurso.List(X)) And X \leq i Then
          cmbcurso.RemoveItem (i)
        End If
      Next X
   Next i
   cmbcurso.Refresh
End Sub
Private Sub cargar_comboseccion()
   Miscursospropiedades.Close
```
```
 Miscursospropiedades.Open "SELECT TBL_Cursos_Semestrales.seccion 
FROM TBL_Cursos_Semestrales WHERE año ='" & cmbaño.Text & "' and 
periodo ='" & cmbperiodo.Text & "' and curso ='" & cmbcurso.Text & "'"
   cmbseccion.Clear
   Do Until Miscursospropiedades.EOF
      cmbseccion.AddItem Miscursospropiedades(0)
      Miscursospropiedades.MoveNext
   Loop
   Dim i As Integer, X As Integer
   For i = 0 To cmbseccion.ListCount - 1
      For X = 0 To cmbseccion.ListCount - 1
       If (cmbseccion.List(i) = cmbseccion.List(X)) And X \leq x i Then
          cmbseccion.RemoveItem (i)
        End If
     Next X
   Next i
   cmbseccion.Refresh
End Sub
Private Sub Form_Unload(Cancel As Integer)
   Unload Me
   FormPrincipal.Show
   Conexion.Close
End Sub
```
 **Formulario notas:** en este formulario al seleccionar determinado curso se mostrará el listado de alumnos asignado al mismo, entonces se pueden ingresar, modificar y guardar las notas de un alumno en sus diferentes fases de evaluación

**Figura 34. Formulario notas de alumnos en sistema SICRA**

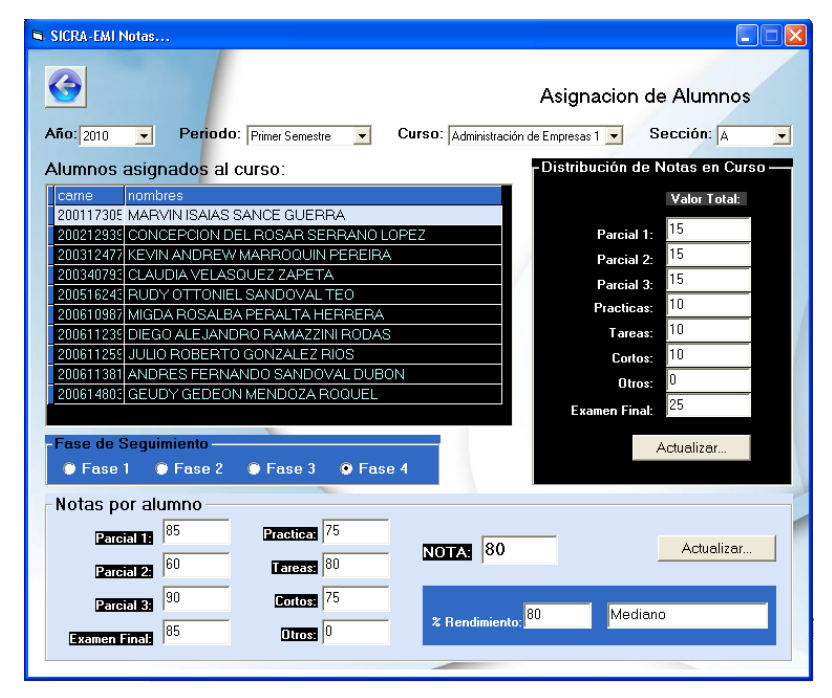

Fuente: propia del sistema desarrollado SICRA. 19 septiembre de 2010

Su código fuente es el siguiente:

## Option Explicit

Private dbsicra As String <sup>'</sup> Nombre de la base de datos

Private MiscursosConexion As adodb.Connection

Dim cmdpropiedades As New adodb.Command

Private Item As ListItem

Private WithEvents Miscursospropiedades As adodb.Recordset

Private WithEvents Misalumnos As adodb.Recordset

Private WithEvents Misalumnoscurso As adodb.Recordset

Private WithEvents Misalumnosflex As adodb.Recordset

Private WithEvents Misalumnosasignados As adodb.Recordset

Private Sub cmbseccion\_click()

Call Cargarflexgridalumnos

 Call Cargarnotasdefa End Sub Private Sub cmbaño\_click() Call cargar\_comboperiodo cmbperiodo.Enabled = True End Sub Private Sub cmbperiodo\_click() Call cargar\_combocurso  $cmbcurso.Enabeled = True$ End Sub Private Sub cmbcurso\_click() Call cargar\_comboseccion cmbseccion.Enabled = True End Sub Private Sub cmdactalumnos\_Click() Call cmdupdatealumnosnotas End Sub Private Sub cmdmodificarnotas\_Click() Call cmdupdatenotas End Sub Private Sub cmdvolver\_Click() FormPrincipal.Show Miscursospropiedades.Close MiscursosConexion.Close Unload Me End Sub Private Sub Form\_Activate() Screen.MousePointer = 0 'Eliminar items en combobox duplicados Dim i As Integer, X As Integer For i = 0 To cmbaño.ListCount - 1

For  $X = 0$  To cmbaño. ListCount - 1

```
If (cmbaño.List(i) = cmbaño.List(X)) And X \leq i Then
          cmbaño.RemoveItem (i)
         i = 0X = 0 End If
     Next X
   Next i
   cmbaño.Refresh
End Sub
Private Sub Form_Load()
   'Limpiar formulario
   Call limpiar
   Call bloquear
   txtimaginario.Visible = False
   Screen.MousePointer = ccHourglass
   'On Error GoTo ErrSub
   ' Asignar el nombre de la base de datos
   dbsicra = App.Path & "\dbsicra.mdb"
   ' Crear los objetos
  Set MiscursosConexion = New adodb.Connection
   Set Miscursospropiedades = New adodb.Recordset
   Set Misalumnosflex = New adodb.Recordset
   'Abrir los objetos
   MiscursosConexion.Open "Provider=Microsoft.Jet.OLEDB.4.0; Data Source=" & 
dbsicra
   Miscursospropiedades.Open "SELECT * FROM TBL_Cursos_Semestrales", 
MiscursosConexion, adOpenDynamic, adLockOptimistic
   Misalumnosflex.Open "SELECT * FROM TBLAlumnos_Cursos", MiscursosConexion,
```
adOpenDynamic, adLockOptimistic

Do Until Miscursospropiedades.EOF

cmbaño.AddItem Miscursospropiedades(0)

```
 Miscursospropiedades.MoveNext
   Loop
   Exit Sub
Errsub:
   MsgBox "Descripción=> " + Err.Description + Chr(13) + "Error Nº " + 
Trim$(Err.Number) + Chr(13) + "Procedimiento=> " + "Form_Load", vbCritical, 
"ERROR=> " + Name
End Sub
Private Sub limpiar()
   cmbaño.Clear
   cmbperiodo.Clear
   cmbcurso.Clear
   cmbseccion.Clear
   txtparcial1_total = ""
  txtparcial2\_total = "" txtparcial3_total = ""
   txtlab_total = ""
   txttareas_total = ""
  txt:total = " txtotros_total = ""
   txtcortos_total = ""
  txtnota1 = ""
  txtnota2 = ""
  txtnota3 = "txtlab = " txttareas = ""
   txtexamenfinal = ""
  txtcortos = " txtotros = ""
End Sub
```
Private Sub bloquear() cmbperiodo.Enabled = False cmbcurso.Enabled = False cmbseccion.Enabled = False cmdmodificarnotas.Enabled = False cmdactalumnos.Enabled = False optfase1.Enabled = False optfase2.Enabled = False  $optase3.$ Enabled = False  $optlase4.$ Enabled = False End Sub Private Sub cargar\_comboperiodo() Miscursospropiedades.Close Miscursospropiedades.Open "SELECT TBL\_Cursos\_Semestrales.periodo FROM TBL Cursos Semestrales WHERE año =" & cmbaño.Text & "' " cmbperiodo.Clear Do Until Miscursospropiedades.EOF cmbperiodo.AddItem Miscursospropiedades(0) Miscursospropiedades.MoveNext Loop Dim i As Integer, X As Integer For i = 0 To cmbperiodo.ListCount - 1 For  $X = 0$  To cmbperiodo. ListCount - 1 If (cmbperiodo.List(i) = cmbperiodo.List(X)) And  $X \leq$  i Then cmbperiodo.RemoveItem (i) End If Next X Next i cmbperiodo.Refresh End Sub Private Sub cargar\_combocurso() Miscursospropiedades.Close

```
 Miscursospropiedades.Open "SELECT TBL_Cursos_Semestrales.curso FROM 
TBL_Cursos_Semestrales WHERE año ='" & cmbaño.Text & "' and periodo ='" & 
cmbperiodo.Text & "' "
```
cmbcurso.Clear

Do Until Miscursospropiedades.EOF

cmbcurso.AddItem Miscursospropiedades(0)

Miscursospropiedades.MoveNext

Loop

Dim i As Integer, X As Integer

For i = 0 To cmbcurso.ListCount - 1

For  $X = 0$  To cmbcurso. ListCount - 1

If (cmbcurso.List(i) = cmbcurso.List(X)) And  $X \leq x$  i Then

cmbcurso.RemoveItem (i)

End If

Next X

Next i

```
 cmbcurso.Refresh
```
End Sub

```
Private Sub cargar_comboseccion()
```
Miscursospropiedades.Close

```
 Miscursospropiedades.Open "SELECT TBL_Cursos_Semestrales.seccion FROM
```

```
TBL_Cursos_Semestrales WHERE año ='" & cmbaño.Text & "' and periodo ='" &
```
cmbperiodo.Text & "' and curso ='" & cmbcurso.Text & "'"

cmbseccion.Clear

```
 Do Until Miscursospropiedades.EOF
```
cmbseccion.AddItem Miscursospropiedades(0)

Miscursospropiedades.MoveNext

Loop

```
 Dim i As Integer, X As Integer
```
For i = 0 To cmbseccion.ListCount - 1

For  $X = 0$  To cmbseccion. ListCount - 1

If (cmbseccion.List(i) = cmbseccion.List(X)) And  $X \leq Y$  i Then

```
 cmbseccion.RemoveItem (i)
        End If
     Next X
   Next i
End Sub
Private Sub Cargarflexgridalumnos()
   Misalumnosflex.Close
   Misalumnosflex.Open "SELECT TBLAlumnos_Cursos.carne, 
TBLAlumnos_Cursos.nombres FROM TBLAlumnos_Cursos WHERE año ='" & 
cmbaño.Text & "' and curso ='" & cmbcurso.Text & "' and periodo ='" & cmbperiodo.Text 
& "' and seccion ='" & cmbseccion.Text & "' "
   MSHFlexGridAlumnos.Clear
  Set MSHFlexGridAlumnos.DataSource = Misalumnosflex
   'Definir ancho de flexgrid
   MSHFlexGridAlumnos.ColWidth(0) = 100 'columna vacía
   MSHFlexGridAlumnos.ColWidth(1) = 1000 'carné
   MSHFlexGridAlumnos.ColWidth(2) = 5400 'nombres
   MSHFlexGridAlumnos.Refresh
   cmbseccion.Refresh
   cmdmodificarnotas.Enabled = True
End Sub
Private Sub Cargarnotasdefa()
   Miscursospropiedades.Close
   Miscursospropiedades.Open "SELECT * FROM TBL_Cursos_Semestrales WHERE 
año ='" & cmbaño.Text & "' and periodo ='" & cmbperiodo.Text & "' and curso ='" & 
cmbcurso.Text & "' and seccion ='" & cmbseccion.Text & "'"
   'Notas totales
   txtparcial1_total = Miscursospropiedades("parcial1total")
   txtparcial2_total = Miscursospropiedades("parcial2total")
   txtparcial3_total = Miscursospropiedades("parcial3total")
  txtlab total = Miscursospropiedades("labtotal")
   txttareas_total = Miscursospropiedades("tareastotal")
```

```
192
```

```
 txtexfinal_total = Miscursospropiedades("exfinaltotal")
   txtotros_total = Miscursospropiedades("otrostotal")
   txtcortos_total = Miscursospropiedades("cortostotal")
  optlase1.Enabeled = True optfase2.Enabled = True
  optase3.Enabeled = True optfase4.Enabled = True
End Sub
Private Sub cmdupdatealumnosnotas()
   On Error Resume Next
   Dim rendimiento As Integer
  txtnotatotal = ((Val(txtnota1) / 100))^* (Val(txtparcial1_total)) + ((Val(txtnota2) / 100))^*(Val(txtparcial2<sub>to</sub>total)) + ((Val(txtnota3) / 100)) * (Val(txtparcial3<sub>to</sub>total)) +((Val(txttareas) / 100))^* (Val(txttareas_total)) + ((Val(txttlab) / 100))^* (Val(txtlab_total)) +
((Val(tx) + Vol(tx)) / 100)) * (Val(txtexfinal total)) + ((Val(txtotros) / 100)) *
(Val(txtotros_total)) + ((Val(txtcortos) / 100)) * (Val(txtcortos_total))
  If optfase1 = True Then
     If Val(txtnota1) > 100 Or Val(txtnota1) < 0 Then
        MsgBox ("Ingresar valores entre 0 y 100")
        txtnota1.SetFocus
       txtnotatotal = 0 Exit Sub
      Else
        Miscursospropiedades.Close
        Miscursospropiedades.Open "SELECT * FROM TBLAlumnos_Cursos WHERE 
año ='" & cmbaño.Text & "' and periodo ='" & cmbperiodo.Text & "' and curso ='" & 
cmbcurso.Text & "' and seccion =" & cmbseccion.Text & "' and carne =" \&txtimaginario.Text & "'"
        Miscursospropiedades!parcial11 = txtnota1.Text 'FASE 1 PARCIAL 1
        Miscursospropiedades!parcial12 = txtnota1.Text 'FASE 2 PARCIAL 1
        Miscursospropiedades!parcial13 = txtnota1.Text 'FASE 3 PARCIAL 1
```
Miscursospropiedades!parcial14 = txtnota1.Text 'FASE 4 PARCIAL 1

```
 Miscursospropiedades!notafase1 = txtnotatotal.Text
       Miscursospropiedades!nota1 = Val(txtparcial1_total)
        'Cálculo de Rendimiento
        txtnotatotal = (Val(txtcortos) * Val(txtcortos_total) + Val(txtotros) * 
Val(txtotros_total) + Val(txtnota1) * Val(txtparcial1_total) + Val(txtnota2) * 
(txtparcial2_total) + Val(txtnota3) * (txtparcial3_total) + Val(txttareas) * (txttareas_total) 
+ Val(txtlab) * Val(txtlab_total) + Val(txtexamenfinal) * Val(txtexfinal_total)) / 100
       rendimiento = 0 rendimiento = Val(txtnota1)
        txtrendimiento = Str(rendimiento)
        If rendimiento < 61 Then
           txtnivel = "Bajo"
        End If
        If rendimiento >= 61 And rendimiento < 75 Then
           txtnivel = "Normal"
        End If
        If rendimiento >= 75 And rendimiento < 85 Then
           txtnivel = "Mediano"
        End If
        If rendimiento >= 85 Then
           txtnivel = "Alto"
        End If
       Miscursospropiedades!rendimiento1 = txtnota1.Text
       Miscursospropiedades!nivel1 = txtnivel
        Miscursospropiedades.Update
        MsgBox ("Notas del alumno actualizadas!!!")
        Call optfase1_Click
      End If
   End If
  If optfase2 = True Then
      If (Val(txtnota1) > 100 Or Val(txtnota1) < 0) Or (Val(txtnota2) > 100 Or 
Val(txtnota2)) < 0 Then
```

```
194
```
 MsgBox ("Ingresar valores entre 0 y 100") txtnota2.SetFocus  $txtnotatotal = 0$ Exit Sub

## Else

Miscursospropiedades.Close

 Miscursospropiedades.Open "SELECT \* FROM TBLAlumnos\_Cursos WHERE año ='" & cmbaño.Text & "' and periodo ='" & cmbperiodo.Text & "' and curso ='" & cmbcurso. Text & "' and seccion =" & cmbseccion. Text & "' and carne ="  $\&$ txtimaginario.Text & "'"

 Miscursospropiedades!parcial11 = txtnota1.Text 'FASE 1 PARCIAL 1 Miscursospropiedades!parcial12 = txtnota1.Text 'FASE 2 PARCIAL 1 Miscursospropiedades!parcial13 = txtnota1.Text 'FASE 3 PARCIAL 1 Miscursospropiedades!parcial14 = txtnota1.Text 'FASE 4 PARCIAL 1 Miscursospropiedades!parcial22 = txtnota2.Text 'FASE 2 PARCIAL 2 Miscursospropiedades!parcial23 = txtnota2.Text 'FASE 3 PARCIAL 2 Miscursospropiedades!parcial24 = txtnota2.Text 'FASE 4 PARCIAL 2 'Cálculo de Rendimiento txtnotatotal = (Val(txtcortos) \* Val(txtcortos\_total) + Val(txtotros) \*

```
Val(txtotros_total) + Val(txtnota1) * Val(txtparcial1_total) + Val(txtnota2) *
```

```
(txtparcial2_total) + Val(txtnota3) * (txtparcial3_total) + Val(txttareas) * (txttareas_total)
```

```
+ Val(txtlab) * Val(txtlab_total) + Val(txtexamenfinal) * Val(txtexfinal_total)) / 100
```

```
 Dim total_fase2 As Integer
```

```
total fase2 = Val(txtparcial1 total) + Val(txtparcial2 total)
```

```
rendimiento = 0
```

```
 rendimiento = (Val(txtnota1) / 100) * (txtparcial1_total)
```

```
 rendimiento = rendimiento + (Val(txtnota2) / 100) * (txtparcial2_total)
```

```
 rendimiento = (rendimiento / total_fase2) * 100
```

```
 txtrendimiento = Str(rendimiento)
```
If rendimiento < 61 Then

txtnivel = "Bajo"

```
 End If
```

```
If rendimiento >= 61 And rendimiento < 75 Then
           txtnivel = "Normal"
        End If
       If rendimiento >= 75 And rendimiento < 85 Then
           txtnivel = "Mediano"
        End If
       If rendimiento >= 85 Then
           txtnivel = "Alto"
        End If
        Miscursospropiedades!notafase2 = txtnotatotal.Text
        Miscursospropiedades!nota2 = Val(txtparcial1_total) + Val(txtparcial2_total)
        Miscursospropiedades!rendimiento2 = txtrendimiento.Text
        Miscursospropiedades!nivel2 = txtnivel
        Miscursospropiedades.Update
        MsgBox ("Notas del alumno actualizadas!!!")
        Call optfase2_Click
     End If
   End If
  If optfase3 = True Then
      If (Val(txtnota1) > 100 Or Val(txtnota1) < 0) Or (Val(txtnota2) > 100 Or 
Val(txtnota2) < 0) Or (Val(txtnota3) > 100 Or Val(txtnota3) < 0) Then
        MsgBox ("Ingresar valores entre 0 y 100")
        txtnota3.SetFocus
       txtnotatotal = 0
        Exit Sub
      Else
        Miscursospropiedades.Close
        Miscursospropiedades.Open "SELECT * FROM TBLAlumnos_Cursos WHERE 
año ='" & cmbaño.Text & "' and periodo ='" & cmbperiodo.Text & "' and curso ='" & 
cmbcurso.Text & "' and seccion ='" & cmbseccion.Text & "' and carne ='" & 
txtimaginario.Text & "'"
        Miscursospropiedades!parcial11 = txtnota1.Text 'FASE 1 PARCIAL 1
```
 Miscursospropiedades!parcial12 = txtnota1.Text 'FASE 2 PARCIAL 1 Miscursospropiedades!parcial13 = txtnota1.Text 'FASE 3 PARCIAL 1 Miscursospropiedades!parcial14 = txtnota1.Text 'FASE 4 PARCIAL 1 Miscursospropiedades!parcial22 = txtnota2.Text 'FASE 2 PARCIAL 2 Miscursospropiedades!parcial23 = txtnota2.Text 'FASE 3 PARCIAL 2 Miscursospropiedades!parcial24 = txtnota2.Text 'FASE 4 PARCIAL 2 Miscursospropiedades!parcial33 = txtnota3.Text 'FASE 3 PARCIAL 3 Miscursospropiedades!parcial34 = txtnota3.Text 'FASE 4 PARCIAL 3 'Cálculo de Rendimiento txtnotatotal = (Val(txtcortos) \* Val(txtcortos\_total) + Val(txtotros) \* Val(txtotros\_total) + Val(txtnota1) \* Val(txtparcial1\_total) + Val(txtnota2) \* (txtparcial2\_total) + Val(txtnota3) \* (txtparcial3\_total) + Val(txttareas) \* (txttareas\_total) + Val(txtlab) \* Val(txtlab\_total) + Val(txtexamenfinal) \* Val(txtexfinal\_total)) / 100 Dim total\_fase3 As Integer total  $fase3 = Val(txtparcial1$  total) + Val(txtparcial2 total) + Val(txtparcial3\_total)  $rendimiento = 0$  rendimiento = (Val(txtnota1) / 100) \* (txtparcial1\_total) rendimiento = rendimiento + (Val(txtnota2) / 100) \* (txtparcial2\_total) rendimiento = rendimiento + (Val(txtnota3) / 100) \* (txtparcial3\_total) rendimiento = (rendimiento / total fase3)  $*$  100 txtrendimiento = Str(rendimiento) If rendimiento < 61 Then txtnivel = "Bajo" End If If rendimiento  $>= 61$  And rendimiento  $< 75$  Then txtnivel = "Normal" End If If rendimiento  $>= 75$  And rendimiento  $< 85$  Then txtnivel = "Mediano" End If If rendimiento  $>= 85$  Then

```
 txtnivel = "Alto"
```
End If

```
 Miscursospropiedades!notafase3 = txtnotatotal.Text
```

```
Miscursospropiedades!nota3 = Val(txtparcial1_total) + Val(txtparcial2_total) +
```
Val(txtparcial3\_total)

```
 Miscursospropiedades!rendimiento3 = txtrendimiento.Text
```
Miscursospropiedades!nivel3 = txtnivel

Miscursospropiedades.Update

Call optfase3\_Click

MsgBox ("Notas del alumno actualizadas!!!")

End If

End If

If optfase $4$  = True Then

```
 If (Val(txtnota1) > 100 Or Val(txtnota1) < 0) Or (Val(txtnota2) > 100 Or
```

```
Val(txtnota2) < 0) Or (Val(txtnota3) > 100 Or Val(txtnota3) < 0) Or (Val(txtexamenfinal)
```

```
> 100 Or Val(txtexamenfinal) < 0) Or (Val(txtlab) > 100 Or Val(txtlab) < 0) Or
```

```
(Val(txttareas) > 100 Or Val(txttareas) < 0) Or (Val(txtcortos) > 100 Or Val(txtcortos) <
```

```
0) Or (Val(txtotros) > 100 Or Val(txtotros) < 0) Then
```

```
 MsgBox ("Ingresar valores entre 0 y 100")
```
txtnota3.SetFocus

 $t$ xtnotatotal =  $0$ 

Exit Sub

Else

Miscursospropiedades.Close

```
 Miscursospropiedades.Open "SELECT * FROM TBLAlumnos_Cursos WHERE 
año ='" & cmbaño.Text & "' and periodo ='" & cmbperiodo.Text & "' and curso ='" & 
cmbcurso.Text & "' and seccion ='" & cmbseccion.Text & "' and carne ='" & 
txtimaginario.Text & "'"
```
 Miscursospropiedades!parcial11 = txtnota1.Text 'FASE 1 PARCIAL 1 Miscursospropiedades!parcial12 = txtnota1.Text 'FASE 2 PARCIAL 1 Miscursospropiedades!parcial13 = txtnota1.Text 'FASE 3 PARCIAL 1 Miscursospropiedades!parcial22 = txtnota2.Text 'FASE 2 PARCIAL 2

```
 Miscursospropiedades!parcial23 = txtnota2.Text 'FASE 3 PARCIAL 2
         Miscursospropiedades!parcial33 = txtnota3.Text 'FASE 3 PARCIAL 3
         Miscursospropiedades!parcial14 = txtnota1.Text 'FASE 4 PARCIAL 1
         Miscursospropiedades!parcial24 = txtnota2.Text 'FASE 4 PARCIAL 2
         Miscursospropiedades!parcial34 = txtnota3.Text 'FASE 4 PARCIAL 3
         'Cálculo de Rendimiento
        txtnotatotal = (Val(txtcortos) * Val(txtcortos_total) + Val(txtotros) * 
Val(txtotros_total) + Val(txtnota1) * Val(txtparcial1_total) + Val(txtnota2) * 
(txtparcial2_total) + Val(txtnota3) * (txtparcial3_total) + Val(txttareas) * (txttareas_total)
+ Val(txtlab) * Val(txtlab_total) + Val(txtexamenfinal) * Val(txtexfinal_total)) / 100
       Dim total fase4 As Integer
        total_fase4 = Val(txtparcial1_total) + Val(txtparcial2_total) + 
Val(txtparcial3_total) + Val(txttareas_total) + Val(txtotros_total) + Val(txtlab_total) +
Val(txtcortos_total) + Val(txtexfinal_total)
       rendimiento = 0 rendimiento = (Val(txtnota1) / 100) * (txtparcial1_total)
        rendimiento = rendimiento + (Val(txtnota2) / 100) * (txtparcial2_total)
       rendimiento = rendimiento + (Val(txtnota3) / 100) * (txtparcial3 total)
        rendimiento = rendimiento + (Val(txtexamenfinal) / 100) * (txtexfinal_total)
        rendimiento = rendimiento + (Val(txttareas) / 100) * (txttareas_total)
        rendimiento = rendimiento + (Val(txtcortos) / 100) * (txtcortos_total)
        rendimiento = rendimiento + (Val(txtotros) / 100) * (txtotros_total)
       rendimiento = rendimiento + (Val(txtlab) / 100) * (txtlab_total)
       rendimiento = (rendimiento / total fase4) * 100
        txtrendimiento = Str(rendimiento)
        If rendimiento < 61 Then
           txtnivel = "Bajo"
        End If
       If rendimiento >= 61 And rendimiento < 75 Then
           txtnivel = "Normal"
        End If
        If rendimiento >= 75 And rendimiento < 85 Then
```

```
199
```

```
 txtnivel = "Mediano"
        End If
       If rendimiento >= 85 Then
           txtnivel = "Alto"
        End If
        Miscursospropiedades!tareas = txttareas
        Miscursospropiedades!laboratorio = txtlab
        Miscursospropiedades!examenfinal = txtexamenfinal
        Miscursospropiedades!cortos = txtcortos
        Miscursospropiedades!otros = txtotros
        Miscursospropiedades!notafase4 = txtnotatotal.Text
        Miscursospropiedades!nota4 = Val(txtparcial1_total) + Val(txtparcial2_total) + 
Val(txtparcial3_total) + Val(txttareas_total) + Val(txtlab_total) + Val(txtexfinal_total) + 
Val(txtotros_total) + Val(txtcortos_total)
         Miscursospropiedades!rendimiento4 = txtrendimiento.Text
        Miscursospropiedades!nivel4 = txtnivel
        Miscursospropiedades.Update
        Call optfase4_Click
        MsgBox ("Notas del alumno actualizadas!!!")
      End If
   End If
End Sub
Private Sub cmdupdatenotas()
   'On Error GoTo ErrSub
   If Val(txtparcial1_total) + Val(txtparcial2_total) + Val(txtparcial3_total) + 
Val(txtlab_total) + Val(txtexfinal_total) + Val(txttareas_total) + Val(txtotros_total) + 
Val(txtcortos_total) <> 100 Then
      MsgBox ("La suma de Parcial 1, 2, 3, Prácticas, Tareas, Cortos y Otros debe ser 
igual a 100")
      Exit Sub
```
Else

Miscursospropiedades.Close

 Miscursospropiedades.Open "SELECT \* FROM TBL\_Cursos\_Semestrales WHERE año =" & cmbaño.Text & "' and periodo =" & cmbperiodo.Text & "' and curso

='" & cmbcurso.Text & "' and seccion ='" & cmbseccion.Text & "'"

 Miscursospropiedades!parcial1total = txtparcial1\_total.Text Miscursospropiedades!parcial2total = txtparcial2\_total.Text Miscursospropiedades!parcial3total = txtparcial3\_total.Text Miscursospropiedades!labtotal = txtlab\_total.Text Miscursospropiedades!tareastotal = txttareas\_total.Text Miscursospropiedades!exfinaltotal = txtexfinal\_total.Text Miscursospropiedades!otrostotal = txtotros\_total.Text Miscursospropiedades!cortostotal = txtcortos\_total.Text Miscursospropiedades.Update

MsgBox ("Notas de Curso actualizadas!!!")

Exit Sub

End If

## Errsub:

If Err.Number <> 3022 Then

MsgBox ("Se ha producido un error no esperado")

Miscursospropiedades.CancelUpdate

Err.Clear

Exit Sub

End If

End Sub

Private Sub MSHFlexGridAlumnos\_Click()

On Error Resume Next

If MSHFlexGridAlumnos.TextMatrix(1, 1) = "" Then Exit Sub

Dim carne As String

carne = MSHFlexGridAlumnos.TextMatrix(MSHFlexGridAlumnos.RowSel, 1)

txtimaginario = Val(carne)

Miscursospropiedades.Close

Miscursospropiedades.Open "SELECT \* FROM TBLAlumnos\_Cursos WHERE

carne ='" & txtimaginario.Text & "'"

```
 If optfase1.Value = True Then
```

```
 txtnota1 = Miscursospropiedades!parcial11
   txtnota2 = Miscursospropiedades!parcial21
   txtnota3 = Miscursospropiedades!parcial31
  textlab = 0 txtnotatotal = Miscursospropiedades!notafase1
   txtrendimiento = Miscursospropiedades!rendimiento1
   txtnivel = Miscursospropiedades!nivel1
  txttareas = 0txtexamenfinal = 0txtotros = 0txtcortos = 0 txttareas.Enabled = False
   txtexamenfinal.Enabled = False
   cmdactalumnos.Enabled = True
 End If
If optfase2. Value = True Then
   txtnota1 = Miscursospropiedades!parcial12
   txtnota2 = Miscursospropiedades!parcial22
   txtnota3 = Miscursospropiedades!parcial32
   txtlab = Miscursospropiedades!laboratorio
   txtnotatotal = Miscursospropiedades!notafase2
   txtrendimiento = Miscursospropiedades!rendimiento2
   txtnivel = Miscursospropiedades!nivel2
  txttareas = 0txtexamenfinal = 0txtotros = 0
  txtcortos = 0 txttareas.Enabled = False
   txtexamenfinal.Enabled = False
   cmdactalumnos.Enabled = True
 End If
```
If optfase3. Value  $=$  True Then

```
 txtnota1 = Miscursospropiedades!parcial13
        txtnota2 = Miscursospropiedades!parcial23
        txtnota3 = Miscursospropiedades!parcial33
        txtnotatotal = Miscursospropiedades!notafase3
        txtrendimiento = Miscursospropiedades!rendimiento3
        txtnivel = Miscursospropiedades!nivel3
       txtcortos = 0
       txtotros = 0 txttareas.Enabled = False
        txtexamenfinal.Enabled = False
        cmdactalumnos.Enabled = True
      End If
     If optfase4. Value = True Then
        txtrendimiento = Miscursospropiedades!rendimiento4
        txtnivel = Miscursospropiedades!nivel4
        txtnota1 = Miscursospropiedades!parcial13
        txtnota2 = Miscursospropiedades!parcial23
        txtnota3 = Miscursospropiedades!parcial33
        txtlab = Miscursospropiedades!laboratorio
        txtnotatotal = Miscursospropiedades!notafase4
        txttareas = Miscursospropiedades!tareas
        txtexamenfinal = Miscursospropiedades!examenfinal
        txtotros = Miscursospropiedades!otros
        txtcortos = Miscursospropiedades!cortos
       txttareas.Enabled = True
        txtexamenfinal.Enabled = True
       txtxtlab.Enabeled = True cmdactalumnos.Enabled = True
      End If
End Sub
Private Sub optfase1_Click()
```

```
If optfase1 = True Then
     On Error Resume Next
      Miscursospropiedades.Close
      Miscursospropiedades.Open "SELECT * FROM TBLAlumnos_Cursos WHERE 
carne ='" & txtimaginario.Text & "'"
     txtnota1 = Miscursospropiedades!parcial11
     txtnota2 = Miscursospropiedades!parcial21
     txtnota3 = Miscursospropiedades!parcial31
     txtrendimiento = Miscursospropiedades!rendimiento1
     txtnivel = Miscursospropiedades!nivel1
    txtab = 0txttareas = 0txtexamenfinal = 0txtotros = 0txtcortos = 0txtnota1. Enabled = True
    txtxtnota2.Enabled = Falsetxtxtnota3.Enabled = Falsetxtxtlab. Enabled = False
     txttareas.Enabled = False
     txtotros.Enabled = False
     txtcortos.Enabled = False
     txtexamenfinal.Enabled = False
      cmdactalumnos.Enabled = True
   End If
End Sub
Private Sub optfase2_Click()
  If optfase2 = True Then
     On Error Resume Next
      Miscursospropiedades.Close
      Miscursospropiedades.Open "SELECT * FROM TBLAlumnos_Cursos WHERE 
carne ='" & txtimaginario.Text & "'"
```
 txtnota1 = Miscursospropiedades!parcial12 txtnota2 = Miscursospropiedades!parcial22 txtnota3 = Miscursospropiedades!parcial32 txtrendimiento = Miscursospropiedades!rendimiento2 txtnivel = Miscursospropiedades!nivel2 txtlab  $= 0$ txttareas  $= 0$ txtexamenfinal  $= 0$  $t$ xtotros =  $0$  $t$ xtcortos = 0  $txtxtnota1.Enabled = True$  $txtxtnota2.Enabled = True$  $txtxtnota3.Enabled = False$  txtlab.Enabled = False txtotros.Enabled = False txtcortos.Enabled = False  $txtxttareas.Enabeled = False$  txtexamenfinal.Enabled = False cmdactalumnos.Enabled = True End If End Sub Private Sub optfase3\_Click() If optfase $3$  = True Then On Error Resume Next Miscursospropiedades.Close Miscursospropiedades.Open "SELECT \* FROM TBLAlumnos\_Cursos WHERE carne ='" & txtimaginario.Text & "'" txtnota1 = Miscursospropiedades!parcial13 txtnota2 = Miscursospropiedades!parcial23 txtnota3 = Miscursospropiedades!parcial33 txtrendimiento = Miscursospropiedades!rendimiento3 txtnivel = Miscursospropiedades!nivel3

txtlab  $= 0$  $txttareas = 0$  $t$ xtexamenfinal = 0  $txtotros = 0$  $t$ xtcortos =  $0$  $t$ xtnota1.Enabled = True  $txtxtnota2.Enabled = True$  $txtxtnota3.Enabled = True$  txtlab.Enabled = False txttareas.Enabled = False txtexamenfinal.Enabled = False txttareas.Enabled = False txtcortos.Enabled = False txtotros.Enabled = False cmdactalumnos.Enabled = True End If End Sub Private Sub optfase4\_Click() If optfase $4$  = True Then On Error Resume Next Miscursospropiedades.Close Miscursospropiedades.Open "SELECT \* FROM TBLAlumnos\_Cursos WHERE carne ='" & txtimaginario.Text & "'" txtnota1 = Miscursospropiedades!parcial14 txtnota2 = Miscursospropiedades!parcial24 txtnota3 = Miscursospropiedades!parcial34 txtrendimiento = Miscursospropiedades!rendimiento4 txtnivel = Miscursospropiedades!nivel4 txtlab = Miscursospropiedades!laboratorio txttareas = Miscursospropiedades!tareas txtexamenfinal = Miscursospropiedades!examenfinal txtcortos = Miscursospropiedades!cortos

 txtotros = Miscursospropiedades!otros  $txtxtlab.Enabeled = True$  txttareas.Enabled = True txtexamenfinal.Enabled = True txtcortos.Enabled = True txtotros.Enabled = True  $txtxtnota1.Enabled = True$  txtnota2.Enabled = True  $txtxtnota3.Enabled = True$  cmdactalumnos.Enabled = True End If End Sub

 **Formulario cambio de usuario:** en este se puede cambiar el nombre del usuario que se utiliza para ingresar al programa SICRA

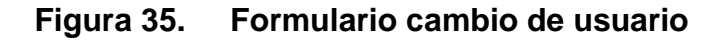

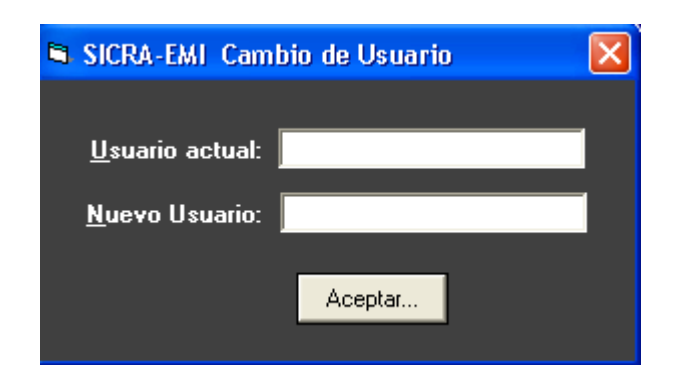

Fuente: propia del sistema desarrollado SICRA. 19 septiembre de 2010

Su código fuente es el siguiente:

```
Option Explicit
Private dbsicra As String
Private MiConexion As adodb.Connection
Private WithEvents MisPropiedades As adodb.Recordset
Public LoginSucceeded As Boolean
Private Sub cmdOK_Click()
  If Trim$(txtusuario1) = Empty Then MsgBox "Ingrese Usuario actual!", vbInformation
     txtusuario1.SetFocus
     Exit Sub
   End If
  If Trim$(txtusuario2) = Empty Then MsgBox "Ingrese nuevo Usuario!", vbInformation
     txtusuario2.SetFocus
     Exit Sub
   End If
   txtusuario2 = Trim(txtusuario2)
   txtusuario1 = UCase(txtusuario1)
   If txtusuario1 = MisPropiedades("Usuario") Then
      If MsgBox("¿Desea Guardar Los Cambios...?", vbQuestion + vbYesNo + 
vbDefaultButton2, "SICRA-EMI") = vbYes Then
        MisPropiedades("Usuario") = UCase(txtusuario2)
        MisPropiedades.Update
        MsgBox ("Cambio de Usuario realizado!!!")
        Unload Me
     Else
        Unload Me
     End If
   Else
      MsgBox ("Usuario actual ingresado no es válido")
```

```
208
```
 txtusuario1 = "" txtusuario1.SetFocus End If End Sub Private Sub Form\_Load() dbsicra = App.Path & "\dbsicra.mdb" ' Crear los objetos Set MiConexion = New adodb.Connection Set MisPropiedades = New adodb.Recordset MiConexion.Open "Provider=*Microsoft*.Jet.OLEDB.4.0; Data Source=" & dbsicra MisPropiedades.Open "SELECT \* FROM TBLUsuario", MiConexion, adOpenDynamic, adLockOptimistic End Sub

 **Formulario cambio de contraseña:** en este se puede cambiar la contraseña o password del usuario que se utiliza para ingresar al programa SICRA.

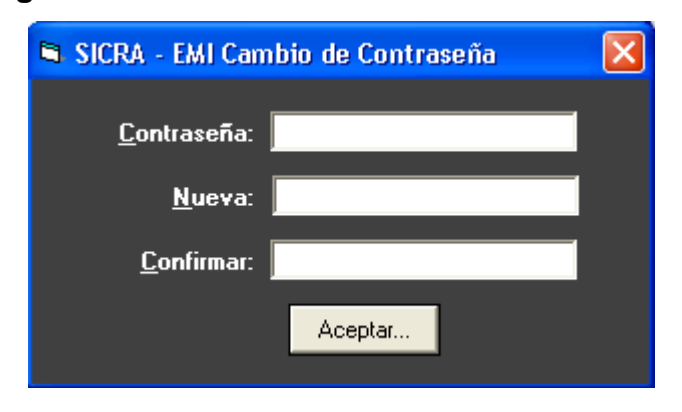

**Figura 36. Formulario cambio de contraseña**

Fuente: propia del sistema desarrollado SICRA. 19 septiembre de 2010

Su código fuente es el siguiente:

```
Option Explicit
Private dbsicra As String
Private MiConexion As adodb.Connection
Private WithEvents MisPropiedades As adodb.Recordset
Public LoginSucceeded As Boolean
Private Sub cmdOK_Click()
  If Trim$(txtpassword1) = Empty Then MsgBox "Ingrese password actual!", vbInformation
    txtpassword1.SetFocus
    Exit Sub
   End If
   If Trim$(txtpassword2) <> Trim$(txtpassword3) Then
    MsgBox "Las Claves No Coinciden...!", vbInformation
    txtpassword2 = ""
    txtpassword3 = Empty
    txtpassword2.SetFocus
    Exit Sub
   End If
  If Trim$(txtpassword3) = Empty Then MsgBox "Ingrese Nueva Clave...!", vbInformation
    txtpassword2.SetFocus
    Exit Sub
   End If
   txtpassword1 = Trim(txtpassword1)
   txtpassword1 = UCase(txtpassword1)
   If txtpassword1 = MisPropiedades("password") Then
      If MsgBox("¿Desea Guardar Los Cambios...?", vbQuestion + vbYesNo + 
vbDefaultButton2, "SICRA-EMI") = vbYes Then
        MisPropiedades("Password") = UCase(txtpassword2)
        MisPropiedades.Update
```
 MsgBox ("Cambio de Password realizado!!!") Unload Me Else Unload Me End If Else MsgBox ("Contraseña actual ingresada no es válida") txtpassword $1 =$  "" txtpassword1.SetFocus End If End Sub Private Sub Form\_Load() dbsicra = App.Path & "\dbsicra.mdb" ' Crear los objetos Set MiConexion = New adodb.Connection Set MisPropiedades = New adodb.Recordset MiConexion.Open "Provider=*Microsoft*.Jet.OLEDB.4.0; Data Source=" & dbsicra MisPropiedades.Open "SELECT \* FROM TBLUsuario", MiConexion, adOpenDynamic, adLockOptimistic End Sub

 **Formulario rendimiento de alumnos:** este formulario sirve para exportar a un archivo de *Microsoft Excel* el rendimiento de un alumno en cada fase de evaluación.

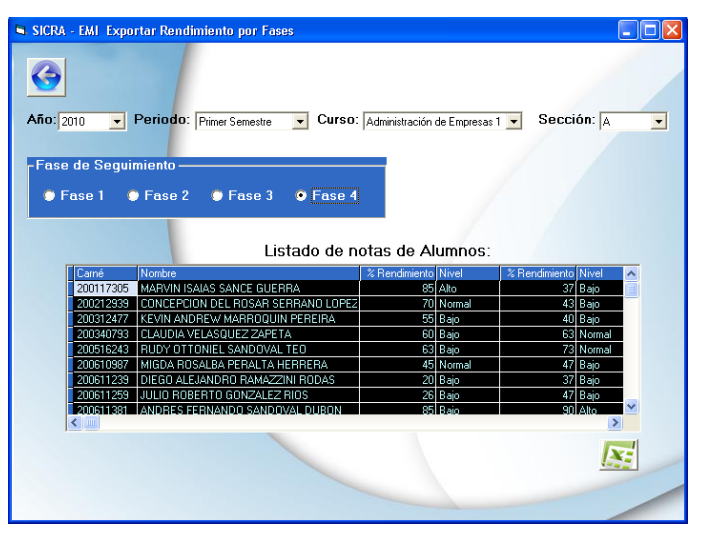

## **Figura 37. Formulario rendimiento de alumnos**

Fuente: propia del sistema desarrollado SICRA. 19 septiembre de 2010

Su código fuente es el siguiente:

Option Explicit Private dbsicra As String ' Nombre de la base de datos Private MiscursosConexion As adodb.Connection Dim cmdpropiedades As New adodb.Command Private Item As ListItem Private WithEvents Miscursospropiedades As adodb.Recordset Private WithEvents Misalumnos As adodb.Recordset Private WithEvents Misalumnoscurso As adodb.Recordset Private WithEvents Misalumnosflex As adodb.Recordset Private WithEvents Misalumnosasignados As adodb.Recordset Private WithEvents Misdesasignados As adodb.Recordset Private Sub cdvolver\_Click() FormPrincipal.Show Miscursospropiedades.Close MiscursosConexion.Close

 Unload Me End Sub Private Sub cmbseccion\_click() Call Cargarflexgridalumnos End Sub Private Sub cmbaño\_click() Call cargar\_comboperiodo cmbperiodo.Enabled = True End Sub Private Sub cmbperiodo\_click() Call cargar\_combocurso cmbcurso.Enabled = True End Sub Private Sub cmbcurso\_click() Call cargar\_comboseccion cmbseccion.Enabled = True End Sub Private Sub cmdexportar\_Click() On Error GoTo ErrHandler CD.Filter = "Excel File(\*.xls)|\*.xls|Text File (\*.txt)|\*.txt"  $CD.$ FilterIndex = 1 CD.ShowSave ExportarGrid MSHFlexGridAlumnos, CD.FileName, CD.FilterIndex ErrHandler: End Sub Private Sub cmdvolver\_Click() FormPrincipal.Show Unload Me End Sub Private Sub limpiar()

cmbaño.Clear

cmbperiodo.Clear

cmbcurso.Clear

cmbseccion.Clear

End Sub

Private Sub bloquear()

cmbperiodo.Enabled = False

cmbcurso.Enabled = False

cmbseccion.Enabled = False

 $optIase1.Enabeled = False$ 

 $optase2.$  Enabled = False

optfase3.Enabled = False

optfase4.Enabled = False

End Sub

Private Sub Form\_Activate() Screen.MousePointer = 0

```
 'Eliminar items en combobox duplicados
```

```
 Dim i As Integer, X As Integer
   For i = 0 To cmbaño.ListCount - 1
      For X = 0 To cmbaño.ListCount - 1
       If (cmbaño.List(i) = cmbaño.List(X)) And X \leq x i Then
           cmbaño.RemoveItem (i)
          i = 0X = 0 End If
      Next X
   Next i
   cmbaño.Refresh
End Sub
Private Sub Form_Load()
   'Limpiar formulario
   Call limpiar
```
 Call bloquear cmdexportar.Enabled = False Screen.MousePointer = ccHourglass On Error GoTo Errsub ' Asignar el nombre de la base de datos dbsicra = App.Path & "\dbsicra.mdb"

' Crear los objetos

Set MiscursosConexion = New adodb.Connection

Set Miscursospropiedades = New adodb.Recordset

Set Misalumnos = New adodb.Recordset

Set Misalumnoscurso = New adodb.Recordset

Set Misalumnosflex = New adodb.Recordset

Set Misalumnosasignados = New adodb.Recordset

Set Misdesasignados = New adodb.Recordset

'Abrir los objetos

 MiscursosConexion.Open "Provider=*Microsoft*.Jet.OLEDB.4.0; Data Source=" & dbsicra

Miscursospropiedades.Open "SELECT \* FROM TBL\_Cursos\_Semestrales",

MiscursosConexion, adOpenDynamic, adLockOptimistic

Misalumnos.Open "SELECT \* FROM TBL\_Alumnos", MiscursosConexion,

adOpenDynamic, adLockOptimistic

Misalumnoscurso.Open "SELECT \* FROM TBL\_Alumnos", MiscursosConexion,

adOpenDynamic, adLockOptimistic

 Misalumnosflex.Open "SELECT \* FROM TBLAlumnos\_Cursos", MiscursosConexion, adOpenDynamic, adLockOptimistic

Misalumnosasignados.Open "SELECT \* FROM TBLAlumnos\_Cursos",

MiscursosConexion, adOpenDynamic, adLockOptimistic

Misdesasignados.Open "SELECT \* FROM TBLAlumnos\_Cursos",

MiscursosConexion, adOpenDynamic, adLockOptimistic

Do Until Miscursospropiedades.EOF

cmbaño.AddItem Miscursospropiedades(0)

```
 Miscursospropiedades.MoveNext
   Loop
   Exit Sub
Errsub:
  MsgBox "Descripción=> " + Err.Description + Chr(13) + "Error Nº " +
Trim$(Err.Number) + Chr(13) + "Procedimiento=> " + "Form_Load", vbCritical, 
"ERROR=> " + Name
End Sub
Private Sub cargar_comboperiodo()
   Miscursospropiedades.Close
   Miscursospropiedades.Open "SELECT TBL_Cursos_Semestrales.periodo FROM 
TBL Cursos Semestrales WHERE año =" & cmbaño.Text & "' "
   cmbperiodo.Clear
   Do Until Miscursospropiedades.EOF
     cmbperiodo.AddItem Miscursospropiedades(0)
     Miscursospropiedades.MoveNext
   Loop
   Dim i As Integer, X As Integer
   For i = 0 To cmbperiodo.ListCount - 1
    For X = 0 To cmbperiodo. ListCount - 1
       If (cmbperiodo.List(i) = cmbperiodo.List(X)) And X \leq S i Then
          cmbperiodo.RemoveItem (i)
        End If
     Next X
   Next i
   cmbperiodo.Refresh
End Sub
Private Sub cargar_combocurso()
   Miscursospropiedades.Close
   Miscursospropiedades.Open "SELECT TBL_Cursos_Semestrales.curso FROM 
TBL_Cursos_Semestrales WHERE año ='" & cmbaño.Text & "' and periodo ='" & 
cmbperiodo.Text & "' "
```

```
 cmbcurso.Clear
```

```
 Do Until Miscursospropiedades.EOF
     cmbcurso.AddItem Miscursospropiedades(0)
     Miscursospropiedades.MoveNext
   Loop
   Dim i As Integer, X As Integer
   For i = 0 To cmbcurso.ListCount - 1
    For X = 0 To cmbcurso. ListCount - 1
       If (cmbcurso.List(i) = cmbcurso.List(X)) And X \leq i Then
          cmbcurso.RemoveItem (i)
        End If
     Next X
   Next i
   cmbcurso.Refresh
End Sub
Private Sub cargar_comboseccion()
   Miscursospropiedades.Close
   Miscursospropiedades.Open "SELECT TBL_Cursos_Semestrales.seccion FROM 
TBL_Cursos_Semestrales WHERE año ='" & cmbaño.Text & "' and periodo ='" & 
cmbperiodo.Text & "' and curso ='" & cmbcurso.Text & "'"
   cmbseccion.Clear
   Do Until Miscursospropiedades.EOF
     cmbseccion.AddItem Miscursospropiedades(0)
     Miscursospropiedades.MoveNext
   Loop
   Dim i As Integer, X As Integer
   For i = 0 To cmbseccion.ListCount - 1
    For X = 0 To cmbseccion. ListCount - 1
       If (cmbseccion.List(i) = cmbseccion.List(X)) And X \leq S i Then
          cmbseccion.RemoveItem (i)
        End If
     Next X
```
 Next i cmbseccion.Refresh End Sub Private Sub Cargarflexgridalumnos() Misalumnosflex.Close Misalumnosflex.Open "SELECT TBLAlumnos\_Cursos.carne, TBLAlumnos\_Cursos.nombres, TBLAlumnos\_Cursos.notafase4 FROM TBLAlumnos Cursos WHERE año =" & cmbaño.Text & "' and curso =" & cmbcurso. Text & "' and periodo =" & cmbperiodo. Text & "' and seccion ="  $\&$ cmbseccion.Text & "' " MSHFlexGridAlumnos.Clear Set MSHFlexGridAlumnos.DataSource = Misalumnosflex 'Definir ancho de flexgrid MSHFlexGridAlumnos.ColWidth(0) = 100 'columna vacía MSHFlexGridAlumnos.ColWidth(1) = 1000 'carné MSHFlexGridAlumnos.TextMatrix(0, 1) = "Carné" MSHFlexGridAlumnos.ColWidth(2) = 5400 'apellidos MSHFlexGridAlumnos.TextMatrix(0, 2) = "Nombre" MSHFlexGridAlumnos.ColWidth(3) = 500 'nombres MSHFlexGridAlumnos.TextMatrix(0, 3) = "Nota"  $MSHFlexGridAlumnos.ColWidth(4) = 0$  'rendimiento1  $MSHFlexGridAlumnos.ColWidth(5) = 0$  'rendimiento2 MSHFlexGridAlumnos.ColWidth(6) = 0 'rendimiento3 MSHFlexGridAlumnos.Refresh  $optlase1.Enabeled = True$  $optase2.$ Enabled = True  $optase3.Enabeled = True$  $optase4.$ Enabled = True End Sub Private Sub MSHFlexGridAlumnos\_Click() On Error Resume Next End Sub

```
Private Sub optfase1_Click()
```

```
 cmdexportar.Enabled = True
```
Misalumnosflex.Close

Misalumnosflex.Open "SELECT TBLAlumnos\_Cursos.carne,

TBLAlumnos\_Cursos.nombres, TBLAlumnos\_Cursos.rendimiento1,

TBLAlumnos\_Cursos.nivel1 FROM TBLAlumnos\_Cursos WHERE año ='" &

```
cmbaño.Text & "' and curso ='" & cmbcurso.Text & "' and periodo ='" & cmbperiodo.Text
```

```
& "' and seccion ='" & cmbseccion.Text & "' "
```
MSHFlexGridAlumnos.Clear

Set MSHFlexGridAlumnos.DataSource = Misalumnosflex

'Definir ancho de flexgrid

 MSHFlexGridAlumnos.ColWidth(0) = 100 'columna vacía MSHFlexGridAlumnos.ColWidth(1) = 1000 'carné MSHFlexGridAlumnos.TextMatrix(0, 1) = "Carné" MSHFlexGridAlumnos.ColWidth(2) = 3500 'apellidos MSHFlexGridAlumnos.TextMatrix(0, 2) = "Nombre" MSHFlexGridAlumnos.ColWidth(3) = 1200 'nombres MSHFlexGridAlumnos.TextMatrix(0, 3) = "% Rendimiento" MSHFlexGridAlumnos.ColWidth(4) = 1000 'rendimiento1 MSHFlexGridAlumnos.TextMatrix(0, 4) = "Nivel" MSHFlexGridAlumnos.Refresh

End Sub

Private Sub optfase2\_Click()

cmdexportar.Enabled = True

Misalumnosflex.Close

Misalumnosflex.Open "SELECT TBLAlumnos\_Cursos.carne,

TBLAlumnos\_Cursos.nombres, TBLAlumnos\_Cursos.rendimiento1,

TBLAlumnos\_Cursos.nivel1, TBLAlumnos\_Cursos.rendimiento2,

TBLAlumnos\_Cursos.nivel2 FROM TBLAlumnos\_Cursos WHERE año ='" &

```
cmbaño.Text & "' and curso ='" & cmbcurso.Text & "' and periodo ='" & cmbperiodo.Text
```

```
& "' and seccion ='" & cmbseccion.Text & "' "
```
MSHFlexGridAlumnos.Clear

Set MSHFlexGridAlumnos.DataSource = Misalumnosflex

 'Definir ancho de flexgrid MSHFlexGridAlumnos.ColWidth(0) = 100 'columna vacía MSHFlexGridAlumnos.ColWidth(1) = 1000 'carné MSHFlexGridAlumnos.TextMatrix(0, 1) = "Carné" MSHFlexGridAlumnos.ColWidth(2) = 3500 'apellidos MSHFlexGridAlumnos.TextMatrix(0, 2) = "Nombre" MSHFlexGridAlumnos.ColWidth(3) = 1200 'nombres MSHFlexGridAlumnos.TextMatrix(0, 3) = "% Rendimiento" MSHFlexGridAlumnos.ColWidth(4) = 1000 'rendimiento2 MSHFlexGridAlumnos.TextMatrix(0, 4) = "Nivel" MSHFlexGridAlumnos.ColWidth(5) = 1200 'nombres MSHFlexGridAlumnos.TextMatrix(0, 5) = "% Rendimiento" MSHFlexGridAlumnos.ColWidth(6) = 1000 'rendimiento2 MSHFlexGridAlumnos.TextMatrix(0, 6) = "Nivel"

MSHFlexGridAlumnos.Refresh

End Sub

Private Sub optfase3\_Click()

```
 cmdexportar.Enabled = True
```
Misalumnosflex.Close

Misalumnosflex.Open "SELECT TBLAlumnos\_Cursos.carne,

TBLAlumnos\_Cursos.nombres, TBLAlumnos\_Cursos.rendimiento1,

TBLAlumnos\_cursos.nivel1, TBLAlumnos\_Cursos.rendimiento2,

TBLAlumnos\_cursos.nivel2, TBLAlumnos\_Cursos.rendimiento3,

TBLAlumnos\_cursos.nivel3 FROM TBLAlumnos\_Cursos WHERE año ='" &
cmbaño.Text & "' and curso ='" & cmbcurso.Text & "' and periodo ='" & cmbperiodo.Text & "' and seccion ='" & cmbseccion.Text & "' "

MSHFlexGridAlumnos.Clear

Set MSHFlexGridAlumnos.DataSource = Misalumnosflex

'Definir ancho de flexgrid

 MSHFlexGridAlumnos.ColWidth(0) = 100 'columna vacía MSHFlexGridAlumnos.ColWidth(1) = 1000 'carné MSHFlexGridAlumnos.TextMatrix(0, 1) = "Carné" MSHFlexGridAlumnos.ColWidth(2) = 3500 'apellidos MSHFlexGridAlumnos.TextMatrix(0, 2) = "Nombre" MSHFlexGridAlumnos.ColWidth(3) = 1200 'nombres MSHFlexGridAlumnos.TextMatrix(0, 3) = "% Rendimiento" MSHFlexGridAlumnos.ColWidth(4) = 1000 'rendimiento2 MSHFlexGridAlumnos.TextMatrix(0, 4) = "Nivel" MSHFlexGridAlumnos.ColWidth(5) = 1200 'nombres MSHFlexGridAlumnos.TextMatrix(0, 5) = "% Rendimiento" MSHFlexGridAlumnos.ColWidth(6) = 1000 'rendimiento2 MSHFlexGridAlumnos.TextMatrix(0, 6) = "Nivel" MSHFlexGridAlumnos.ColWidth(7) = 1200 'nombres MSHFlexGridAlumnos.TextMatrix(0, 7) = "% Rendimiento" MSHFlexGridAlumnos.ColWidth(8) = 1000 'rendimiento2 MSHFlexGridAlumnos.TextMatrix(0, 8) = "Nivel" MSHFlexGridAlumnos.Refresh End Sub Private Sub optfase4\_Click() cmdexportar.Enabled = True Misalumnosflex.Close Misalumnosflex.Open "SELECT TBLAlumnos\_Cursos.carne, TBLAlumnos\_Cursos.nombres, TBLAlumnos\_Cursos.rendimiento1, TBLAlumnos\_Cursos.nivel1, TBLAlumnos\_Cursos.rendimiento2,

```
TBLAlumnos_Cursos.nivel2, TBLAlumnos_Cursos.rendimiento3, 
TBLAlumnos_Cursos.nivel3, TBLAlumnos_Cursos.rendimiento4, 
TBLAlumnos_Cursos.nivel4 FROM TBLAlumnos_Cursos WHERE año ='" & 
cmbaño.Text & "' and curso ='" & cmbcurso.Text & "' and periodo ='" & cmbperiodo.Text 
& "' and seccion ='" & cmbseccion.Text & "' "
```
MSHFlexGridAlumnos.Clear

Set MSHFlexGridAlumnos.DataSource = Misalumnosflex

 'Definir ancho de flexgrid MSHFlexGridAlumnos.ColWidth(0) = 100 'columna vacía MSHFlexGridAlumnos.ColWidth(1) = 1000 'carné MSHFlexGridAlumnos.TextMatrix(0, 1) = "Carné" MSHFlexGridAlumnos.ColWidth(2) = 3500 'apellidos MSHFlexGridAlumnos.TextMatrix(0, 2) = "Nombre" MSHFlexGridAlumnos.ColWidth(3) = 1200 'nombres MSHFlexGridAlumnos.TextMatrix(0, 3) = "% Rendimiento" MSHFlexGridAlumnos.ColWidth(4) = 1000 'rendimiento1 MSHFlexGridAlumnos.TextMatrix(0, 4) = "Nivel" MSHFlexGridAlumnos.ColWidth(5) = 1200 'nombres MSHFlexGridAlumnos.TextMatrix(0, 5) = "% Rendimiento" MSHFlexGridAlumnos.ColWidth(6) = 1000 'rendimiento2 MSHFlexGridAlumnos.TextMatrix(0, 6) = "Nivel" MSHFlexGridAlumnos.ColWidth(7) = 1200 'nombres MSHFlexGridAlumnos.TextMatrix(0, 7) = "% Rendimiento" MSHFlexGridAlumnos.ColWidth(8) = 1000 rendimiento3 MSHFlexGridAlumnos.TextMatrix(0, 8) = "Nivel" MSHFlexGridAlumnos.ColWidth(9) = 1200 'nombres MSHFlexGridAlumnos.TextMatrix(0, 9) = "% Rendimiento" MSHFlexGridAlumnos.ColWidth(10) = 1000 'rendimiento4 MSHFlexGridAlumnos.TextMatrix(0, 10) = "Nivel"

 MSHFlexGridAlumnos.Refresh End Sub Private Sub Form\_Unload(Cancel As Integer) Unload Me FormPrincipal.Show End Sub

 **Formulario notas de alumnos:** formulario permite exportar las notas obtenidas por los alumnos asignados en un determinado curso.

| SICRA - EMI Exportar Notas por Curso                                                                                                  |                                    |    |     |     |                                      |  |
|----------------------------------------------------------------------------------------------------|------------------------------------|----|-----|-----|--------------------------------------|--|
| Sección: A<br>$A\bar{p}$ 0: 2010<br>Periodo: Primer Semestre<br>Curso: Administración de Empresas 1 v<br>Listado de notas de Alumnos: |                                    |    |     |     |                                      |  |
| Carné                                                                                                    | Nombre                             |    |     |     | reial 1 reial 2 reial 3 cticas are A |  |
| 200117305                                                                                                    | MARVIN ISAIAS SANCE GUERRA         | 85 | 60  | 90  | 75                                   |  |
| 200212939                                                                                                    | CONCEPCION DEL ROSAR SERRANO LOPEZ | 70 | 20  | 78  | 80                                   |  |
| 200312477                                                                                                    | KEVIN ANDREW MARROQUIN PEREIRA     | 55 | 30  | 89  | 70                                   |  |
| 200340793                                                                                                    | CLAUDIA VELASQUEZ ZAPETA           | 60 | 68  | 76  | 61                                   |  |
| 200516243                                                                                                    | RUDY OTTONIEL SANDOVAL TEO         | 63 | 89  | 70  | 54                                   |  |
| 200610987                                                                                                    | MIGDA ROSALBA PERALTA HERRERA      | 45 | 46  | 98  | 48                                   |  |
| 200611239                                                                                                    | DIEGO ALEJANDRO RAMAZZINI RODAS    | 20 | 52  | 89  | 90                                   |  |
| 200611259                                                                                                    | JJULIO ROBERTO GONZALEZ RIOS       | 26 | 65  | 86  | 76                                   |  |
| 200611381                                                                                                    | LANDRES FERNANDO SANDOVAL DUBON    | 85 | 95. | 90l | 68l                                  |  |
| $\leq$ [ ] ] $\geq$                                                                                                    |                                    |    |     |     |                                      |  |
|                                                                                                    |                                    |    |     |     |                                      |  |

**Figura 38. Formulario notas de alumnos para reportes**

Fuente: propia del sistema desarrollado SICRA. 19 septiembre de 2010

Su código fuente es el siguiente:

Option Explicit

Private dbsicra As String ' Nombre de la base de datos Private MiscursosConexion As adodb.Connection Dim cmdpropiedades As New adodb.Command Private Item As ListItem Private WithEvents Miscursospropiedades As adodb.Recordset Private WithEvents Misalumnos As adodb.Recordset Private WithEvents Misalumnoscurso As adodb.Recordset Private WithEvents Misalumnosflex As adodb.Recordset Private WithEvents Misalumnosasignados As adodb.Recordset Private WithEvents Misdesasignados As adodb.Recordset Private Sub cdvolver\_Click() FormPrincipal.Show Miscursospropiedades.Close MiscursosConexion.Close Unload Me End Sub Private Sub cmbseccion\_click() Call Cargarflexgridalumnos cmdexportar.Enabled = True End Sub Private Sub cmbaño\_click() Call cargar\_comboperiodo cmbperiodo.Enabled = True End Sub Private Sub cmbperiodo\_click() Call cargar\_combocurso cmbcurso.Enabled = True End Sub Private Sub cmbcurso\_click() Call cargar\_comboseccion cmbseccion.Enabled = True End Sub

Private Sub cmdexportar\_Click()

'On Error GoTo ErrHandler

```
 CD.Filter = "Excel File(*.xls)|*.xls|Text File (*.txt)|*.txt"
```
 $CD.$ FilterIndex = 1

CD.ShowSave

ExportarGridNotas MSHFlexGridAlumnos, CD.FileName, CD.FilterIndex

ErrHandler:

End Sub

```
Private Sub cmdvolver_Click()
```
FormPrincipal.Show

Unload Me

End Sub

```
Private Sub Form_Activate()
```

```
 Screen.MousePointer = 0
```

```
 'Eliminar items en combobox duplicados
```

```
 Dim i As Integer, X As Integer
   For i = 0 To cmbaño.ListCount - 1
      For X = 0 To cmbaño.ListCount - 1
       If (cmbaño.List(i) = cmbaño.List(X)) And X \leq i Then
           cmbaño.RemoveItem (i)
         i = 0X = 0 End If
      Next X
   Next i
   cmbaño.Refresh
End Sub
Private Sub Form_Load()
   'Limpiar formulario
   Call limpiar
```
 Call bloquear cmdexportar.Enabled = False Screen.MousePointer = ccHourglass 'On Error GoTo ErrSub ' Asignar el nombre de la base de datos dbsicra = App.Path & "\dbsicra.mdb"

' Crear los objetos

Set MiscursosConexion = New adodb.Connection

Set Miscursospropiedades = New adodb.Recordset

Set Misalumnos = New adodb.Recordset

Set Misalumnoscurso = New adodb.Recordset

Set Misalumnosflex = New adodb.Recordset

Set Misalumnosasignados = New adodb.Recordset

Set Misdesasignados = New adodb.Recordset

'Abrir los objetos

MiscursosConexion.Open "Provider=*Microsoft*.Jet.OLEDB.4.0; Data Source=" &

dbsicra

Miscursospropiedades.Open "SELECT \* FROM TBL\_Cursos\_Semestrales",

MiscursosConexion, adOpenDynamic, adLockOptimistic

Misalumnos.Open "SELECT \* FROM TBL\_Alumnos", MiscursosConexion,

adOpenDynamic, adLockOptimistic

Misalumnoscurso.Open "SELECT \* FROM TBL\_Alumnos", MiscursosConexion,

adOpenDynamic, adLockOptimistic

 Misalumnosflex.Open "SELECT \* FROM TBLAlumnos\_Cursos", MiscursosConexion, adOpenDynamic, adLockOptimistic

Misalumnosasignados.Open "SELECT \* FROM TBLAlumnos\_Cursos",

MiscursosConexion, adOpenDynamic, adLockOptimistic

Misdesasignados.Open "SELECT \* FROM TBLAlumnos\_Cursos",

MiscursosConexion, adOpenDynamic, adLockOptimistic

Do Until Miscursospropiedades.EOF

cmbaño.AddItem Miscursospropiedades(0)

```
 Miscursospropiedades.MoveNext
```
Loop

Exit Sub

Errsub:

```
MsgBox "Descripción=> " + Err.Description + Chr(13) + "Error Nº " +
```
Trim\$(Err.Number) + Chr(13) + "Procedimiento=> " + "Form\_Load", vbCritical,

```
"ERROR=> " + Name
```
End Sub

Private Sub limpiar()

cmbaño.Clear

cmbperiodo.Clear

cmbcurso.Clear

cmbseccion.Clear

End Sub

Private Sub bloquear()

cmbperiodo.Enabled = False

```
 cmbcurso.Enabled = False
```
cmbseccion.Enabled = False

End Sub

Private Sub cargar\_comboperiodo()

Miscursospropiedades.Close

Miscursospropiedades.Open "SELECT TBL\_Cursos\_Semestrales.periodo FROM

```
TBL_Cursos_Semestrales WHERE año ='" & cmbaño.Text & "' "
```
cmbperiodo.Clear

Do Until Miscursospropiedades.EOF

cmbperiodo.AddItem Miscursospropiedades(0)

Miscursospropiedades.MoveNext

Loop

Dim i As Integer, X As Integer

For i = 0 To cmbperiodo.ListCount - 1

For  $X = 0$  To cmbperiodo. ListCount - 1

If (cmbperiodo.List(i) = cmbperiodo.List(X)) And  $X \leq x$  i Then

```
 cmbperiodo.RemoveItem (i)
        End If
     Next X
   Next i
   cmbperiodo.Refresh
End Sub
Private Sub cargar_combocurso()
   Miscursospropiedades.Close
   Miscursospropiedades.Open "SELECT TBL_Cursos_Semestrales.curso FROM 
TBL_Cursos_Semestrales WHERE año ='" & cmbaño.Text & "' and periodo ='" & 
cmbperiodo.Text & "' "
   cmbcurso.Clear
   Do Until Miscursospropiedades.EOF
     cmbcurso.AddItem Miscursospropiedades(0)
     Miscursospropiedades.MoveNext
   Loop
   Dim i As Integer, X As Integer
  For i = 0 To cmbcurso. ListCount - 1
    For X = 0 To cmbcurso. ListCount - 1
       If (cmbcurso.List(i) = cmbcurso.List(X)) And X \leq i Then
          cmbcurso.RemoveItem (i)
        End If
     Next X
   Next i
   cmbcurso.Refresh
End Sub
Private Sub cargar_comboseccion()
   Miscursospropiedades.Close
   Miscursospropiedades.Open "SELECT TBL_Cursos_Semestrales.seccion FROM 
TBL_Cursos_Semestrales WHERE año ='" & cmbaño.Text & "' and periodo ='" & 
cmbperiodo.Text & "' and curso ='" & cmbcurso.Text & "'"
   cmbseccion.Clear
```

```
228
```

```
 Do Until Miscursospropiedades.EOF
```

```
 cmbseccion.AddItem Miscursospropiedades(0)
```
Miscursospropiedades.MoveNext

Loop

Dim i As Integer, X As Integer

For i = 0 To cmbseccion.ListCount - 1

```
For X = 0 To cmbseccion. ListCount - 1
```

```
If (cmbseccion.List(i) = cmbseccion.List(X)) And X \leq i Then
```

```
 cmbseccion.RemoveItem (i)
```
End If

Next X

Next i

cmbseccion.Refresh

End Sub

```
Private Sub Cargarflexgridalumnos()
```
Misalumnosflex.Close

Misalumnosflex.Open "SELECT TBLAlumnos\_Cursos.carne,

TBLAlumnos\_Cursos.nombres, TBLAlumnos\_Cursos.parcial14,

TBLAlumnos\_Cursos.parcial24, TBLAlumnos\_Cursos.parcial34,

TBLAlumnos\_Cursos.laboratorio, TBLAlumnos\_Cursos.tareas,

TBLAlumnos\_Cursos.cortos, TBLAlumnos\_Cursos.otros,

```
TBLAlumnos_Cursos.notafase4 FROM TBLAlumnos_Cursos WHERE año ='" &
```

```
cmbaño.Text & "' and curso ='" & cmbcurso.Text & "' and periodo ='" & cmbperiodo.Text
```

```
& "' and seccion ='" & cmbseccion.Text & "' "
```
MSHFlexGridAlumnos.Clear

Set MSHFlexGridAlumnos.DataSource = Misalumnosflex

'Definir ancho de flexgrid

MSHFlexGridAlumnos.ColWidth(0) = 100 'columna vacía

MSHFlexGridAlumnos.ColWidth(1) = 1000 'carné

MSHFlexGridAlumnos.TextMatrix(0, 1) = "Carné"

MSHFlexGridAlumnos.ColWidth(2) = 5400 'apellidos

MSHFlexGridAlumnos.TextMatrix(0, 2) = "Nombre"

 MSHFlexGridAlumnos.ColWidth(3) = 500 'Parcial 1 MSHFlexGridAlumnos.TextMatrix(0, 3) = "Parcial 1" MSHFlexGridAlumnos.ColWidth(4) = 500 'Parcial 2 MSHFlexGridAlumnos.TextMatrix(0, 4) = "Parcial 2" MSHFlexGridAlumnos.ColWidth(5) = 500 'Parcial 3 MSHFlexGridAlumnos.TextMatrix(0, 5) = "Parcial 3" MSHFlexGridAlumnos.ColWidth(6) = 500 'Practicas MSHFlexGridAlumnos.TextMatrix(0, 6) = "Prácticas" MSHFlexGridAlumnos.ColWidth(7) = 500 'Practicas MSHFlexGridAlumnos.TextMatrix(0, 7) = "Tareas" MSHFlexGridAlumnos.ColWidth(8) = 500 'Cortos MSHFlexGridAlumnos.TextMatrix(0, 8) = "Cortos" MSHFlexGridAlumnos.ColWidth(9) = 500 'Otros MSHFlexGridAlumnos.TextMatrix(0, 9) = "Otros" MSHFlexGridAlumnos.ColWidth(10) = 500 'Nota Total MSHFlexGridAlumnos.TextMatrix(0, 10) = "Nota Final"

 MSHFlexGridAlumnos.Refresh End Sub Private Sub MSHFlexGridAlumnos\_Click() On Error Resume Next End Sub Private Sub Form\_Unload(Cancel As Integer) Unload Me FormPrincipal.Show End Sub

 **Formulario listado de alumnos:** este formulario permite exportar a un archivo de *Microsoft Excel* el listado de alumnos de un determinado curso

# SICRA - EMI Exportar Listado de Alumnos por Curso  $\Box$ o $\boxtimes$ 6 Año: 2010 - Periodo: Frimer Semestre - Curso: Administración de Empresas 1 - Sección: A 1-Listado de Alumnos: 200117305 MARVIN ISAIAS SANCE GUERRA 200212939 CONCEPCION DEL ROSAR SERRANO LOPEX<br>200312477 KEVIN ANDREW MARROQUIN PEREIRA 200340793 CLAUDIA VELASQUEZ ZAPETA<br>200340793 CLAUDIA VELASQUEZ ZAPETA 000010243 HOUT UTTOMEL SANDURAL LOT<br>200610387 MIGDA ROSALBA PERALTA HERRERA<br>200611239 DIEGO ALEJANDRO RAMAZZINI RODAS<br>200611259 JULIO ROBERTO GONZALEZ RIOS 00611381 ANDRES FERNANDO SANDOVAL DUBON<br>00614803 GEUDY GEDEON MENDOZA ROQUEL k:

### **Figura 39. Formulario listado de alumnos para reporte**

Fuente: propia del sistema desarrollado SICRA. 19 septiembre de 2010

Su código fuente es el siguiente:

```
Private Sub cmdexportar_Click()
'On Error GoTo ErrHandler
   CD.Filter = "Excel File(*.xls)|*.xls|Text File (*.txt)|*.txt"
  CD.FilterIndex = 1
   CD.ShowSave
   ExportarGridListado MSHFlexGridAlumnos, CD.FileName, CD.FilterIndex
ErrHandler:
End Sub
Private Sub cmdvolver_Click()
   FormPrincipal.Show
   Unload Me
End Sub
Private Sub Form_Activate()
   Screen.MousePointer = 0
```

```
 'Eliminar items en combobox duplicados
   Dim i As Integer, X As Integer
   For i = 0 To cmbaño.ListCount - 1
      For X = 0 To cmbaño.ListCount - 1
       If (cmbaño.List(i) = cmbaño.List(X)) And X \leq x i Then
           cmbaño.RemoveItem (i)
         i = 0X = 0 End If
     Next X
   Next i
   cmbaño.Refresh
End Sub
Private Sub Form_Load()
   'Limpiar formulario
   Call limpiar
   Call bloquear
   cmdexportar.Enabled = False
   Screen.MousePointer = ccHourglass
   'On Error GoTo ErrSub
   ' Asignar el nombre de la base de datos
   dbsicra = App.Path & "\dbsicra.mdb"
```
' Crear los objetos

Set MiscursosConexion = New adodb.Connection Set Miscursospropiedades = New adodb.Recordset Set Misalumnos = New adodb.Recordset Set Misalumnoscurso = New adodb.Recordset Set Misalumnosflex = New adodb.Recordset Set Misalumnosasignados = New adodb.Recordset Set Misdesasignados = New adodb.Recordset 'Abrir los objetos

 MiscursosConexion.Open "Provider=*Microsoft*.Jet.OLEDB.4.0; Data Source=" & dbsicra

 Miscursospropiedades.Open "SELECT \* FROM TBL\_Cursos\_Semestrales", MiscursosConexion, adOpenDynamic, adLockOptimistic

 Misalumnos.Open "SELECT \* FROM TBL\_Alumnos", MiscursosConexion, adOpenDynamic, adLockOptimistic

 Misalumnoscurso.Open "SELECT \* FROM TBL\_Alumnos", MiscursosConexion, adOpenDynamic, adLockOptimistic

Misalumnosflex.Open "SELECT \* FROM TBLAlumnos\_Cursos", MiscursosConexion,

adOpenDynamic, adLockOptimistic

Misalumnosasignados.Open "SELECT \* FROM TBLAlumnos\_Cursos",

MiscursosConexion, adOpenDynamic, adLockOptimistic

Misdesasignados.Open "SELECT \* FROM TBLAlumnos\_Cursos",

MiscursosConexion, adOpenDynamic, adLockOptimistic

Do Until Miscursospropiedades.EOF

cmbaño.AddItem Miscursospropiedades(0)

Miscursospropiedades.MoveNext

Loop

Exit Sub

Errsub:

MsgBox "Descripción=> " + Err.Description + Chr(13) + "Error  $N^{\circ}$  " +

Trim\$(Err.Number) + Chr(13) + "Procedimiento=> " + "Form\_Load", vbCritical,

 $"ERROR = > " + Name"$ 

End Sub

Private Sub limpiar()

cmbaño.Clear

cmbperiodo.Clear

cmbcurso.Clear

cmbseccion.Clear

End Sub

Private Sub bloquear()

cmbperiodo.Enabled = False

```
 cmbcurso.Enabled = False
   cmbseccion.Enabled = False
End Sub
Private Sub cargar_comboperiodo()
   Miscursospropiedades.Close
   Miscursospropiedades.Open "SELECT TBL_Cursos_Semestrales.periodo FROM 
TBL_Cursos_Semestrales WHERE año ='" & cmbaño.Text & "' "
   cmbperiodo.Clear
   Do Until Miscursospropiedades.EOF
     cmbperiodo.AddItem Miscursospropiedades(0)
     Miscursospropiedades.MoveNext
   Loop
   Dim i As Integer, X As Integer
   For i = 0 To cmbperiodo.ListCount - 1
    For X = 0 To cmbperiodo. ListCount - 1
       If (cmbperiodo.List(i) = cmbperiodo.List(X)) And X \leq i Then
          cmbperiodo.RemoveItem (i)
        End If
     Next X
   Next i
   cmbperiodo.Refresh
End Sub
Private Sub cargar_combocurso()
   Miscursospropiedades.Close
   Miscursospropiedades.Open "SELECT TBL_Cursos_Semestrales.curso FROM 
TBL_Cursos_Semestrales WHERE año ='" & cmbaño.Text & "' and periodo ='" & 
cmbperiodo.Text & "' "
   cmbcurso.Clear
   Do Until Miscursospropiedades.EOF
     cmbcurso.AddItem Miscursospropiedades(0)
     Miscursospropiedades.MoveNext
   Loop
```

```
234
```

```
 Dim i As Integer, X As Integer
```

```
 For i = 0 To cmbcurso.ListCount - 1
```

```
For X = 0 To cmbcurso. ListCount - 1
```

```
If (cmbcurso.List(i) = cmbcurso.List(X)) And X \leq x i Then
```
cmbcurso.RemoveItem (i)

End If

Next X

Next i

cmbcurso.Refresh

End Sub

```
Private Sub cargar_comboseccion()
```
Miscursospropiedades.Close

```
 Miscursospropiedades.Open "SELECT TBL_Cursos_Semestrales.seccion FROM
```

```
TBL_Cursos_Semestrales WHERE año ='" & cmbaño.Text & "' and periodo ='" &
```

```
cmbperiodo.Text & "' and curso ='" & cmbcurso.Text & "'"
```
cmbseccion.Clear

```
 Do Until Miscursospropiedades.EOF
```
cmbseccion.AddItem Miscursospropiedades(0)

Miscursospropiedades.MoveNext

Loop

```
 Dim i As Integer, X As Integer
```

```
 For i = 0 To cmbseccion.ListCount - 1
```

```
For X = 0 To cmbseccion. ListCount - 1
```

```
If (cmbseccion.List(i) = cmbseccion.List(X)) And X \leq S i Then
```

```
 cmbseccion.RemoveItem (i)
```
End If

Next X

Next i

cmbseccion.Refresh

End Sub

Private Sub Cargarflexgridalumnos()

```
 Misalumnosflex.Close
```
Misalumnosflex.Open "SELECT TBLAlumnos\_Cursos.carne,

TBLAlumnos\_Cursos.nombres FROM TBLAlumnos\_Cursos WHERE año ='" & cmbaño.Text & "' and curso ='" & cmbcurso.Text & "' and periodo ='" & cmbperiodo.Text & "' and seccion ='" & cmbseccion.Text & "' " MSHFlexGridAlumnos.Clear Set MSHFlexGridAlumnos.DataSource = Misalumnosflex End Sub Private Sub MSHFlexGridAlumnos\_Click() On Error Resume Next End Sub Private Sub Form\_Unload(Cancel As Integer) Unload Me FormPrincipal.Show

End Sub

# **5. CONTINUIDAD DE LOS MECANISMOS DE SEGUIMIENTO A ESTUDIANTES, PARA DETERMINAR BAJO RENDIMIENTO ACADÉMICO**

### **5.1. Análisis estadístico de los indicadores de rendimiento académico**

De acuerdo con todo lo ya expuesto, lo que se ha propuesto es un modelo matemático, así como un *software* llamado SICRA que debe ser utilizado para el almacenamiento de datos y para la toma de decisiones inmediatas por parte del usuario, sin embargo todo esto solamente permite obtener simples números sin una interpretación seria y análisis profundo sobre el comportamiento del rendimiento académico de la EMI.

Entre las propuestas para la continuidad de los mecanismos de seguimiento a estudiantes para determinar bajo rendimiento se debe de implementar un plan piloto con el sistema SICRA aplicándolo con varios catedráticos para documentar durante este periodo las debilidades detectadas y áreas de oportunidad para mejorar el sistema.

Una vez que el programa SICRA haya sido evaluado y mejorado se debe de proceder a implementar dicho sistema con todos los catedráticos de la EMI para que al final de semestre se pueda recolectar toda la información y analizarla de forma estadística.

237

#### **5.1.1. Identificación del comportamiento estadístico**

Sabemos que todo análisis estadístico parte de la estadística descriptiva, al aplicar dicha rama de la estadística debemos de proceder con los siguientes pasos:

- **Recolección de datos:** esto se realizará mediante el programa SICRA
- **Presentación:** el programa SICRA brinda estos datos de una forma ordenada en documentos de *Microsoft Excel*
- **Análisis e interpretación de datos:** aquí es donde el modelo matemático propuesto entra en acción aplicándose las fórmulas propuestas

Una vez que se posean todos los datos históricos e indicadores establecidos en el presente estudio entonces se puede identificar el comportamiento estadístico del rendimiento académico la Escuela de Ingeniería Mecánica Industrial (EMI), determinando así a los alumnos que poseen bajo rendimiento y alto rendimiento.

Se determinará entonces el comportamiento estadístico si tiene un comportamiento normal, variaciones o cualquier tipo de distribución que se identifique.

238

# **5.1.2. Definición del rendimiento académico general de la Escuela de Ingeniería Industrial cada semestre y/o curso de vacaciones**

Ahora bien para facilitar el proceso estadístico para determinar el rendimiento académico de los estudiantes de la Escuela de Ingeniería Industrial (EMI) se propone que el programa SICRA sea implementado mediante programación PHP en una página *web* como funciona actualmente la recolección y manejo de datos de la Facultad de Ingeniería, esto facilitará que todos los datos sean centralizados desde el inicio.

Además al estar este sistema en línea se puede aplicar el modelo matemático propuesto inmediatamente ya que se tendrá el universo de datos cuando todos los catedráticos ingresen los resultados del periodo lectivo que puede ser: primer semestre, vacaciones junio, segundo semestre y vacaciones de diciembre.

El siguiente diagrama explica la propuesta con SICRA, presenta algunas áreas de oportunidad ya que los datos deben ser recolectados individualmente, luego aplicar el modelo matemático y realizar el análisis estadístico, esto actualmente representa la primera fase para detectar las mejoras necesarias y llevarlo a una consulta en línea mediante otro lenguaje.

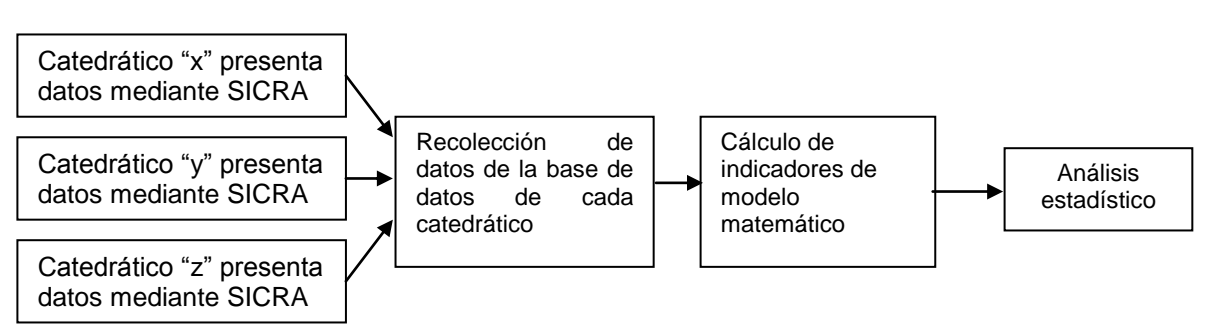

### **Figura 40. Proceso de ingreso de datos actual en SICRA**

Fuente: análisis de input de datos de SICRA. 21 agosto de 2010

El siguiente diagrama explica el mismo proceso pero veremos que todo el proceso se encuentra inmerso en una nube que es la *web*, ya que permitirá que todo se realice dentro de ella para poder obtener los resultados esperados, a este otro concepto se propone llamarle SICRA en línea, ya que es una mejora al sistema SICRA.

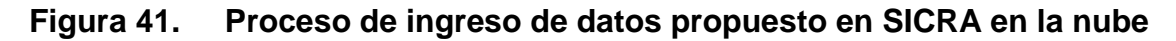

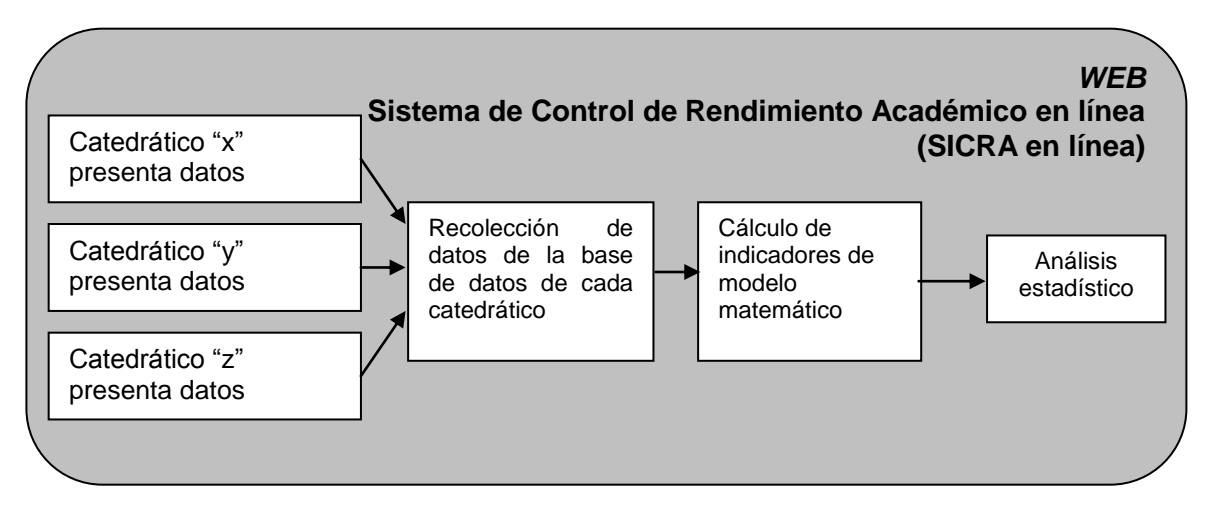

Fuente: análisis de input de datos propuesto de SICRA. 21 agosto de 2010

Para la implementación de SICRA en línea, se propone que sea un trabajo de graduación o EPS de un estudiante de la carrera de Ingeniería en Sistemas de la Facultad de Ingeniería ya que éstos profesionales poseen las herramientas necesarias, para montar este tipo de proyectos que además requieren costos para el mantenimiento del servidor que tendrá el sistema.

### **5.2. Propuesta para estudiantes de bajo rendimiento**

El fin del estudio es, la implementación de mecanismos para identificar a estudiantes de bajo rendimiento, esto permitirá generar estrategias y tácticas por parte de los catedráticos, para brindar seguimiento.

El seguimiento es de suma importancia ya que así se podrán perseguir y alcanzar los resultados deseados. Este documento debe llevarse a la práctica para mejorar el rendimiento de los estudiantes.

### **5.2.1 Entrevista para obtener información sobre las causas del bajo rendimiento**

El primer paso es, acercamiento personal con el alumno, para tratar de identificar sus debilidades, fortalezas y áreas de oportunidad, porque a veces el alumno no rinde por problemas personales de diferente índole, el conocer sus problemas e involucrarse generará en ellos un compromiso, ya que observará el interés del catedrático en su rendimiento y funcionará como motivación.

Es importante considerar que el acercamiento por parte del catedrático y alumno, trata de eliminar las barreras que pudieran existir entre ellos y a raíz de una relación armoniosa mejorar la enseñanza-aprendizaje.

Se propone, desde el punto de vista didáctico, aplicar la enseñanza individualizada que tiene como [objetivo,](http://www.monografias.com/trabajos16/objetivos-educacion/objetivos-educacion.shtml) ofrecer al alumno oportunidades para un desenvolvimiento individual y desarrollo de las posibilidades personales.

Los principales métodos de enseñanza individualizada que puede utilizar el catedrático son:

 **Métodos de [proyectos:](http://www.monografias.com/trabajos12/pmbok/pmbok.shtml)** en este método, su cometido es el ensayo de una forma efectiva de enseñar. Tiene la finalidad de llevar al alumno a realizar algo, es un método esencialmente activo. Es el método de determinar una tarea y pedirle al alumno que la lleve a cabo. Intenta imitar la vida, ya que las acciones del hombre en su formación, son realizaciones de proyectos.

Hay cuatro tipos de proyectos: proyecto constructivo, aquel proyecto que se propone realizar algo concreto, por ejemplo maquetas, modelos físicos, etc., proyecto estético, aquel que trata de influir para el goce de algo como la música, la pintura, etc., proyecto problemático, propone resolver algún problema en el plano intelectual por ejemplo: casos, problemas matemático, etc., proyecto de aprendizaje, propone adquirir conocimiento o habilidades, por ejemplo la lectura de un libro para promover el hábito.

- **El plan Dalton:** se basa en la actividad, individualidad y libertad, y su objetivo principal consiste en desenvolver la vida intelectual. Cultiva también la iniciativa toda vez que deja al alumno la oportunidad de escoger los trabajos y los momentos de realizarlos. Dos de sus principales inconvenientes son: acentúa exageradamente la individualidad y su [carácter](http://www.monografias.com/trabajos34/el-caracter/el-caracter.shtml) es esencialmente intelectual. Entre las particularidades de este plan se encuentran: las conferencias, boletín mural y hojas de trabajo.
- **La técnica Winnetka:** fue aplicada por primera vez en las escuelas de Winnetka, Chicago. Procura conjugar las ventajas del trabajo individualizado con las del trabajo colectivo, sin perder de vista así como las diferencias individuales. La doctrina del método se basa en algunos principios esenciales. Contiene medidas que permiten al alumno estudiar solo y controlarse a sí mismo. Al finalizar la unidad el alumno es sometido a un [test](http://www.monografias.com/trabajos4/proyinf/proyinf.shtml) de control y de acuerdo a los resultados continuará adelantando en los estudios o hará estudios suplementarios para vencer las deficiencias comprobadas.
- **La enseñanza por unidades:** llamada también "Plan Morrison" o además "Plan de Unidades Didácticas", es debida a Henry C. Morrison. Los pasos o fases son: fase de exploración, fase de presentación; fase de asimilación; fase de organización y fase de recitación. Se prevén tres tiempos para consolidar el aprendizaje: estimulación, asimilación y reacción. Las dos primeras fases constituyen la estimulación; la tercera constituye la asimilación propiamente dicha y por último las fases cuarta y quinta representan la reacción.

Además en la enseñanza por unidades se establecen los siguientes tipos de enseñanza, según su naturaleza, objetivos, procesos de enseñanza y productos del aprendizaje: tipo científico, que se preocupa por la comprensión y la reflexión. Tipo de apreciación, que presta especial atención a los juicios de valor. Tipo de artes prácticas, que se ocupa de la acción sobre elementos concretos. Tipo de lenguaje y artes, que atiende a la expresión por medio de la palabra oral y escrita. Tipo de práctica pura, que se ocupa de aspectos prácticos de las diversas disciplinas.

 **La enseñanza programada:** constituye la más reciente tentativa de individualizar la enseñanza, a fin de permitir que cada alumno trabaje según su propio ritmo y posibilidades. Su sistematización se debe a B. F. Skinner. Su aplicación es apropiada para los estudios de índole intelectual y sus resultados vienen siendo alentadores: casi de un 50% más de los que se tienen con la enseñanza colectiva. La instrucción programa se puede efectuar con el auxilio de máquinas, anotaciones o libros.

#### **5.2.2 Propuestas para el catedrático**

Al catedrático se le propone estimular el trabajo en equipo dentro del aula, esto con el propósito de distribuir entre los equipos a estudiantes con alto rendimiento y bajo rendimiento para que se produzca un efecto de desarrollo integral de grupo, así también se sugiere la implementación de aulas virtuales para poder aprovechar el potencial de la tecnología en la actualidad.

#### **5.2.2.1 Equipos de estudio en clase**

El trabajo en equipo, es un esfuerzo de concertación para llegar a metas comunes, formas de trabajo y mecanismos para regular el comportamiento. Trabajar en equipo no es estar reunidos en un espacio, en un mismo momento; es compartir ideales, formas de trabajo e intereses, es contar con un propósito común al que cada uno aporta.

Trabajar en equipo supone identificar las fortalezas y debilidades del conjunto y no sólo de las partes y buscar mecanismos para mejorar continuamente la dinámica que se da entre las personas que lo conforman.

El maestro no solo debe tener claridad sobre el concepto de trabajo en equipo, sino también, una vez lo comprenda, lo debe proyectar a sus estudiantes de manera sencilla y clara, apoyándose en el concepto de que el hombre es un ser social y por tal motivo al aprendizaje depende en gran parte del prójimo, por que a través de él logra la comunicación, el intercambio de ideas, y la construcción de conocimiento.

La necesidad de trabajar en equipo, se fundamenta en la colaboración dado que el ser humano convive todos los días con personas diferentes, circunstancia que lo conduce a desarrollar habilidades que le permiten realizar trabajos con otros individuos. Dicha necesidad se puede establecer desde los siguientes parámetros:

245

- La acción grupal suele ser más segura y efectiva que la gestión individual o la simple adición de acciones individuales
- Mediante la colaboración, las ayudas pedagógicas facilitadas a los estudiantes son más posibles de optimizar
- La colaboración, mediante el trabajo en equipo, permite analizar problemas que son comunes, con mayores y mejores criterios
- Exige entre los maestros que educan el acuerdo en planteamientos comunes así como criterios y principios de actuación suficientemente coherentes

Un equipo de trabajo consiste en un agrupación de personas trabajando juntas, que comparten percepciones, tienen una propuesta en común, están de acuerdo con los procedimientos de trabajo, cooperan entre sí, aceptan un compromiso, resuelven sus desacuerdos en discusiones abiertas; lo anterior, debe irse construyendo poco a poco. Estamos hablando de una acción colaborativa donde la discusión no es el objetivo sino el medio.

El primero en convencerse del trabajo en equipo es el profesor, porque va a ser el motor y dinamizador de las actividades. La tarea del profesor es fundamental para asegurar que ésto funcione y se consiga el aprendizaje y la satisfacción personal de sus miembros. Una organización del aula que fomente el trabajo en equipo requiere del profesor aspectos como: planificación cuidadosa, liderazgo, metodologías especiales, intervención diferenciada y análisis posterior a la experiencia.

Una de las labores importantes del maestro es propiciar la visión colectiva para desarrollar las tareas emprendidas. La dinámica de grupos es fundamental dado que el hombre es por naturaleza social y, de hecho vive, en sociedad. La educación no puede estar completa sin el estudio de este campo; la interdisciplinaridad de los saberes, reconocida hoy más que nunca, implica una tarea en equipo; la complejidad creciente de la sociedad actual, por otra parte, obliga a una responsabilidad y decisión compartidas. Es así como la metodología de aprendizaje activo se constituye en equipo, es el vehículo fundamental de acercamiento que permite la adecuación del proceso de formación dentro del aula.

Las clases tradicionales donde el maestro es el único que participa y habla no dan muestra de construcción de conocimiento, porque éste se cimienta y edifica a partir de la interacción, por tal motivo hay que darle vida al aula con múltiples alternativas, entre ellas, el trabajo en equipo.

Para llevar a cabo este aprendizaje es necesario que se den una serie de condiciones: por parte del alumno (consciente de la utilidad de lo que aprende), del profesor (facilitador, motivador, creativo, orientador...) estos dos elementos son posibles de alcanzar si quien lo lidera, es decir el maestro, logra infundir, encauzar y ensoñar.

#### **5.2.2.2 Aulas virtuales**

Las nuevas tecnologías de la información y de las comunicaciones, posibilitan la creación de un nuevo espacio socio-virtual para las interrelaciones humanas, este nuevo entorno, se está desarrollando en el área de educación, porque posibilita nuevos procesos de aprendizaje y transmisión del conocimiento a través de las redes modernas de comunicaciones.

Este entorno cada día adquiere más importancia, porque para ser activo en el nuevo espacio social se requieren nuevos conocimientos y destrezas que habrán de ser aprendidos en los procesos educativos.

Además adaptar la universidad y la formación al nuevo espacio social requiere crear un nuevo sistema de centros educativos, a distancia y en red, así como nuevos escenarios, instrumentos y métodos para los procesos educativos. Las nuevas tecnologías de la información y de las comunicaciones están transformando la sociedad, y en particular los procesos educativos.

Las redes sociales como: Facebook, Twitter, Hotmail, Skype, etc. se han constituido en herramientas globales de interacción social, actualmente la Escuela de Ingeniería Mecánica Industrial posee su propio usuario en Facebook que puede ser encontrar como: ESCUELA DE INGENIERÍA MECÁNICA INDUSTRIAL (USAC), esta ha sido una nueva implementación que contribuye con mantener informado al gremio de estudiantes de dicha institución.

248

Las propuestas tecnológicas y digitales de las nuevas redes sociales virtuales deben compensar la relación a la distancia con los estudiantes, tales como el manejo de tareas, proyectos, teleconferencias, entre otros, las nuevas tecnologías posibilitan la construcción de un nuevo espacio social.

La estructura espacial del área virtual es muy distinta a la de los entornos naturales. Se entiende que la modificación de la actividad educativa virtual deberá ser profunda. Se debe distinguir entre escenarios para el estudio, la investigación, la docencia, la interrelación y el esparcimiento. El pupitre y el pizarrón tienen una nueva expresión en la virtualidad: son la pantalla de la computadora y sus diversos periféricos.

A continuación se presentan algunas redes sociales que pueden ser utilizadas por la Escuela de Ingeniería Mecánica Industrial (EMI).

### **Figura 42. Redes sociales virtuales sugeridas como herramientas de estudio**

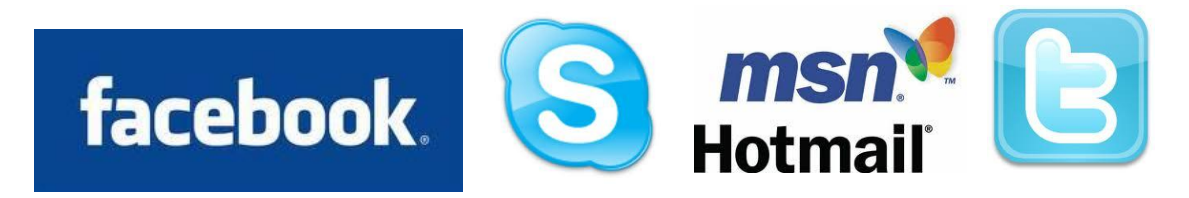

Fuente: http://www.google.com. 21 agosto de 2010

Un aspecto muy importante de las aulas virtuales es que no se requiere ningún costo de implementación al utilizar las herramientas brindadas por las bondadosas redes sociales.

#### **5.3 Propuesta para estudiantes de alto rendimiento**

De acuerdo con el "Normativo de Evaluación y Promoción de los estudiantes de pregrado de la Facultad de Ingeniería" en su título XIV "De la graduación y distinciones", artículo 62 establece literalmente: "El estudiante que al completar todos los requisitos de cierre de pensum haya alcanzado un promedio general de 85 puntos, en el título de graduación correspondiente, se le otorgará la distinción académica CUM LAUDE; de 90 puntos, el MAGNA CUM LAUDE; y de 95 puntos el SUMMA CUM LAUDE. Para el efecto deberá haber concluido las asignaturas del currículo en el tiempo establecido y graduarse no más de dos años después del cierre de pensum".

Del párrafo anterior podemos ver que la escuela brinda a los estudiantes con alto rendimiento académico un reconocimiento honorífico a su esfuerzo y capacidad, además de este premio tan digno se propone que éstos alumnos sean reclutados para formar parte del rubro profesional de catedráticos de la EMI, ya que con su genialidad podrán aportar ideas frescas, novedosas e innovadoras en la educación no solo de la EMI, sino que además a la Facultad de Ingeniería, a la Universidad de San Carlos y a la población guatemalteca en general. A continuación se brinda más detalles sobre esta propuesta:

250

**5.3.1 Rendimiento académico como herramienta para definir auxiliares en los cursos de la Escuela de Ingeniería Mecánica Industrial (EMI)**

Para los estudiantes que se identifiquen con alto rendimiento a través de los mecanismos propuestos, se sugiere lo siguiente:

- Establecer un "Reglamento de beneficios para los estudiantes de alto rendimiento académico de la EMI", dicho reglamento puede contemplar los siguientes aspectos: Objetivos del reglamento, base legal educativa, aspectos morales, profesionales y educativos a considerar para brindar beneficios a los estudiantes con alto rendimiento académico
- Entre los beneficios que se pueden considerar se propone el acceso a becas estudiantiles, alianzas con el sector privado para recomendar a éstos alumnos a puestos empresariales, entre otros

### **5.3.2 Establecer programas de motivación para estudiantes de bajo rendimiento**

Se han hecho esfuerzos para diseñar e implantar programas de intervención que modificasen el grado o nivel de motivación de los estudiantes.

La construcción de estos programas ha supuesto, en la mayor parte de los casos, la definición de cuáles conductas, actitudes, habilidades o instrumentos, podían incrementar la motivación de los sujetos sino también incidir en su rendimiento académico; lo cual se ha llevado a cabo fundamentalmente mediante la experimentación y la observación del profesor en el aula.

Para el caso de la Escuela de Ingeniería Mecánica Industrial (EMI) se sugiere para motivar al estudiante de bajo rendimiento lo siguiente:

- **Objetivos instruccionales:** se entiende por éstos, aquellos objetivos que poseen una meta claramente identificable, que implican ciertos cambios en la conducta del sujeto que pueden ser evaluados como un resultado directo de esa meta
- **Instrucción directa**: hace referencia a aquel tipo de enseñanza en la que existe un alto nivel de interacción entre profesor y alumno, que se conoce también con el nombre de "enseñanza para el dominio"
- **Incentivos sociales:** entre los programas de motivación se pueden incluir estrategias que generen expectativas, retroalimentación, reconocimiento, refuerzos y recompensas económicas. Todo esto permitirá que el estudiante se siente cómodo consigo mismo y la sociedad

El catedrático debe evitar lo siguiente:

- La competición y comparación social en el aula
- Evaluar públicamente
- Reforzar la habilidad en vez del esfuerzo
- Comunicar expectativas bajas
- No permitir a los estudiantes participar en el aprendizaje
- Reforzar la actuación y no el aprendizaje
- Poner excesivo énfasis en el éxito y las notas
- No reconocer el éxito y mantener unas condiciones de trabajo aprendizaje pobre

Lo anterior puede incidir en el estudiante de la siguiente manera:

- Atribuyen el fracaso a la falta de habilidad (manteniendo así una pobre opinión sobre la misma)
- Demoren y/o abandonen enseguida la tarea
- Nieguen que son capaces de hacer algo (no queriendo intentarlo
- Tengan un nivel bajo de participación (eligen siempre lo fácil)
- Nieguen que lo han intentado aun cuando lo han hecho
- Tengan dificultades para hacer elecciones
- Se propongan metas irreales (por encima o por debajo de sus posibilidades)
- Se auto castiguen cuando fracasan
- Se pongan nerviosos o ansiosos ante las tareas escolares
- Mantengan expectativas bajas o negativas
- Lleven a cabo conductas no relacionadas con la tarea

El catedrático debe prestar atención a las reacciones de los alumnos ante los resultados académicos: si los alumnos más "pobres" concluyen que ellos no pueden hacer nada para modificar esos resultados, su fracaso socavará la motivación y la satisfacción hacia su propio trabajo y la universidad.

Para contrarrestar estas tendencias atribucionales los educadores deberían animar a los alumnos a explorar e investigar las causas de sus éxitos y fracasos, guiándoles hacia conclusiones sobre la causalidad que promuevan el logro que en este caso es el aprendizaje.

### **CONCLUSIONES**

- 1. Se crearon mecanismos de seguimiento para identificar bajo rendimiento en la Escuela de Ingeniería Industrial mediante la propuesta de un modelo matemático que mide aspectos cuantitativos y cualitativos del rendimiento académico.
- 2. Actualmente, la Escuela de Ingeniería Mecánica Industrial posee la información necesaria para identificar a sus mejores estudiantes, mediante el promedio de los cursos aprobados por cada uno de ellos, lo cuál permite identificar áreas de oportunidad para la mejora de dicha medición.
- 3. Los mecanismos de seguimiento a los estudiantes de bajo rendimiento de la Escuela de Ingeniería Mecánica Industrial se basan en un modelo matemático que toma en cuenta varios aspectos del rendimiento estudiantil, con lo cuál se podrá determinar el "Índice General de Rendimiento" lo que permitirá identificar, no solo a los estudiantes de bajo rendimiento, sino que también a los mejores estudiantes, los cuales podrán ser propuestos como candidatos en oportunidades de vinculación con patronos en el sector privado.
- 4. Los parámetros, identificados para considerar a un estudiante como un estudiante de alto o bajo rendimiento, además del promedio de sus notas finales son: nivel de dificultad de los cursos, que está definido por la cantidad de créditos de cada uno, aprobación regular de los cursos y tiempo de permanencia de los estudiantes en la carrera.
- 5. El sistema SICRA es una propuesta aplicada de *software* desarrollada como una interfaz de prueba, para recolectar la información necesaria sobre el rendimiento académico de los estudiantes de la Escuela de Ingeniería Mecánica Industrial, la cual debe estar sujeta a mejoras continuas, para cumplir con las necesidades de medición requeridas.
- 6. El sistema desarrollado SICRA es una aplicación específica para la Escuela de Ingeniería Mecánica Industrial que debe ser utilizado de forma individual, por cada catedrático, para poder identificar, en el desarrollo del curso, a los estudiantes de bajo rendimiento académico, con el propósito de ejecutar planes preventivos para poder nivelar a estos estudiantes en su rendimiento académico.
- 7. La medición del rendimiento académico en la enseñanza superior, más que una simple medición es una necesidad, para poder medir el logro del proceso enseñanza – aprendizaje en toda institución educativa como lo es el caso de la Escuela de Ingeniería Mecánica Industrial que propone medir el rendimiento académico para identificar a los estudiantes de bajo rendimiento académico y poder tomar decisiones oportunas para elevar sus resultados.
- 8. Como parte del cambio en la cultura educativa y del proceso de acreditación de EMI, se han establecido nuevos indicadores para el manejo del rendimiento académico de forma individual para cada catedrático, con el propósito de almacenar la información relacionado con el rendimiento académico, mediante la innovación de un modelo matemático que es aplicado en un *software* que se ha denominado SICRA.
- 9. Se debe utilizar el potencial de la tecnología como una herramienta para la mejora del rendimiento académico a través del uso de la informática, utilizando aulas virtuales y redes sociales que brindan formas muy sencillas y eficaces en el manejo de la información.

# **RECOMENDACIONES**

- 1. Es necesario implementar mecanismos de seguimiento a estudiantes con bajo rendimiento académico de forma permanente y periódica, para tomar decisiones oportunas y velar por la mejora continua de la calidad educativa en la Escuela de Ingeniería Mecánica Industrial**;** de esta manera, se podrán detectar áreas de oportunidad que pueden ser aprovechadas eficazmente.
- 2. El modelo matemático establecido para medir el rendimiento académico debe ser considerado como un plan piloto que podría tener aplicación en todas las Facultades de la Universidad de San Carlos de Guatemala, para determinar la eficiencia en la educación superior, en dicha casa de estudios.
- 3. Una herramienta que puede ser considerada para la medición del rendimiento académico es la tecnología, en este caso, se ha establecido un sistema de recolección de datos denominado SICRA que puede instalarse por internet para establecer un control macro del rendimiento académico de la Escuela de Ingeniería Industrial.
- 4. Establecer un proceso de retroalimentación constante por parte de los usuarios que utilizarán el programa SICRA para detectar áreas de oportunidad en la aplicación.

259

- 5. Establecer programas de refuerzo a los estudiantes que son identificados como "estudiantes de bajo rendimiento" para poder elevar su rendimiento académico, además establecer vinculación con patronos para poder proponer a los mejores estudiantes a un puesto de trabajo, todo esto mediante las medición del rendimiento académico.
- 6. Utilizar las herramientas de la tecnología como aulas virtuales y redes sociales como parte de la innovación en el nuevo concepto de educación a distancia, lo cuál permitirá que los estudiantes se desarrollen de forma extracurricular y mejorar así el rendimiento académico mediante un seguimiento personalizado.
- 7. Recolectar el historial del rendimiento académico de los estudiantes lo más pronto posible para poder tener la información necesaria en la toma de decisiones, estableciendo así procesos y políticas educativas en la Escuela de Ingeniería Mecánica Industrial que contribuirán con la acreditación internacional de dicha escuela ante ACAAI.

# **BIBLIOGRAFÍA**

- ANTONIO MILLÁN, Rubén Rivera y RAMÍREZ, María Soledad. *Calidad y efectividad en instituciones educativas.* México, 2007.
- BURCH, John G. y GRUDNISKI, Gary. *Diseño de sistemas de información: teoría y práctica.* México: Grupo Noriega, 1992.
- CAMPBELL, Mary y SÁENZ PÉREZ, Fernando. *Todo lo que quizo saber sobre Access y no se atrevió a preguntar.* Madrid: McGraw-Hill, 1995.
- CANO GARCÍA, Elena. *Evaluación de la calidad educativa.* Madrid: 1ra. Edición, 1998.
- CASTAÑEDA PAGANINI, Ricardo. *Historia de la Real y Pontificia Universidad de San Carlos de Guatemala: época colonial.*  Guatemala: Tipografía Nacional, 1947.
- CORTÉS DÍAZ, José Luis, ALBRECHT, Ralf y NICOL, Natascha. *Todo sobre Visual Basic 6.* México: Ediciones Técnicas Marcomo, 2da. Edición, 2,005.
- DÍAZ, Mario de Miguel. *Utilización de indicadores en la evaluación de la docencia.* Argentina: Universitaria, 1992.
- FREUND, John E. y WALPOLE, Ronald. *Estadística matemática con aplicaciones.* México: Editorial Prentice-Hall, 1990.
- KENYON, Brown. *Cómo usar Visual Basic.* México: Editorial Limusa, Compuvisión S.A. de C.V., 1992.
- RAMÓN PÉREZ, Juste y ARAGÓN, Lucio Martínez. *Evaluación de centros y calidad educativa.* Madrid: 1ra. Edición, 1992.

# **APÉNDICE**

# **Datos requeridos para la aplicación del modelo matemático expuesto en el capítulo 3**

Es importante considerar la información necesaria para el modelo matemático que se ha expuesto, para llevar a cabo con efectividad los mecanismos de seguimiento a estudiantes de bajo rendimiento. Estos datos son:

- Duración teórica de la carrera
- Semestres de permanencia en la carrera
- Semestres que teóricamente le restan para terminar la carrera (con respecto a la duración teórica)
- Total de materias regularizadas en cada semestre "s" de permanencia
- Total de materias aprobadas en cada semestre "s" de permanencia
- Promedio general de calificación de las materias aprobadas durante cada semestre "s" de permanencia
- Ponderación de créditos en cada asignatura de acuerdo con pensum de estudios
- Listado de asistencias semestrales
- Listado detallado de las tareas y su ponderación
- Listado detallado de los listados de los alumnos
- Listado de las notas de exámenes parciales y final

La información disponible debe organizarse en una base de datos electrónicos para su tratamiento matemático siguiendo la propuesta ya expuesta.

# **ANEXOS**

# **Reglamento General de** Evaluación y Promoción del Estudiante de la Universidad de San Carlos de Guatemala

#### **EL CONSEJO SUPERIOR UNIVERSITARIO**

#### CONSIDERANDO

Que te corresponde la Dirección y Administración de la Universidad la elaboración y aprobación de los diferentes Reglamentos que sirven para el cumplimiento de la Ley Orgánica y de los Estatutos de esta casa de estudios y la orientación pedagógica.

#### **CONSIDERANDO**

Que se hace necesario establecer directrices generales dentro de la Universidad de San<br>Carlos de Guatemala que orienten la evaluación, promoción y repitencia de los estudiantes, para lograr un alto nivel de calidad, eficiencia y eficacia del sistema educativo universitario.

#### CONSIDERANDO

Que la evaluación académica es un proceso sistemático cuyopropósito esobtener información de los diferentes componentes curriculares para la toma de decisiones apropiadas y sustentadas en criterios válidos y confiables, así como una adecuada evaluación del proceso de formación del estudiante que contribuye a elevar la calidad profesional universitaria

#### **POR TANTO**

Con fundamento en las atribuciones que le confieren los artículos 2, 24, literales a), b), c), de la Ley Orgánica; artículo 11, literales m) y q)<br>de los Estatutos, ambos de la Universidad de San Carlos de Guatemala.

#### **ACUERDA**

Aprobar el Reglamento General de Evaluación y Promoción del Estudiante de la Universidad de San Carlos de Guatemala, de la manera siguiente.

### **TITULO I**

FINES, PRINCIPIOS, OBJETIVOS Y **DEFINICIONES** 

### **CAPITULO I**

#### **FINES**

#### Artículo 1. Fines de la evaluación educativa:

a). Orientar las metodologías y estrategias que se<br>utilizan en el proceso enseñanza-aprendizaje.

b). Proporcionar al estudiante parte de  $<sub>1a</sub>$ </sub> se responsabilidad de los juicios que se emitan en función<br>de sus ejecuciones en la asignatura a través de la<br>auloevaluación y coevaluación.

Verificar el grado en que se logran los si con di proporcionar los medios<br>coloridativos y proporcionar los medios<br>estudiante mejorar el proceso enseñanza-aprendizaje,<br>generando conjuntamente información para la toma de<br>generando conjuntamente información para la decisiones.

d). Tener elementos objetivos que permitan la<br>promoción estudiantil al curso o unidad inmediata superior

### **CAPITULO II**

#### **PRINCIPIOS**

#### Artículo 2.

De la evaluación. La evaluación del proceso de enseñanza aprendizaje es de carácter técnico, integral, gradual, sistemático, continuo, flexible, participativo, permanente y perfectible.

#### Artículo 3.

De la integridad de la evaluación. Para efectos<br>de la evaluación del rendimiento educativo, deberá contra en cuenta las actividades y experiencias<br>de aprendizaje que ha llevado a cabo el estudiante<br>durante el desarrollo del programa de estudios.

#### Artículo 4.

Derecho de revisión. Los estudiantes tienen<br>derecho a solicitar por escrito y de manera justificada,<br>la revisión de su evaluación.

### **CAPITULO III**

**OBJETIVOS** 

Artículo 5.

#### Objetivos. Son objetivos de este reglamento:

a). Establecer directrices generales que regulen los<br>procesos de evaluación, promoción, repitencia

y graduación del proceso enseñanza-aprendizaje.

b). Contribuir a elevar la calidad del proceso enseñanzaaprendizaje y aumentar el rendimiento académico de<br>los estudiantes.

c). Regular las distintas formas y procedimientos de<br>evaluación y promoción académica en la Universidad<br>de Carlos de Guatemala.

### **CAPITULO IV**

#### **DEFINICIONES**

#### Artículo 6.

Para los efectos de este reglamento se<br>utilizará las siguientes definiciones:

a). Actividades curriculares. Acciones teórico-prácticas a). Actividades curinculares. Acciones teórico-practicas<br>establecidas en el curriculum universitario mediante las<br>cuales se fortalece, asegura y emiquece el desarrollo<br>de de competencias y el conocimiento que el estudiante

 $b$ ). Actividades extracurriculares. Acciones teóricoby Actividades extracturales. Activities contourned<br>prácticas que se realizan en forma paralelo o fuera de<br>la estructura del pensum de estudios y que contribuye<br>al logro del perfil de egreso.

c). Evaluación. Proceso técnico, integral, gradual, sistemático, continuo, flexible, participativo, entre a través de diversos procedimientos e instrumentos, establecer el grado de eficiencia con que el sistema educativo el grado de enciencia con que el sistema educativo<br>universitario logra los objetivos de aprendizaje con<br>relación a conocimientos, habilidades, destrezas,<br>competencias, actitudes y valores, permitiendo la,<br>interpretación y

d). Exámenes como sinónimo de pruebas de aprendizaje. Instrumentos de evaluación: escritos, oralista considerada providente de aprendida permita, cuyo fin primordial es evaluar de forma pominica, cuyo im primordial es evaluar de forma<br>concreta y objetiva el logro de los objetivos del<br>aprendizaje.

e). Prácticas supervisadas. Conjunto de actividades e):<br>
e contemple el programa de estudios y que el<br>
estudios y que el estudios y que el<br>
profesión, bajo la supervisión de un profesional docente<br>
de la unidad académica o externo, entre las que se<br>
de la unidad académica o incluye: experiencias docentes con la comunidad,<br>ejercicio profesional supervisado, ejercicio profesional<br>supervisado mutidisciplinario y otras que se creen en

f). Asignatura o curso. Término que se refiere a la organización temática de contenidos académicos en unidades que integran el pensum.

g). Estudiante. Persona que cumple con las<br>prescripciones reglamentarias acordadas por la unidad académica respectiva para su inscripción y

1880-2007, 127 años de la Jacultad de Ingeniería

que satisfagan sus obligaciones mínimas de trabajo,<br>conforme a los reglamentos del caso.

h). Estudiante aprobado. Estudiante que, siendo<br>sujeto de evaluación, alcanza como mínimo la nota<br>de promoción establecida en este reglamento para ser promovido

Estudiante reprobado. Estudiante que, siendo sujeto de evaluación, no alcance la nota de promoción<br>mínima establecida en éste reglamento para aprobar la asignatura u otra actividad académica.

j). Estudiante repitente. Estudiante que se asigna<br>más de una vez una misma asignatura o actividad<br>académica, producto de no haberla aprobado.

k). Promoción. Se refiere al ascenso del estudiante de un nivel o curso a otro superior en su proceso de formación profesional, al haber aprobado la (s) asignatura (s) u otra (s) actividad (es) académica (s).

L). Autoevaluación. Juicio que el estudiante emite<br>sobre sí mismo respecto de lo aprendido o su ejecución<br>en la asignatura u otra actividad académica, a través<br>de instrumentos definidos por el docente o la unidad académica respectiva.

m). Coevaluación. Juicio que los compañeros de asignatura o actividad académica del estudiante emiten sobre él o ella respectio de su ejecución en determinadas actividades, a través de instrumentos definidos por el docent respectiva

n). Zona. Punteo que se acumula en el desarrollo de la<br>asignatura previo al examen final de ésta.

ñ). Zona mínima. Punteo que, sumado al valor del<br>examen final permite la aprobación de la asignatura<br>con la nota mínima de promoción establecida en este reglamento.

o). Requisito. Condición que el estudiante debe<br>completar para cumplir con un trámite establecido en<br>la norma correspondiente.

# **TITULO II**

#### DE LA EVALUACIÓN Y PROMOCIÓN

# **CAPÍTULO I**

### DE LA EVALUACIÓN

Artículo 7.

Formas de evaluar. Son actividades para determinar en qué medida el estudiante ha alcanzado<br>los objetivos propuestos de la asignatura o actividad académica:

- a. Trabaios de investigación
- a. Habajos de livesugado<br>b. Prácticas de laboratorio<br>c. Trabajo de campo
- d. Exámenes
- e. Autoevaluación
- 
- e. Auxe valuación<br>f. Coevaluación<br>g. Otras actividades de evaluación que se establezcan en el programa de estudio.

#### Artículo 8.

Tipos de exámenes que se practican.

- a. Parciales
- b. Final
- c. De recuperación<br>d. Extraordinarios
- e. De suficiencia

#### f. Técnico profesional g. De tesis<br>g. De tesis<br>h. Otros exámenes de graduación.

#### Artículo 9.

Exámenes parciales. Son los que se efectúan durante el periodo lectivo con el propósito de evaluar en forma sistemática y continua el proceso de formación académica del estudiante. Debe realizarse como mínimo dos por semestre o cuatro en el caso de que el curso sea anual. Estos forman parte de la zona<br>de la asignatura.

#### Artículo 10.

Examen final. Es el que se practica al estudiante que alcanza la zona minima y que se efectúa al<br>concluir el programa de la asignatura correspondiente.<br>Se practica con el fin de evaluar el logro de los<br>objetivos propuestos solution de la asignatura, a criterio del docente.<br>Contenido de la asignatura, a criterio del docente.<br>Tendrá valor complementario de la zona aprobada por la instancia correspondiente, para integrar la nota total<br>de la asi

#### Artículo 11.

Exámenes de recuperación. Contempla dos<br>oportunidades y son los que se practican a estudiantes<br>que tienen zona mínima y que no aprobaron la e asignatura, teniendo las características del examen<br>la misma. Papa los exámentes de recuperación aplica<br>la misma zona obtenida en el curso regular, zona<br>que tendrá vigencia únicamente hasta la segunda oportunidad de recuperación. Los cursos de vacaciones no tienen examen de recuperación y se rigen por un reglamento específico

#### Artículo 12.

Examen extraordinario. Es el que se practica<br>fuera del calendario establecido el cual es autorizado<br>por el órgano de dirección respectivo, con base en las<br>justificaciones presentadas y documentadas por parte<br>del estudiante tipo de examen.

#### Artículo 13.

Examen de suficiencia. Es el que se realiza a Examient de estudiante cuando considere que por asolicitud del estudiante cuando considere que por<br>razones de experiencia laboral o de estudios previos<br>ha logrado la formación en ese campo y está en<br>condiciones dedemostrar para construction de la proporció de la proporció de la proporció de la proporció de la proporció de la proporció de la proporció de la proporció de la proporció de la proporció de la proporció de la proporció de la propor

#### Artículo 14

Otros tipos de examen. Los exámenes técnico profesionales, de tesis y otros exámenes de graduación<br>se rigen por reglamentos específicos de las unidades as correspondiente

#### Artículo 15.

Formas de practicar los exámenes. Según la<br>naturaleiza del programa y criterio del docente pueden ser:

a. Escritos<br>b. Prácticos<br>c. Teórico-prácticos<br>d. Orales

#### Artículo 16.

Período de exámenes. La unidad académica normará respecto de los momentos en que se llevará<br>a cabo las actividades de evaluación, de conformidad

#### con lo establecido en este reglamento.

Artículo 17. Instrumentos de evaluación. Los instrumentos de evaluación para todos los exámenes establecidos en el artículo 8 de este reglamento, serán elaborados técnicamente por los profesores de la asignatura o por los departamentos de evaluación<br>según acuerdos de la unidad académica.

#### Artículo 18.

Conformación de la zona. La zona se integra com los punteos obtenidos en la evaluación de las<br>actividades de enseñanza - aprendizaje programadas.<br>La zona tendrá un valor mínimo de 70 puntos y un<br>máximo de 85 puntos, según lo aprobado por el órgano<br>de dirección de ca

#### Artículo 19.

Nota total. Se integra con la suma de la zona y el punteo obtenido en el examen final, o el de recuperación, según el caso.

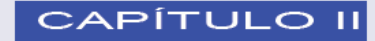

#### DE LA PROMOCION, GRADUACION Y **DISTINCIONES**

#### Artículo 20.

La nota mínima de promoción para aprobar<br>una asignatura o actividad académica que<br>se imparta en cualquier unidad académica se de 61 puntos, en una escala de cero a<br>cien. Aquellas asignaturas o actividades académicas,<br>que a críterio de las unidades académicas, no se les que a unha calificación numérica, serán calificadas<br>con aprobado o reprobado únicamente y deberá ser<br>autorizado por el órgano de dirección respectivo.

#### Artículo 21

El Ejercicio Profesional Supervisado, será de carácter obligatorio, se regirá por un reglamento<br>específico de cada Unidad Académica y podrá ser requisito de cierre de pensum o de graduación, segun<br>su duración complejidad.

#### Artículo 22.

Cuando un estudiante ha completado todos de la requisitos correspondientes para el<br>cierre de pensum, podrá, de acuerdo al plan<br>de estudios de cada unidad académica, graduarse mediante la aprobación de lo siguiente:

a) Un examen técnico profesional o ejercicio profesional<br>supervisado, y, b). Un trabajo de graduación. Ambos<br>normados por la unidad académica.

#### Artículo 23.

El estudiante de cualquier unidad académica que al<br>completar todos los requisitos de cierre de pensum<br>haya alcanzado un promedio general de 85 puntos, se<br>le otorgará la distinción académica de CUM LAUDE;<br>de 90 puntos, el M de SUMMA CUM LAUDE. Para el efecto deberá haber<br>concluido las asignaturas del pensum en el tiempo<br>establecido y graduarse no más de dos años después del cierre de pensum

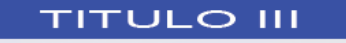

1880-2007, 127 años de la Jacultad de Ingeniería

DE LA ASIGNACIÓN, REPITENCIA Y<br>REQUISITOS

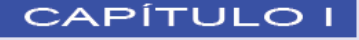

DE LA ASIGNACIÓN DE UN MISMO<br>CURSO

#### Artículo 24.

Asignación: Se otorga al estudiante hasta tres continidades para assignarse y cursar una misma<br>assignatura. Cada una de ellas con dos oportunidades<br>para exámenes de recuperación. Ningún estudiante<br>podrá cursar más de tres veces una misma asignatura, con excepción de los casos contemplados en el<br>Artículo 29.

#### Artículo 25.

Escuela de vacaciones. Las escuelas de Exercise o cualquier otra modalidad para que<br>el estudiante regular pueda solventar o adelantar<br>cursos que el pensum de estudios de la unidad successive de painstituido, no podrá ser mayor de tres<br>oportunidades por curso asignado en el ciclo lectivo<br>correspondiente. La misma no se incluye dentro del<br>Artículo 24.

#### Artículo 26.

Sobre asignar y cursar una asignatura. Se considera que un estudiante se asignó una asignatura<br>cuando éste se ha inscrito oficialmente en ella y por lo<br>tanto la puede cursar. El estudiante puede presentar<br>su carta de retiro de una asignatura antes del segundo su varia de reiuvo e una asteria de parado para que no le cuente examen parcial programado para que no chemplen<br>examense anciales, deberá presentar su carta de examenses parciales, deberá presentar su carta de<br>retiro antes

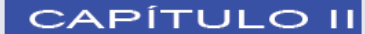

#### **DE LA REPITENCIA**

#### Artículo 27.

El estudiante que haya cursado tres veces una En exercicio a la esprebado, podrá inscribirse una<br>sola vez en otra carrera de la misma Facultad, otra<br>Facultad, Escuela No Facultativa o Centro Regional como estudiante de primer ingreso y ésta decidirá las equivalencias que considere apropiadas, siempre y<br>cuando no se trate del mismo curso del área común. Si el estudiante aprobara la asignatura que en la anterior<br>Facultad, Escuela No Facultad, o Centro Regional<br>hubiera reprobado, no podrá regresar a ésta para que<br>le hagan las equivalencias del caso.

#### Artículo 28.

Si un estudiante cursa los dos últimos años o su equivalente en créditos de una carrera de licenciatura y reprueba una asignatura las tres veces permitidas,<br>el órgano de dirección de la unidad académica podrá considerar el caso para permitirle cursar la asignatura<br>una vez más. Para resolver, el órgano de dirección<br>delerá tomar en consideración el historial académico<br>del estudiante.

#### Artículo 29.

En caso de problemas de fuerza mayor debidamente

certificados por órgano competente y comprobado por son instancias universitarias respectivas, el estudiante<br>podrá solicitar al órgano de dirección respectivo que las<br>asignaturas no le sean consideradas como cursadas.

#### Artículo 30.

Al estudiante inscrito que no se asigne ningún curso o<br>actividad académica, la oficina de control académico de<br>la unidad correspondiente notificará al Departamento la cincia correspondiente riomana que de oficio le congele<br>la matricula estudiantil durante el ciclo lectivo que<br>corresponda.

#### Artículo 31.

El responsable de controlar e informar al órgano de<br>dirección sobre el número de veces que un estudiante cursa una asignatura, es la oficina de control académico o la que haga sus veces en cada unidad académica.

# **CAPÍTULO III**

#### **DE LOS REQUISITOS**

#### Artículo 32

Un estudiante podrá asignarse y cursar una asignatura<br>si ha aprobado el requisito establecido para el efecto por la tmidad académica respectiva.

## **TITULO IV**

DE LA REVISIÓN Y CONDICIONES DE **FXAMENES** 

### **CAPÍTULO I**

DE LA REVISIÓN DE EVALUACIONES Y **EXAMENES** 

#### Artículo 33.

Para ejercer el derecho de revisión el estudiante deberá<br>solicitarlo por escrito al profesor, dentro de los tres días<br>hábiles a partir de la fecha en que se publicaron los resultados, éste a su vez deberá practicarlo dentro de los tres días hábiles siguientes.

#### Artículo 34.

En caso que la revisión no satisfaga al estudiante, éste<br>podrá acudir al jefe del departamento o su equivalente<br>a manifestar los motivos de su inconformidad. El jefe<br>del departamento o su equivalente, solicitará al docente el examen y los criterios utilizados para calificar, dentro<br>de los dos días hábiles a partir de la fecha de recepción de la solicittid.

#### Artículo 35.

El Jefe del departamento o su equivalente designará a<br>por lo menos un docente para llevar a cabo la revisión,<br>quien (es) deberá (n) dar Su dictamen en un máximo de<br>dos días hábiles a partir de recibida la comunicación.

# Artículo 36.

El Jefe del departamento o su equivalente notificará

al estudiante el resultado de la revisión en un plazo no mayor de dos días hábiles posteriores a la fecha de resolución.

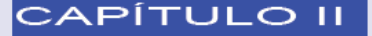

#### DE LAS CONDICIONES PARA EL **EXAMEN**

#### Artículo 37.

El estudiante debe presentarse a sus examenes debidamente identificados y solventes. El docente<br>podrá solicitar a cualquier estudiante y en el momento pue lo considere apropiado, la debida identificación.<br>Se reconoce como documento de identificación el carné universitario, la cédula de vecindad, la licencia de conducir o el pasaporte.

#### Artículo 38.

El estudiante que se presente a un examen bajo efectos de alcohol o de alguna droga ilícita automáticamente<br>se le anulará el examen, independientemente del<br>proceso disciplinario<br>correspondiente.

#### Artículo 39.

Al estudiante que se le sorprenda actuando de<br>forma fraudulenta durante la realización de un examen o trabajos prácticos y que sea demostrado,<br>se le anulará dicho examen o trabajos prácticos, sin<br>perquicio de iniciarle el procedimiento disciplinario<br>perquicio de iniciarle el procedimiento disciplinario correspondiente.

# **TITULO V**

# CAPÍTULO ÚNICO

DISPOSICIONES TRANSITORIAS Y **DEROGATORIAS** 

#### Artículo 40.

Aplicación del Reglamento. El campo de aplicación del presente Reglamento es en todas las<br>áreas del conocimiento de los programas de grado y pregrado de las distintas unidad académica

#### <u>Artículo 41.</u>

Administración. Los órganos de dirección de las<br>distintas unidades académicas serán los responsables<br>de la aplicación del presente Reglamento.

#### Artículo 42.

Aspectos no previstos. Aquellos aspectos no<br>considerados en el presente reglamento deberán ser<br>resueltos por el Consejo Superior Universitario.

#### Artículo 43.

Las Unidades Académicas tendrán un plazo de 6 meses<br>contados a partir de la entrada en vigencia del presente senado para adecuar las reglamentaciones o<br>normativas específicas a éste, en aquellos aspectos<br>que no contravengan el presente Reglamento.

1880-2007, 127 años de la Facultad de Ingeniería

Artículo 44 .<br>Vigencia. El presente Reglamento entrará en<br>vigencia el 1 de julio de 2005 y deberá ser publicado<br>en el Diario Oficial.

Artículo 45.

Derogatoria. Se derogan todas las disposiciones<br>que se opongan al presente reglamento.

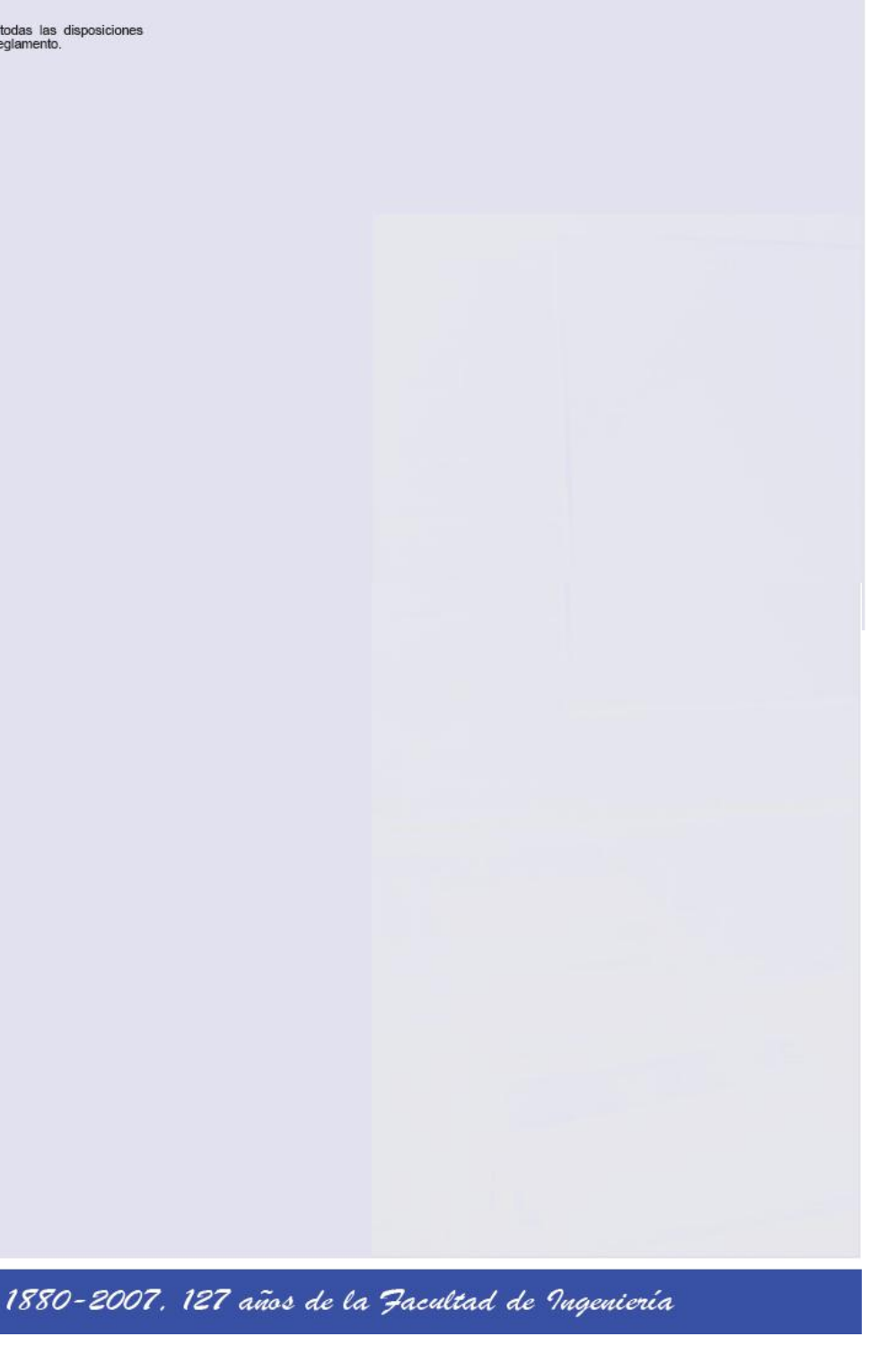